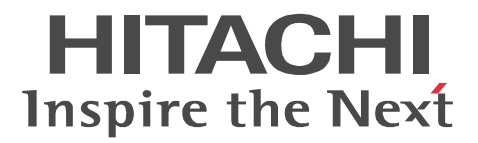

# uCosminexus Portal Framework

3020-3-H72-50

P-2443-7394 uCosminexus Portal Framework 09-00(適用 OS Windows Server 2008 x86 Windows Server 2008 x64 Windows Server 2008 R2 Windows Server 2012 Windows Vista Windows XP Windows 7 Windows 8 P-2943-7394 uCosminexus Portal Framework 09-00(適用 OS Windows Server 2008 x64 Windows Server 2008 R2 Windows Server 2012

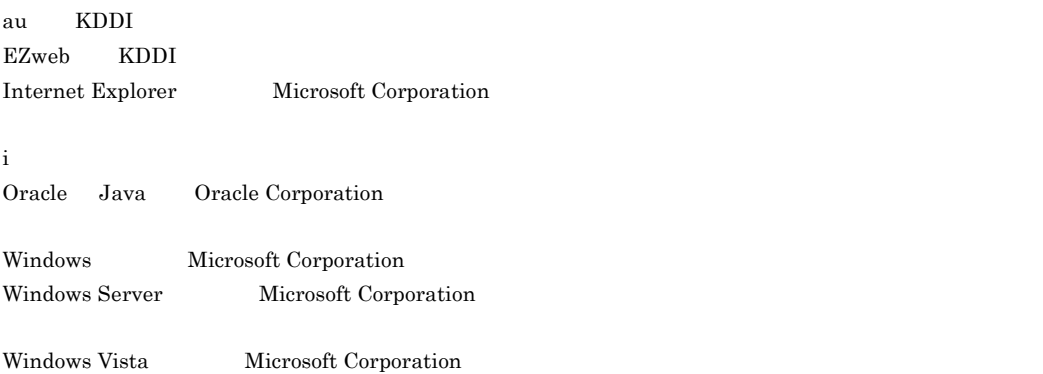

This product includes software developed by the Apache Software Foundation (http://www.apache.org/). This product includes software developed by the Java Apache Project <http://java.apache.org/>.

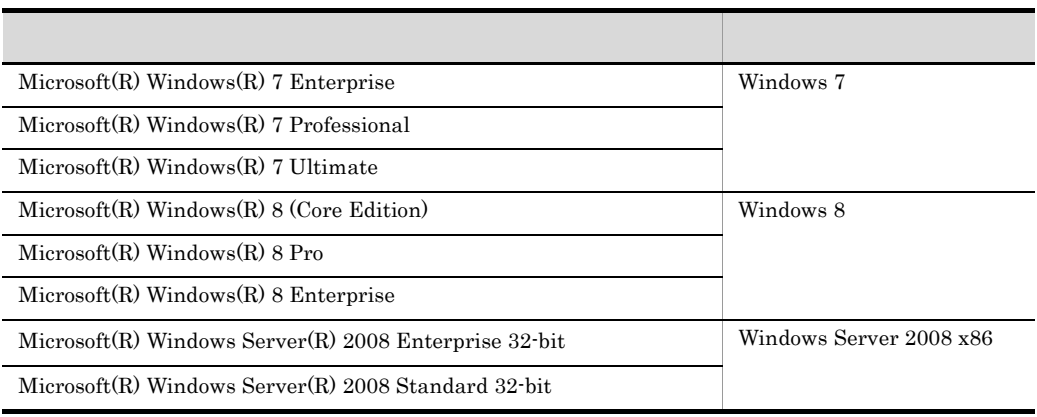

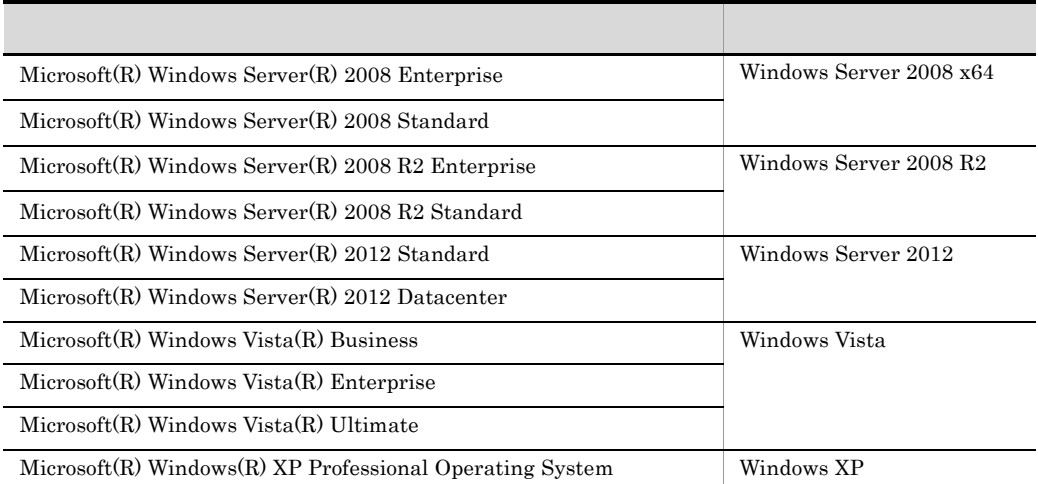

Windows Server 2008

Windows 7 Windows 8

Windows Server 2008 x86 Windows Server 2008 x64 Windows Server 2008 R2 Windows Server 2012 Windows Vista Windows XP Windows

2013 6 3020-3-H72-50

All Rights Reserved. Copyright (C) 2009, 2013, Hitachi, Ltd. All Rights Reserved. Copyright (C) 2009, 2013, Hitachi INS Software, Ltd. (3020-3-H72-50) uCosminexus Portal Framework 09-00

#### **•** uCosminexus Portal Framework

#### uCosminexus Portal Framework

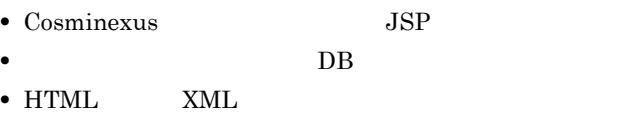

- 1  $\blacksquare$  $\overline{1}$ uCosminexus Portal Framework  $2 \overline{a}$  $2 \angle$  $3 \pm 3$  $4 \text{ }$  $5$  $6$
- $7$
- 8  $\blacksquare$

 $9 \rightarrow 9$ 

 $\overline{3}$ 

 $10$ 

 $\overline{A}$ 

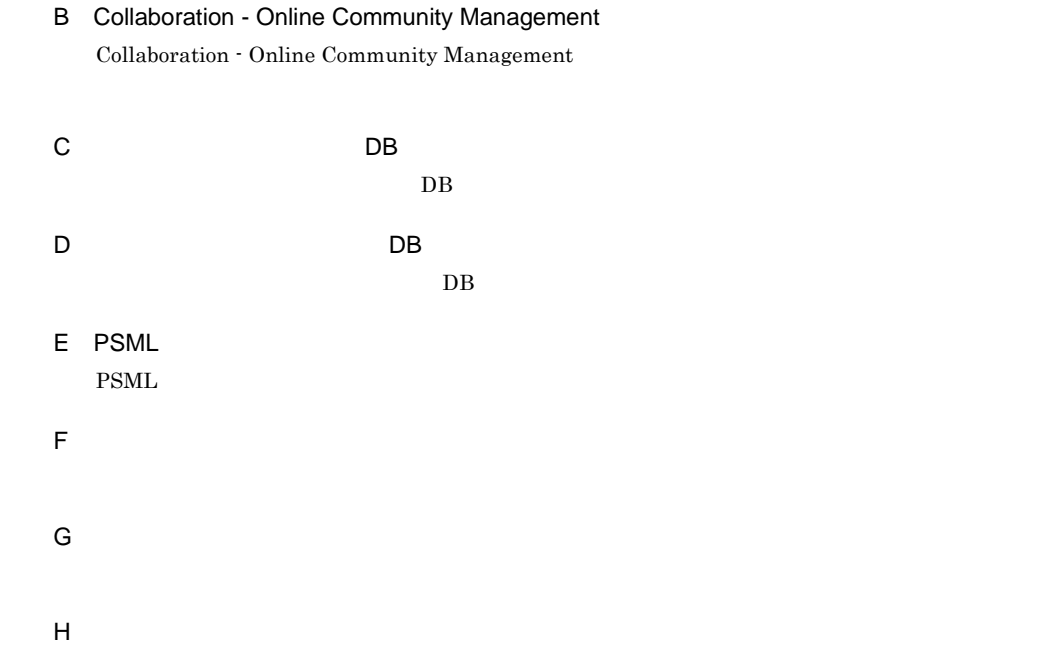

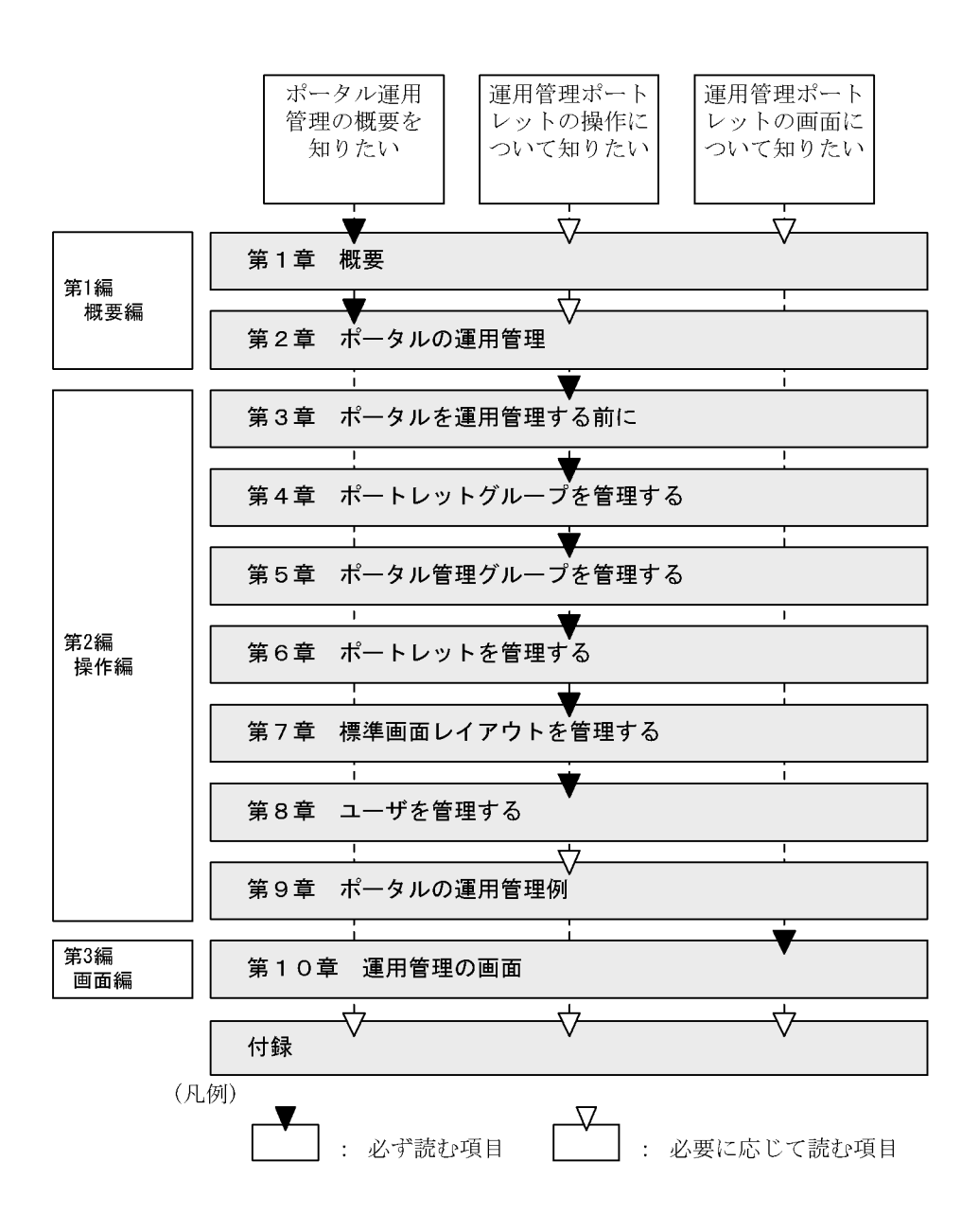

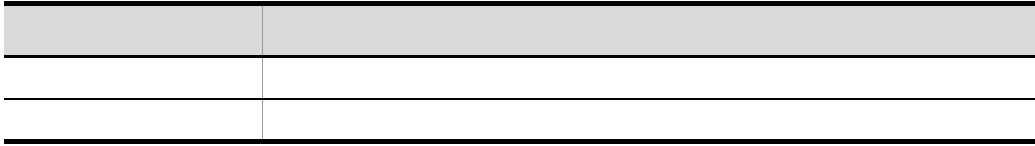

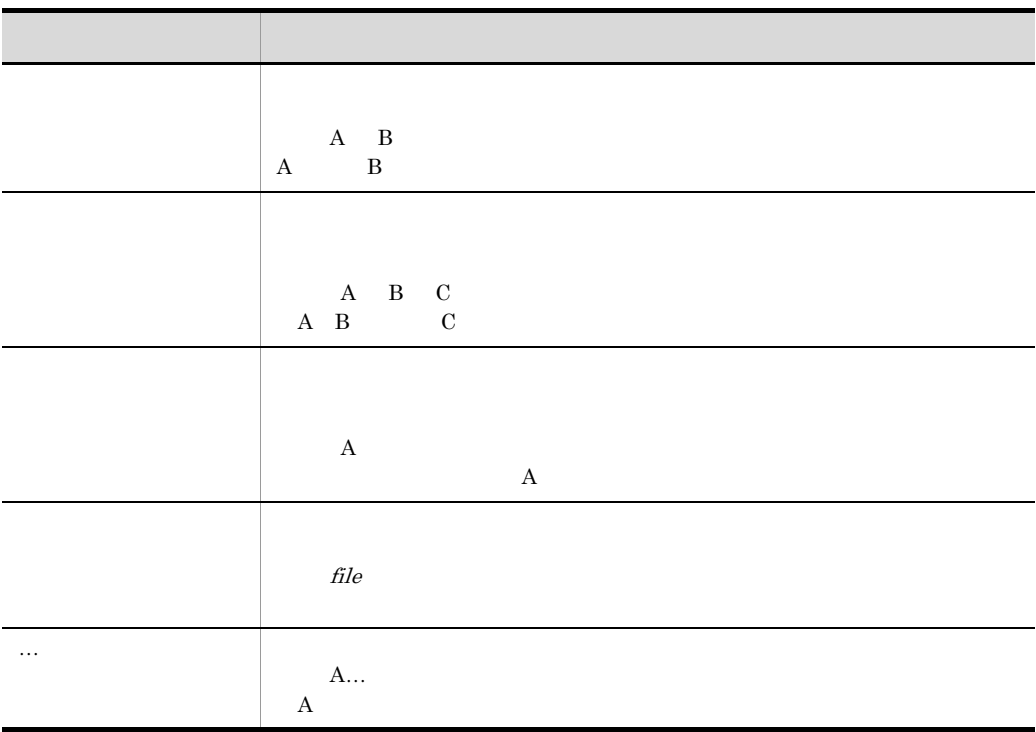

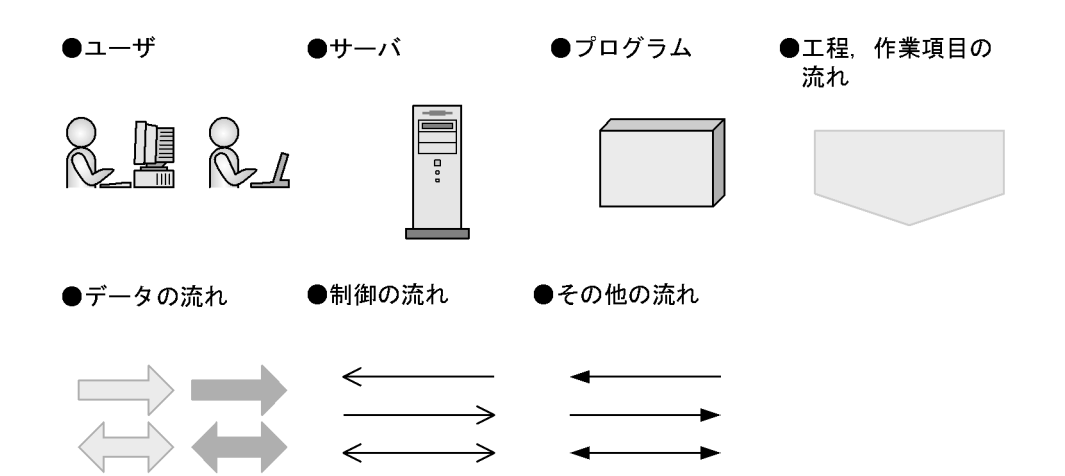

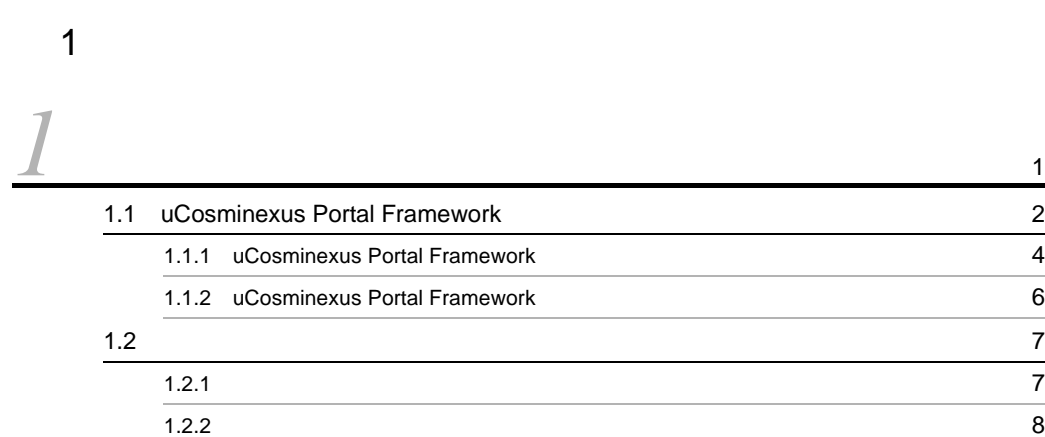

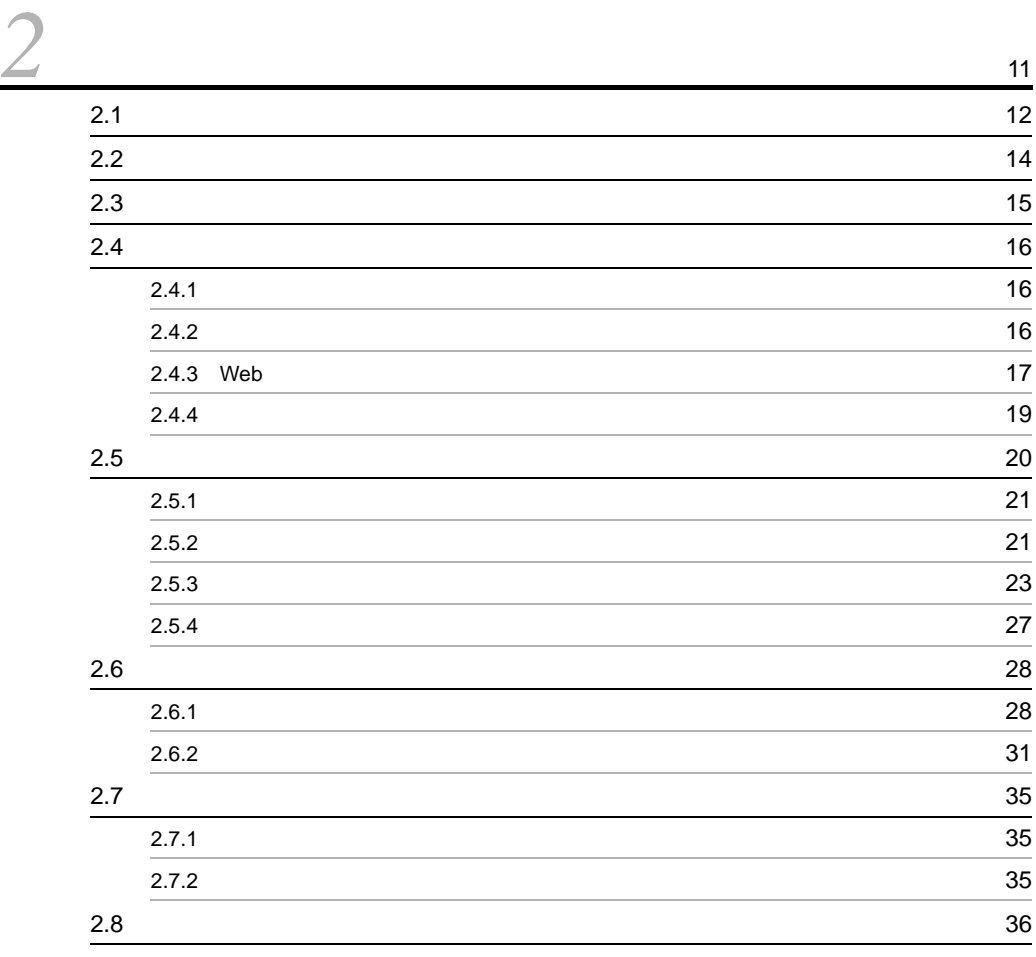

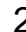

# $\frac{2}{3}$

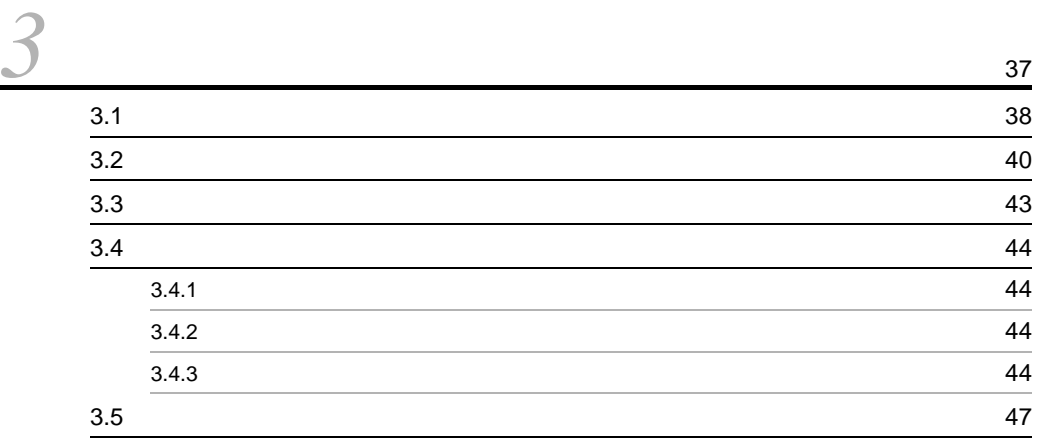

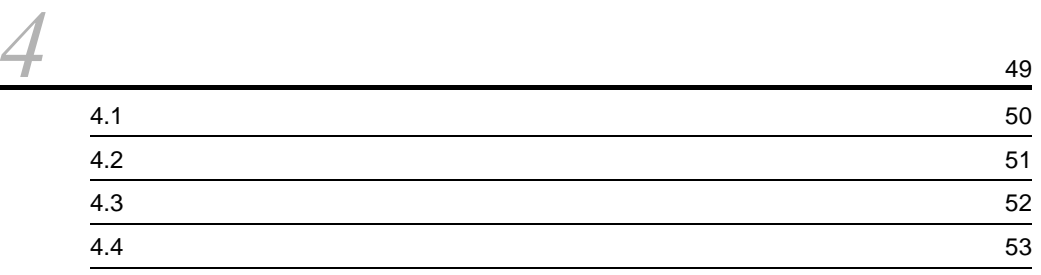

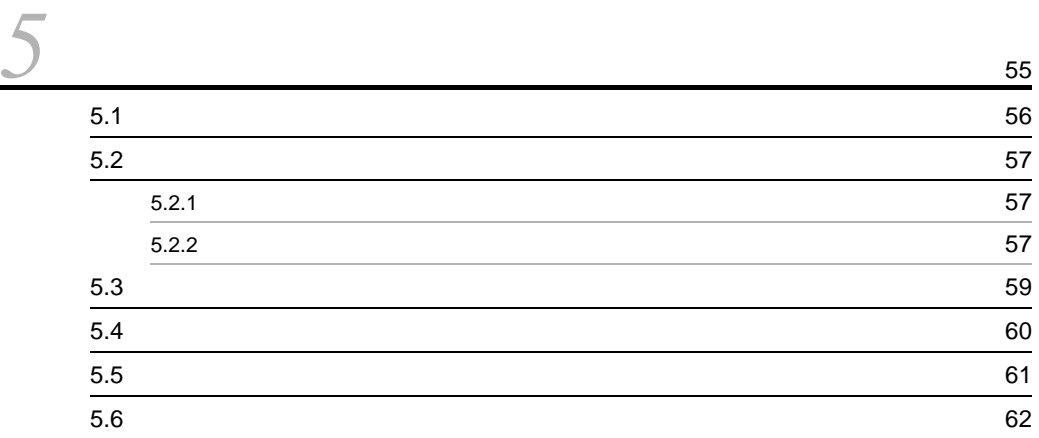

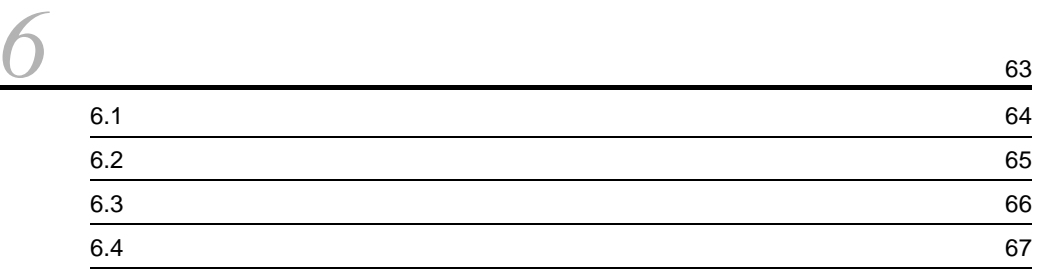

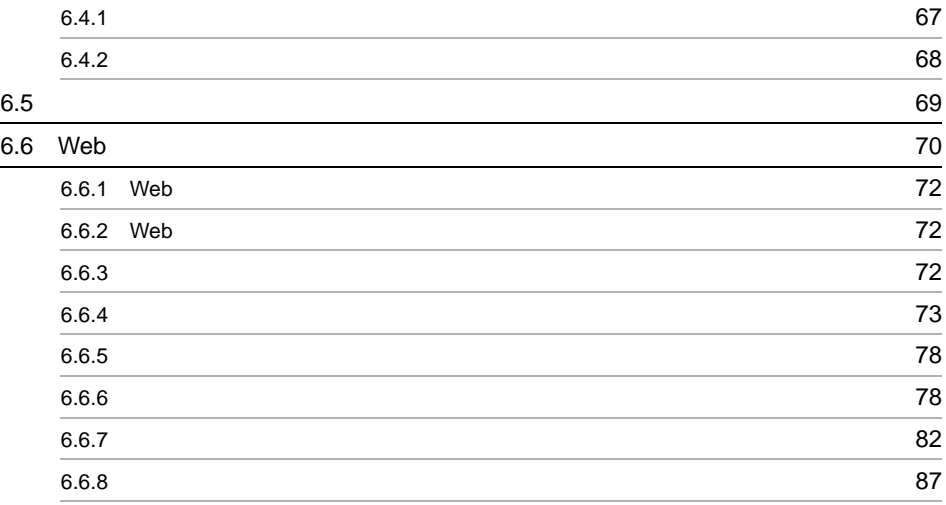

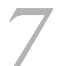

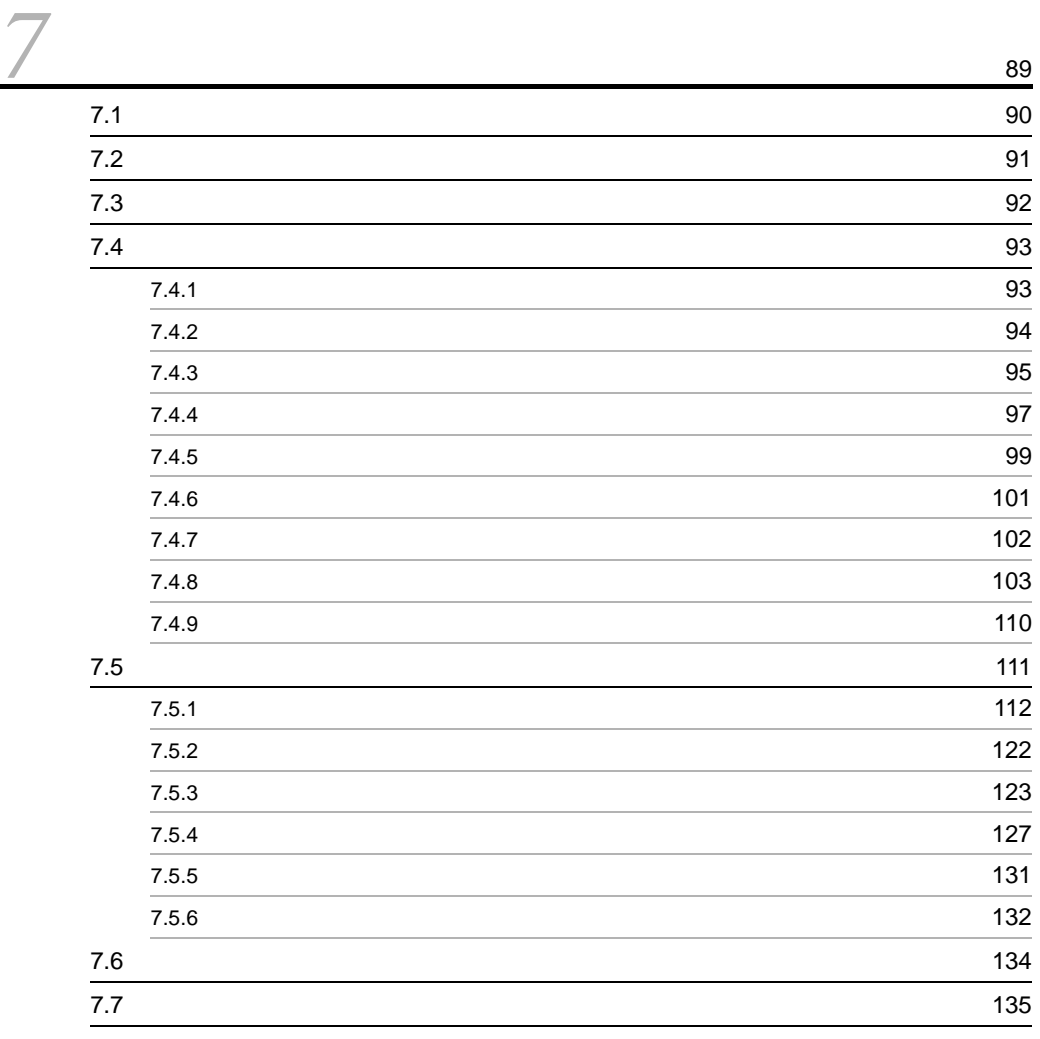

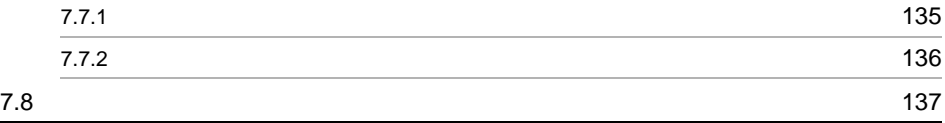

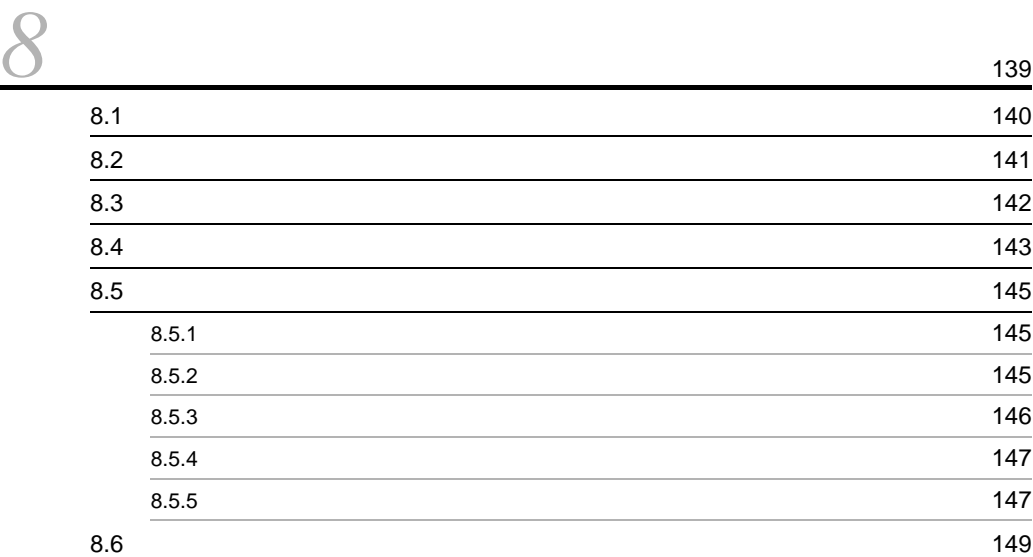

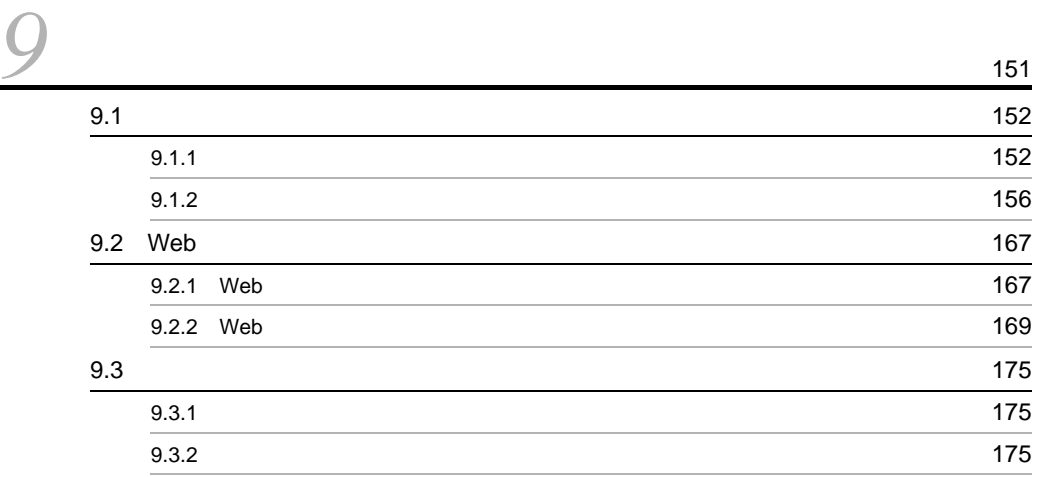

 $\overline{3}$ 

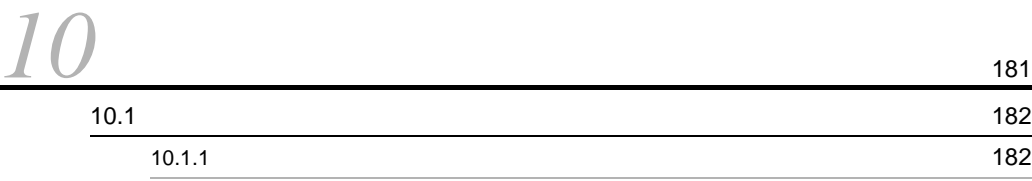

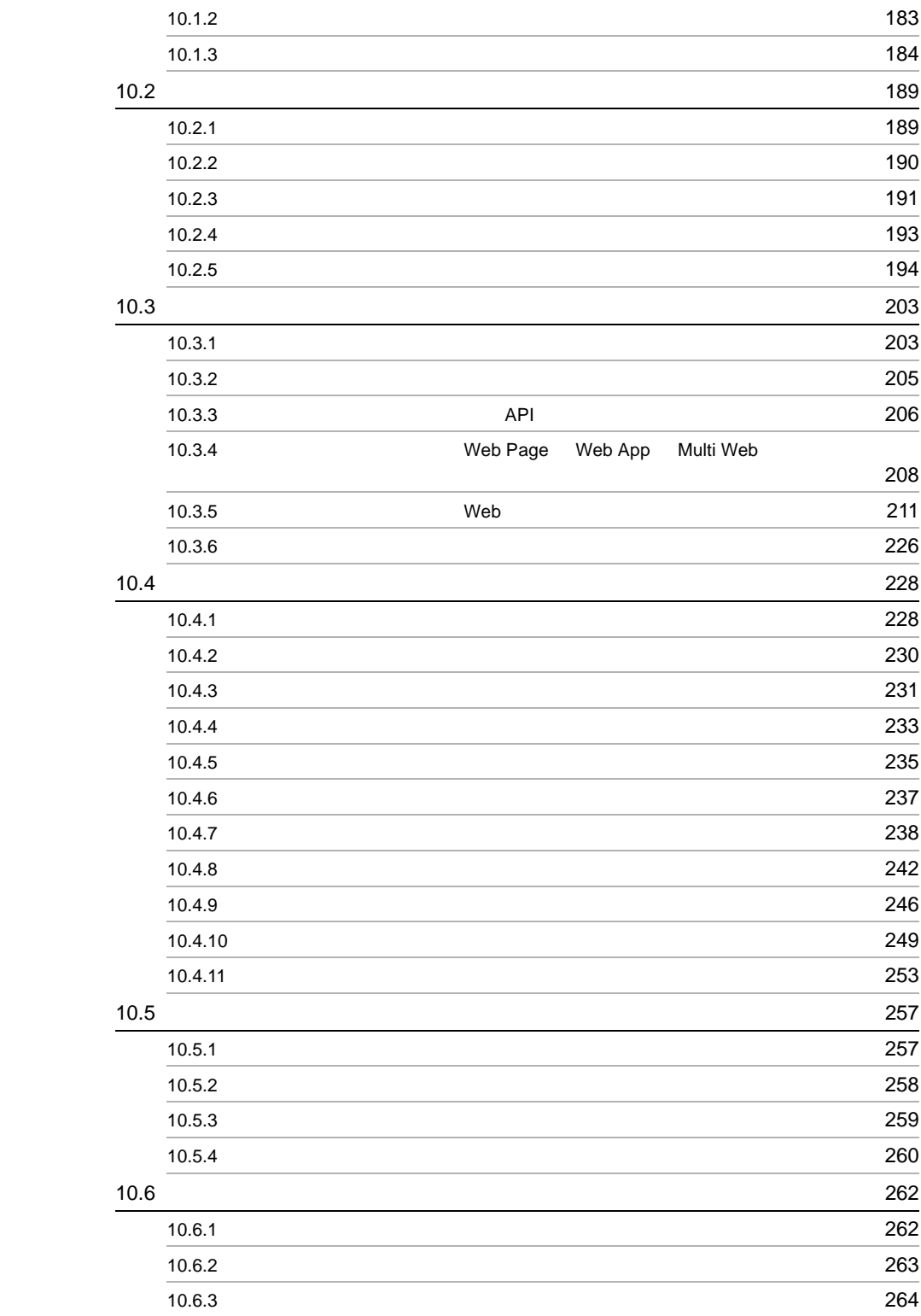

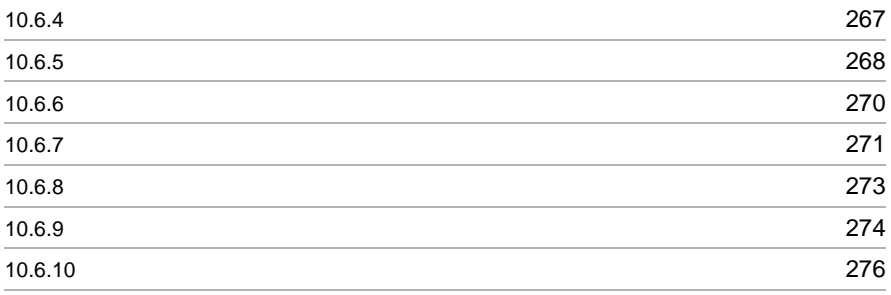

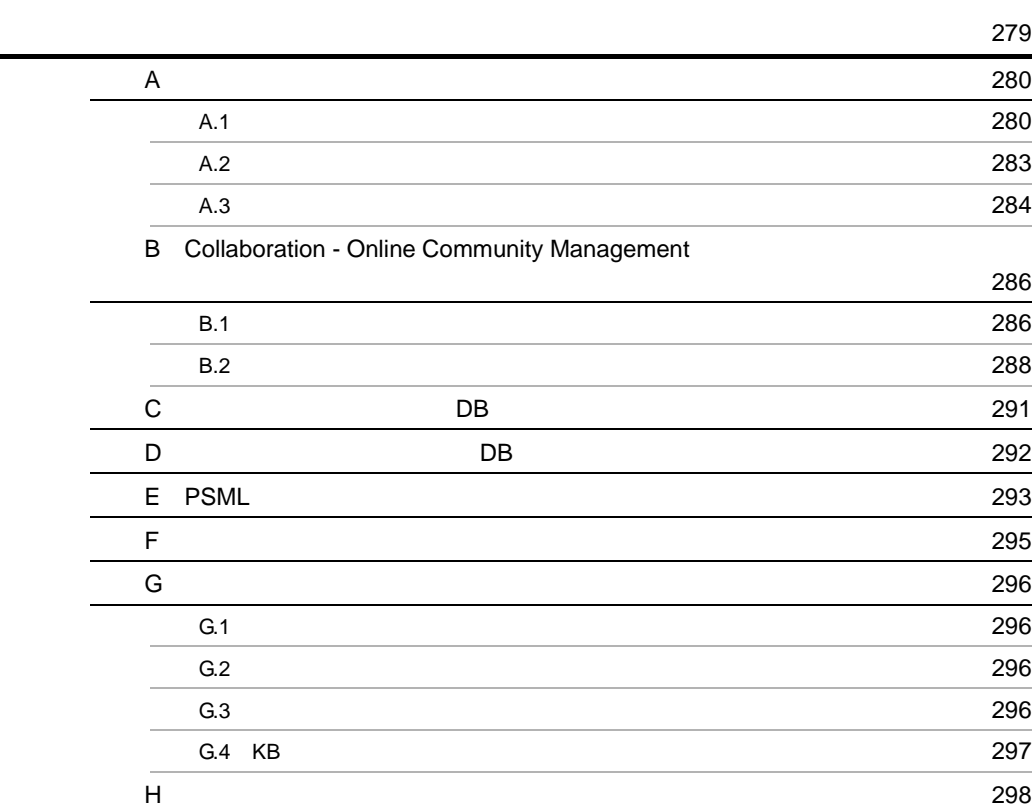

# <span id="page-14-1"></span><span id="page-14-0"></span>*1* 概要

uCosminexus Portal Framework

1.1 uCosminexus Portal Framework

 $1.2$ 

# <span id="page-15-0"></span>1.1 uCosminexus Portal Framework

uCosminexus Portal Framework

uCosminexus Portal Framework

uCosminexus Portal Framework

 $1-1$   $\blacksquare$ 

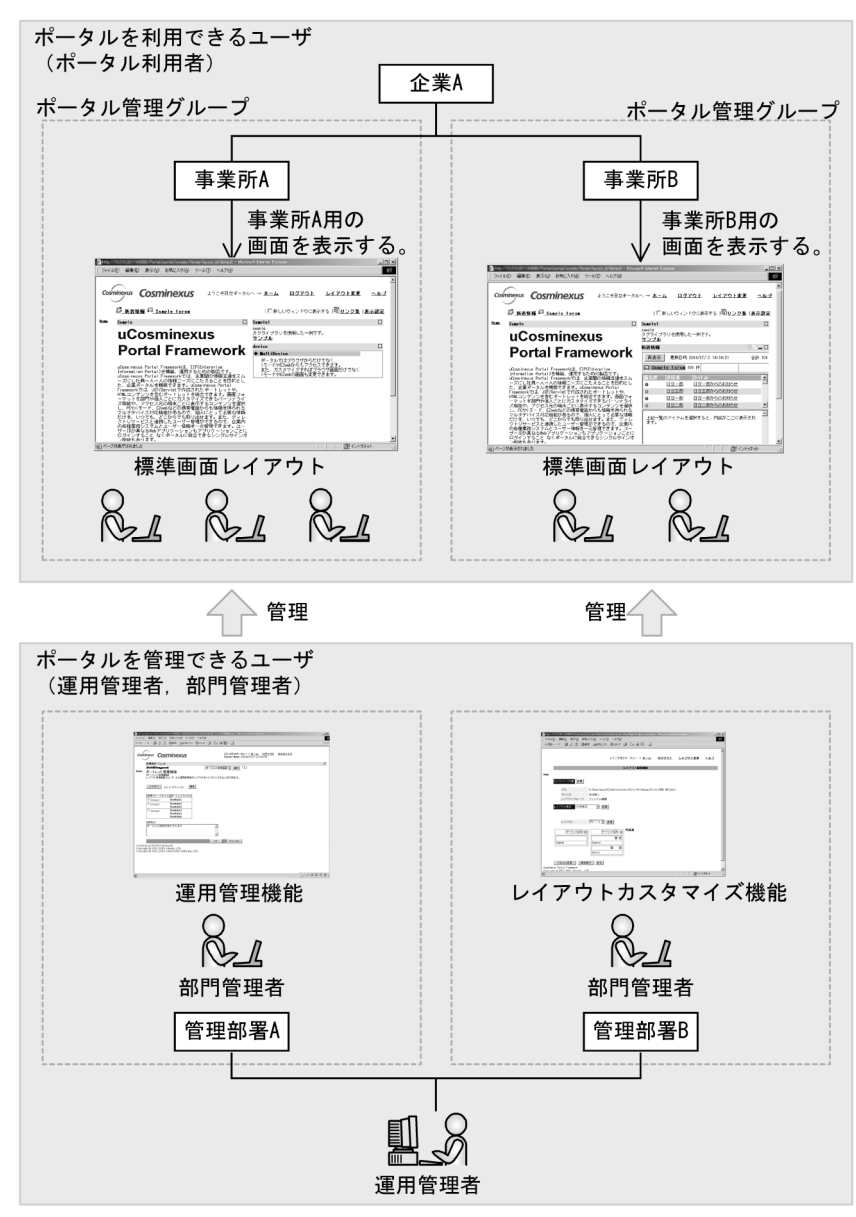

uCosminexus Portal Framework

uCosminexus Portal Framework

## <span id="page-17-0"></span>1.1.1 uCosminexus Portal Framework

uCosminexus Portal Framework

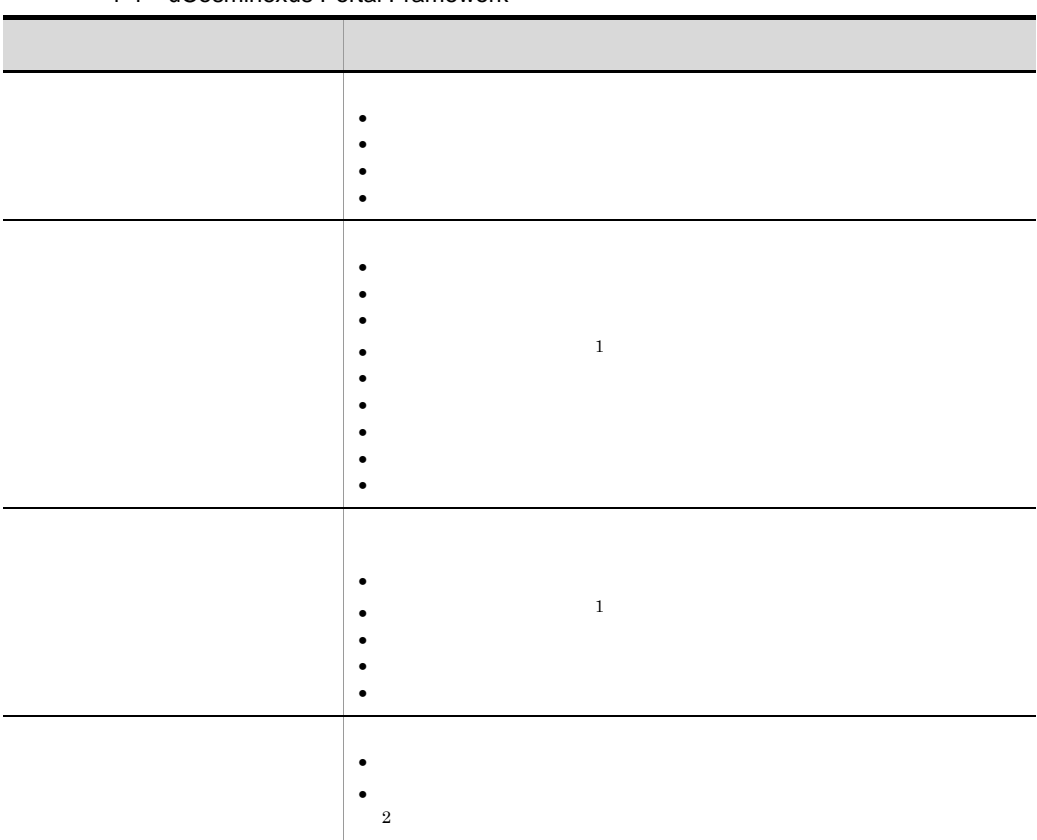

1-1 uCosminexus Portal Framework

 $1$ 

 $2.4.2$ 

 $2\,$ 

Portal Framework

uCosminexus

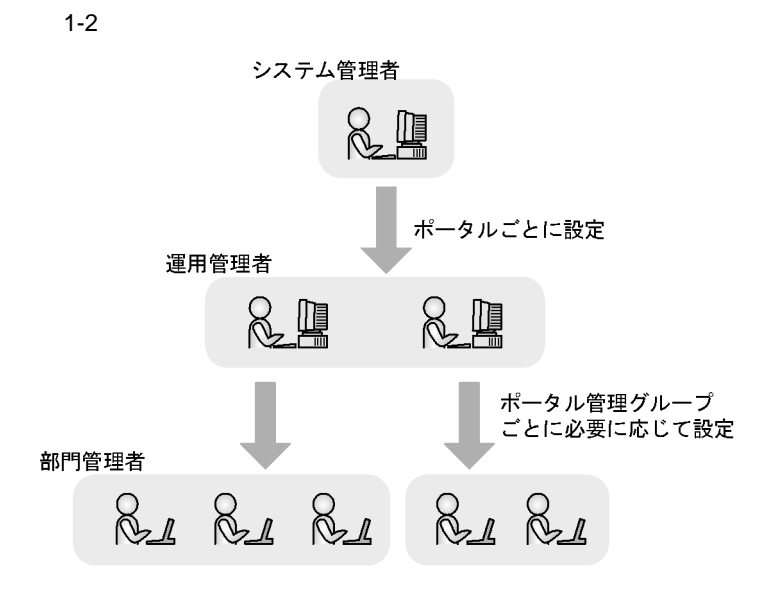

 $1 - 3$ 

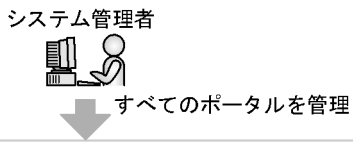

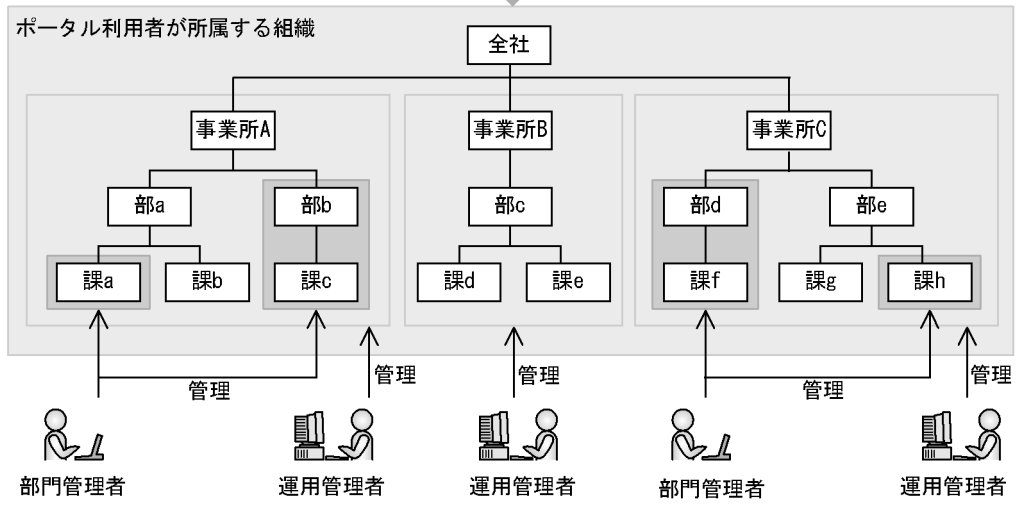

## <span id="page-19-0"></span>1.1.2 uCosminexus Portal Framework

uCosminexus Portal Framework

#### 1-4 uCosminexus Portal Framework

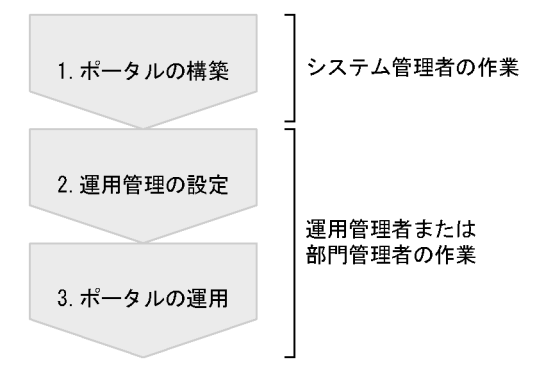

1.  $\blacksquare$ 

uCosminexus Portal

Framework

- $2.$ 
	- 1.  $\blacksquare$

 $2.$ 

 $3.$ 

### <span id="page-20-1"></span><span id="page-20-0"></span> $1.2.1$

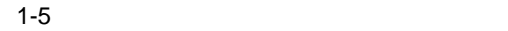

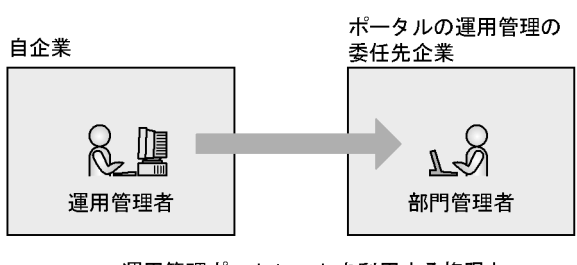

• **•** Extending the first product of  $\mathbf{r}$ 

運用管理ポートレットを利用する権限と.<br>運用を管理して欲しい対象の管理する権限<br>だけを設定

• **•** *• Extending* 

**•** 運用管理権限の一部の委譲

 $1.$ 

<span id="page-21-0"></span> $1.2.2$ 

**•** リソースを管理するユーザ

**•** リソース

•<br>• リソースを利用するユーザ・ロップ

 $1-6$ 

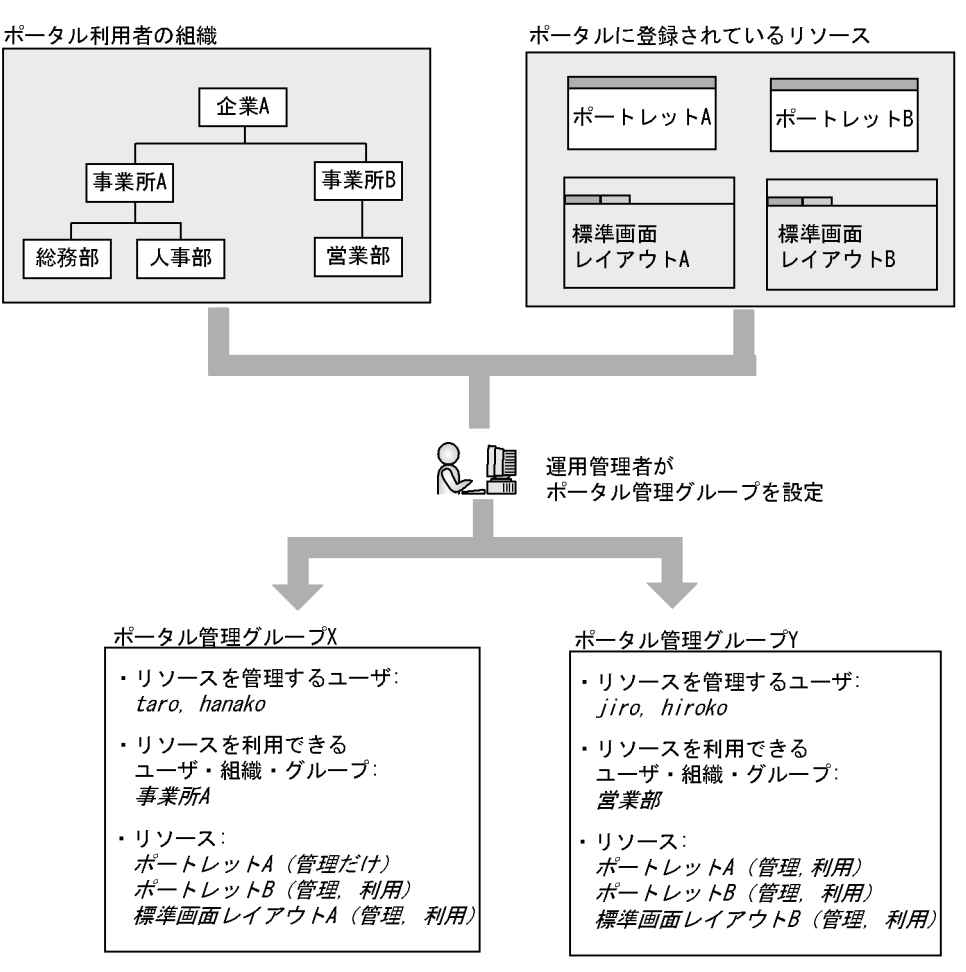

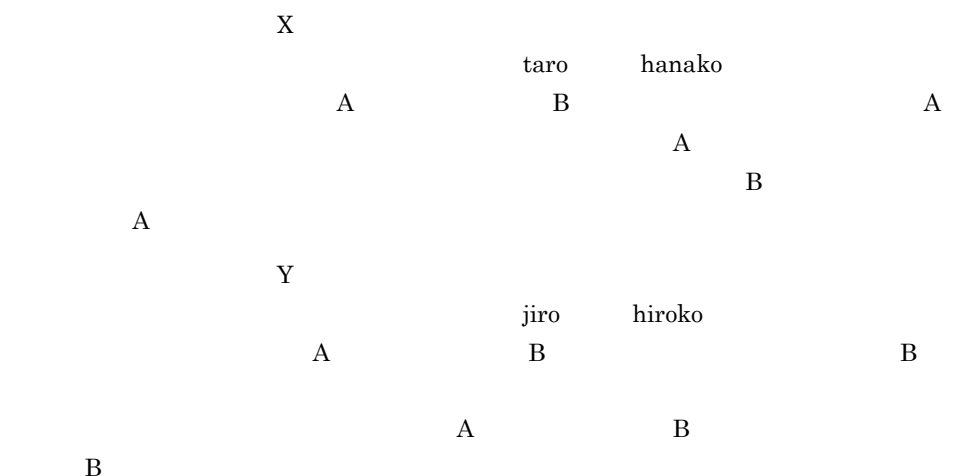

# <span id="page-24-0"></span>*2* ポータルの運用管理

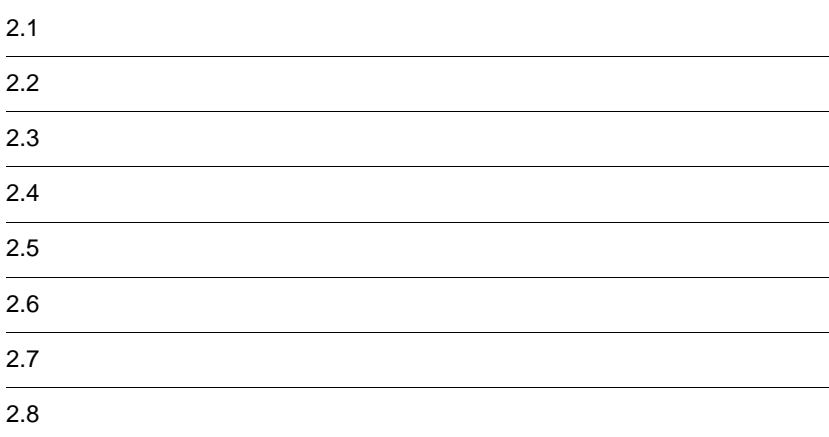

# <span id="page-25-0"></span> $2.1$

 $2 - 1$ 

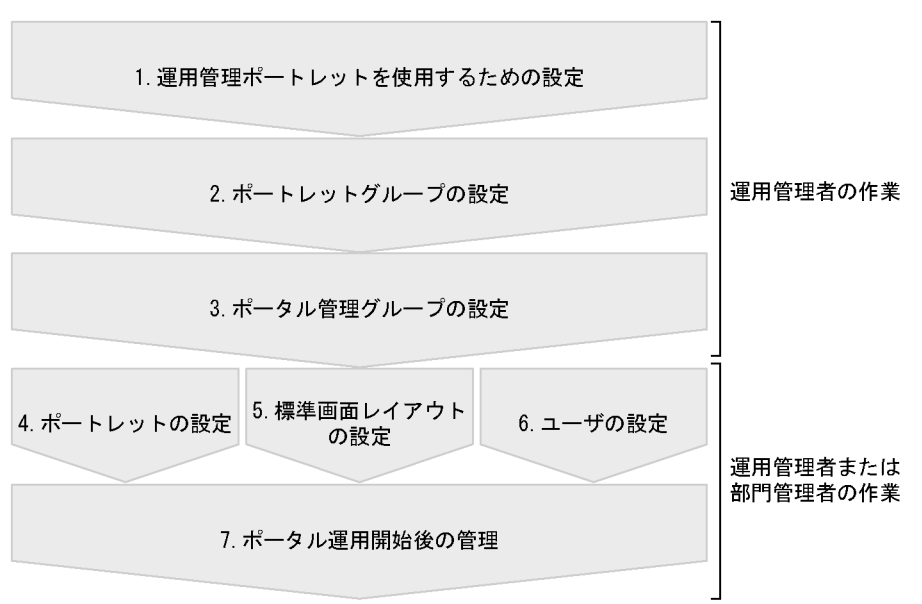

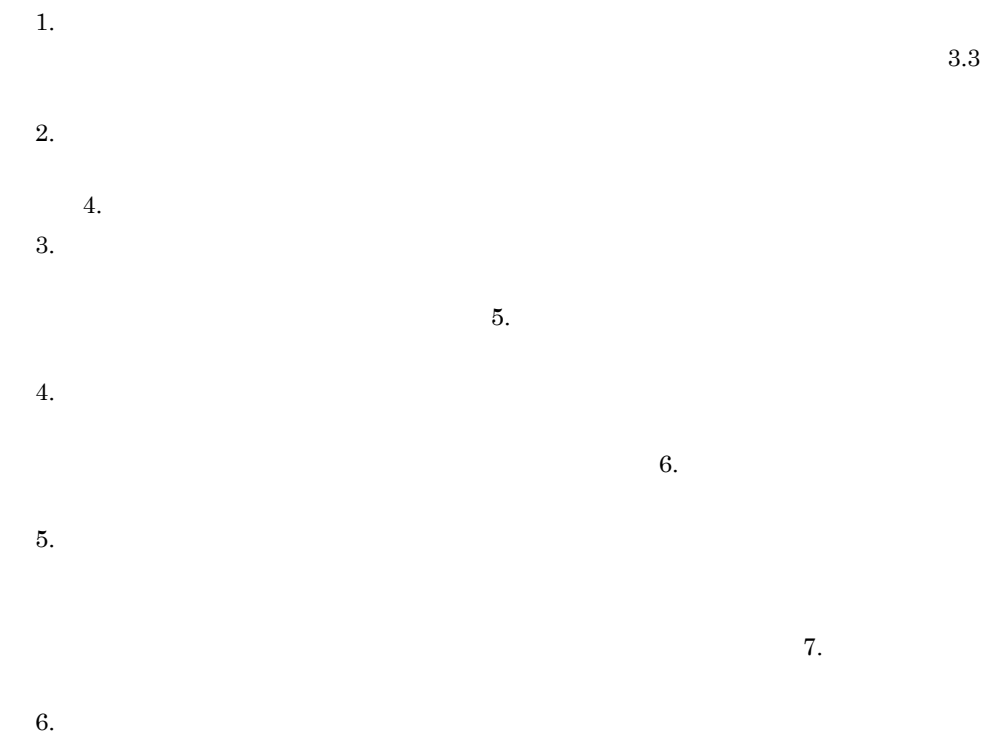

 $2.$ 

 $8.$ 

 $7.$ 

 $2-2$ 

 $\mathsf{L}$ .

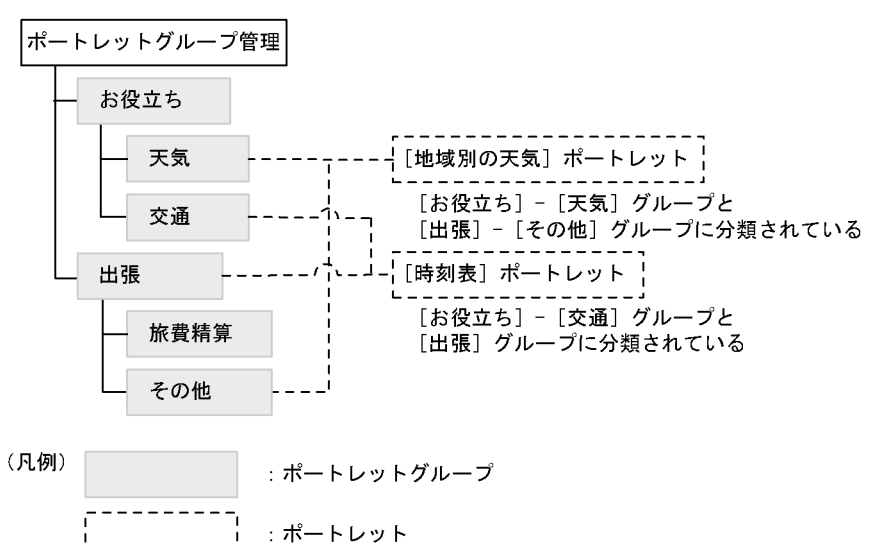

<span id="page-27-0"></span>• **•** \*

**•** 一つのポートレットを複数のポートレットグループに所属させることができます。

- <span id="page-28-0"></span> $5.$
- **•**  $\blacksquare$
- **• •**  $\blacksquare$
- 
- **•**  $\bullet$  +  $\bullet$  +
- - **•** ホーム画面グループ
		- $\mathbf{d}$ efault $\mathbf{d}$
- <span id="page-29-0"></span>**•** 管理・利用するポートレットの設定
- **•** ポートレットの生成
- Web
- **•** ポートレットのインポート・エクスポート

### <span id="page-29-1"></span> $2.4.1$

- **•** *•*  $\mathbb{R}$
- **•**  $\mathbb{R}^n$  $6.2$

## <span id="page-29-2"></span> $2.4.2$

- Web iframe  $W$  $\rm \, URL$ 
	-

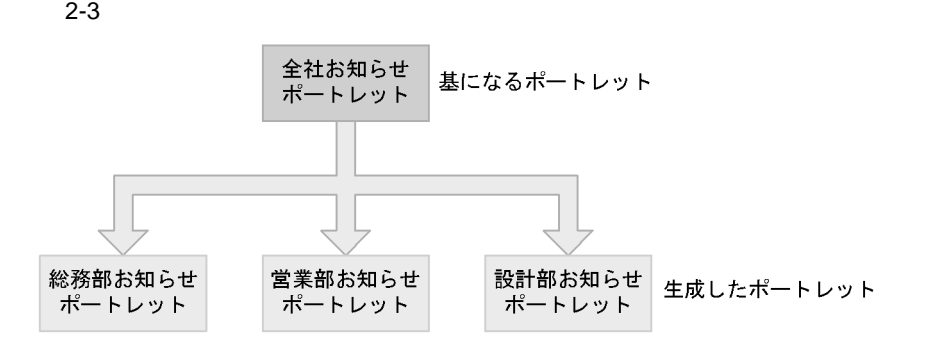

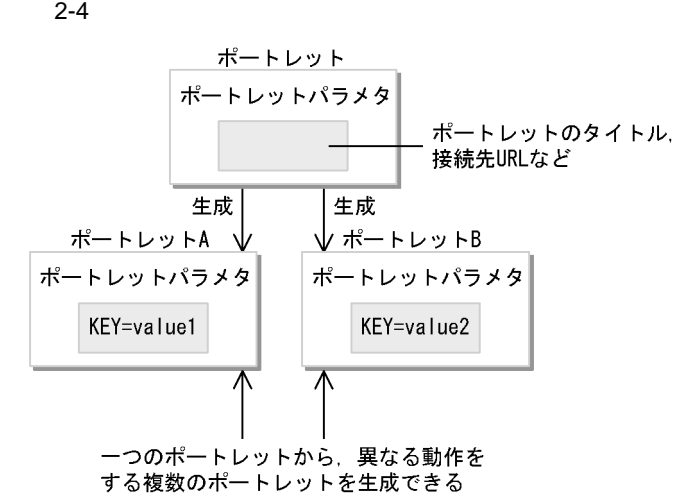

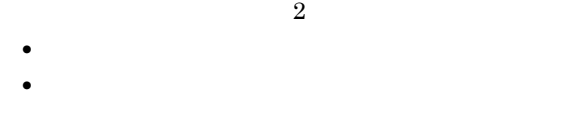

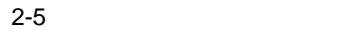

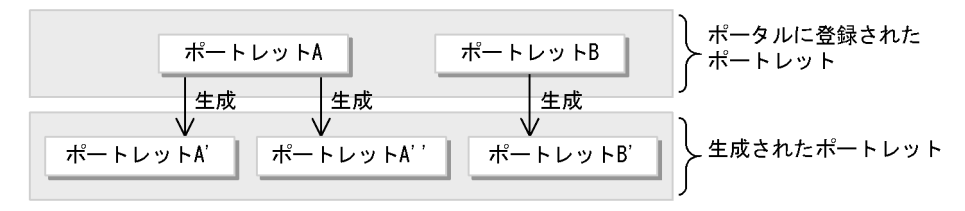

 $6.1$ 

#### <span id="page-30-0"></span>2.4.3 Web

Web コンテンツポートレットは,外部の Web サイトからコンテンツを取得し,加工し

#### Web 2000 and 2000 and 2000 and 2000 and 2000 and 2000 and 2000 and 2000 and 2000 and 2000 and 2000 and 2000 and 2000 and 2000 and 2000 and 2000 and 2000 and 2000 and 2000 and 2000 and 2000 and 2000 and 2000 and 2000 and 20

2-6 Web

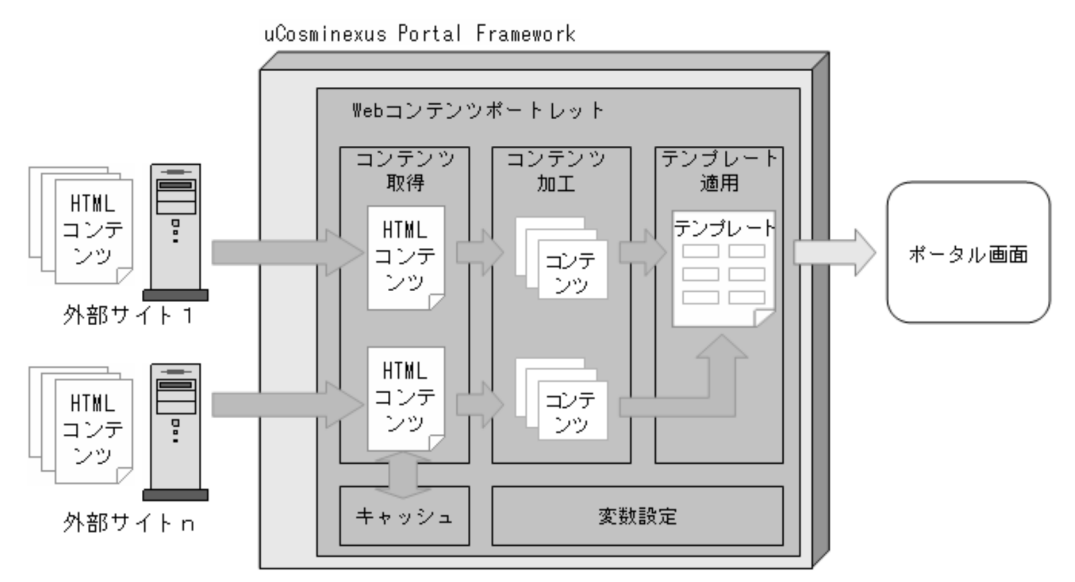

Web  $\aleph$ 

• **•**  $\frac{1}{2}$ 

**•** セッションキャッシュ

**•** システムキャッシュ

• **•**  $\blacksquare$ 

**•** ソート

 $2$ 

 $URL$ 

 $\begin{aligned} \textrm{Web} \qquad \qquad & 6.6 \quad \textrm{Web} \end{aligned}$ 

### <span id="page-32-0"></span> $2.4.4$

 $XML$ 

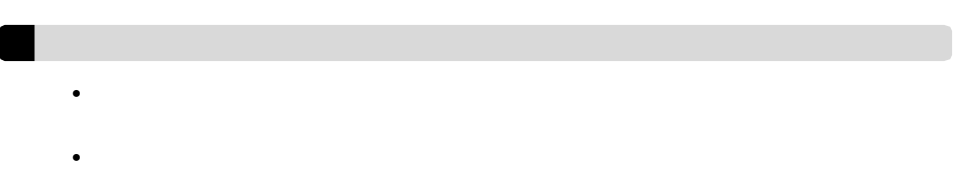

<span id="page-33-0"></span> $2 - 7$ 

#### 総務部用レイアウト

総務用 業務1 総務用 業務2 メール

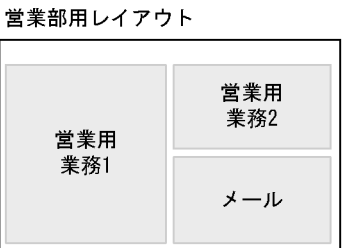

 $2.5.3$ 

- **•** 管理・利用する標準画面レイアウトの設定
- **•** 標準画面レイアウトの表示の設定
- **•** 標準画面レイアウトのインポート/エクスポート

<span id="page-34-0"></span> $2.5.1$ 

**•** 部門管理者が管理する権限 **•** ポータル利用者が利用する権限

<span id="page-34-1"></span> $2.5.2$ 

 $7.6$ 

 $7.2$ 

 $A$  B c  $\mathbf C$  $\rm A$  $\mathbf A$  and  $\mathbf B$ 

 $\mathbf B$ 

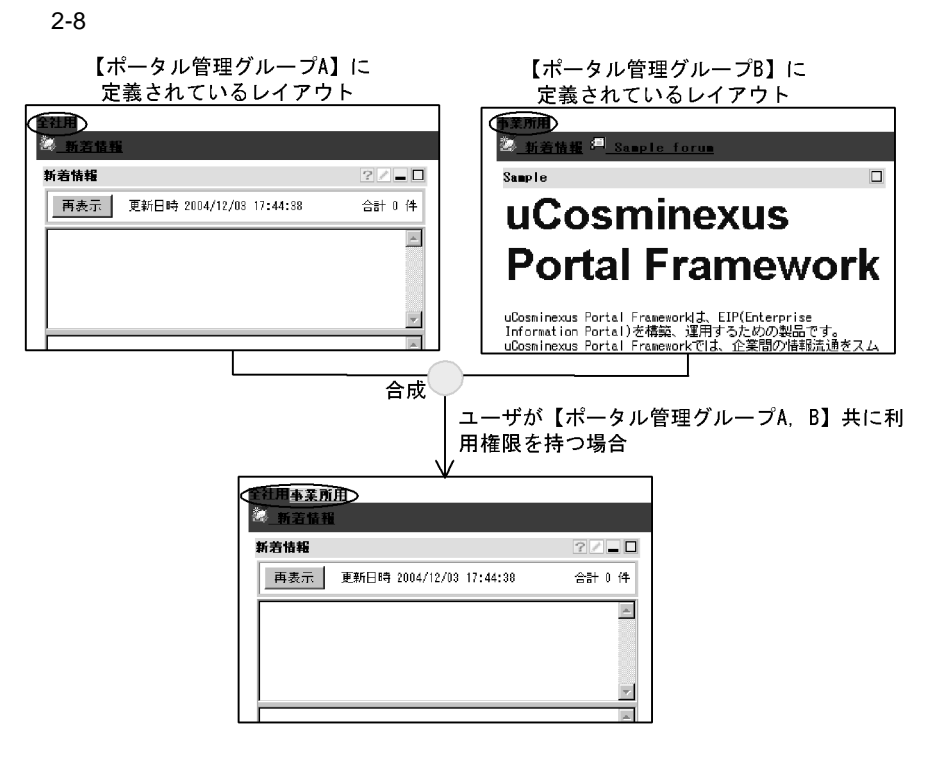

 $\frac{1}{\sqrt{2}}$ 

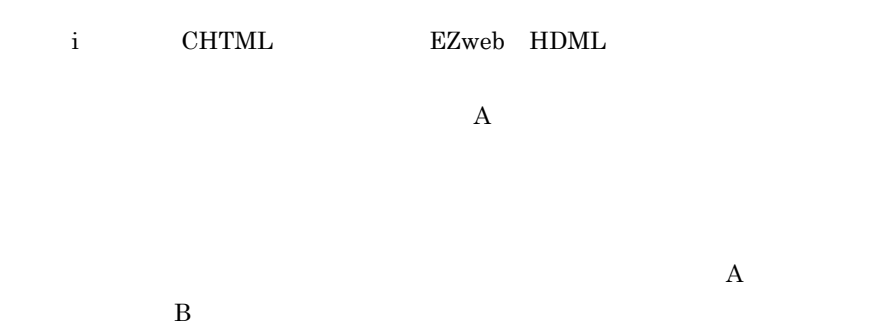

 $\mathbf A$  and  $\mathbf B$
$2$  and  $7.1$  $7.2$  $7.8$ 

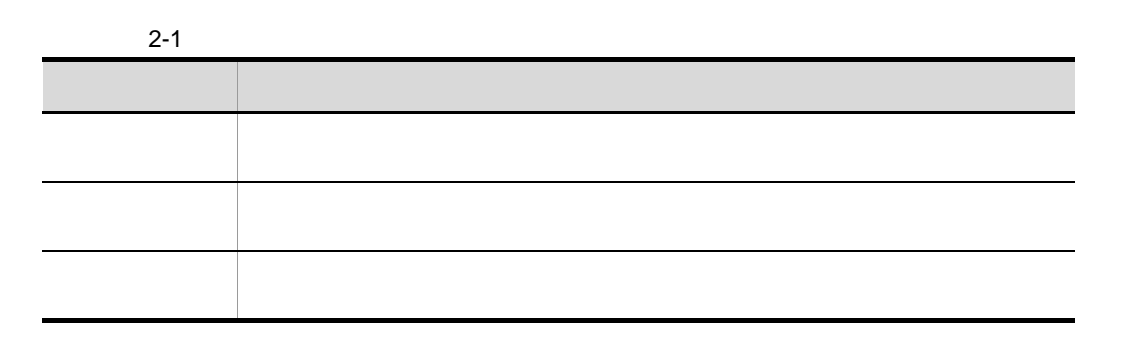

 $7.3$ 

## $2.5.3$

 $\textrm{HTML} \qquad \qquad \textrm{HTML} \qquad \qquad \textrm{HDML}$ 

1 HTML

 $HTML$ 

 $2 - 9$ 

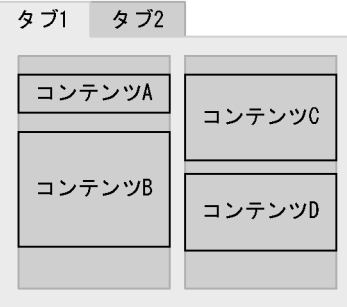

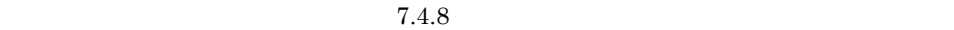

 $2-10$ 

| コンテンツB |  |
|--------|--|
|        |  |
| コンテンツD |  |
|        |  |

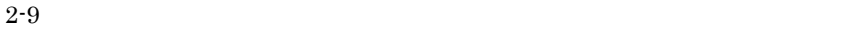

 ${\bf u} {\bf Cosminexus \; Portal \; Framework}$ 

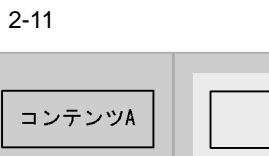

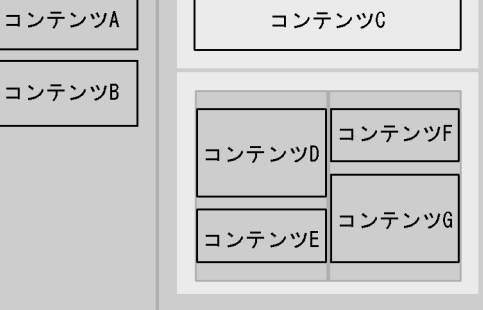

 $2.6$ 

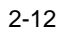

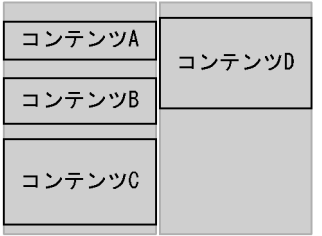

uCosminexus Portal Framework

 $2 - 13$ 

| コンテンツA | コンテンツC |
|--------|--------|
| コンテンツB | コンテンツD |

#### $2 - 14$

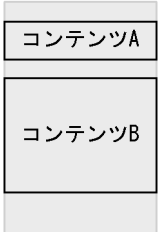

 $\mathbf 1$ 

 $2-2$ 

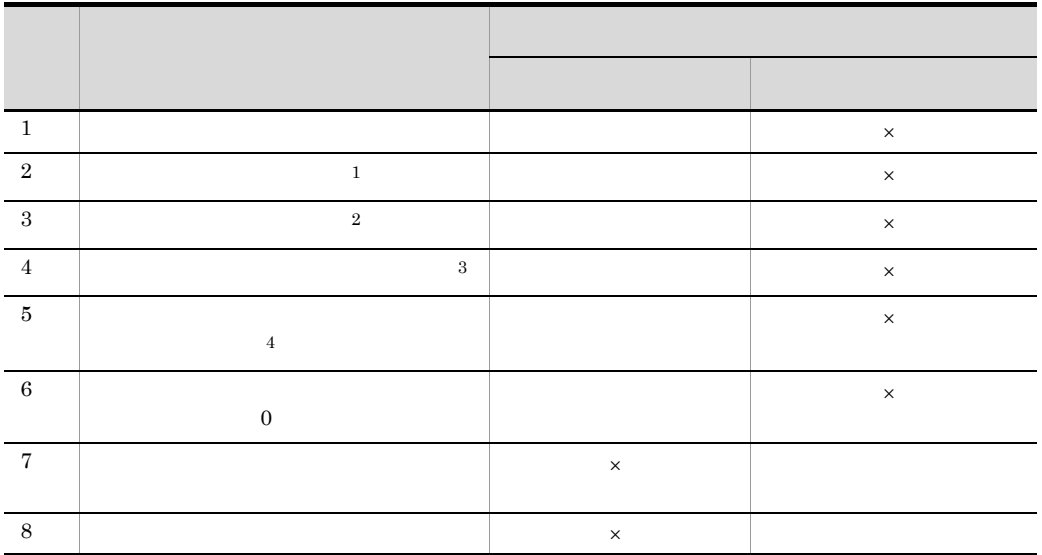

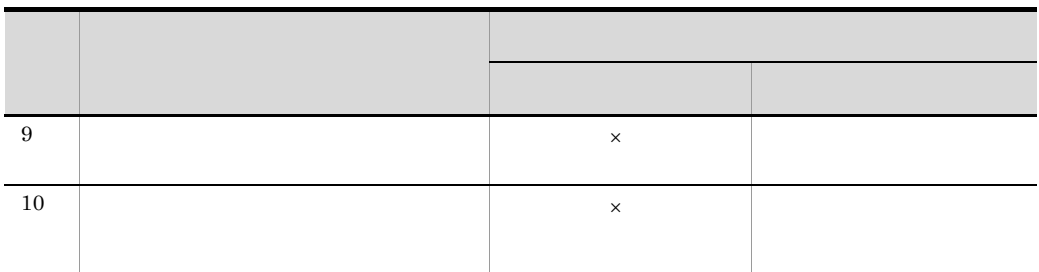

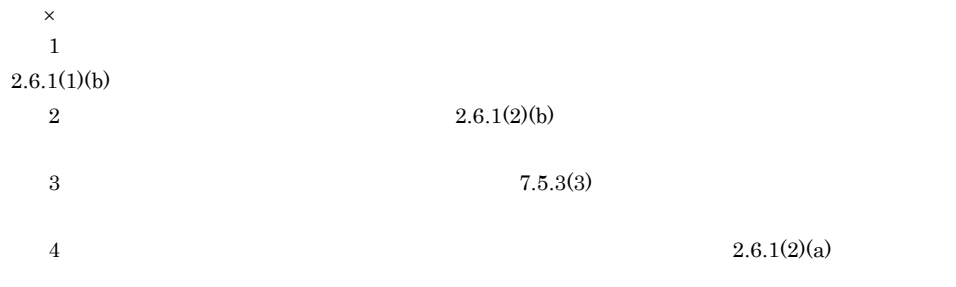

 $\frac{1}{\sqrt{2}}$ 

2 CHTML HDML

CHTML HDML

 $2.5.4$ 

 $\times$ ML  $\times$ 

 $2.6.1$ 

 $2-15$ 

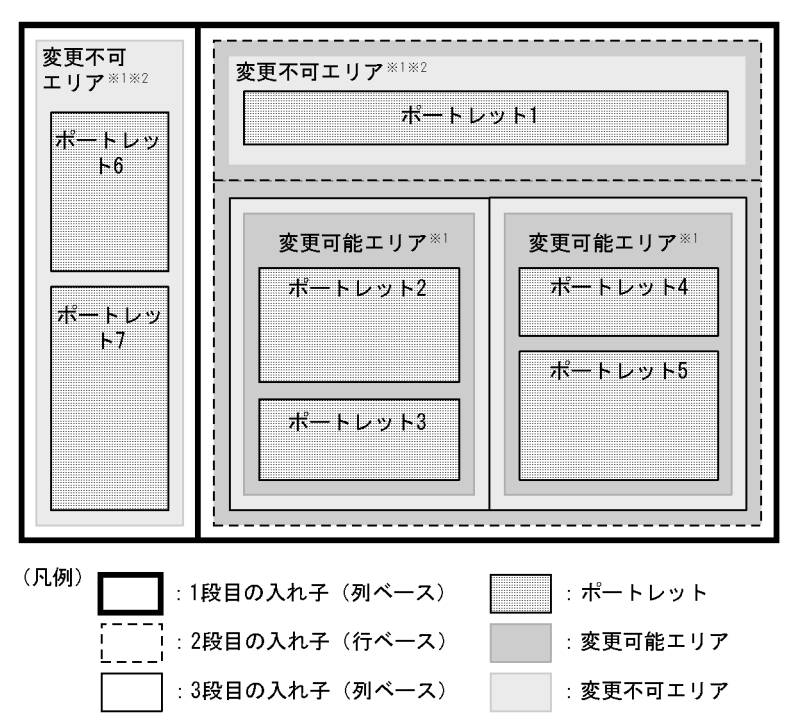

注※1 変更可能エリアおよび変更不可エリアでは、ポートレットを縦一列に配置します。 注※2 利用者は,変更不可エリア内のポートレット(ポートレット1,ポートレット6, およびポートレット7)の配置を変更できません。

**1** 1

• **•** <u>• Andre Frankfurt , Andre Frankfurt , Andre Frankfurt , Andre Frankfurt , Andre Frankfurt , Andre Frankfurt , Andre Frankfurt , Andre Frankfurt , Andre Frankfurt , Andre Frankfurt , Andre Frankfurt , Andre Frankfurt</u> **•** 拡張レイアウトは,タブ形式のレイアウトに含めることができます。ただし,タブ形

#### $2.5.3$

#### **HTML**

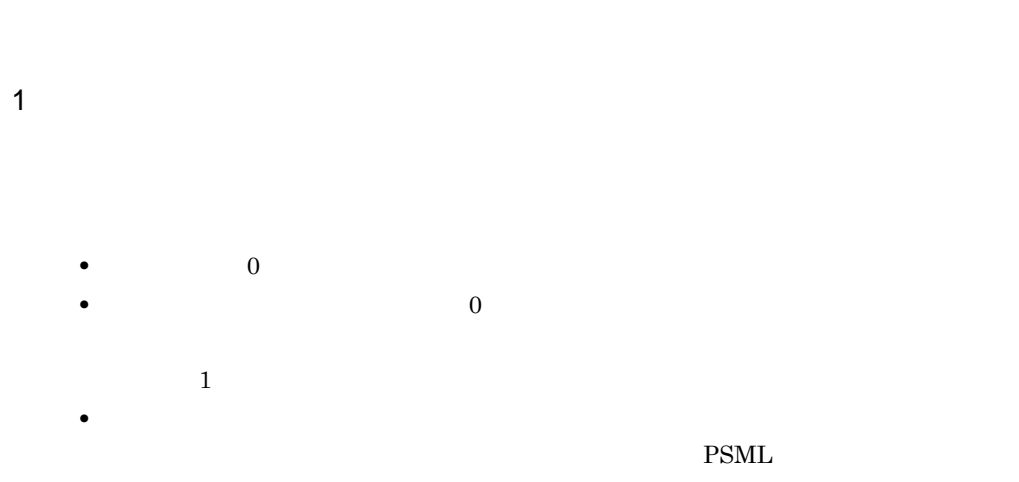

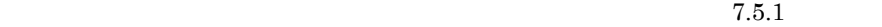

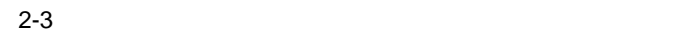

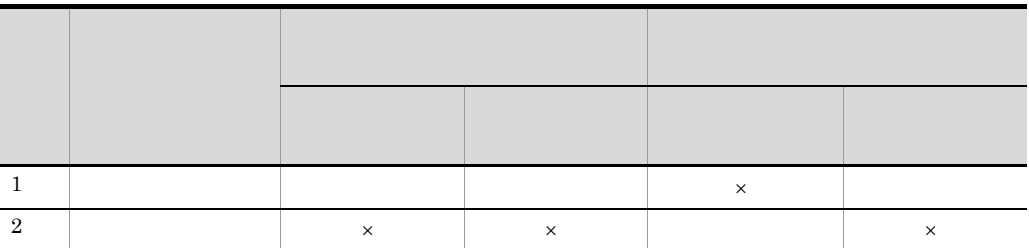

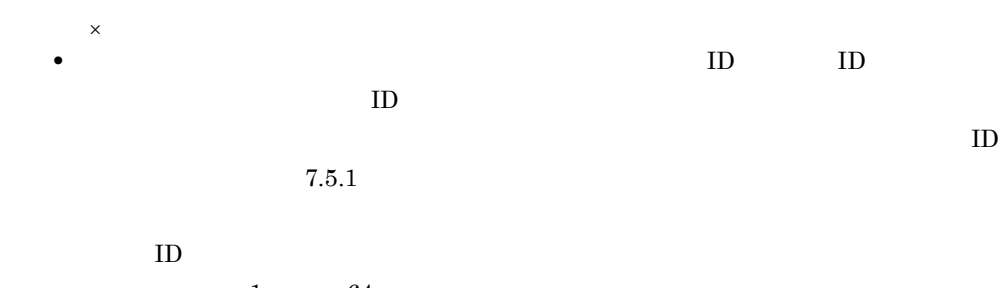

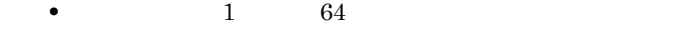

29

## a and the set of  $\alpha$

 $2.6.1(2)(b)$ 

 $7.5.3(3)$ 

• **• •**  $\blacksquare$ 

• **•**  $\mathbf{r} = \mathbf{r} \times \mathbf{r}$ 

b set  $\mathbf b$ 

 $\text{ID}$ 

2  $\mathbf{r}$ 

 $\overline{a}$ 

 $7.5.3(2)$ 

 $b \Box$ 

**•** 自動追加ポートレットは,表示したい変更可能エリア,および変更可能エリア内の位

**•** 管理者(運用管理者または部門管理者)が変更した内容は,利用者が次回ログインし • **•**  $\bullet$ 

**•** ポートレットの追加処理は,前回ログインしたときからの差分を取って追加されます。

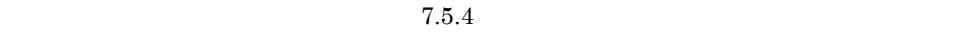

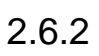

• **•**  $\bullet$ •<br>• <sub>The st</sub>ore were also the state were also the state were also the state were also the state were also the state w •<br>• <u>• レイアウトのエリアを使っている。</u>  $1$ 

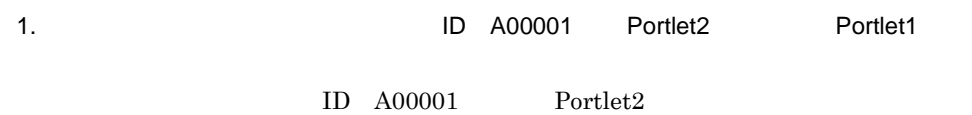

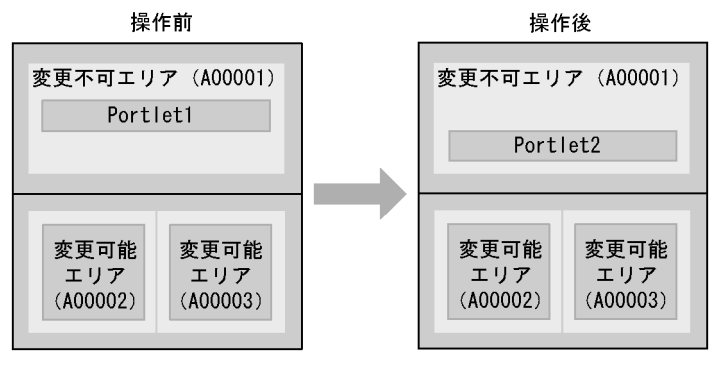

 $ID A00001$  1. Portlet2

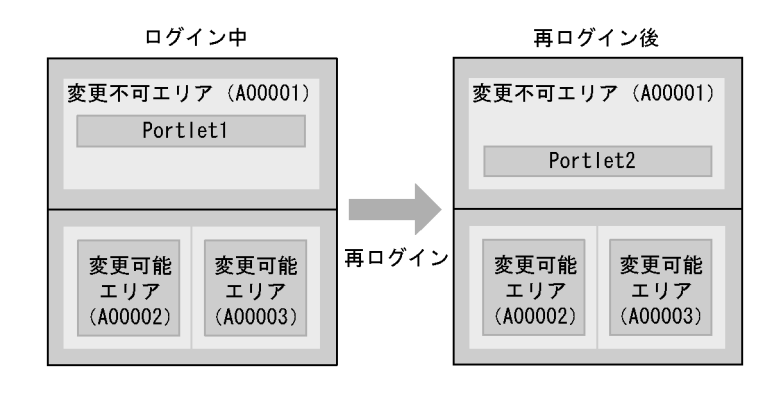

 $2$ 

1. et al. 200001 - Fortlet3 iD A00001 - Portlet3  $ID$   $A00001$   $Portlet3$ 

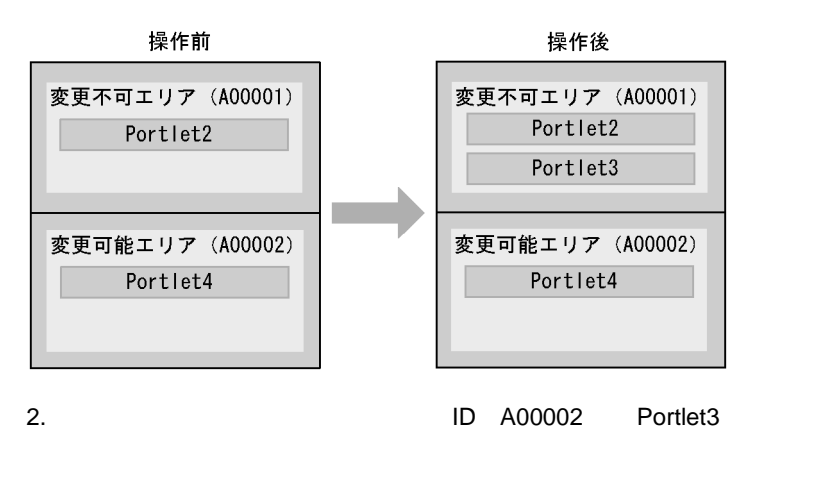

 $\begin{tabular}{ll} ID & A00001 & 1. \end{tabular} \begin{tabular}{ll} \bf{1D} & A00001 & 1. \end{tabular}$ 

 $ID$   $A00002$ 

 $Portlet3$ 

ログイン中

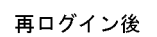

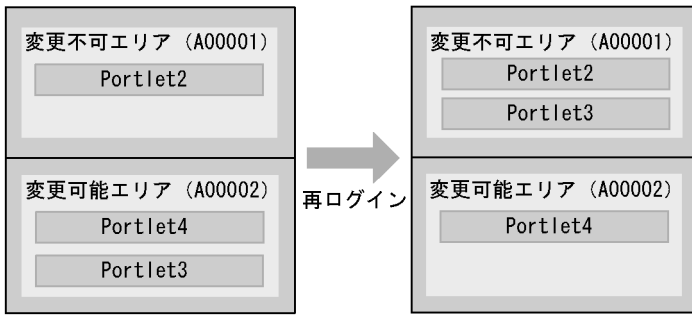

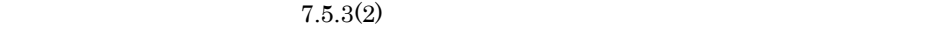

 $3 \left( \frac{1}{2} \right)$ 

1. the contract of the contract of the A00001 contract of the ID A00001 contract of the ID A00001 contract of the ID A00002)の位置を変更し,変更不可エリア(エリア ID A00001)に Portlet5 を,変 ID A00002 Portlet6

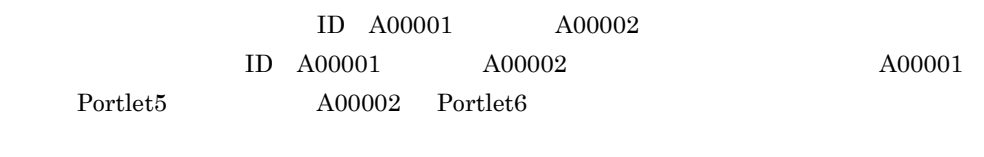

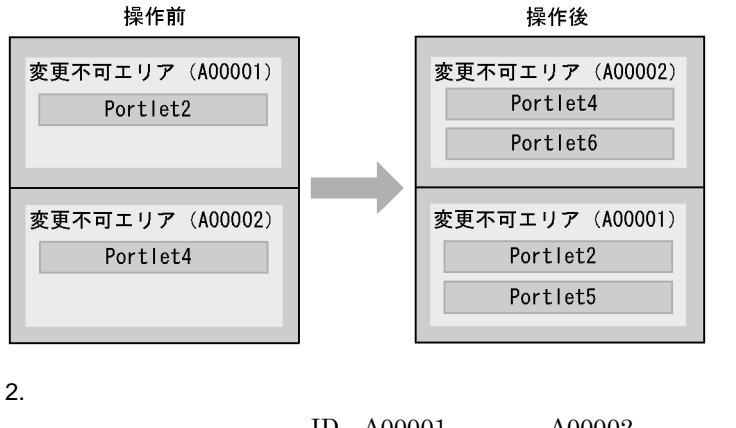

 $ID A00001 A00002$  1.  $A00001$  Portlet5  $A00002$  Portlet6  $ID A00001 A00002$ 

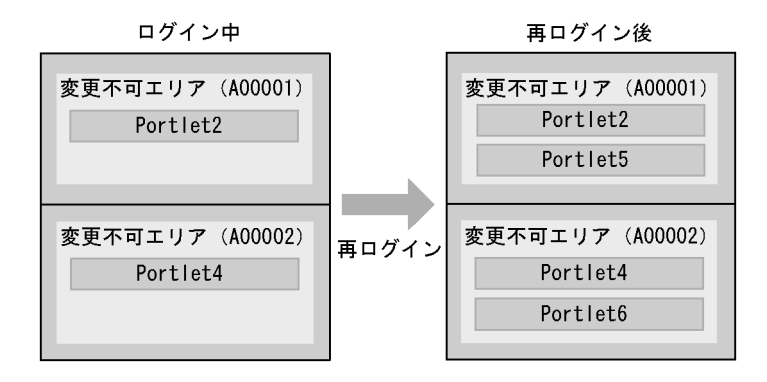

 $\sim$  2.  $\sim$  2.  $\sim$  2.  $\sim$  3.  $\sim$  3.  $\sim$  3.  $\sim$  3.  $\sim$  3.  $\sim$  3.  $\sim$  3.  $\sim$  3.  $\sim$  3.  $\sim$  3.  $\sim$  3.  $\sim$  3.  $\sim$  3.  $\sim$  3.  $\sim$  3.  $\sim$  3.  $\sim$  3.  $\sim$  3.  $\sim$  3.  $\sim$  3.  $\sim$  3.  $\sim$  3.  $\sim$  3.  $\sim$  3.  $\sim$ 

 $2.$ 

### $2.7.1$

### $2.7.2$

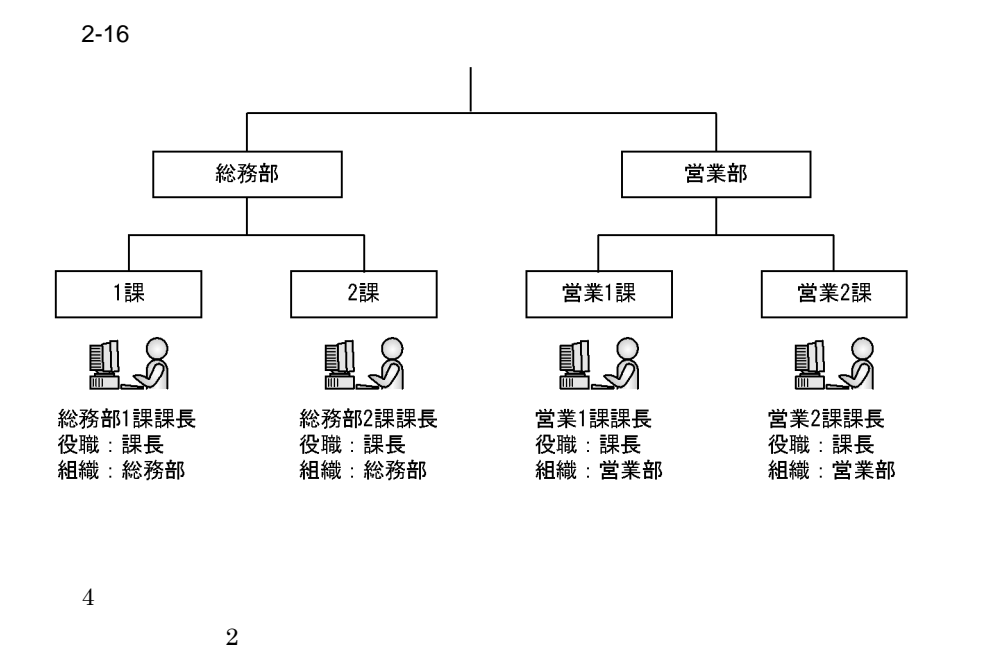

uCosminexus Portal Framework

 $2 - 17$ 

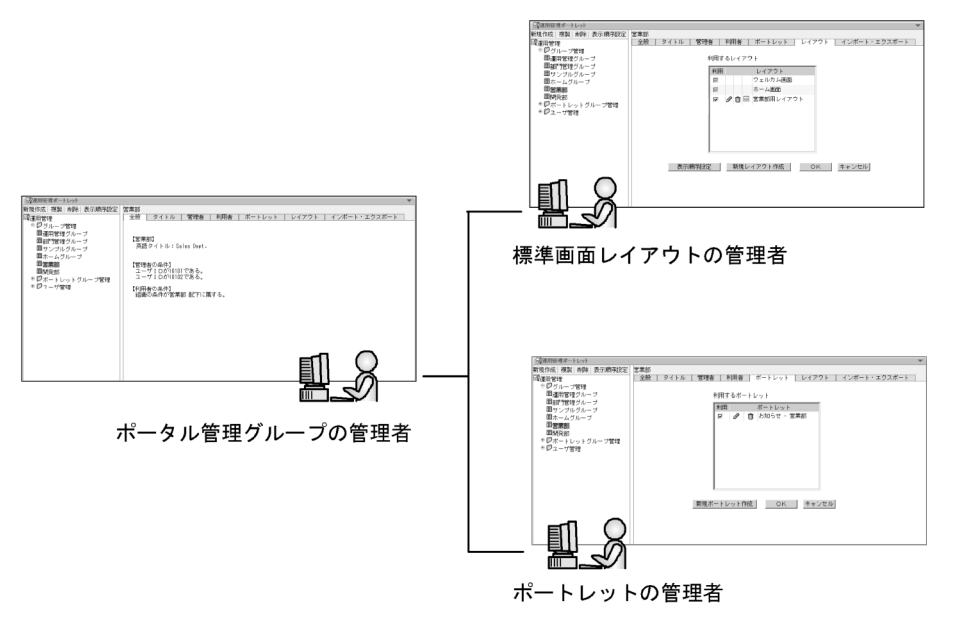

# *3* ポータルを運用管理する前

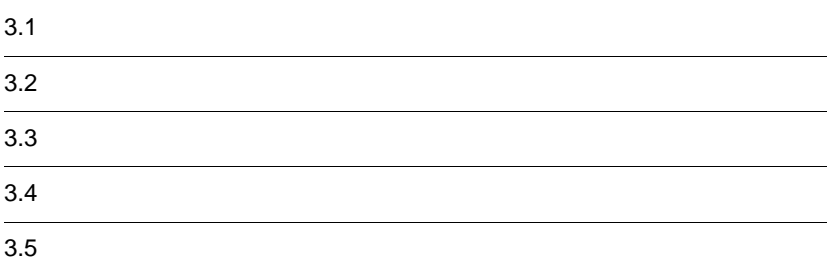

 $3-1$ 

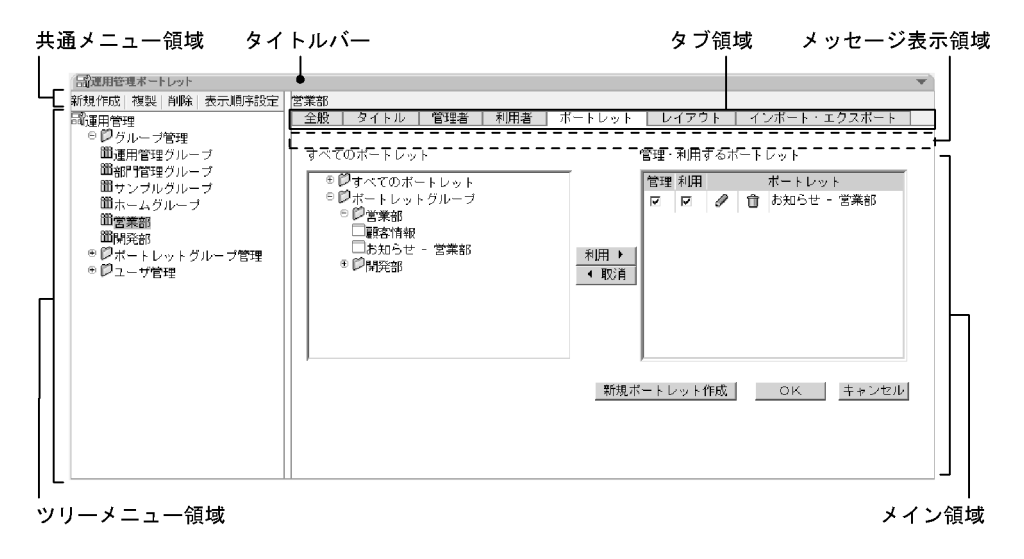

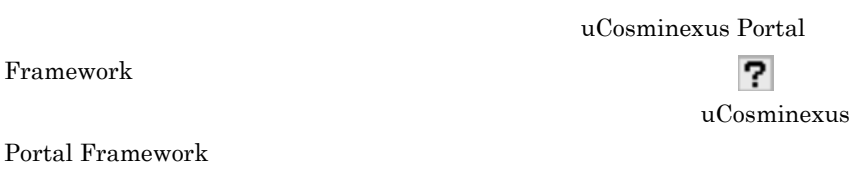

uCosminexus Portal Framework

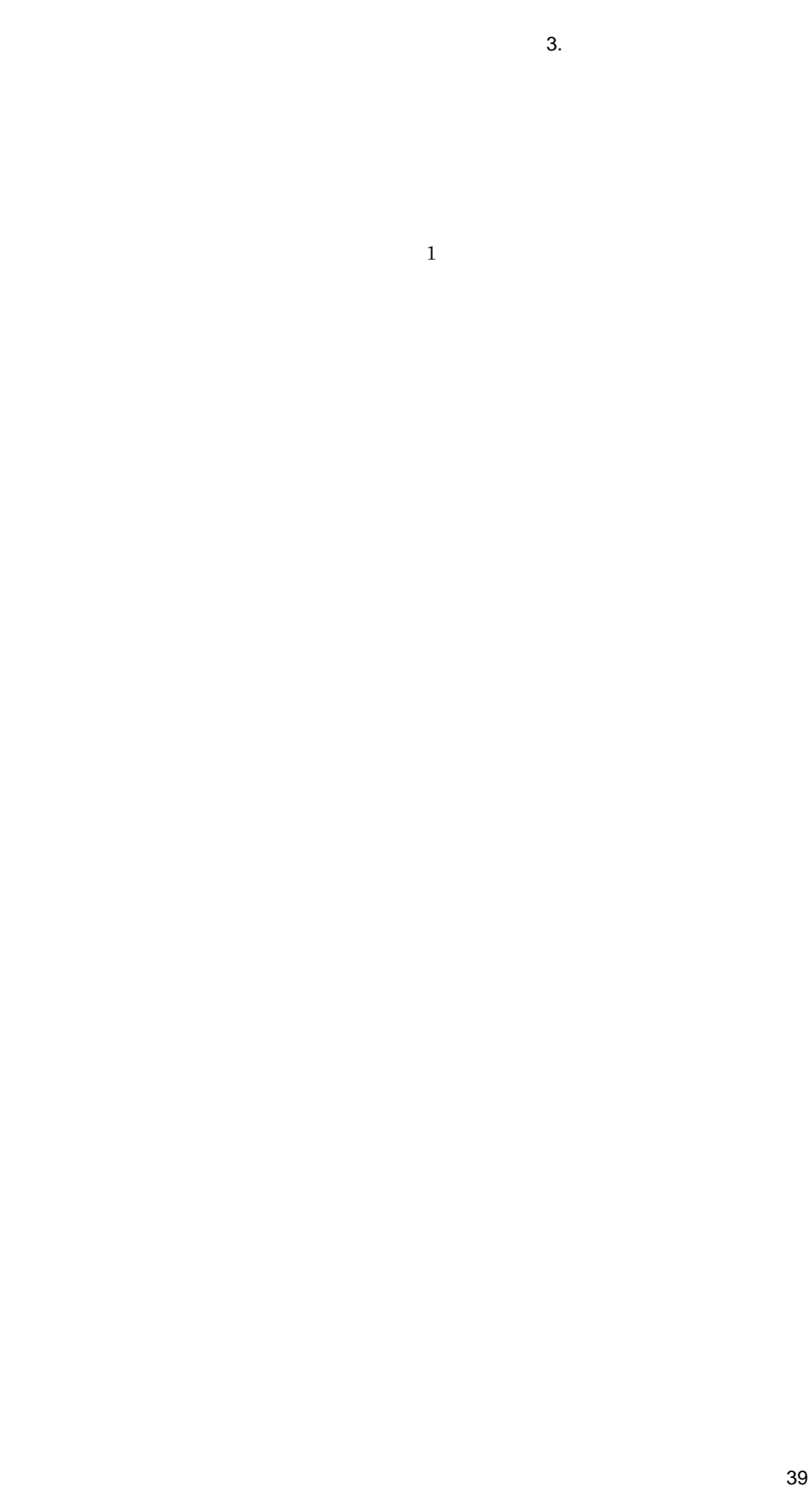

 $3-2$ 【運用管理ポートレット】 運用管理メイン画面 グループ管理トップ画面 ポータル管理グループ新規登録画面 ポータル管理グループ複製画面 [表示順序設定] 画面 ポータル管理グループ設定画面 [全般] タブ ポータル管理グループ設定画面 [タイトル] タブ ポータル管理グループ設定画面 [管理者] タブ ポータル管理グループ設定画面 [利用者] タブ ポートレット一覧表示画面 新規ポートレット作成画面 [ポートレット編集] 画面 レイアウト一覧表示画面 [カスタマイズ対象指定] 画面 [ポートレット配置設定] 画面 [レイアウト編集画面] [レイアウト情報設定] 画面 ポートレット選択画面 [スタイル編集画面] [レイアウト新規作成] 画面 レイアウト表示順序設定画面 [強制レイアウト編集画面] [インポート・エクスポート] タブ レイアウトインポート画面 レイアウトエクスポート画面 ポートレットインポート画面

ポートレットエクスポート画面

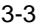

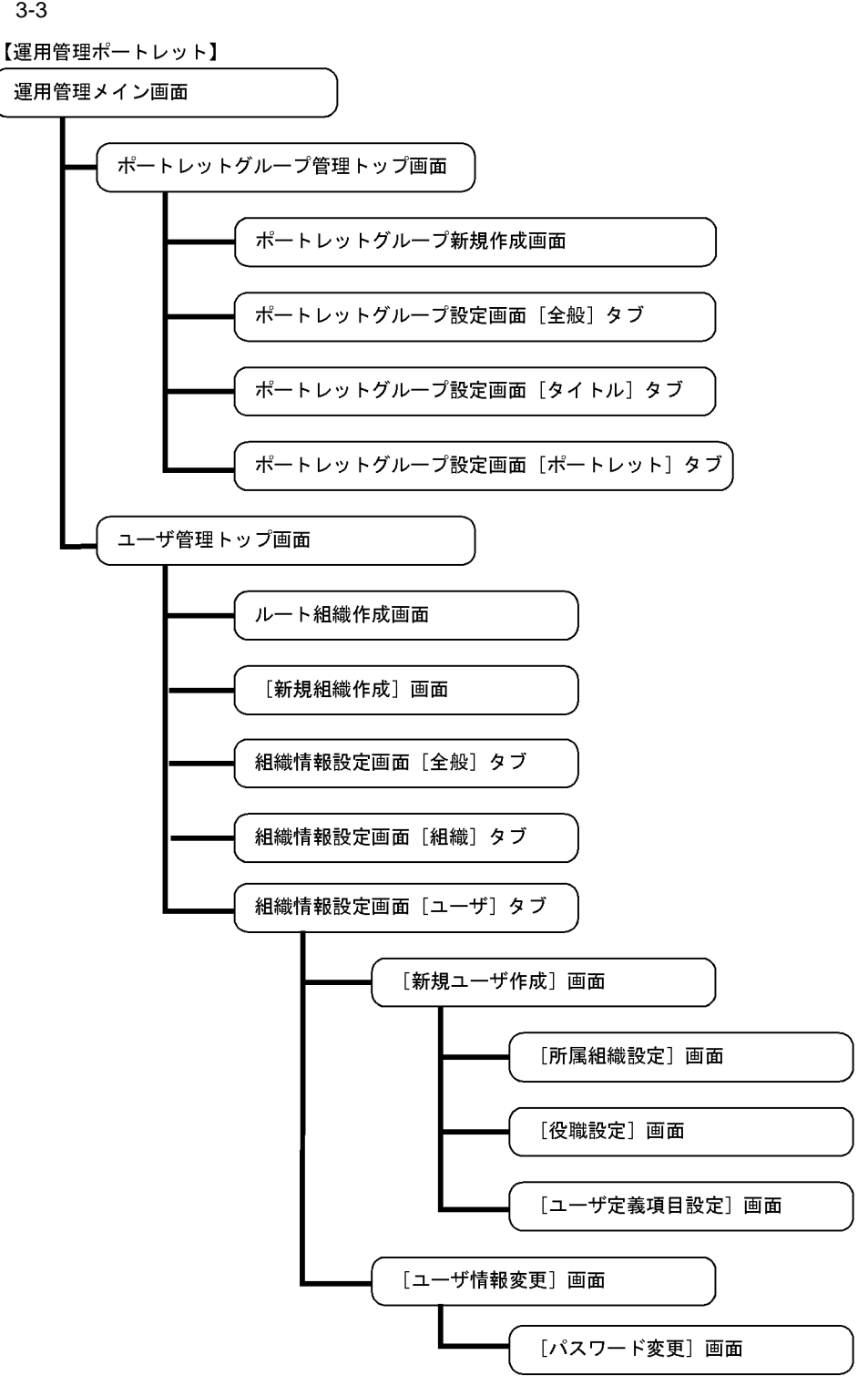

1.  $\blacksquare$  $2.$  $3.$  $4.$  $7.4.6$ 5. OK  $6.$  $7.$ 

 $6.$   $7.$ 

uCosminexus Portal Framework

### $3.4.1$

1.  $\blacksquare$ uCosminexus Portal Framework 2. Portal Manager uCosminexus Portal Framework

 $5.$ 

 $2$ 

**•** 特定のポータル管理グループで使用する標準のホーム画面

• **•**  $\bullet$ 

## $3.4.2$

 $7.$ 

## $3.4.3$

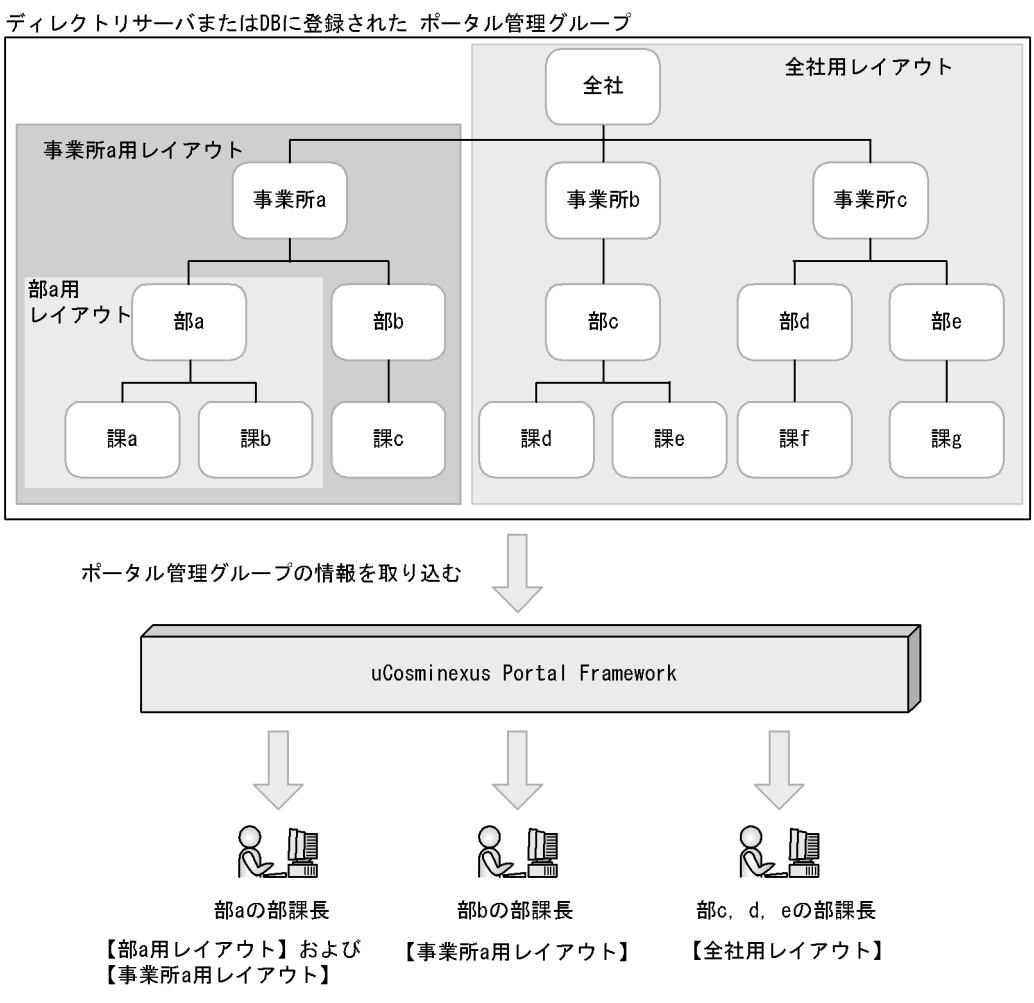

 $1$ 

 $3-4$ 

 $3-5$ 

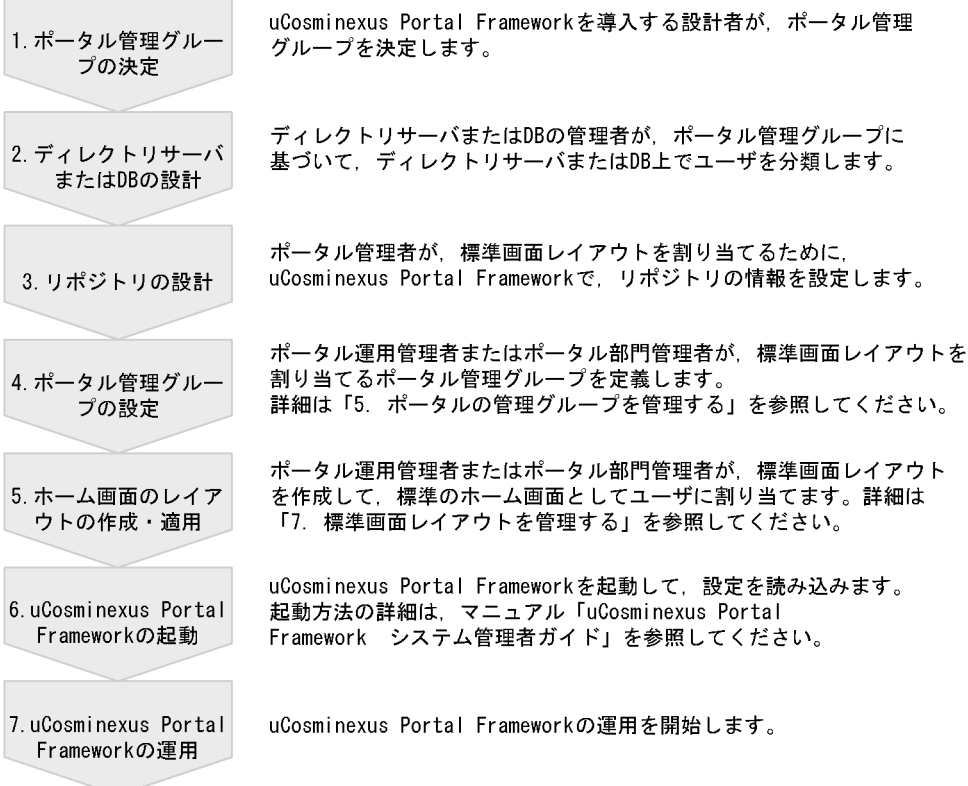

 $2 \left( \frac{1}{2} \right)$ 

uCosminexus Portal Framework

default しょうかい しゅうしょく しゅうしゅう しゅうしゅう しゅうしゅう しゅうしゅうしゅう

uCosminexus Portal

Framework

## *4* ポートレットグループを管

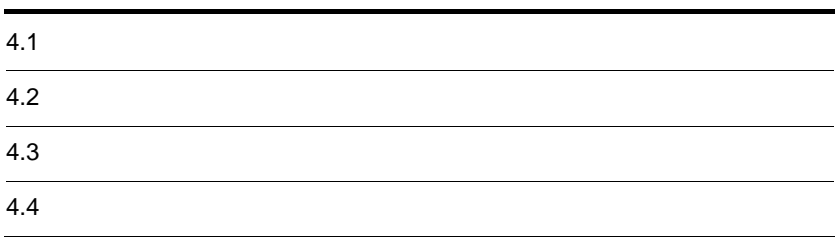

- 1.  $\blacksquare$ **•**[ポートレットグループ管理]を選択する **•** ポートレットグループタイトルを選択する
- 
- $10.1.2$
- 2.  $\blacksquare$
- 3. OK

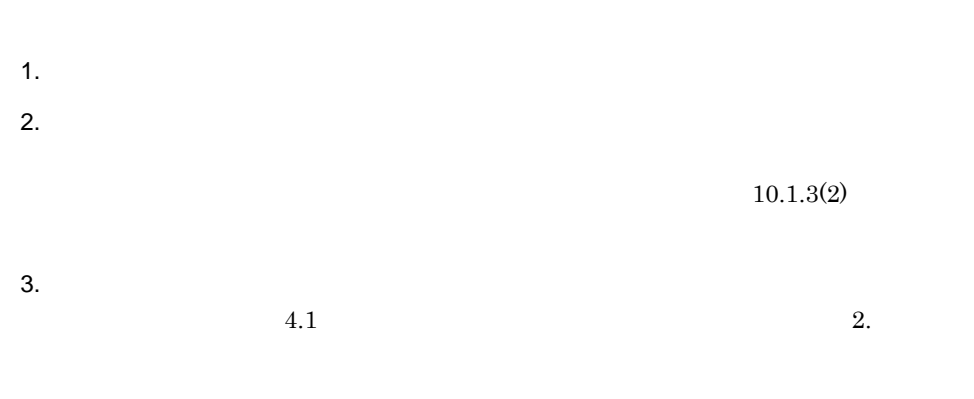

4. OK

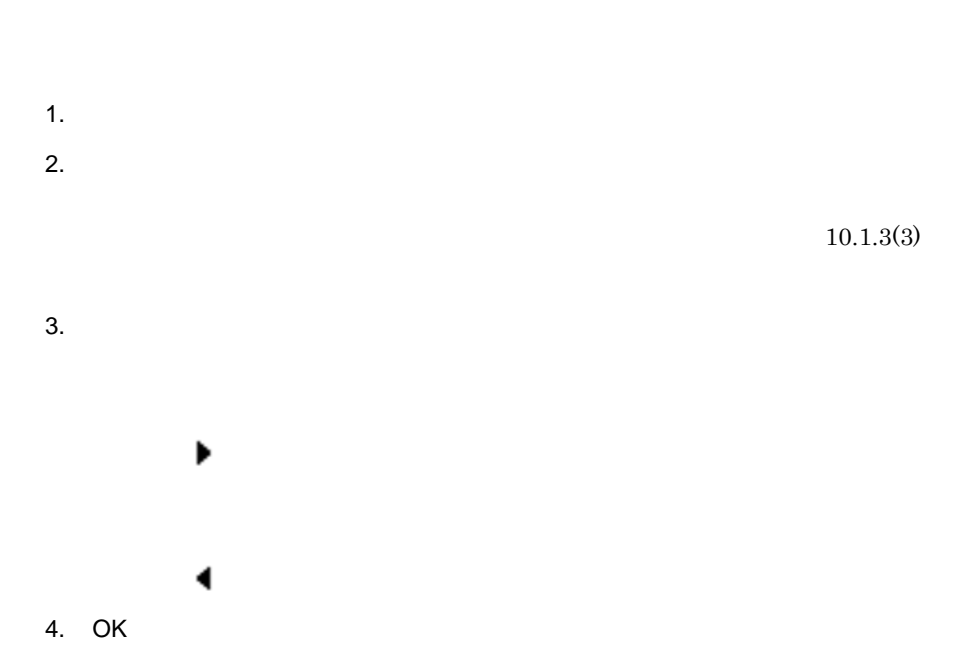

1.  $\blacksquare$ 

2. OK

# *5* ポータル管理グループを管

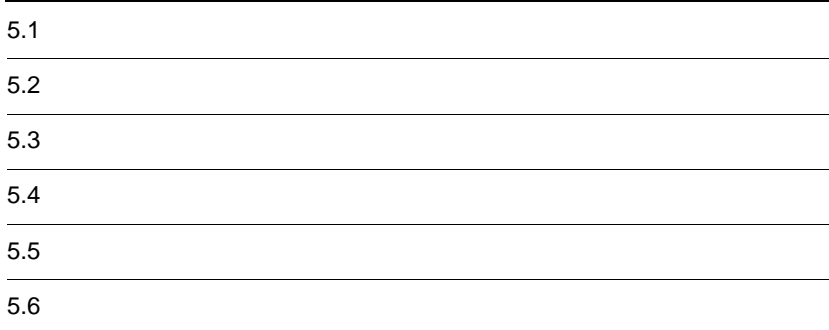

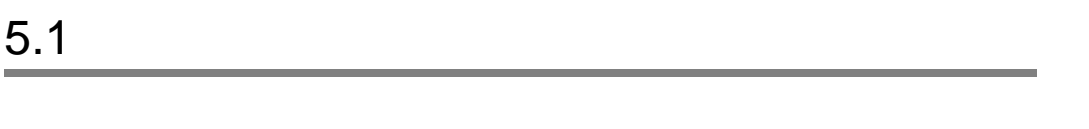

1.  $\blacksquare$ 

 $10.2.2$ 

 $2.$ 

3. OK

 $6.2$ 

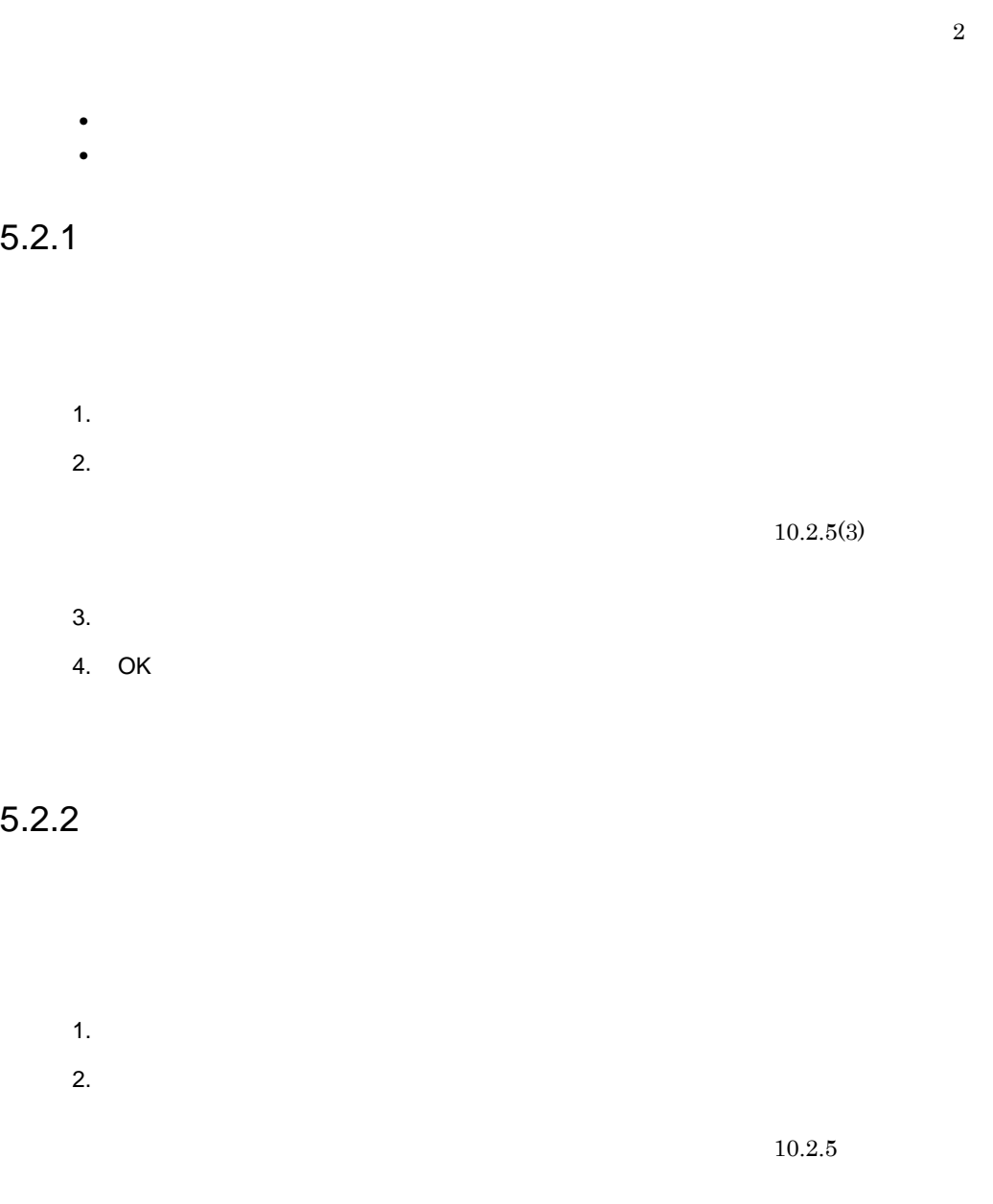

**•** 条件設定ドロップダウンリスト **•** 条件設定テキストボックス

**•** 検索条件ドロップダウンリスト

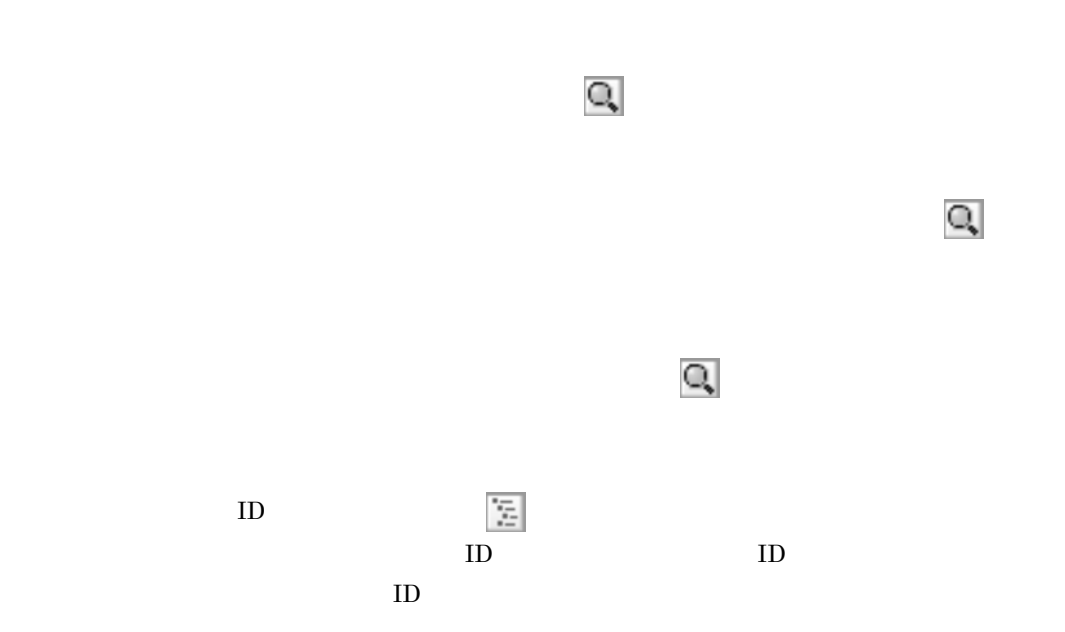

 $4.$ 

5. OK
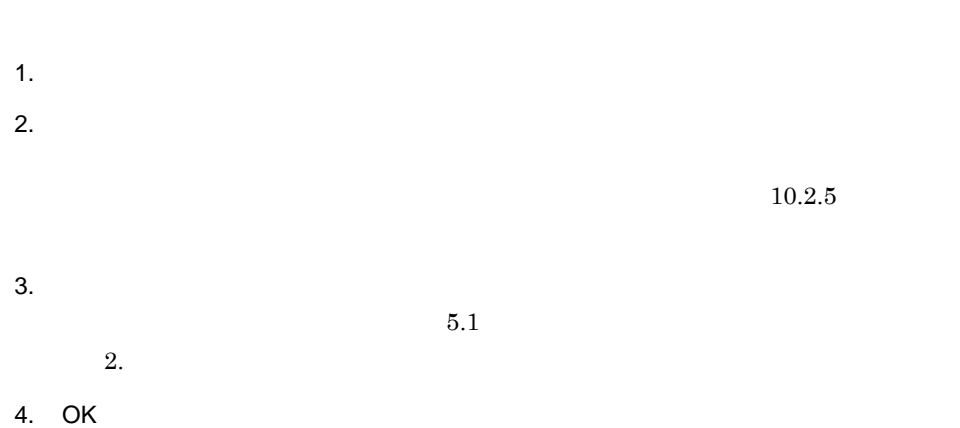

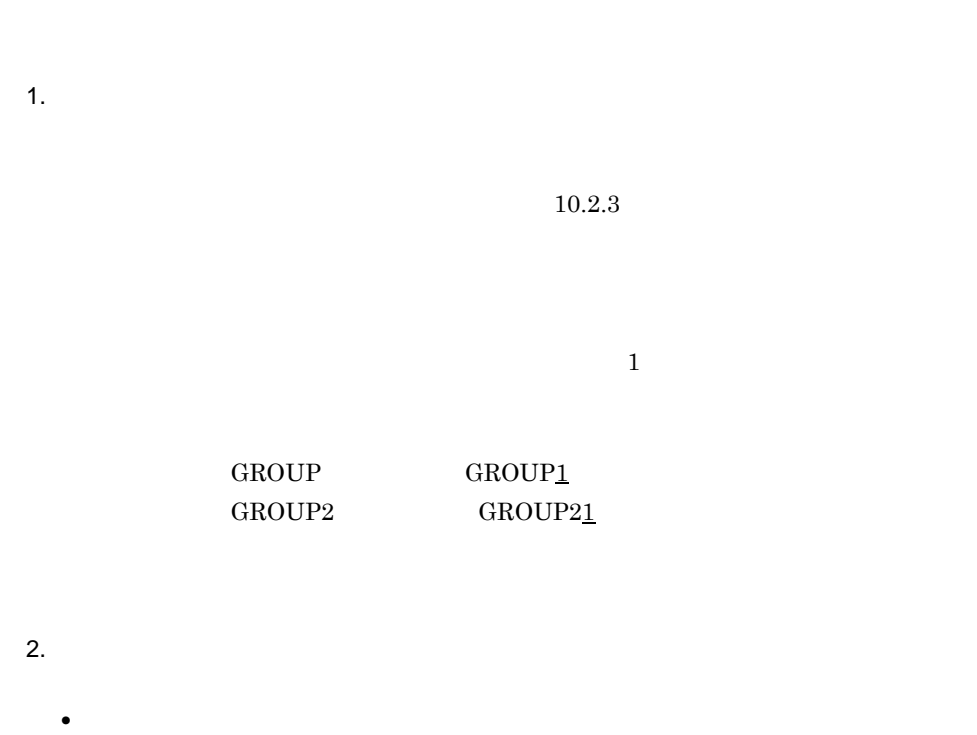

- **•** ポータル管理グループ英語タイトル
- **•** ポータル管理グループ説明文
- 3. OK

1.  $\blacksquare$  $10.2.4$  $2.$ 

1.  $\blacksquare$ 

2. OK

# *6* ポートレットを管理する

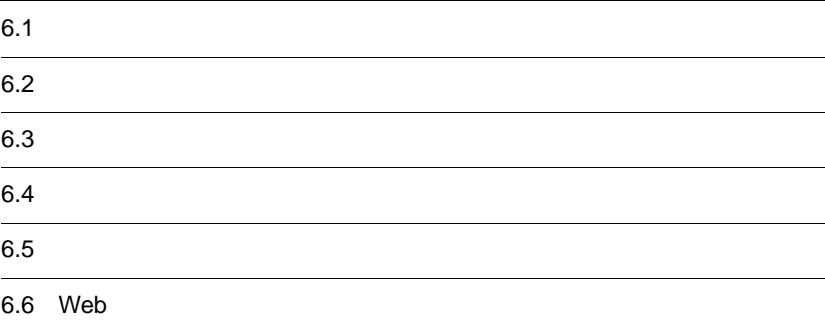

 $6.$ 

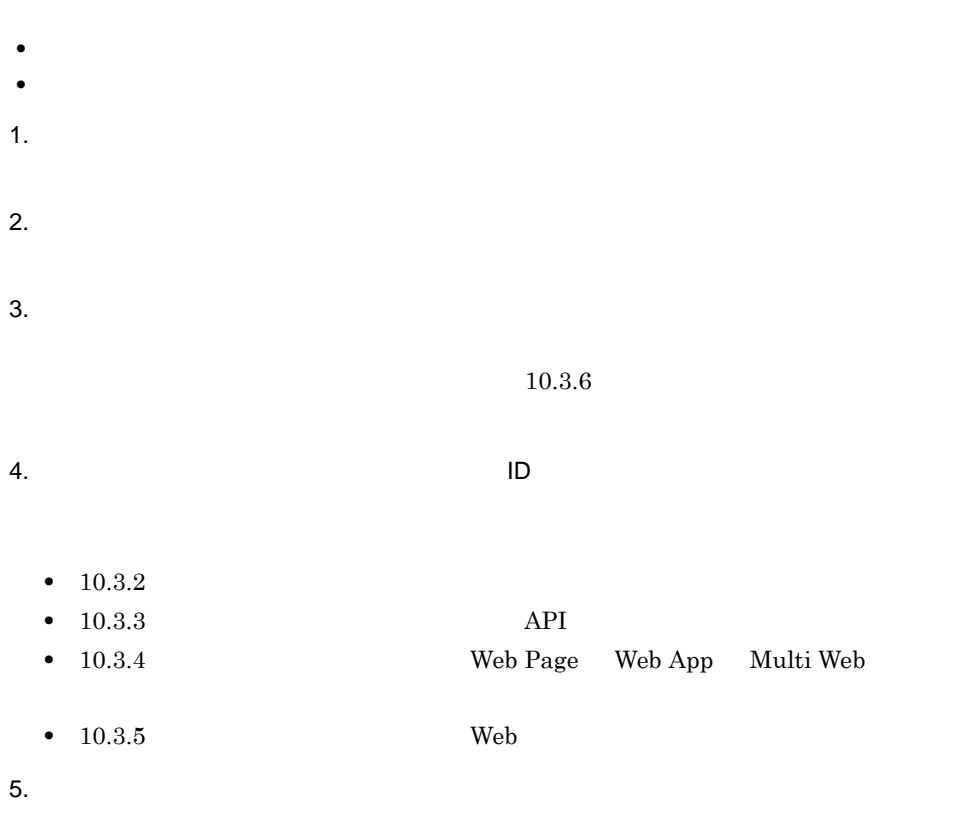

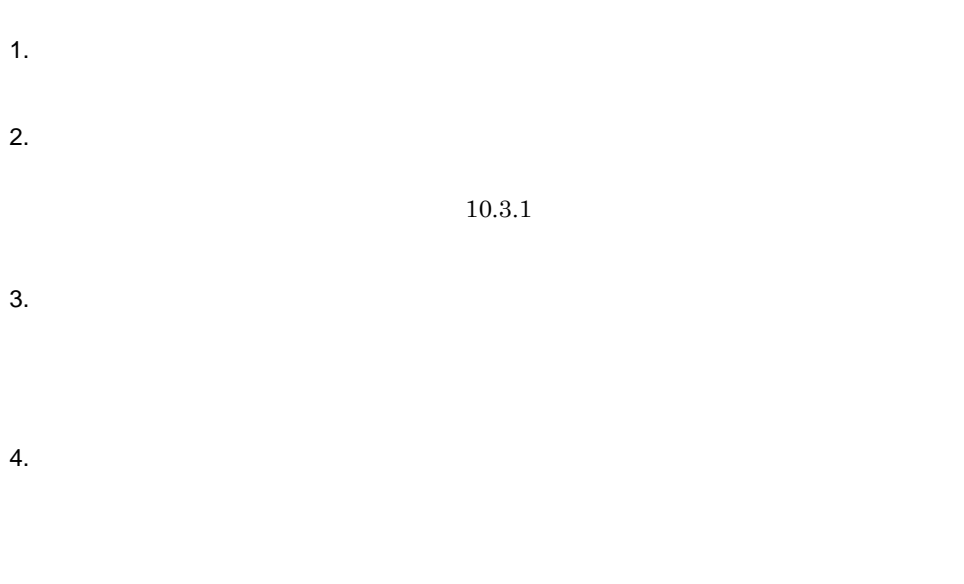

5. OK

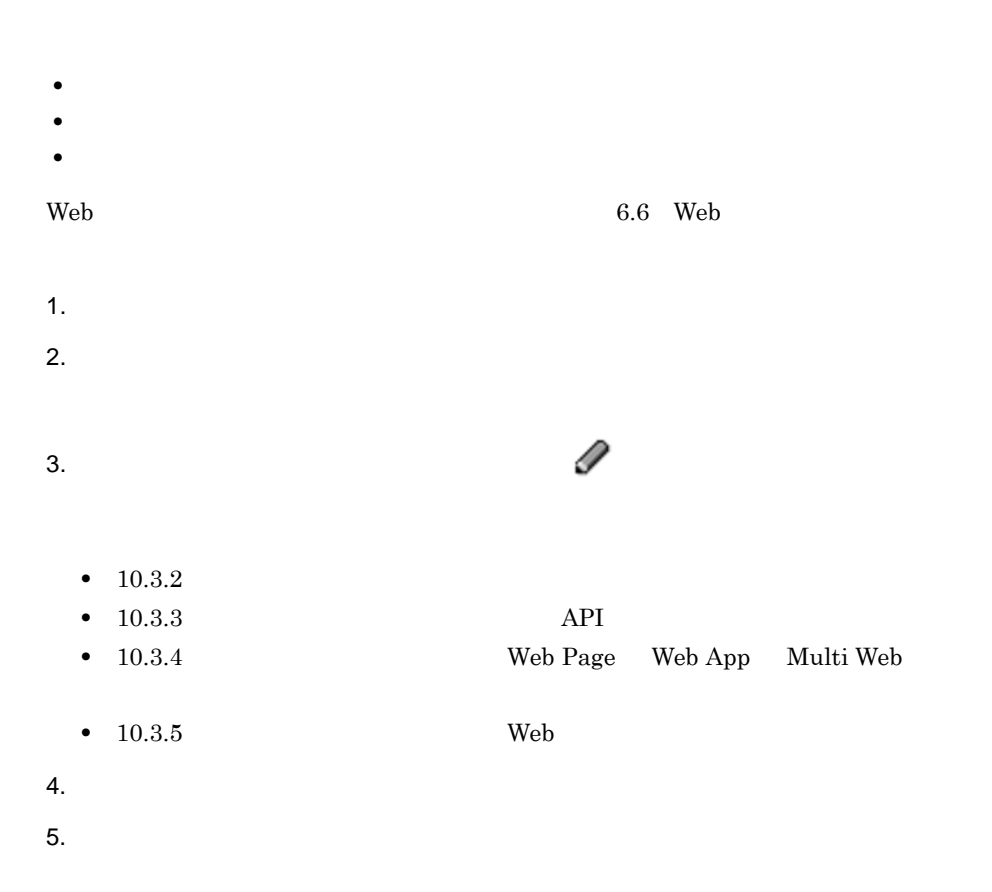

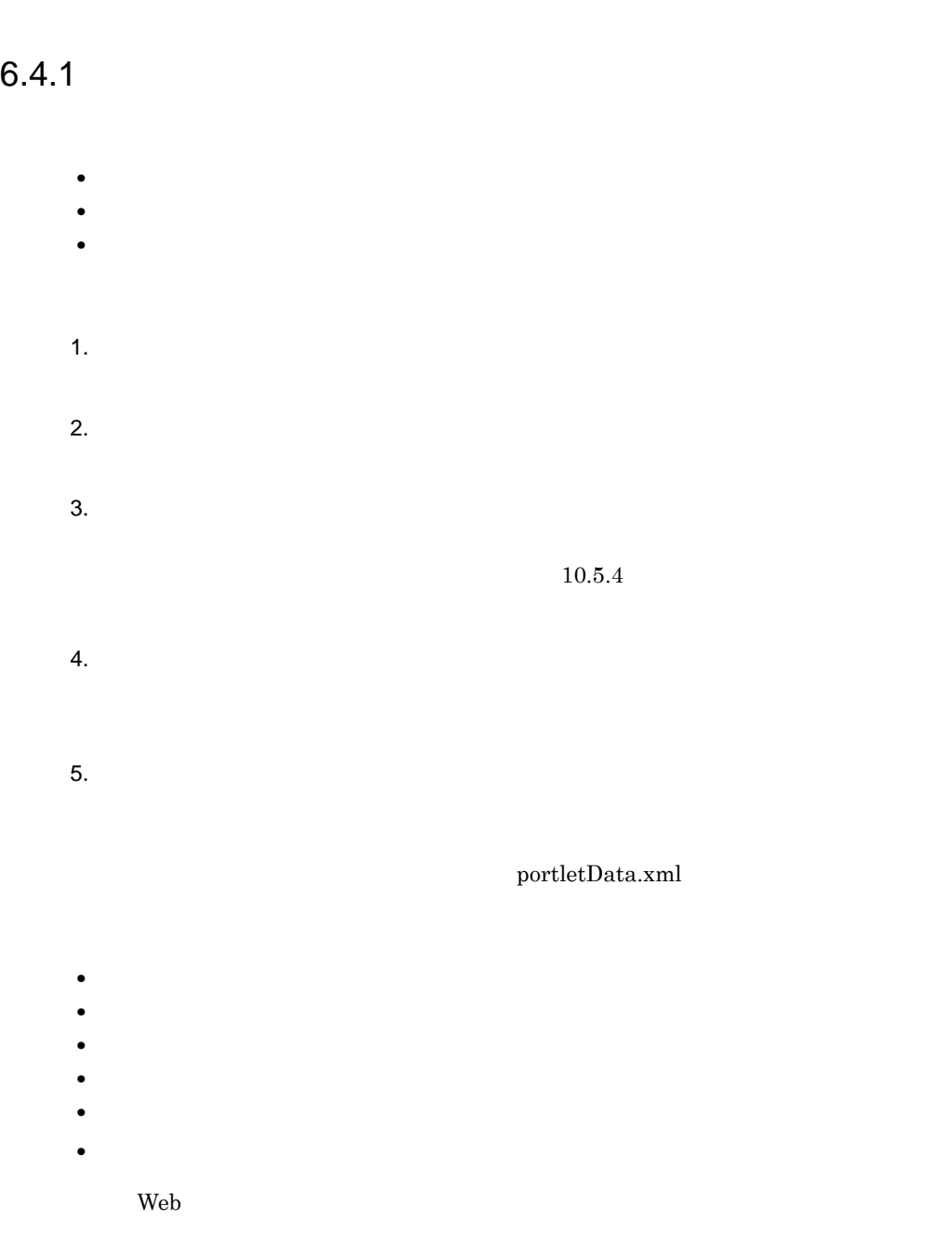

#### $6.4.2$

- 1.  $\blacksquare$  $2.$  $3.$  $10.5.3$
- $4.$  $5.$

- **•** <u>• January 2008</u>
- **•** <u>• January Stephen Stephen Stephen Stephen Stephen Stephen Stephen Stephen Stephen Stephen Stephen Stephen Stephen Stephen Stephen Stephen Stephen Stephen Stephen Stephen Stephen Stephen Stephen Stephen Stephen Steph</u> •  $2MB$
- resource **type** portlet
- entry name  $\overline{a}$
- entry parent and parent and the parent and the parent of  $\mathbb{R}^n$ ,  $\mathbb{R}^n$
- entry parent  $\overline{R}$
- 1.  $\blacksquare$  $2.$  $3.$   $\blacksquare$ 4. OK
	- Portal Manager
	- **•** テンプレート型ポートレット
	- **API**

### 6.6 Web

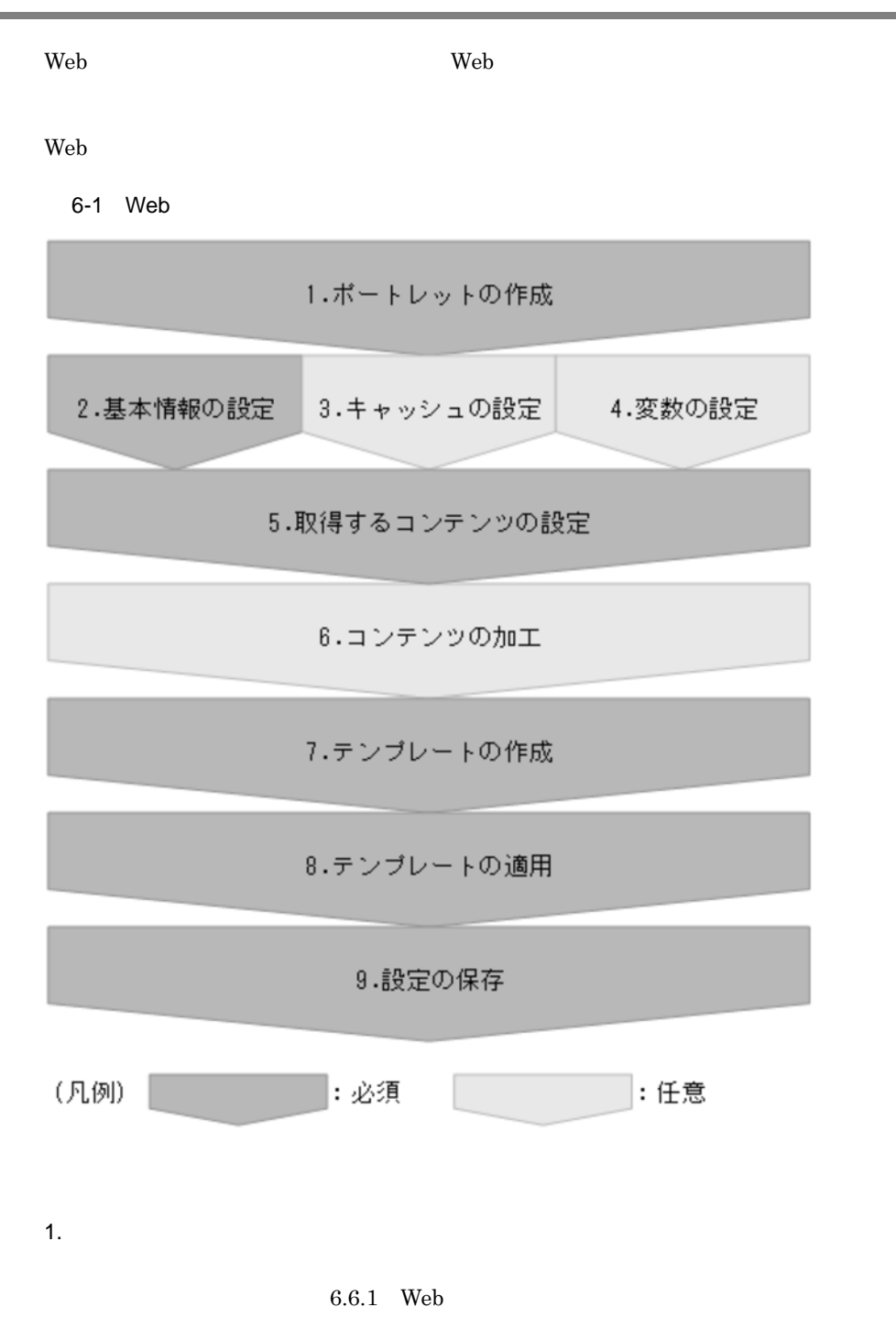

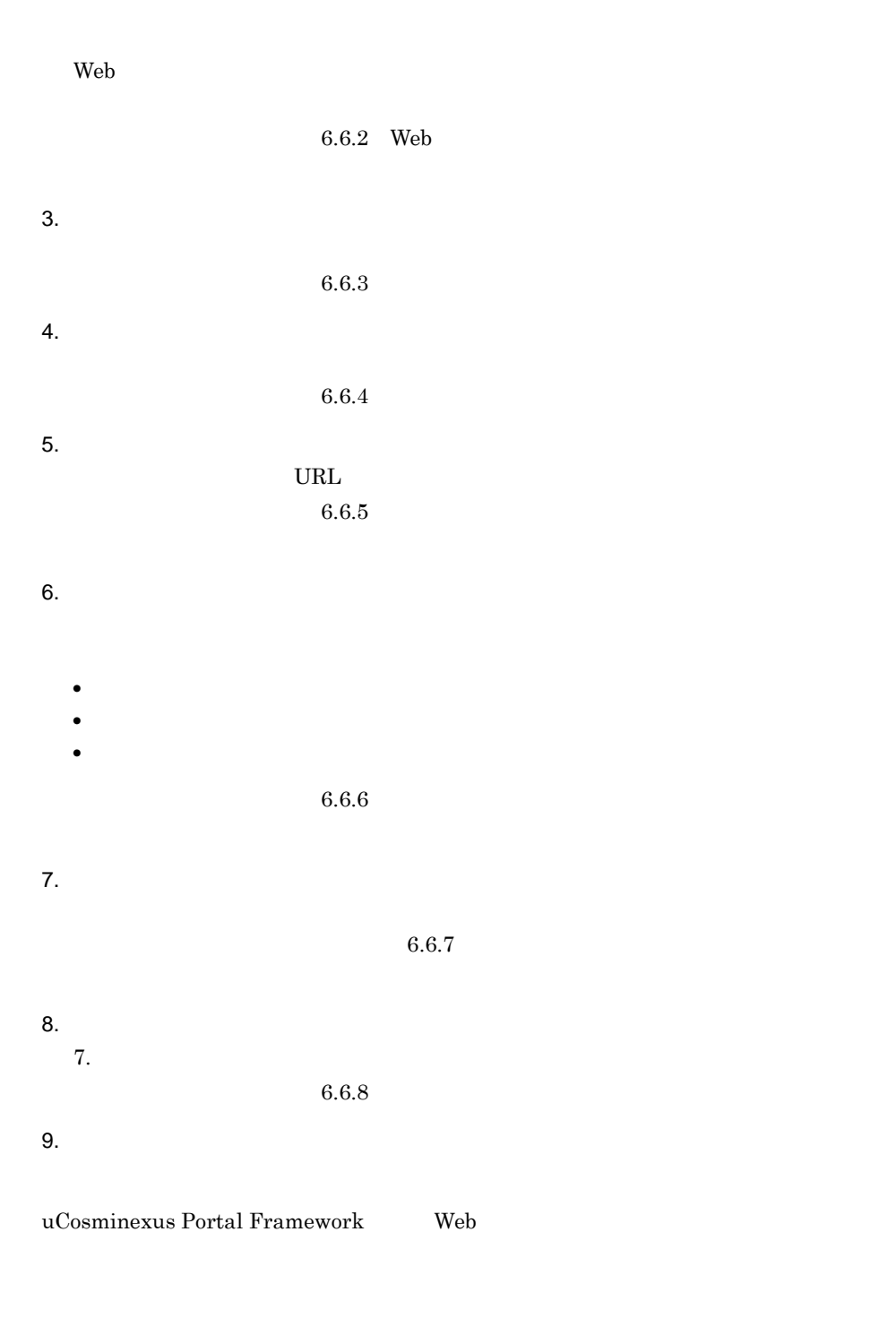

{uCosminexus Portal Frameworkインストールディレクトリ }¥samples¥portlets¥WebContentsPortlet配下

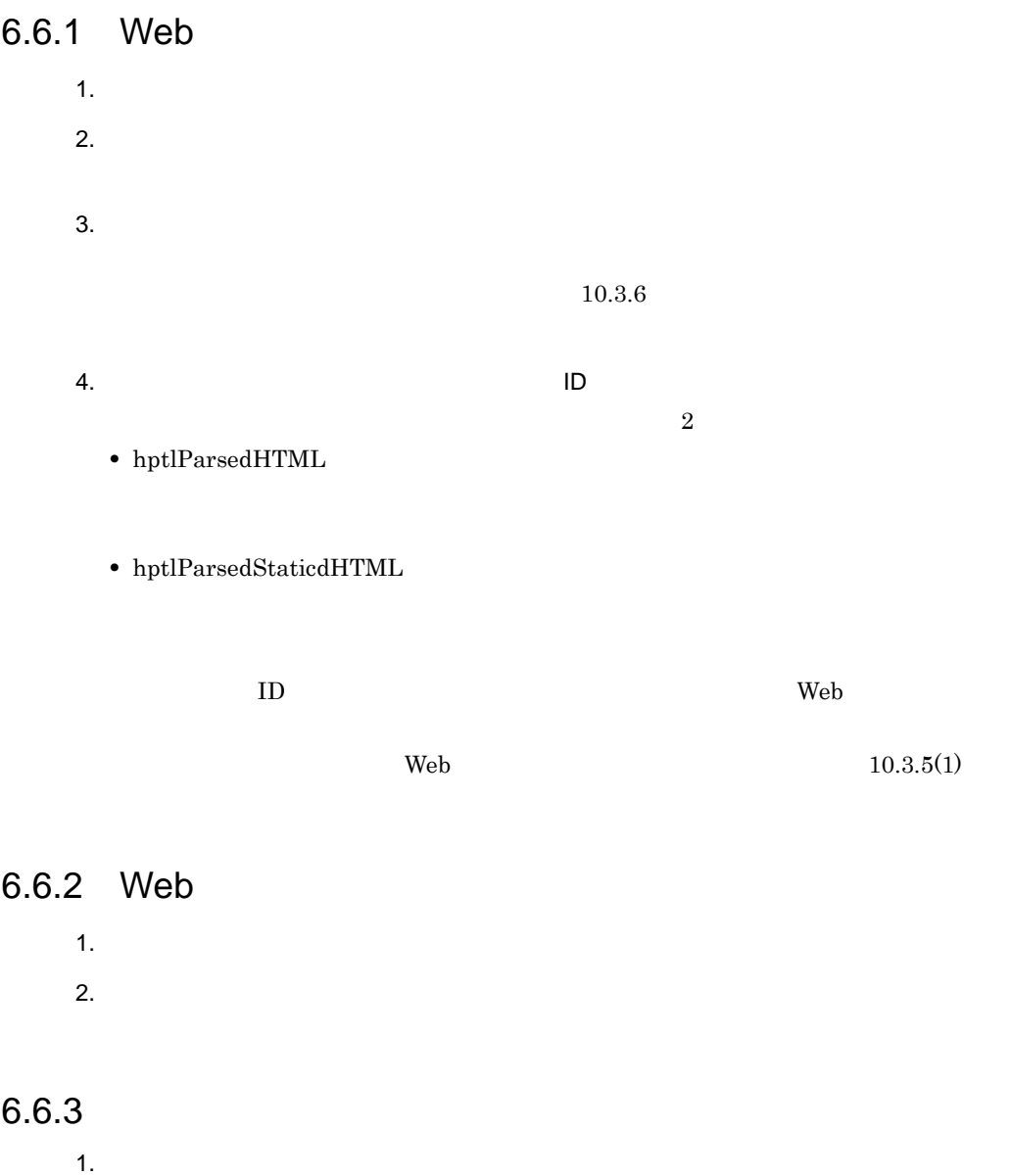

 $10.3.5(2)$ 

2.  $\blacksquare$ 

 $6.6.4(3)$ 

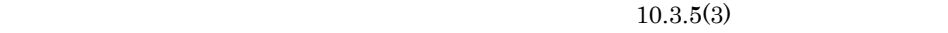

Web  $3$ 

 $\rm Web$ 

#### uCosminexus Portal Framework  $\aleph$ eb  $\aleph$

 $\mathbf{Web}$ 

特定変数を次に示します。それぞれの特定変数が[ポートレット編集]画面(Web

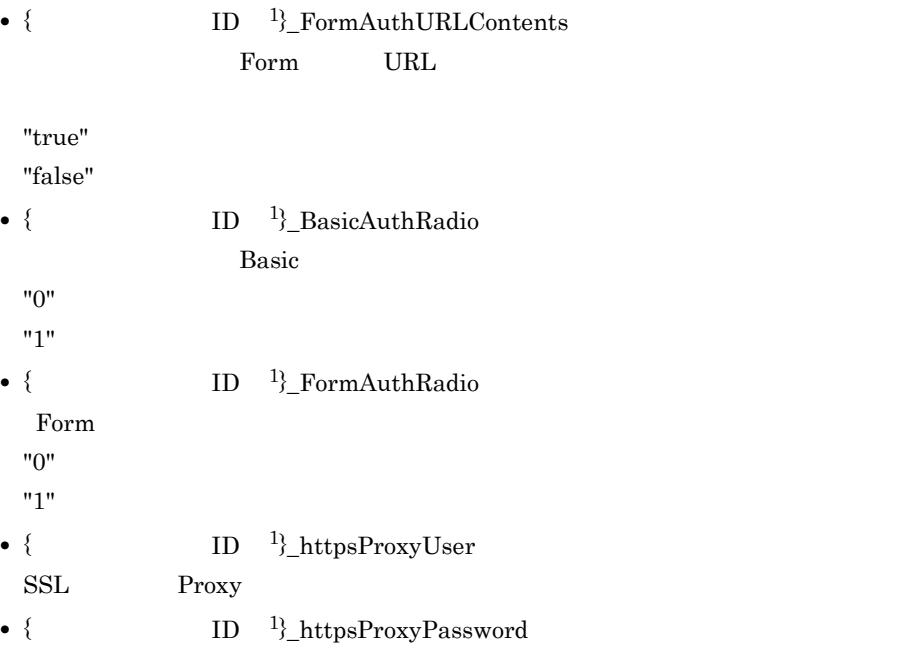

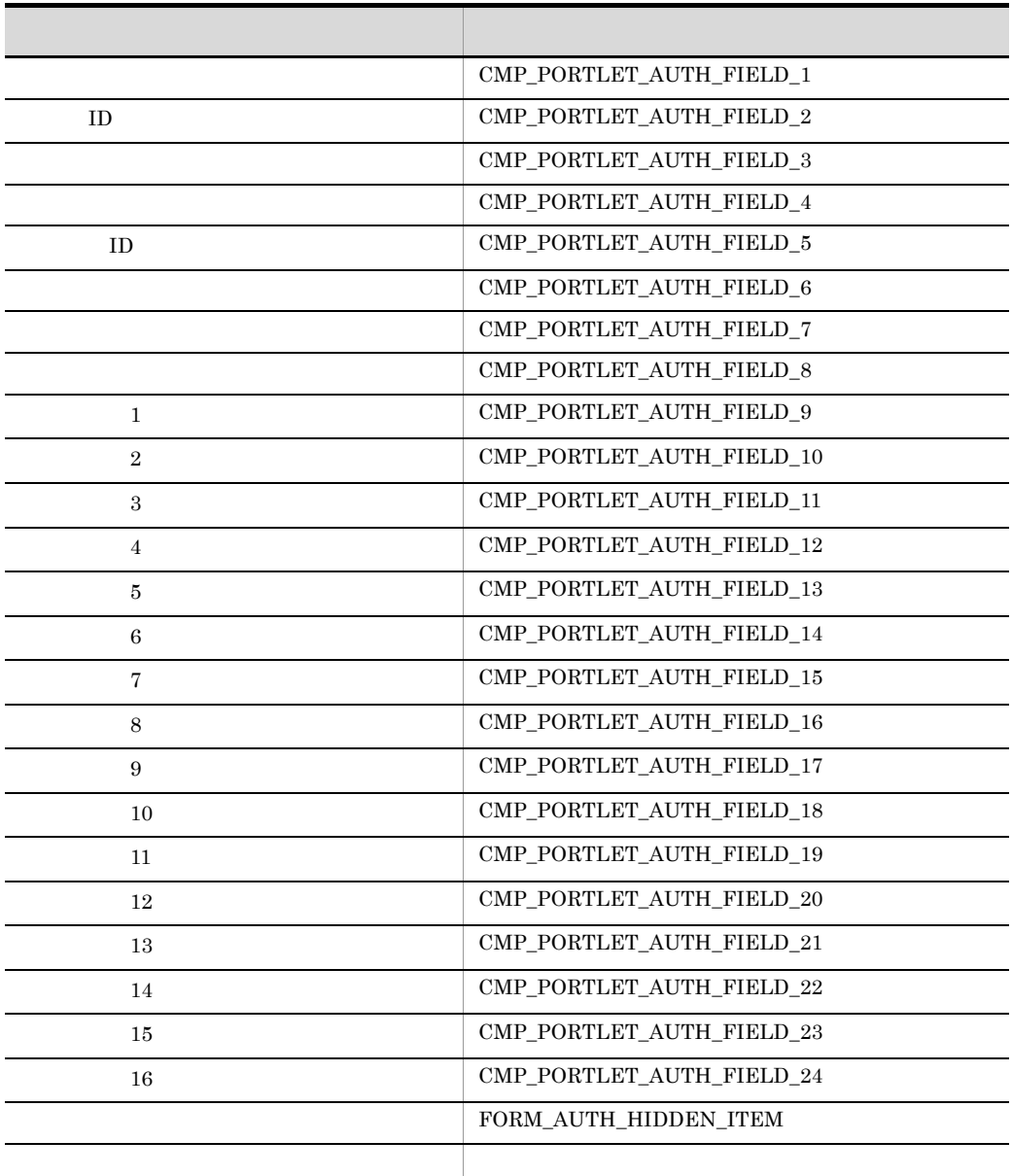

#### • {  $\qquad \qquad \text{ID} \quad {}^{1}$ }\_FormFieldUsePassword\_{  $\qquad \qquad {}^{2}$ }

"true" "false"

Form  $\blacksquare$ 

1  $\blacksquare$ 

 $\chi$  String  $\chi$ 

String

jp.co.hitachi.soft.portal.portal.portlets.component.UserCustomi zeVariant

HttpServletRequest USER\_CUSTMIZE\_REQUEST

#### HTTP **H**

void setRequest(HttpServletRequest request)

#### HTTP **H**

void setVariant(String name,String value)

 $name$ 

#### $value$

value

package com.test.UOC; import javax.servlet.http.HttpServletRequest; import jp.co.hitachi.soft.portal.api.user.PortalUserInfoBean; import jp.co.hitachi.soft.portal.portal.portlets.component.UserCustomi zeVariant; public class sampleUOC extends UserCustomizeVariant { public void setRequest(HttpServletRequest request) {  $\frac{1}{2}$ USER CUSTMIZE REQUEST = request; } public String testMethod(String[] arg0) { // The state of the state of the state  $\sim$   $\frac{1}{2}$  test  $\sim$  return arg0[0]+"\_test"; } public String testMethod2() throws Exception{ //<br>PortalUserInfoBean puib = new PortalUserInfoBean(USER\_CUSTMIZE\_REQUEST); String ret = (String)puib.getParameter("TEL"); return ret; } }

web web web  $\mathbb{R}$ 

#### sampleUOC.class

{PROJECT\_HOME}¥WEB-INF¥classes¥com¥test¥UOC¥sampleUOC.class  ${PROJECT\_HOME}$ uCosminexus Portal Framework  $2 \leq \frac{1}{2}$ 1.  $\blacksquare$  $10.3.5(3)$ 2.  $\blacksquare$  $3.$  $3 \left( \frac{1}{2} \right)$  $$[$   $]$ 

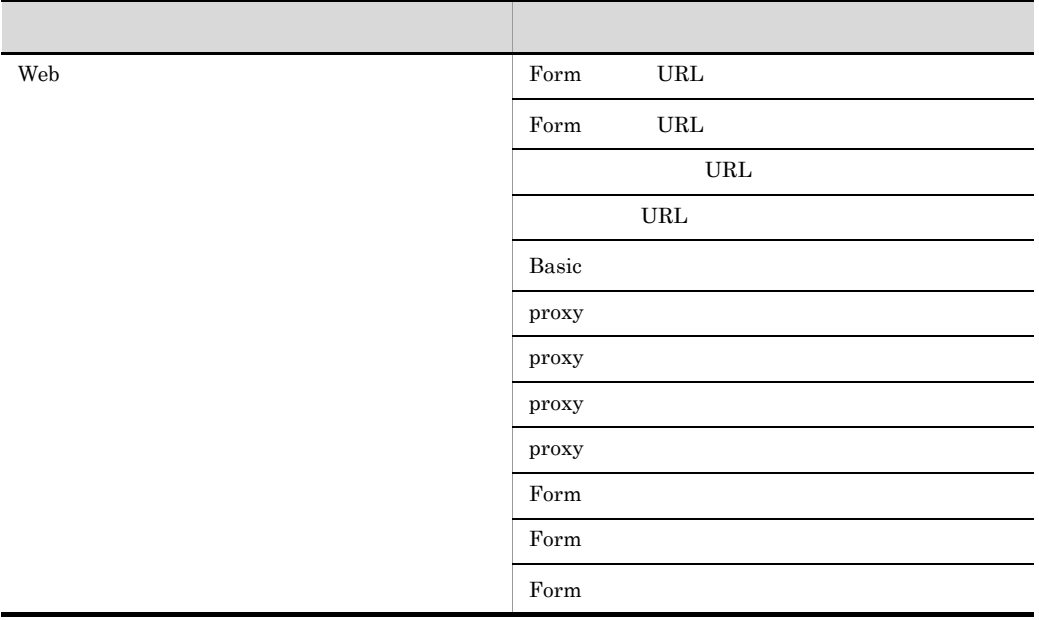

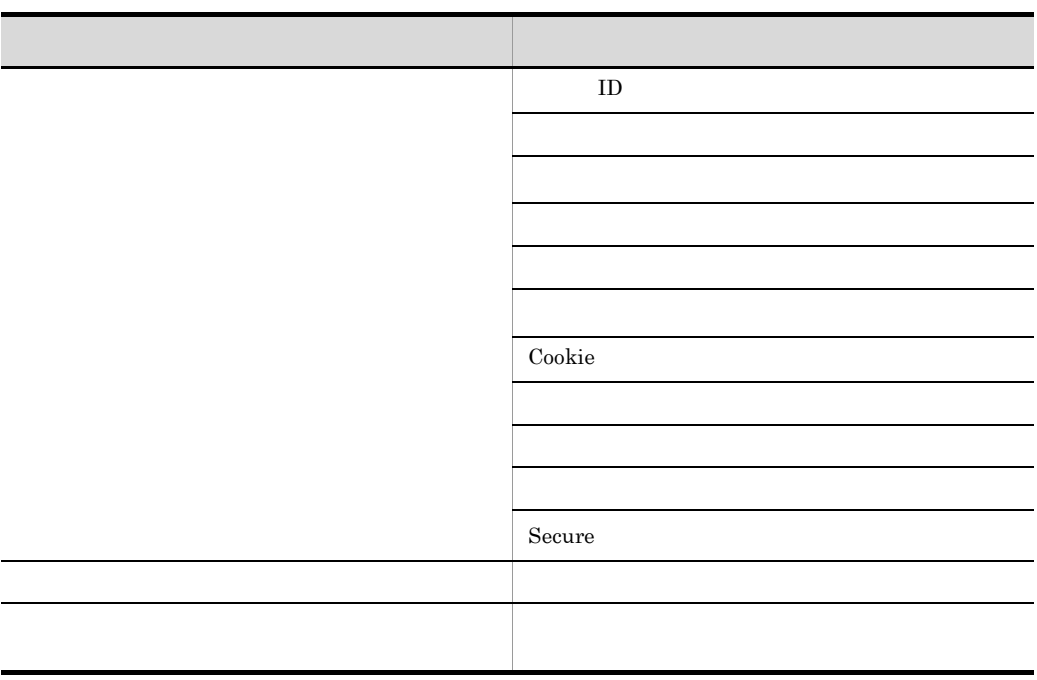

\$変数名

## $6.6.5$

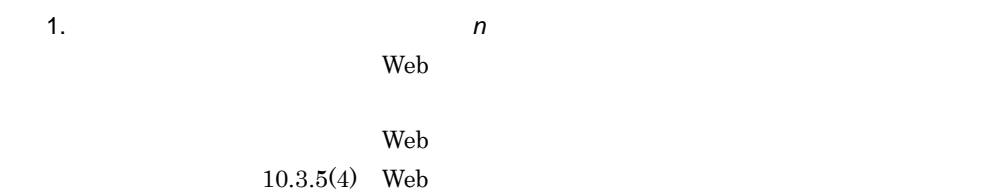

2.  $\blacksquare$ 

 $3.$ 

### $6.6.6$

 $6 - 2$ [BODY タグ切り出しの例] 開始位置:<body[^>]\*> 終了位置:</body>  $\left\langle \frac{h}{h} \right| \right\rangle$ <head> </head> <body>  $\langle$ table $\rangle$  $\langle \text{tr} \rangle$ |切り出し範囲 <td>aaa</td>  $\cdots$ \_\_</table>\_  $\langle /$ body $\rangle$ </html>

 $2$ 

• **•**  $\blacksquare$ 

• **• •** 0

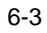

[a タグ切り出し例] 開始位置:<a¥s 切り出し範囲 

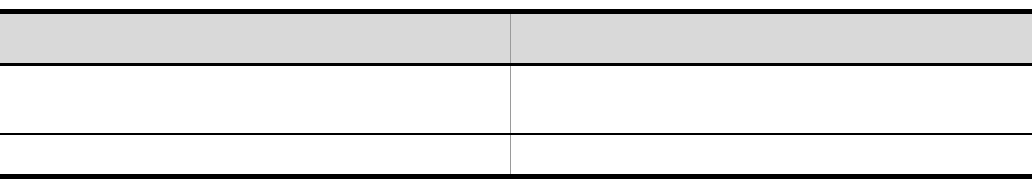

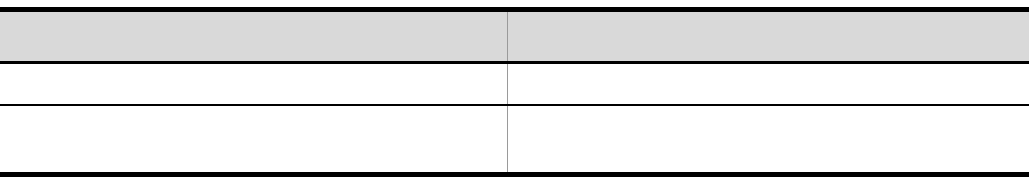

 $6-4$ 

[div タグの切り出し設定例]

開始位置:<div

終了位置:</div>

〈考慮しないで切り出す場合〉

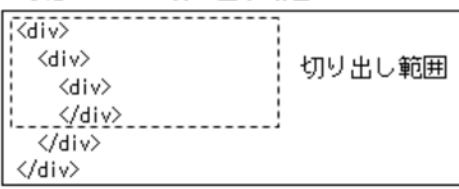

<最上位階層のみを切り出す場合>

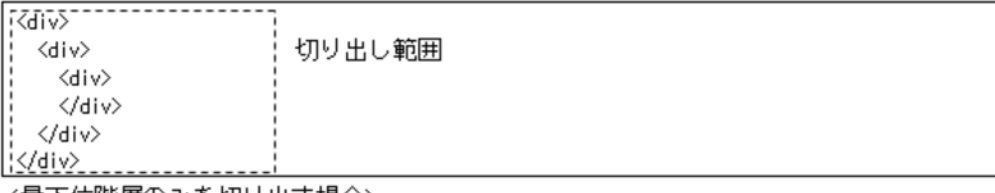

<最下位階層のみを切り出す場合>

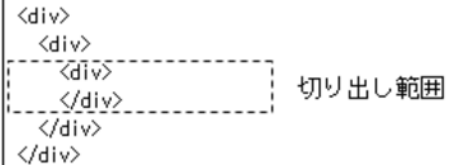

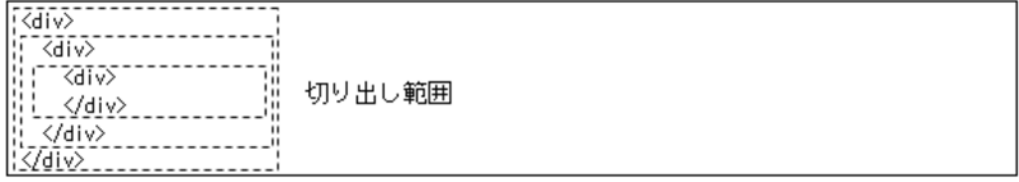

 $6 - 5$ 

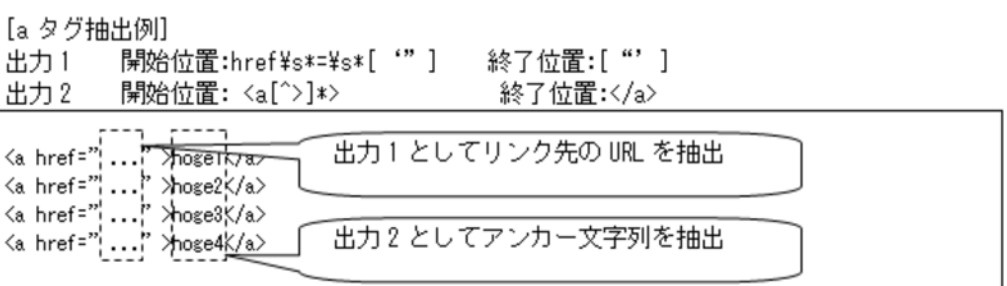

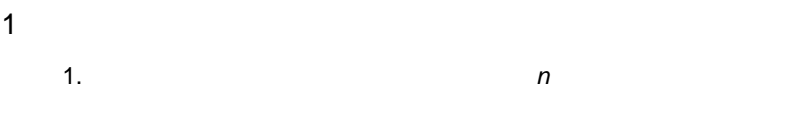

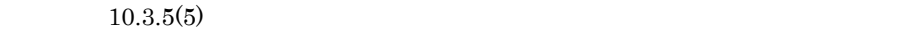

- $2.$
- $3.$
- $2$ 1.  $n$

 $10.3.5(6)$ 

- $2.$
- $3.$

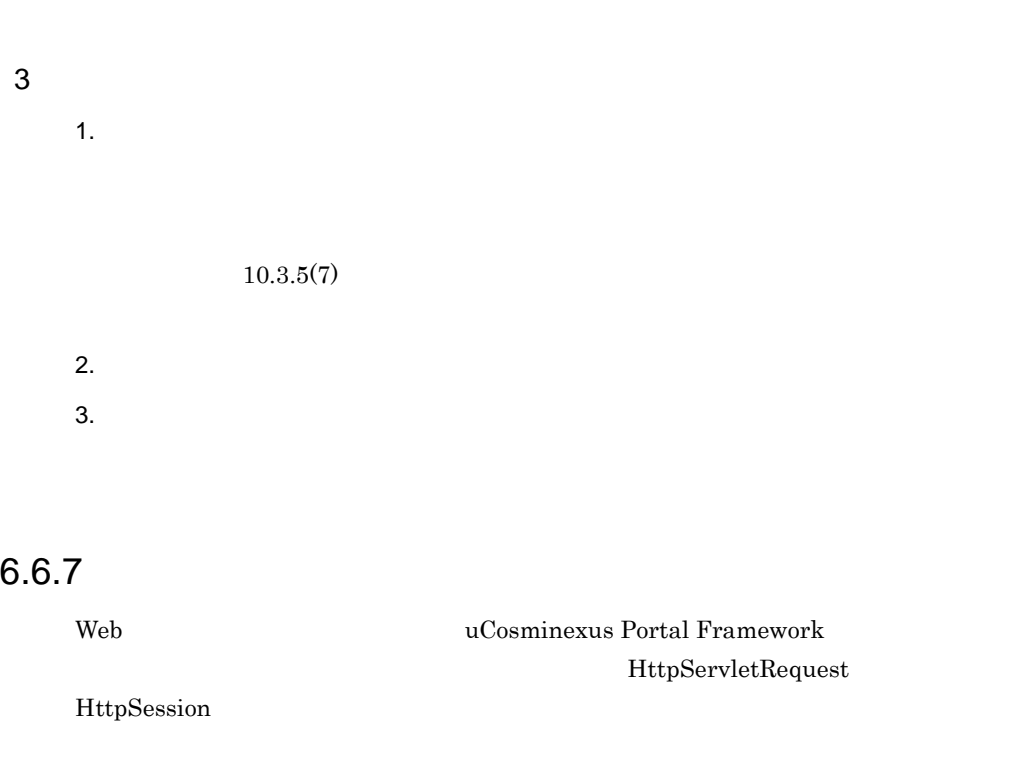

#### 1 HttpServletRequest/HttpSession

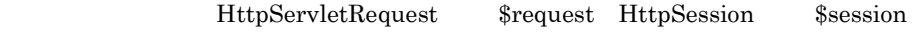

\$session.setAttribute("pageno", \$pageno);

#### 2 uCosminexus Portal Framework

uCosminexus Portal Framework

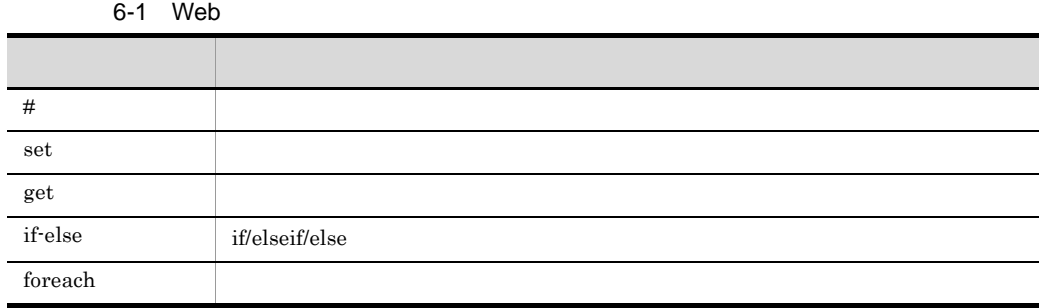

 $a$ 

\n
$$
\# +
$$
\n  
\n $\# +$ \n  
\n $\# +$ \n  
\n $\# +$ \n  
\n $\# +$ \n  
\n $\# +$ \n  
\n $\# +$ \n  
\n $\# +$ \n  
\n $\# +$ \n  
\n $\# +$ \n  
\n $\# +$ \n  
\n $\# +$ \n  
\n $\# +$ \n  
\n $\# +$ \n  
\n $\# +$ \n  
\n $\# +$ \n  
\n $\# +$ \n  
\n $\# +$ \n  
\n $\# +$ \n  
\n $\# +$ \n  
\n $\# +$ \n  
\n $\# +$ \n  
\n $\# +$ \n  
\n $\# +$ \n  
\n $\# +$ \n  
\n $\# +$ \n  
\n $\# +$ \n  
\n $\# +$ \n  
\n $\# +$ \n  
\n $\# +$ \n  
\n $\# +$ \n  
\n $\# +$ \n  
\n $\# +$ \n  
\n $\# +$ \n  
\n $\# +$ \n  
\n $\# +$ \n  
\n $\# +$ \n  
\n $\# +$ \n  
\n $\# +$ \n  
\n $\# +$ \n  
\n $\# +$ \n  
\n $\# +$ \n  
\n $\# +$ \n  
\n $\# +$ \n  
\n $\# +$ \n  
\n $\# +$ \n  
\n $\# +$ \n  
\n $\# +$ \n  
\n $\# +$ \n  
\n $\# +$ \n  
\n $\# +$ \n  
\n $\# +$ \n  
\n $\# +$ \n  
\n $\# +$ \n  
\n $\# +$ \n  
\n $\# +$ \n  
\n $\# +$ \n  
\n $\# +$ \n  
\n $\# +$ \n  
\n $\# +$ \n  
\n $\# +$ \n  
\n $\# +$ \n  
\n $\# +$ \n  
\n $\# +$ 

#set( { $\begin{pmatrix} 1 & 1 & 1 \end{pmatrix} = \begin{pmatrix} 1 & 1 & 1 \end{pmatrix}$ #set( \$portal = "aaa") #set( \$bbb = \$portal)  $#set($ \$bbb = \$bar )  $#$ #set( \$bbb.Bar = "portal" ) ## 文字列 #set( \$bbb.Bar = \$portal.aaa ) ##  $#set( $bbb.Bar = $portal.set($web)) # #$ <br> $#set( $bbb.Number = 123 ) # #$  $#set($ \$bbb.Number = 123 )

c get

 $\overline{0}$ 

 $\mathbf 1$ 

 $2$ 

.get()

\$aaa.get(0) ## 変数aaaの配列から最初の要素を取得 \$bbb.get(2) ## 変数bbbの配列から3番目の要素を取得 変数.get(数値).get(数値) [出力キー]out [出力 1]開始位置:href¥s\*=¥s\*['"] 終了位置:["'] [出力 2]開始位置:<a[^>]\* 終了位置:</a> \$out.get(0).get(0) ## http://portal1.comを取得 \$out.get(2).get(1) ## Portal3を取得 d if-else if/elseif/else による条件分岐を設定します。 #if( [条件*1*] ) [条件*1*を満たす場合の処理] [ #elseif( [条件*n*] ) [条件*n*を満たす場合の処理] ]\* [ #else [上記条件をすべて満たさない場合の処理] ] #end 注※ [ ]\* [ ] 内を繰り返し定義できることを意味します。 if/elseif では項目の条件内では,比較演算子,論理演算子を使用可能とします。

6-2 if-else

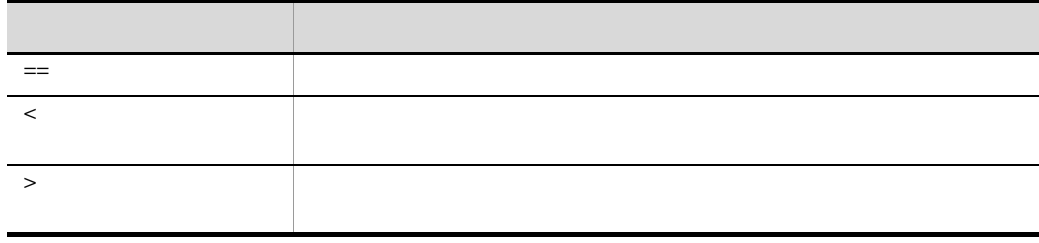

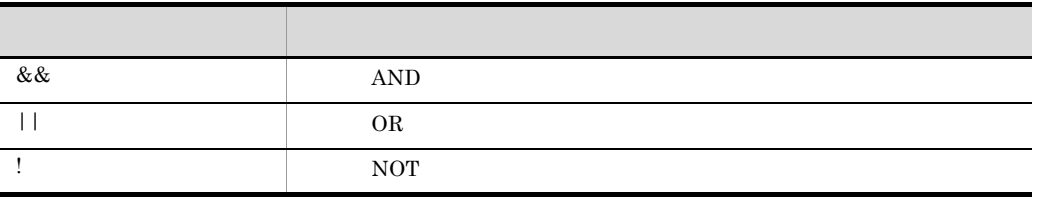

```
#if ($aaa < 10)
…
#elseif ($aaa == 10)
…
#else
…
#end
##論理AND
#if ($aaa && $bar)
…
#end
##論理OR
#if ($aaa || $bar)
…
#end
##論理NOT
#if (!$aaa)
…
#end
```
e foreach

foreach

 $[n..m]$ 

 $\#fore$   $\#for each$   $\{ \qquad | \qquad \}$  )  $\#end$ 

item

```
<ul>
#foreach ($item in $items)
   <li>$item</li>
#end
\langle/ul>
```

```
#foreach ( $step in [0..10]) #0 10
                              …
                              #end
   f and \Gammasize()変数.size()
                    #set( $item_count = $url.size())
3 \thinspace \sim \thinspace \thinspace \
```
 $10.3.5(8)$ 

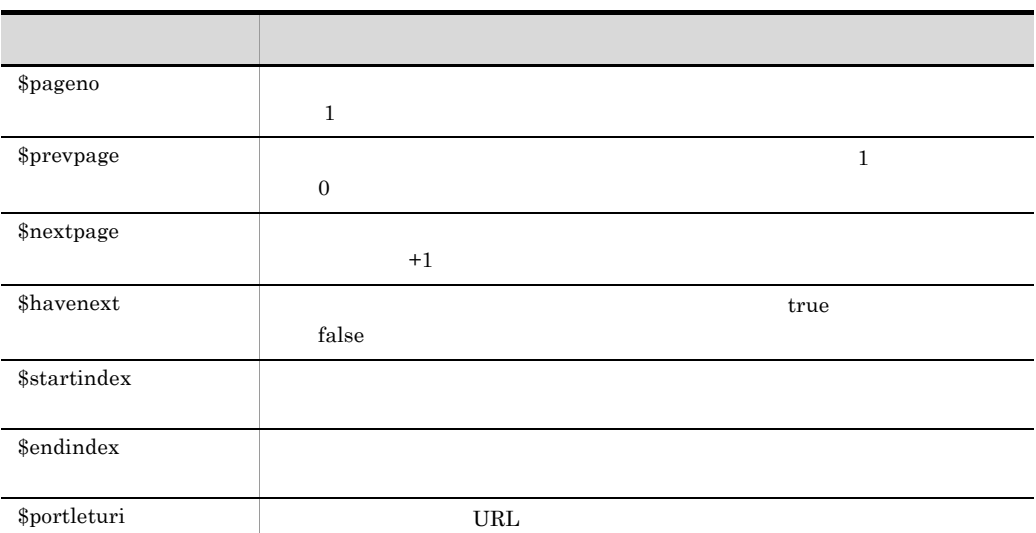

```
##
#foreach ($i in [$startindex..$endindex])
<a href="$url.get($i)">$headline.get($i)</a><br />
#end
```

```
#if ($pageno > 1)
   <a href="$portleturi?pageno=$prevpage">前へ</a>
   #end
   #if ($havenext == true)
   <a href="$portleturi?pageno=$nextpage">次へ</a>
   #end
4\mathbf{Set}#set(Sportalname = " " " '")<a href="$url">$portalname</a>
5#set(\text{SsiteItitle} = " 1")<table>
     <tr>
     <td>$site1title</td>
    \langletr>
   #foreach($site in $site0)
     <tr>
     <td><a href="$site0.get($site).get(0)">$site0.get($site).get(1)</
   td>
     <td>$site0.get($site).get(2)</td>
```

```
\langletr>
#end
</table>
```
 $6.6.8$ 

HTML

 $1.$ 

 $10.3.5(8)$ 

 $2.$ 

# *7* 標準画面レイアウトを管理

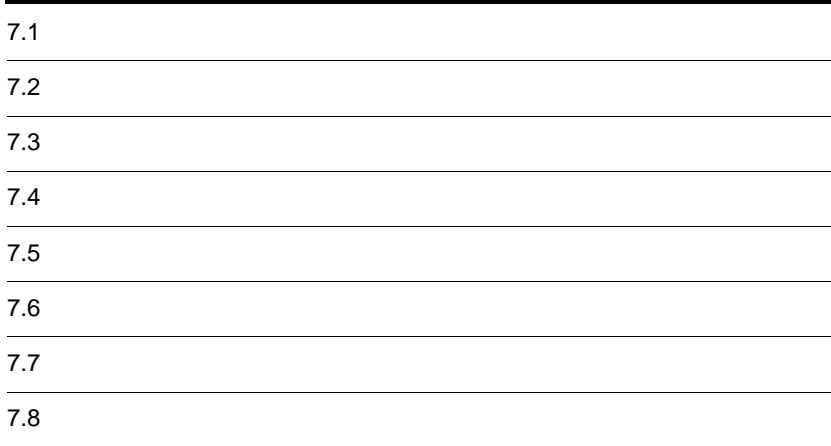

# $7.1$ 1.  $\blacksquare$

- $2.$  $10.4.1$  $3.$  $10.4.4$
- 4. レイアウト ID,レイアウトタイトル,レイアウト英語タイトル,レイアウト説明文お
- 5. OK

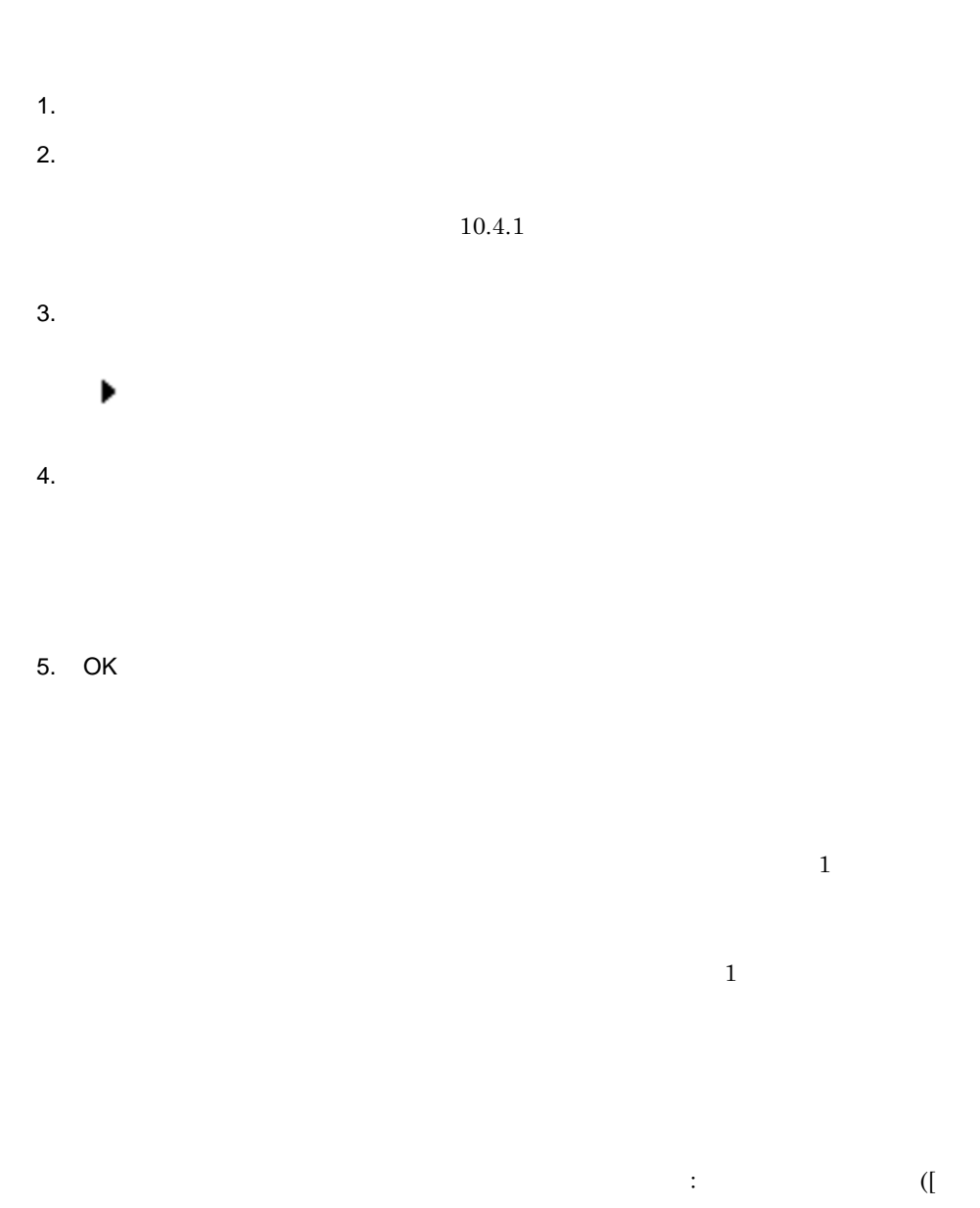

ID]) DB

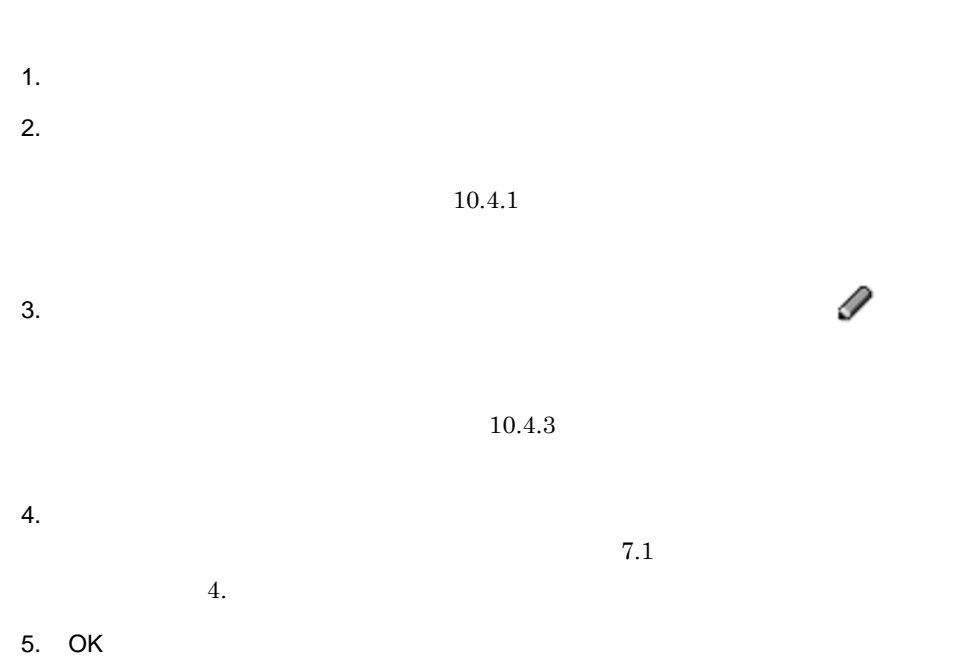

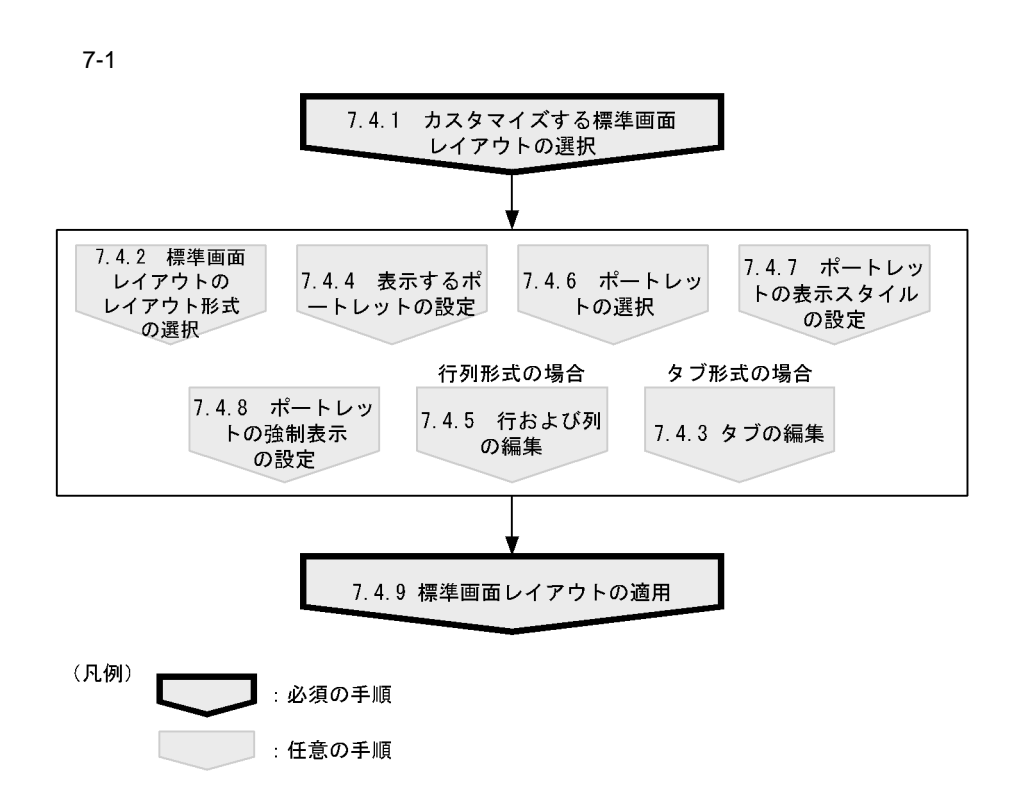

 $7.4.1$ 

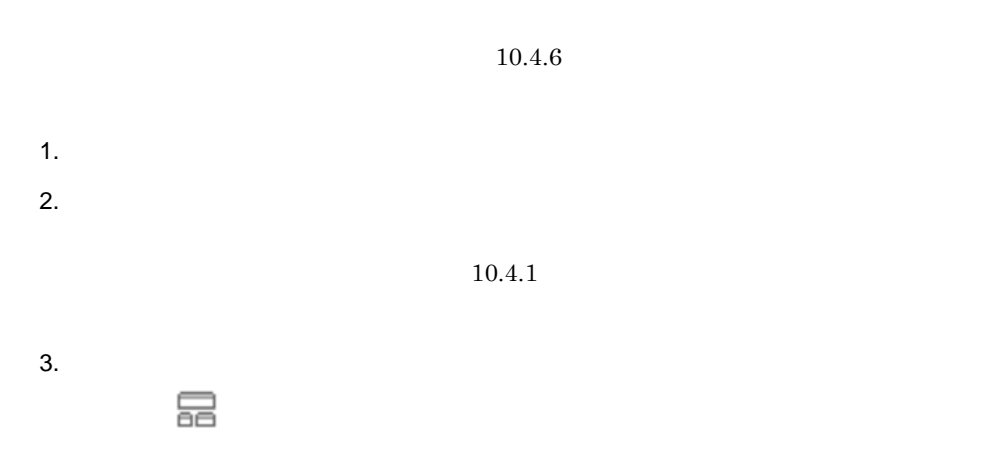

 $10.4.2$ 

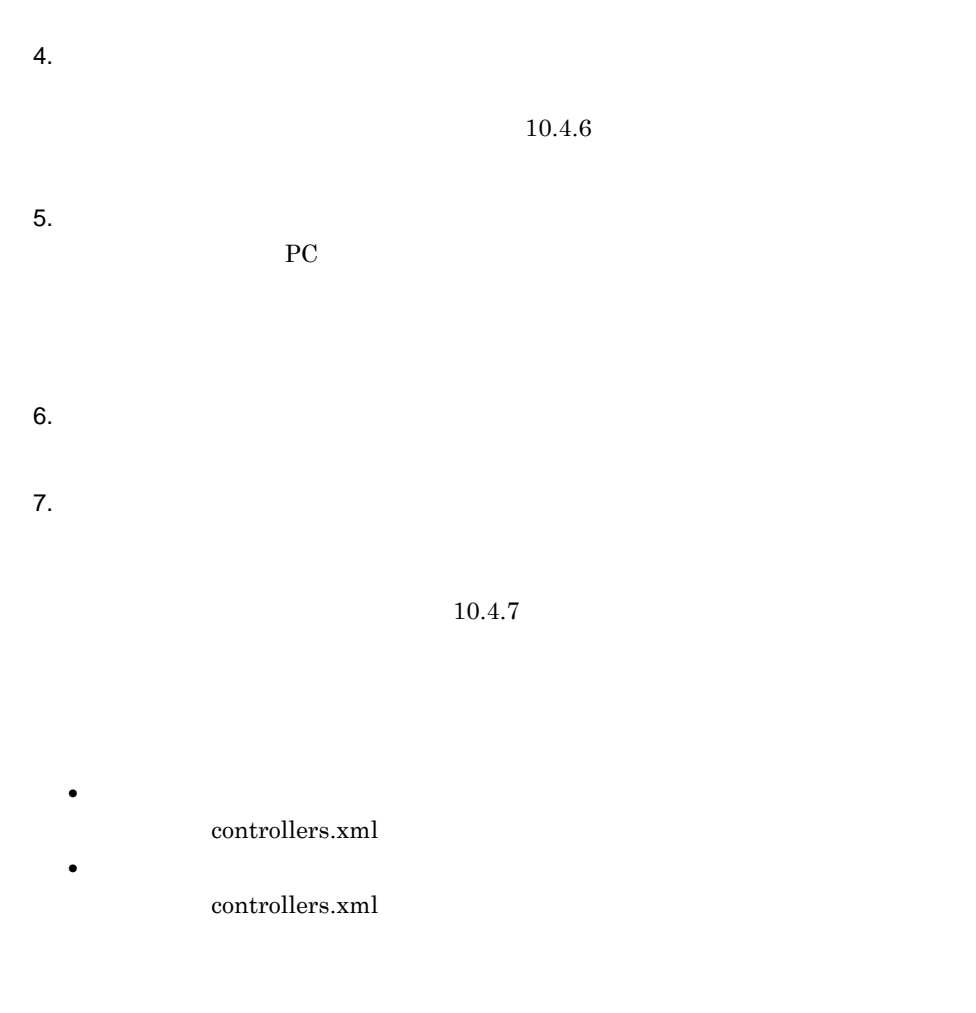

 $7.4.2$ 

 $2.5.3$ 

 $10.4.7$
- 1.  $\blacksquare$ **•** タブ形式 **•** 行列形式 **•** フロー形式
	- **•** グリッド形式
- **•** ユーザ登録形式
- $2.$

### $7.4.3$

- **•**  $\mathbf{r} = \mathbf{r} \times \mathbf{r}$
- **•**  $\bullet$  *•*  $\bullet$   $\bullet$   $\bullet$   $\bullet$
- **•** タブの削除
- **•**  $\bullet$   $\bullet$   $\bullet$   $\bullet$   $\bullet$   $\bullet$
- **•** 強制表示タブ

 $7.4.8$ 

 $7-2$ 

### タブ名称変更ボタン

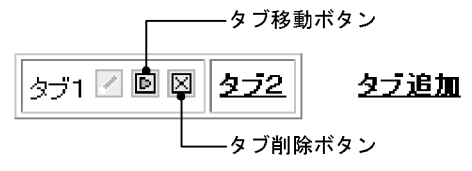

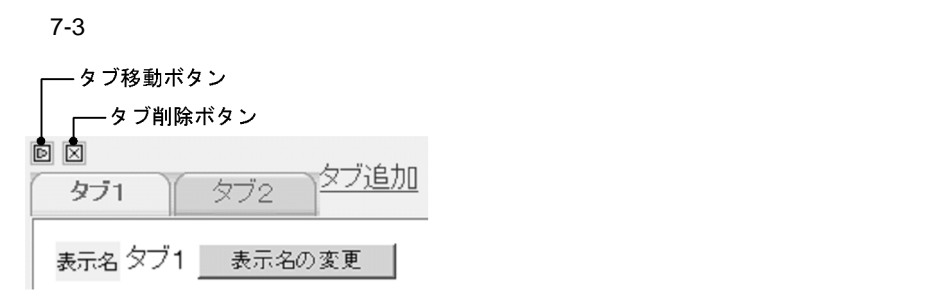

1  $\overline{\phantom{a}}$ 

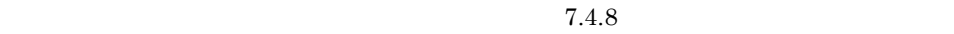

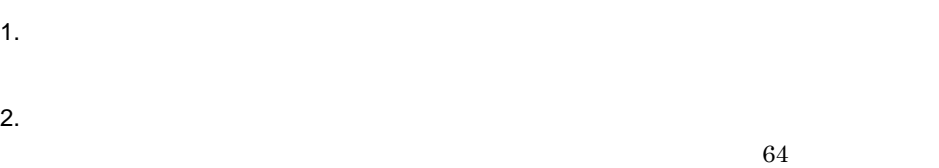

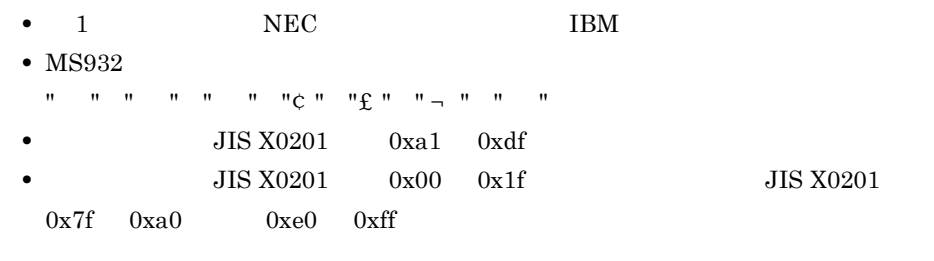

3. OK

 $\overline{2}$ 

 $3$ 

 $7.4.8$ 1. 2. OK  $4\overline{ }$  $1.$  $2.$  $64$ •  $1$   $NEC$  IBM • MS932  $\mathfrak{n}=\mathfrak{n}=\mathfrak{n}=\mathfrak{n}=\mathfrak{n}=\mathfrak{n}\mathfrak{e}=\mathfrak{n}\mathfrak{e}=\mathfrak{n}\mathfrak{e}=\mathfrak{n}=\mathfrak{n}=\mathfrak{n}=\mathfrak{n}=\mathfrak{n}$ • **JIS X0201** 0xa1 0xdf • **•** JIS X0201 0x00 0x1f JIS X0201

3. OK

 $0x7f$   $0xa0$   $0xe0$   $0xff$ 

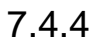

 $10.4.7$ 

 $7.$ 

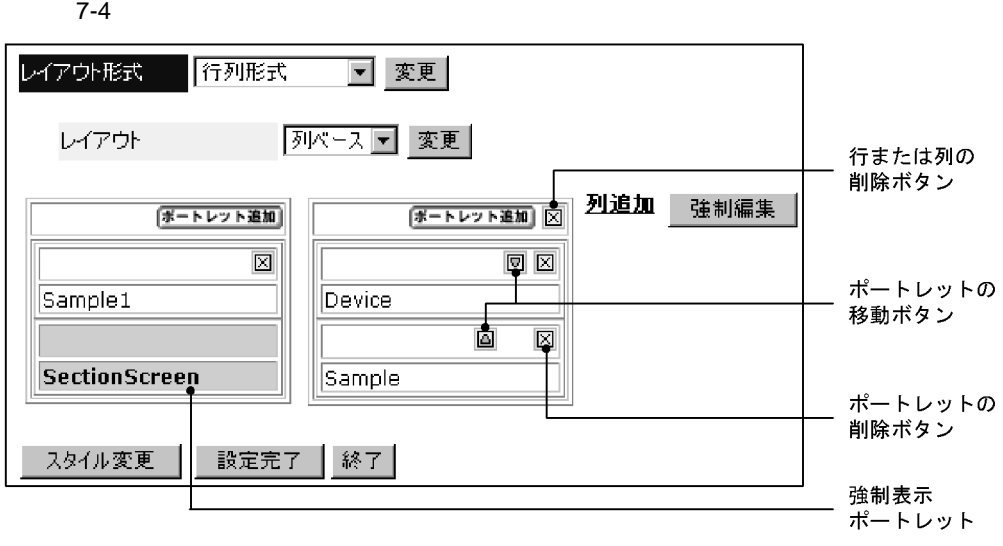

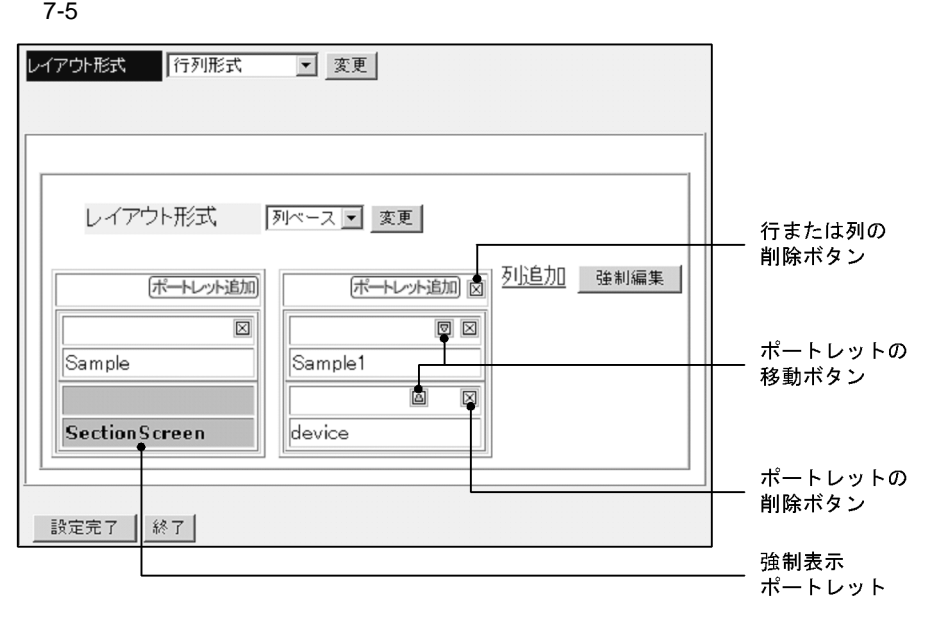

**•** ポートレットを表示する列の追加(タブ形式,行列形式,およびグリッド形式の場合)

• **•**  $\mathbf{r} = \mathbf{r} \cdot \mathbf{r} + \mathbf{r} \cdot \mathbf{r} + \mathbf{r} \cdot \mathbf{r} + \mathbf{r} \cdot \mathbf{r} + \mathbf{r} \cdot \mathbf{r} + \mathbf{r} \cdot \mathbf{r} + \mathbf{r} \cdot \mathbf{r} + \mathbf{r} \cdot \mathbf{r} + \mathbf{r} \cdot \mathbf{r} + \mathbf{r} \cdot \mathbf{r} + \mathbf{r} \cdot \mathbf{r} + \mathbf{r} \cdot \mathbf{r} + \mathbf{r} \cdot \mathbf{r} + \mathbf{r} \cdot \mathbf{r$ 

**•** 強制表示ポートレットの編集

 $7.4.6$  $2 \left( \frac{1}{2} \right)$ 

1  $\blacksquare$ 

 $3 \thickapprox 3$ 

# $7.4.5$

**•** 行列形式(列ベース)

• **•**  $\mathbf{r} = \mathbf{r} \cdot \mathbf{r}$ 

 $7-6$ 

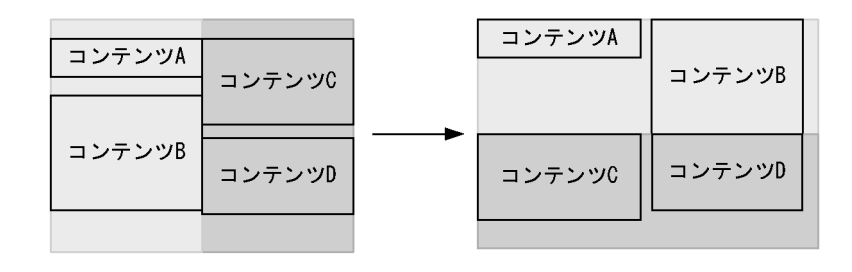

 $1$ 

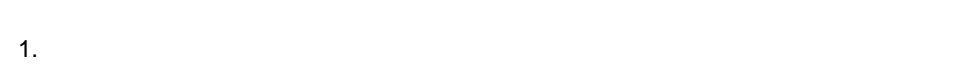

- - **•** 列ベース **•** 行ベース
- $2.$
- $2 \overline{a}$ 
	-
	-
	- 1.  $\blacksquare$ 
		- **•** ユーザ登録形式
		- **•** 2007 2007 2007 2007 2007 2007 2007 2007 2007 2007 2007 2007 2007 2007 2007 2007 2007 2007 2007 2007 2007 2007 2007 2007 2007 2007 2007 2007 2007 2007 2007 •
		- **• •**  $\mathbf{r} = \mathbf{r} \cdot \mathbf{r}$  $2.$

- $3 \text{ }$
- 100

 $7.4.6$ 

 $4\,$ 1.  $\blacksquare$ 2. OK

 $5$ 

 $7.4.8$ 

# $7.4.6$

 $10.4.9$ 

- 1  $\blacksquare$ 1.  $\blacksquare$ 
	- $2.$
- $2 \overline{z}$ 
	- 1.  $\blacksquare$
	- **•** \*\*\*
	- **•** ポートレットグループツリー領域から表示させる
	- $2.$ 
		- $3.$ 2.
	- 4. OK

# $7.4.7$

 $10.4.10$ 

ト種別が PC の場合だけ設定できます。なお,ポートレットが一つもない場合は表示ス

1  $\blacksquare$ 

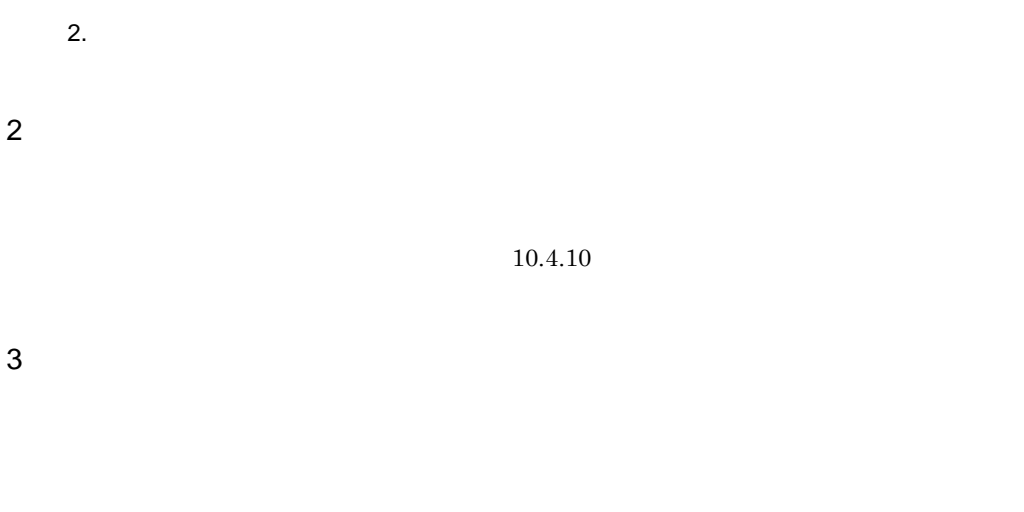

1.  $\blacksquare$ 

 $7.4.8$ 

 $10.4.11$ 

 $7.4.8(1)$ 

**•** 強制表示ポートレットを設定する方法

**•** 強制表示タブにポートレットを設定する方法

 $7.4.8(2)$ 

 $1$ 

 $7-7$ 

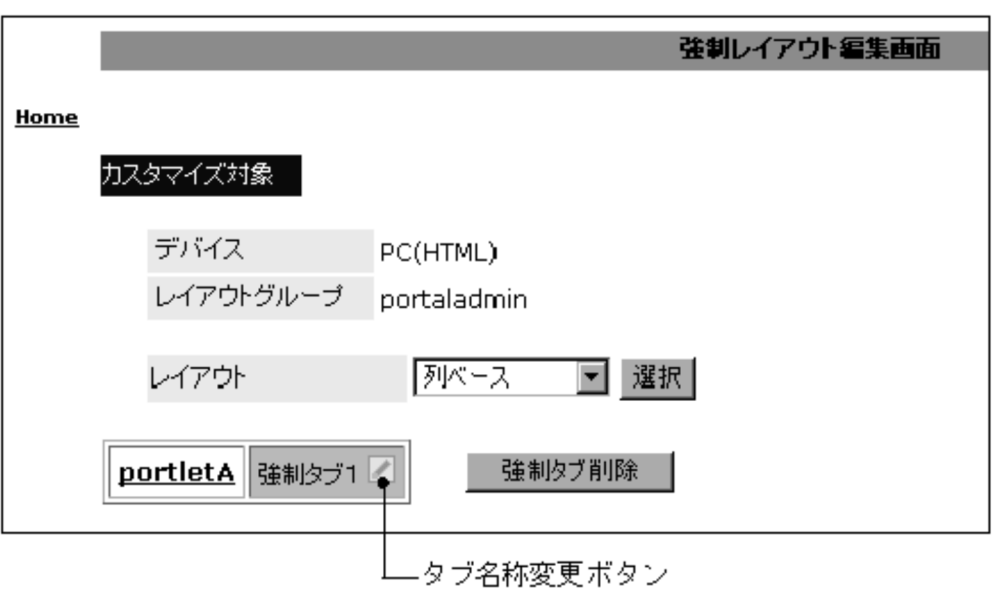

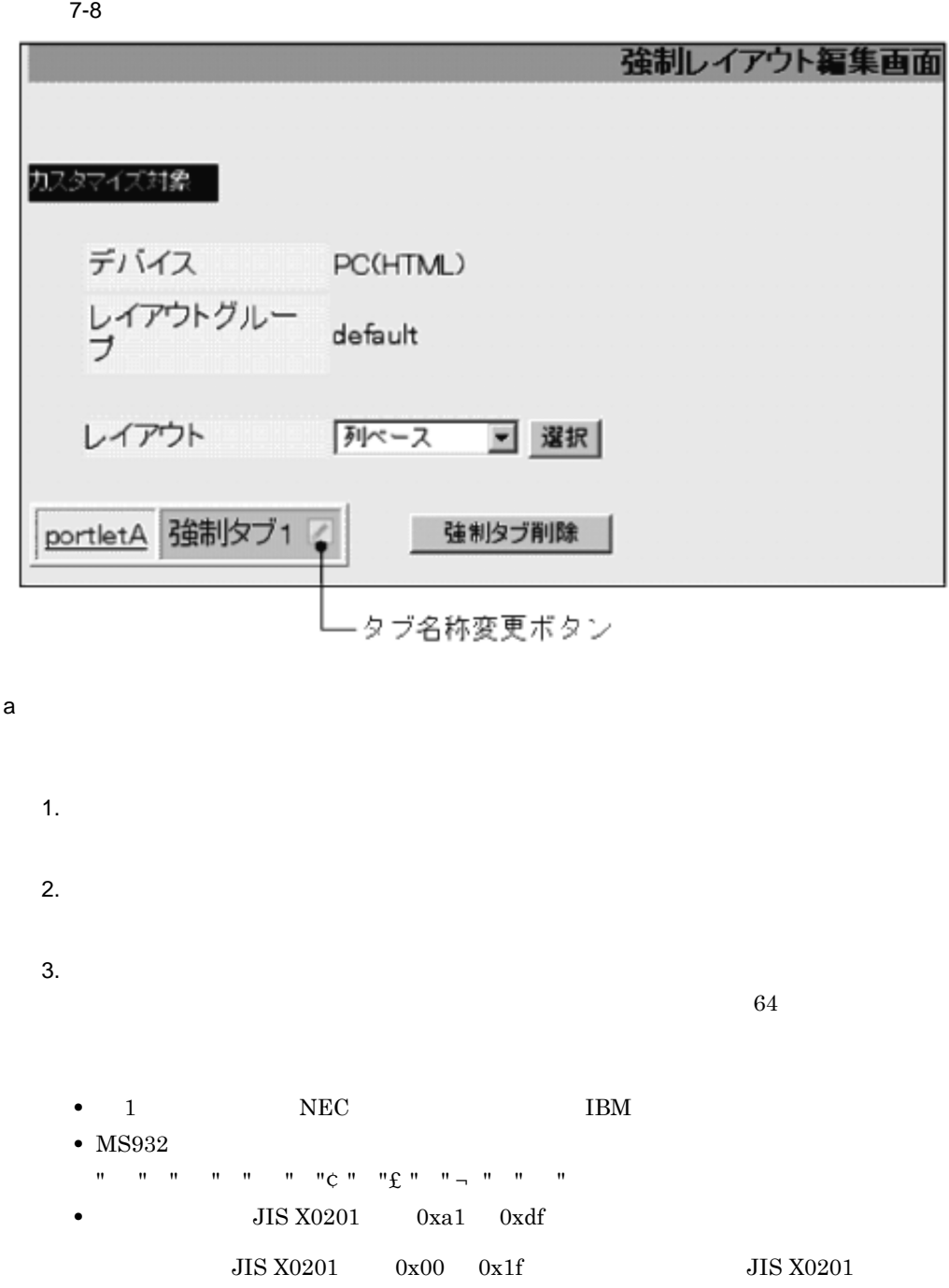

 $0x7f$   $0xa0$   $0xe0$   $0xff$ 

4. OK

```
b<sub>a</sub>
 1. \overline{\phantom{a}}2.64• 1 NEC IBM
  • MS932
  " " " " " " "¢" "£" " ¬ " " "
  • JIS X0201 0xa1 0xdf
      JIS X0201 0x00 0x1f JIS X02010x7f 0xa0 0xe0 0xff3. OK
```
c<sub>)</sub>  $\alpha$ 

d)強制表示タブのレイアウト形式の設定

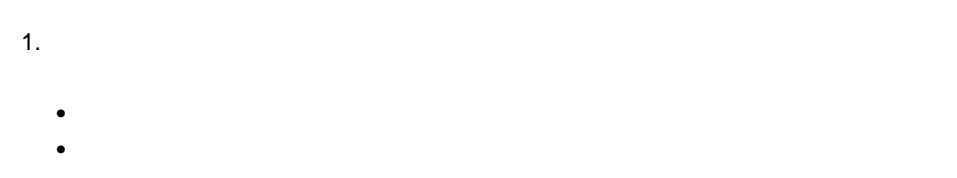

**•** ユーザ登録形式

 $2.$ 

e) and the state  $\epsilon$ 

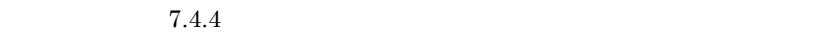

 $2 \angle$ 

### $7-9$

f<sup>(</sup>) and  $\alpha$ 

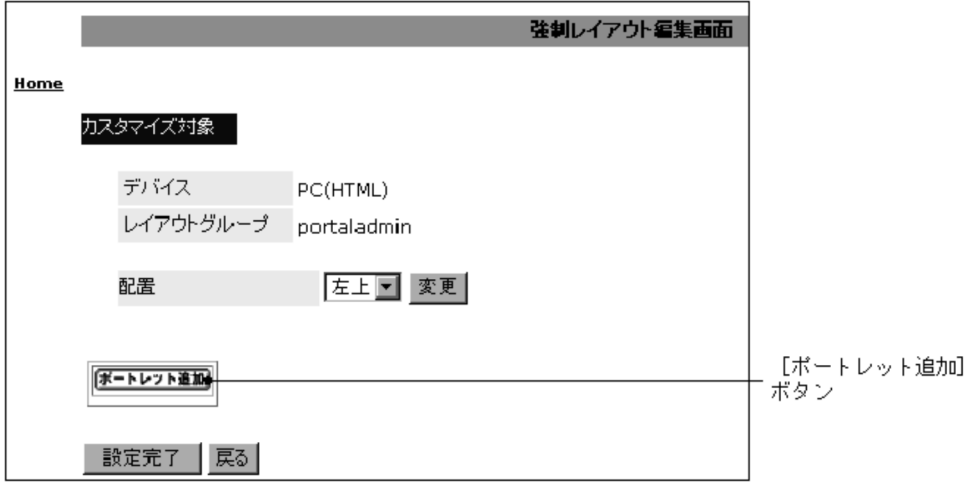

### $7-10$

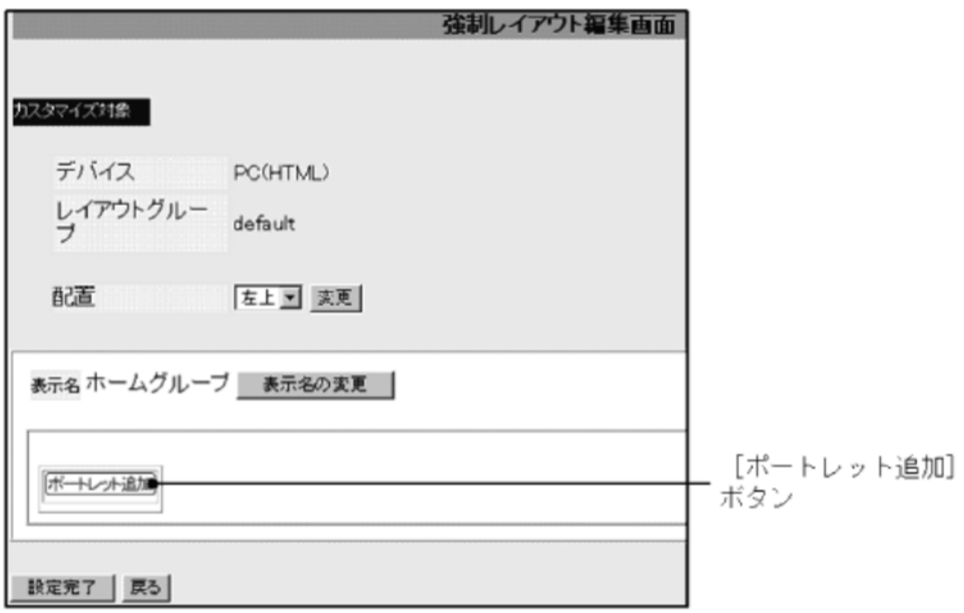

a)強制表示ポートレットの追加

- 1.  $\blacksquare$
- $2.$
- 
- $3.$

 $7.4.4$ 

 $b$ 

1.  $\blacksquare$ 

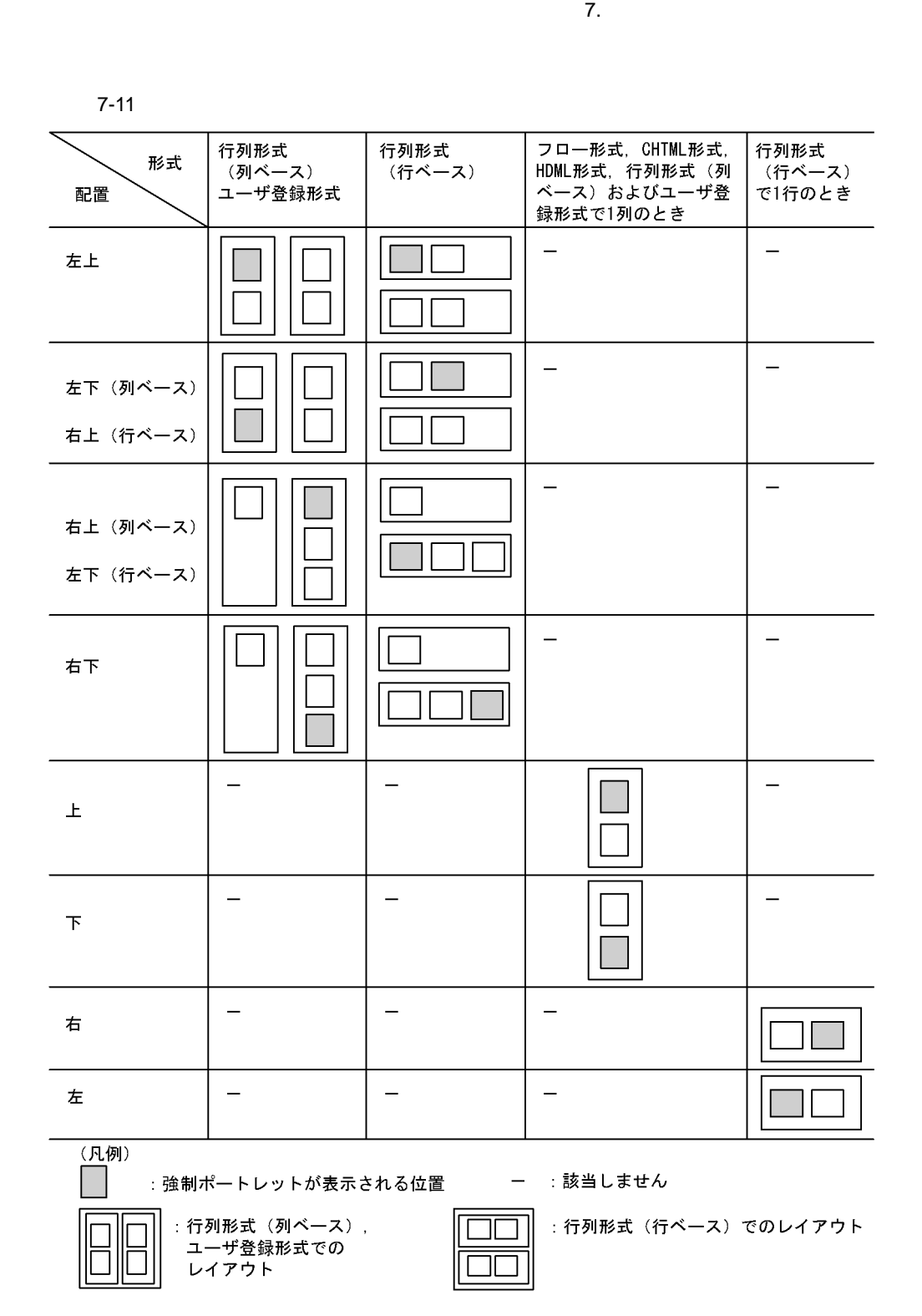

109

c) and the variance of the variance of the variance of the variance of the variance of the variance of the variance of the variance of the variance of the variance of the variance of the variance of the variance of the var

## $7.4.9$

 $\overline{\phantom{a}}$ 

### $7 - 12$

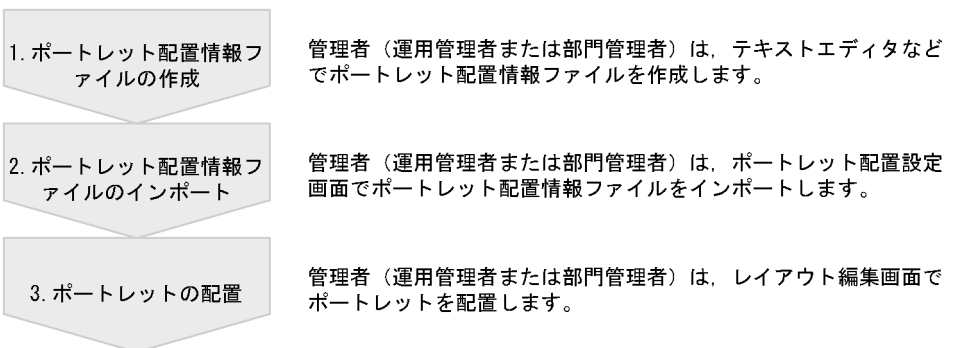

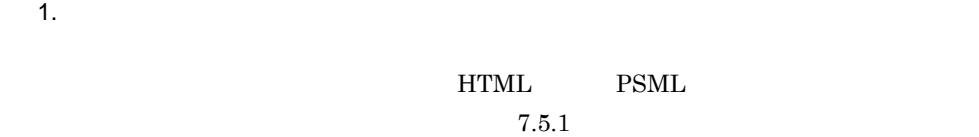

 $2.$  $\mathbf{1}$ 

 $PC$ 

 $7.5.2$ 

E PSML

3.

 $7.5.3$ 

 ${\rm Web}$ 

# $7.5.1$

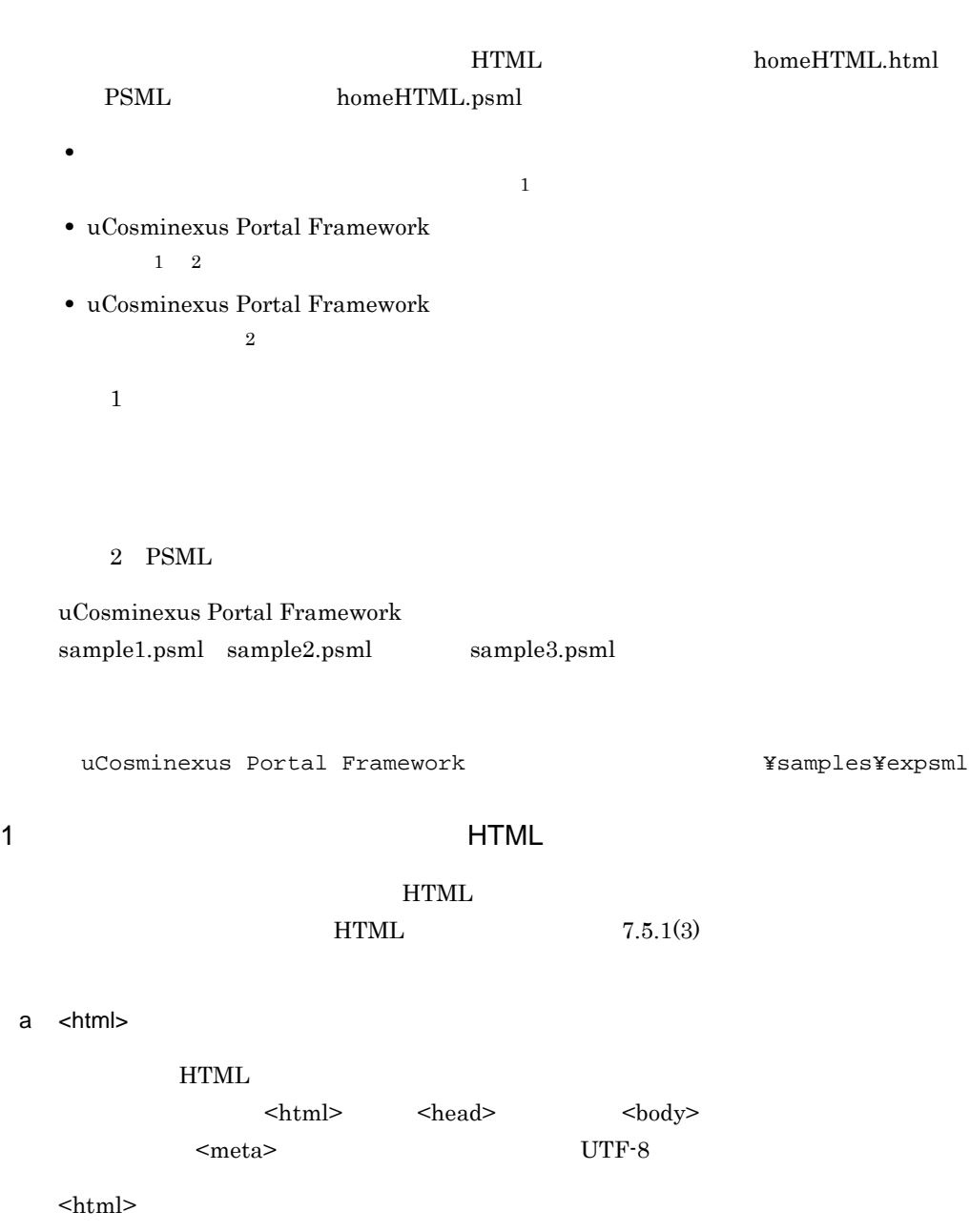

• <head>

### $\alpha$  -  $\alpha$   $\alpha$   $\alpha$   $\beta$   $\alpha$   $\beta$   $\alpha$   $\beta$   $\gamma$   $\alpha$   $\beta$   $\gamma$   $\alpha$   $\beta$   $\gamma$   $\alpha$   $\beta$   $\gamma$   $\alpha$   $\beta$   $\gamma$   $\alpha$   $\beta$   $\gamma$   $\alpha$   $\beta$   $\gamma$   $\alpha$   $\beta$   $\gamma$   $\alpha$   $\gamma$   $\alpha$   $\gamma$   $\alpha$   $\gamma$   $\alpha$   $\gamma$   $\alpha$   $\gamma$   $\alpha$   $\gamma$   $\alpha$

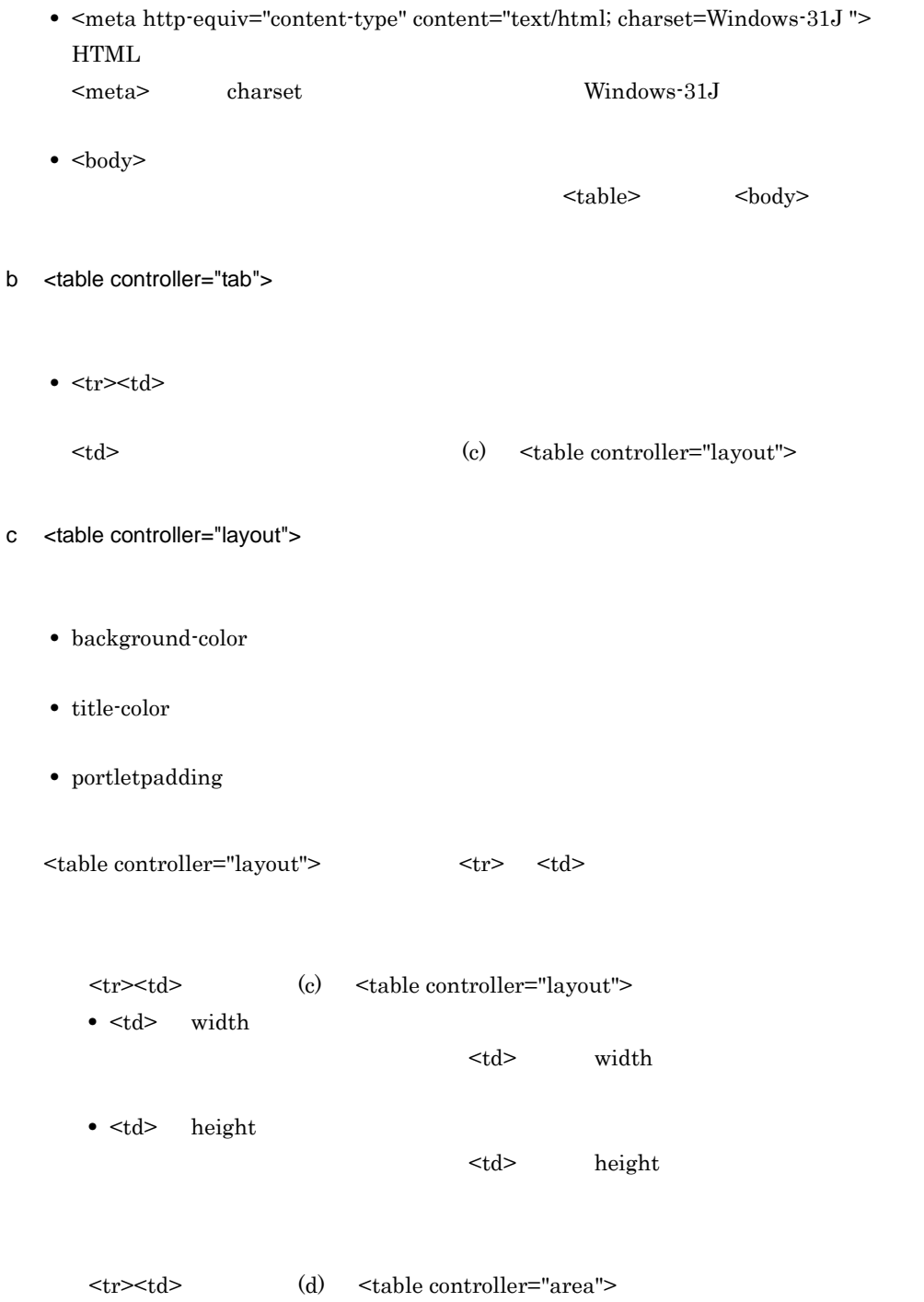

d <table controller="area">

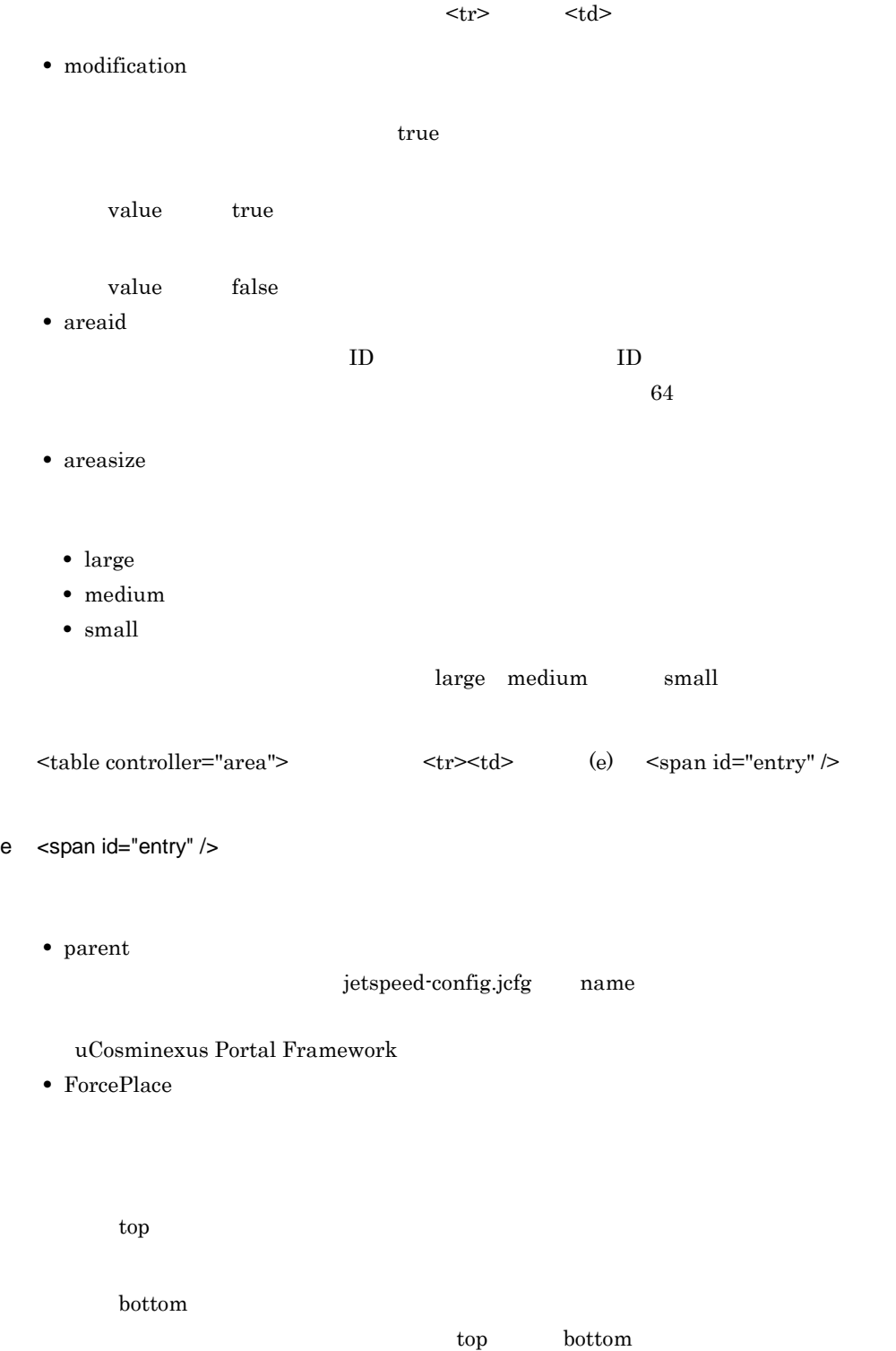

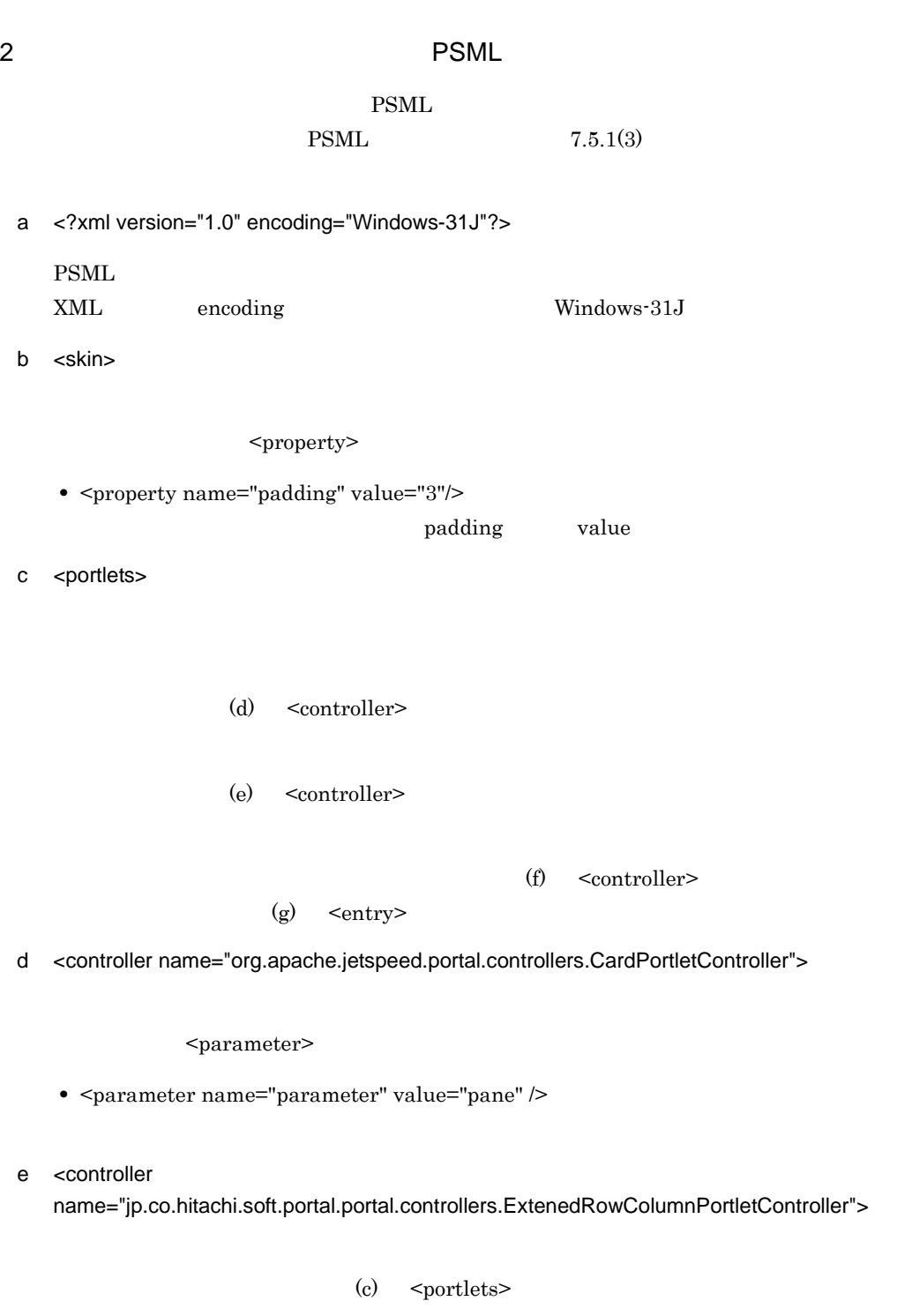

**•** <parameter name="mode" value="row"/>

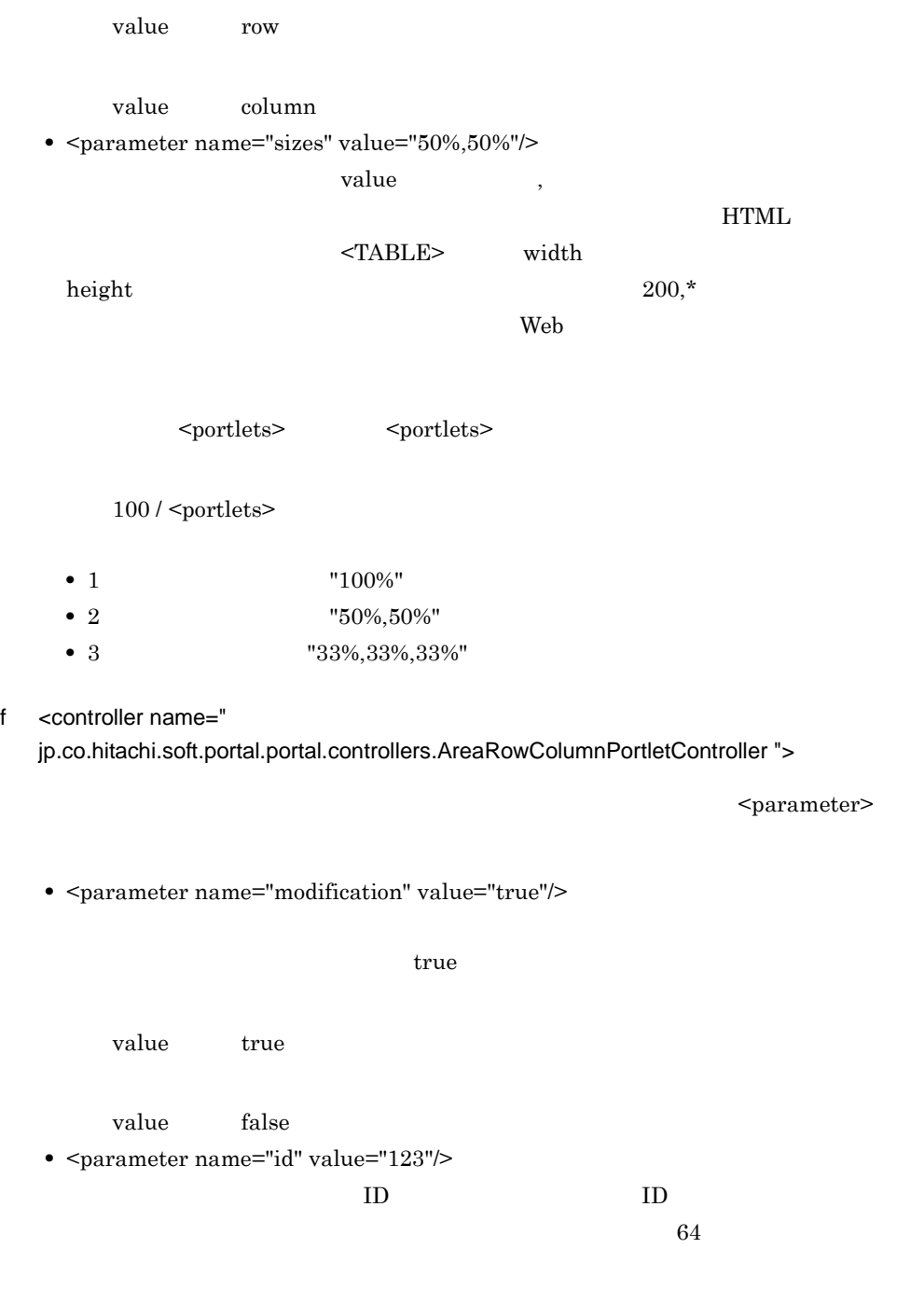

**•** <parameter name="size" value="large"/>

value

- large • medium • small large medium small g <entry type="ref" parent="sample1"> parent  $\alpha$ jetspeed-config.jcfg name uCosminexus Portal Framework **•** <parameter name="ForcePlace" value="top" /> value top value bottom top bottom bottom top bottom bottom and the set of the set of the set of the set of the set of the set of the set of the set of the set of the set of the set of the set of the set of the set of the set of the set of the se  $3$ 4 PSML • 1 **•** 左から 1 列目に変更不可エリアを配置 **•**  $2$  $\bullet$  2 • 1 for a fact of  $\sim$  1 for  $\sim$  1 for  $\sim$  1 for  $\sim$  1 for  $\sim$  1 for  $\sim$  1 for  $\sim$  1 for  $\sim$  1 for  $\sim$  1 for  $\sim$  1 for  $\sim$  1 for  $\sim$  1 for  $\sim$  1 for  $\sim$  1 for  $\sim$  1 for  $\sim$  1 for  $\sim$  1 for  $\sim$  1 for  $\sim$  1 **•**  $2$ • 3 • **•**  $\mathbf{r} = \mathbf{r} \cdot \mathbf{r}$ • 4 **a** • 1 and  $\frac{1}{2}$ 
	- 2 **2**

 $7-13$  4  $4$ 

#### 1段目の入れ子 (列ベース、2列)

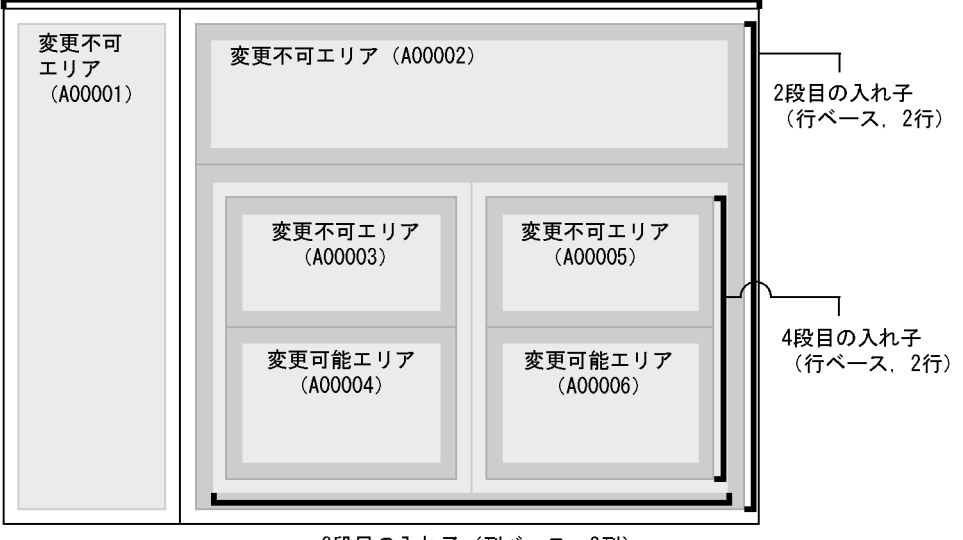

3段目の入れ子 (列ベース, 2列)

a HTML

 $HTML$  2008 HTML 2008 HTML 2008 HTML 2008 HTML 2008 HTML 2008 HTML 2008 HTML 2008 HTML 2008 HTML 2008 HTML 2008 HTML 2008 HTML 2008 HTML 2008 HTML 2008 HTML 2008 HTML 2008 HTML 2008 HTML 2008 HTML 2008 HTML 2008 HTML 2008 HTM

 $<$ span $>$ 

```
<html>
<head>
  <meta http-equiv="content-type" content="text/html; 
charset=Windows-31J">
</head>
<body>
<table portletpadding="3" controller="layout">
  <tr>
   <td width="50%">
    <table controller="area" modification="false" areaid="A00001" 
areasize="small">
    \leqtr>
      <td>
        <span id="entry" type="ref" parent="Sample1" />
        <span id="entry" type="ref" parent="Sample2" />
     \langle t \rangle\langle/tr>
    </table>
  \langle t \, d \rangle <td width="50%">
    <table controller="layout">
```
 <tr> <td hight="50%"> <table controller="area" modification="false" areaid="A00002"> <tr>  $$  <span id="entry" type="ref" parent="Sample3" />  $\langle t \rangle$  $\langle$ tr> </table>  $\langle t \, \text{d} \rangle$  $\langle$ tr> <tr> <td hight="50%"> <table controller="layout">  $\leq$ tr> <td width="50%"> <table controller="layout"> <tr> <td hight="50%"> <table controller="area" modification="false" areaid="A00003">  $<$ t $r$ > <td> <span id="entry" type="ref" parent="Sample4" />  $\langle$ /td>  $\langle$ /tr> </table>  $\langle t \rangle$  $\langle$ tr> <tr> <td hight="50%"> <table controller="area" modification="true" areaid="A00004"> <tr>  $$  $\langle t \rangle$  $\langle$ tr> </table>  $\lt/\text{td}$  $\langle$ tr> </table>  $\lt$ /td> <td width="50%"> <table controller="layout"> <tr> <td hight="50%"> <table controller="area" modification="false" areaid="A00005"> <tr> <td> <span id="entry" type="ref" parent="Sample5" />  $\langle t \rangle$  $\langle$ /tr> </table>  $\langle t \rangle$  $\langle$ tr> <tr>

```
7.
```

```
 <td hight="50%">
                       <table controller="area" modification="true" 
    areaid="A00006">
                        <tr>
                          <td>
                         \langle t \, d \rangle\langle/tr>
                       </table>
                     \langle t \rangle\langletr>
                   </table>
                \langle t \rangle\langletr>
              </table>
           \langle t \rangle\langle/tr>
         </table>
       \lt/\text{td}\langletr>
    </table>
    </body>
    </html>
b PSML
```
図の構成に対応した PSML ファイルの例を次に示します。なお,この PSML ファイルで

 $\leq$ entry $>$ 

```
<?xml version="1.0" encoding="Windows-31J"?>
<portlets>
   <skin>
     <property name="padding" value="3"/>
   </skin>
   <controller 
name="jp.co.hitachi.soft.portal.portal.controllers.ExtenedRowColum
nPortletController">
     <parameter name="mode" value="row"/>
     <parameter name="sizes" value="50%,50%"/>
   </controller>
   <portlets>
     <controller name=" 
jp.co.hitachi.soft.portal.portal.controllers.AreaRowColumnPortletC
ontroller">
       <parameter name="modification" value="false"/>
       <parameter name="id" value="A00001"/>
       <parameter name="size" value="small"/>
     </controller>
     <entry type="ref" parent="Sample1"/>
     <entry type="ref" parent="Sample2"/>
   </portlets>
   <portlets>
     <controller 
name="jp.co.hitachi.soft.portal.portal.controllers.ExtenedRowColum
```

```
nPortletController">
       <parameter name="mode" value="column"/>
       <parameter name="sizes" value="50%,50%"/>
     </controller>
     <portlets>
       <controller name=" 
jp.co.hitachi.soft.portal.portal.controllers.AreaRowColumnPortletC
ontroller">
         <parameter name="modification" value="false"/>
         <parameter name="id" value="A00002"/>
       </controller>
       <entry type="ref" parent="Sample3"/>
     </portlets>
     <portlets>
       <controller 
name="jp.co.hitachi.soft.portal.portal.controllers.ExtenedRowColum
nPortletController">
         <parameter name="mode" value="row"/>
         <parameter name="sizes" value="50%,50%"/>
       </controller>
       <portlets>
         <controller 
name="jp.co.hitachi.soft.portal.portal.controllers.ExtenedRowColum
nPortletController">
           <parameter name="mode" value="column"/>
         </controller>
         <portlets>
           <controller name=" 
jp.co.hitachi.soft.portal.portal.controllers.AreaRowColumnPortletC
ontroller">
             <parameter name="modification" value="false"/>
             <parameter name="id" value="A00003"/>
           </controller>
           <entry type="ref" parent="Sample4"/>
         </portlets>
         <portlets>
           <controller name=" 
jp.co.hitachi.soft.portal.portal.controllers.AreaRowColumnPortletC
ontroller">
             <parameter name="modification" value="true"/>
             <parameter name="id" value="A00004"/>
           </controller>
         </portlets>
       </portlets>
       <portlets>
         <controller 
name="jp.co.hitachi.soft.portal.portal.controllers.ExtenedRowColum
nPortletController">
           <parameter name="mode" value="column"/>
         </controller>
         <portlets>
           <controller name=" 
jp.co.hitachi.soft.portal.portal.controllers.AreaRowColumnPortletC
ontroller">
             <parameter name="modification" value="false"/>
             <parameter name="id" value="A00005"/>
```

```
 <entry type="ref" parent="Sample5"/>
           </controller>
         </portlets>
         <portlets>
           <controller name=" 
jp.co.hitachi.soft.portal.portal.controllers.AreaRowColumnPortletC
ontroller">
             <parameter name="modification" value="true"/>
             <parameter name="id" value="A00006"/>
           </controller>
         </portlets>
       </portlets>
     </portlets>
   </portlets>
</portlets>
```
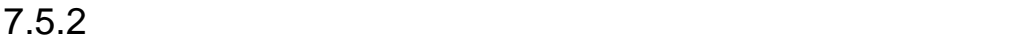

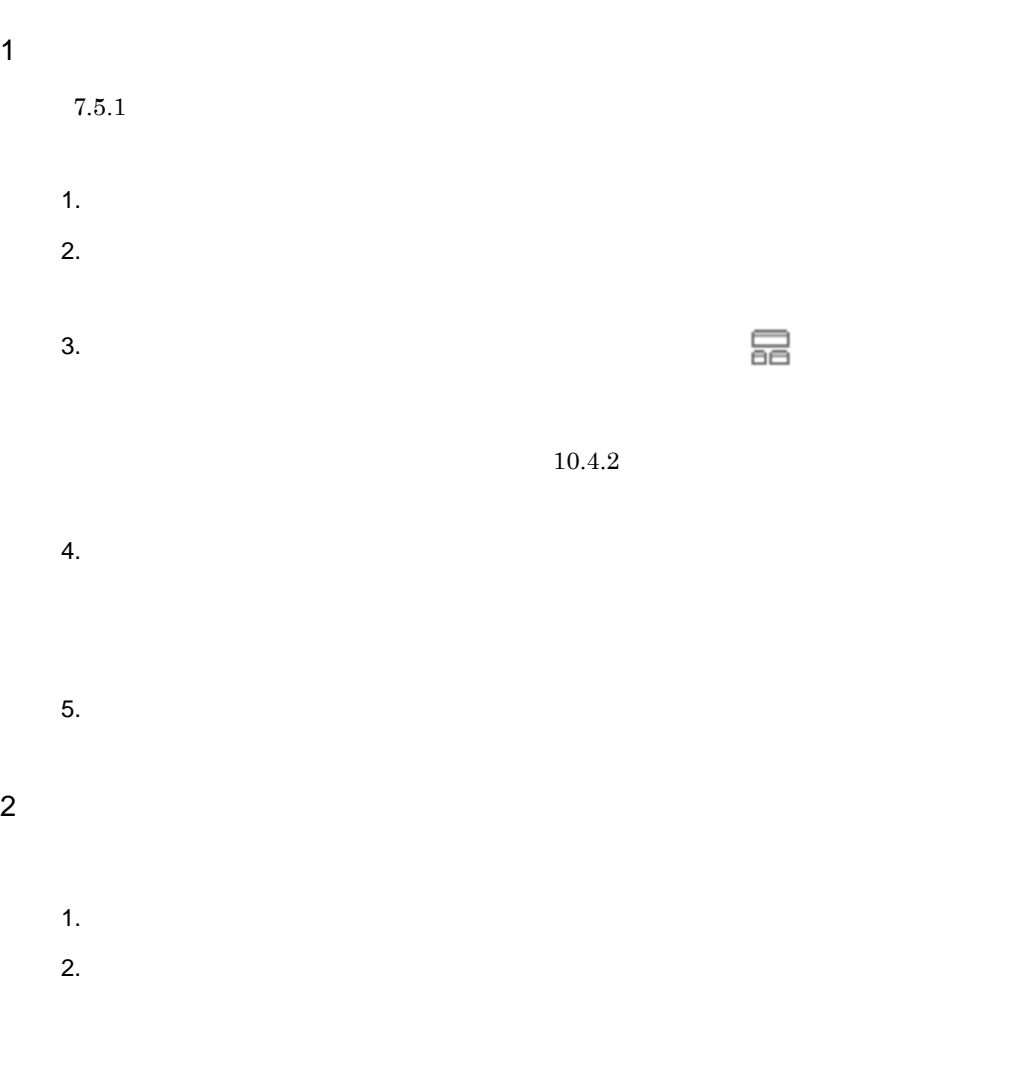

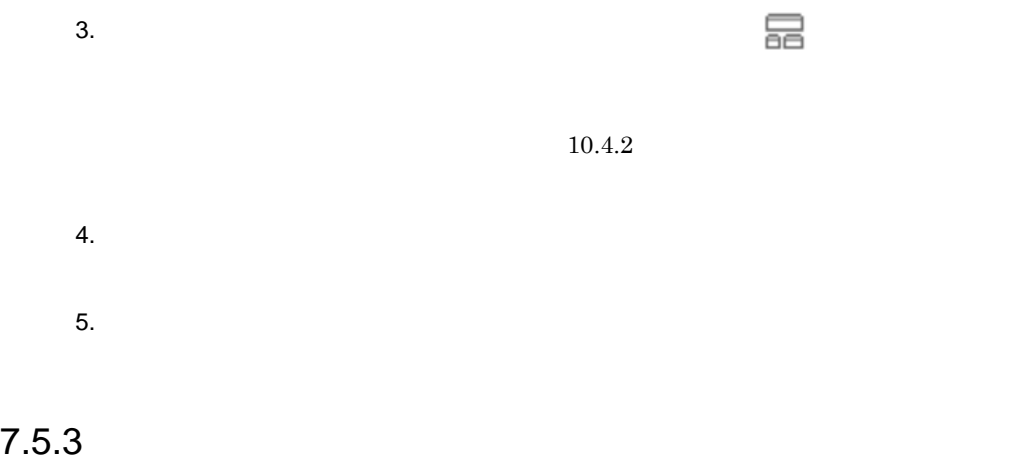

 $10.4.8$ 

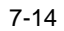

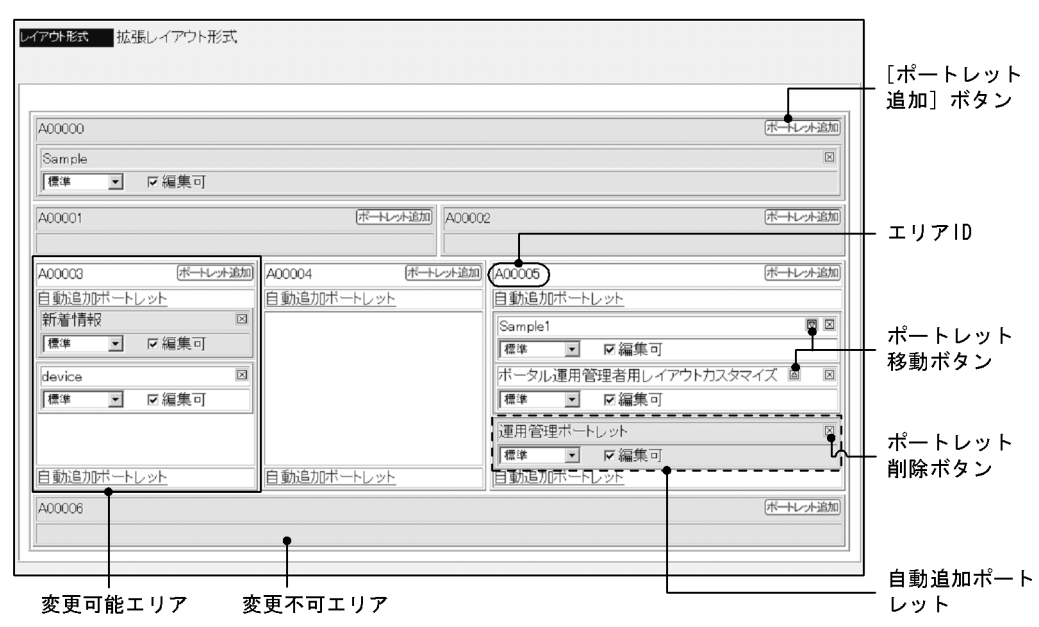

1  $\blacksquare$ 

a)ポートレットの追加

 $7.5.3(2)$ 

 $7.4.6$ 

b) and  $\mathbf{b}$ 

c) ポートレットの削除

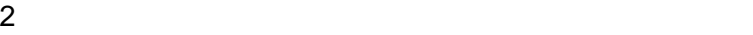

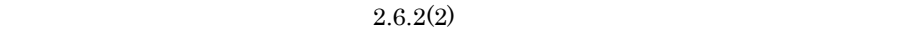

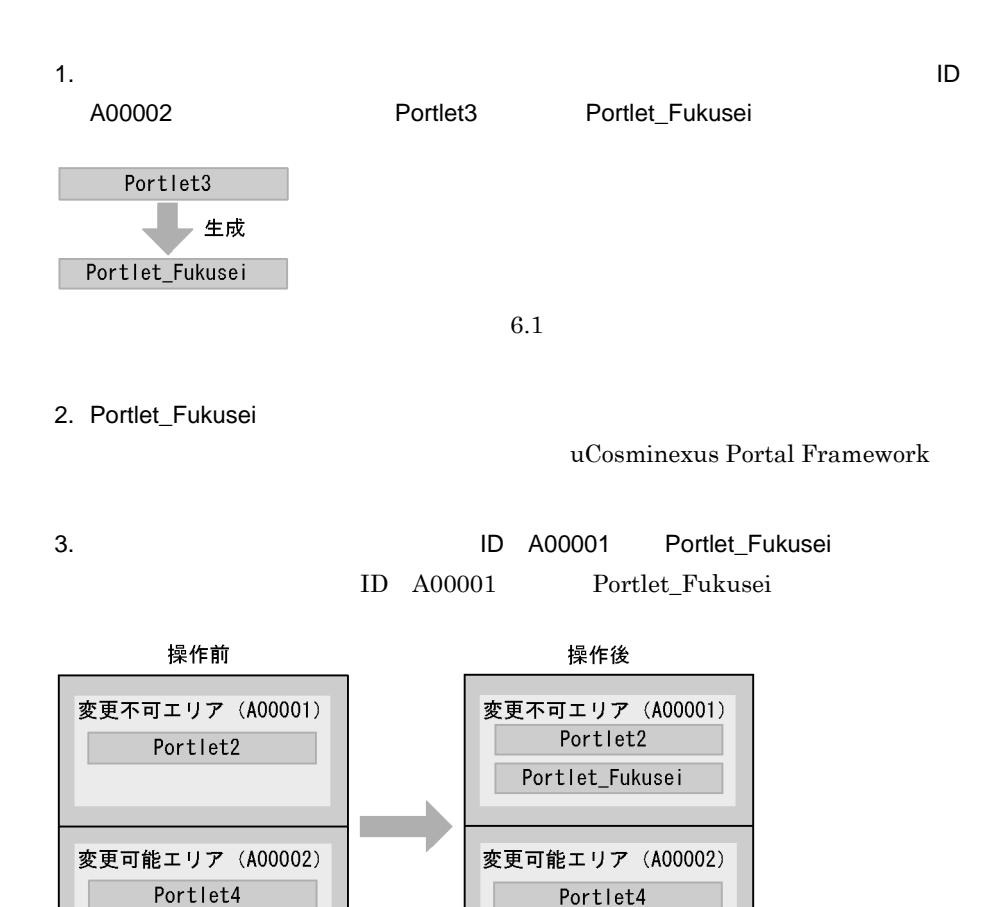

### $\begin{array}{lll} \text{ID} & \text{A00001} & \text{3.} \end{array}$

Portlet\_Fukusei

### $\begin{tabular}{ll} ID & A00002\\ \end{tabular} \begin{tabular}{ll} \bf{D} & A00002\\ \end{tabular}$

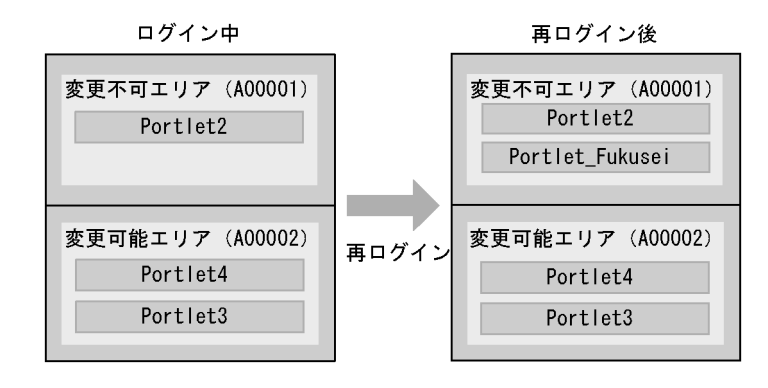

 $3 \text{ }$ 

 $7-1$ 

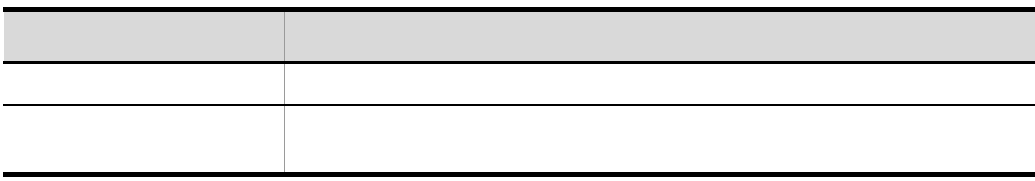

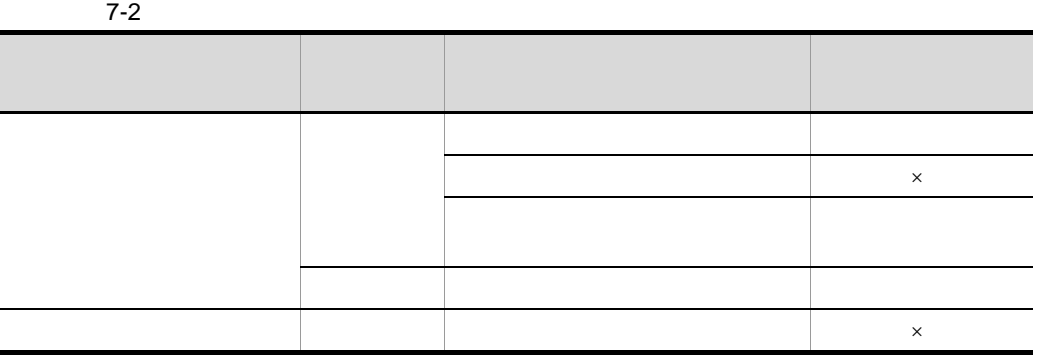

 $\times$ 

126

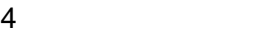

 $7-3$ 

 $\times$ 

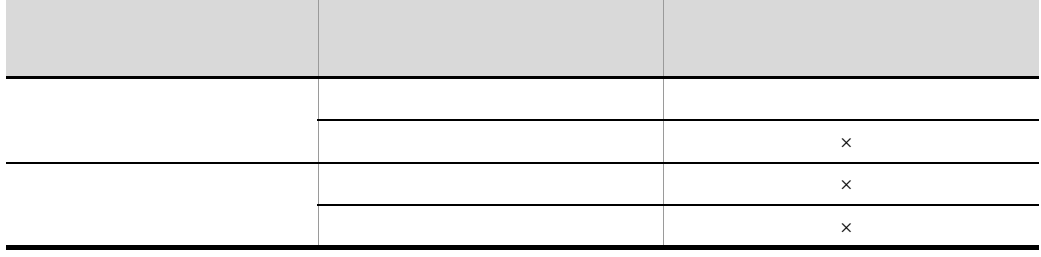

 $5$ 

uCosminexus Portal Framework

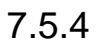

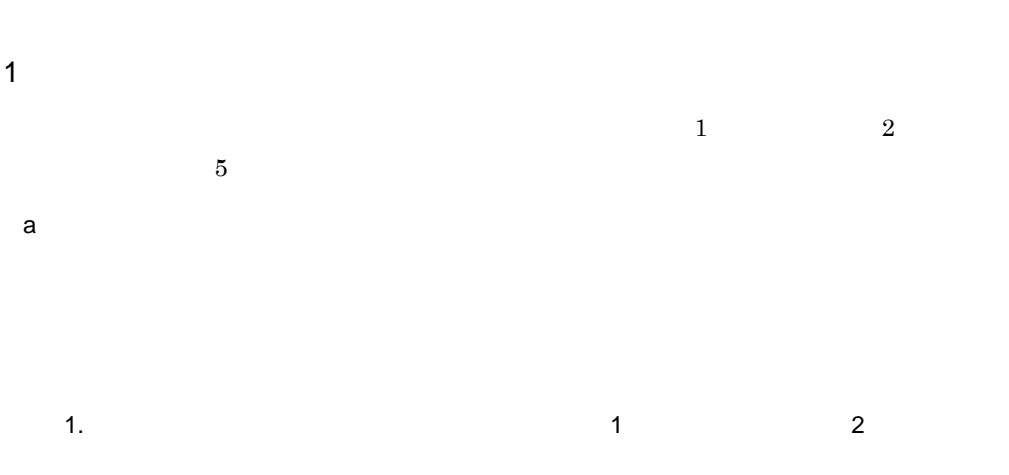

管理者の設定

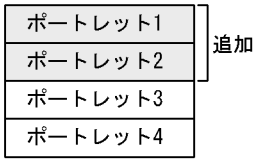

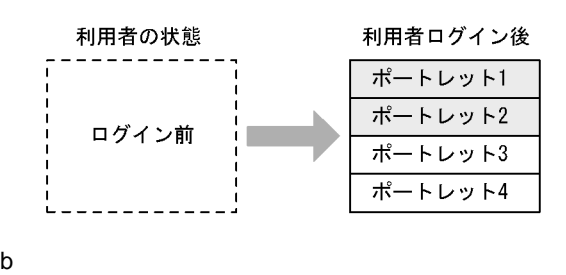

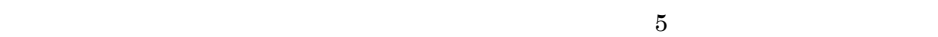

 $1$ 

1.  $\blacksquare$ 

 $5\,$ 

管理者の設定

| ポートレット1 |    |
|---------|----|
| ポートレット2 |    |
| ポートレット5 | 追加 |
| ポートレット3 |    |
| ポートレット4 |    |

 $2.$ 

利用者ログイン中

利用者再ログイン後

 $5$ 

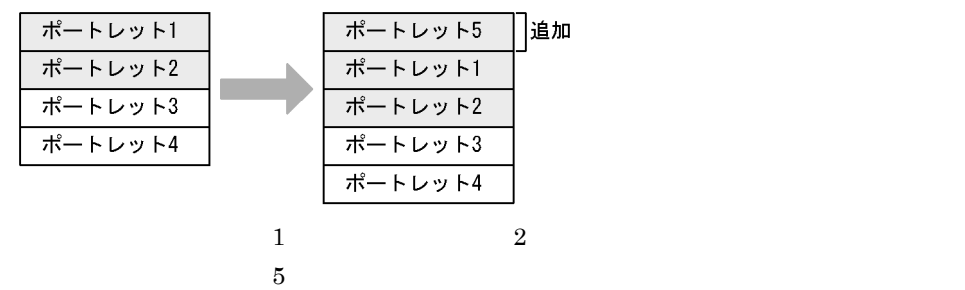

$$
2 \quad \overline{\quad}
$$

 $\overline{\text{A}}$  a  $\overline{\text{A}}$  a  $\overline{\text{A}}$  b  $\overline{\text{A}}$  b  $\sim$  6  $\sim$  7  $\sim$  5  $\sim$  5  $\sim$  $\bf{B}$ a A X  $\mathbf A$  6  $\mathbf A$  $7$  $2$  5 1. 管理者は,自動追加ポートレット(ポートレット 6 およびポートレット 7)を追加し

 $6$   $7$ 

管理者の設定

| ポートレット1 |    |
|---------|----|
| ポートレット2 |    |
| ポートレット6 | 追加 |
| ポートレット7 |    |
| ポートレット3 |    |
| ポートレット4 |    |

 $\hphantom{00}6$   $\hphantom{00}7$ 

 $\overline{a}$ 

利用者ログイン中

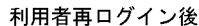

 $5$ 

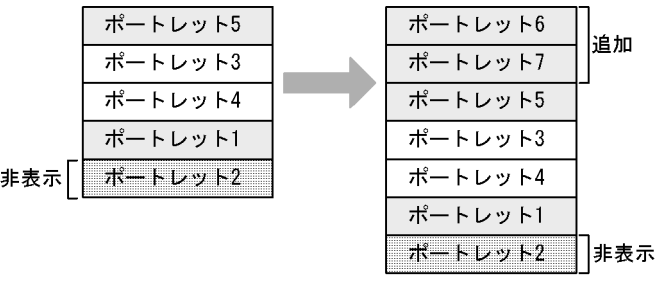

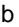

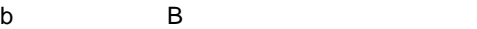

(a)  $B$ 

1. etc. the contract term of  $\sim$  6 and  $\sim$  7

 $6$   $7$ 

h.

管理者の設定

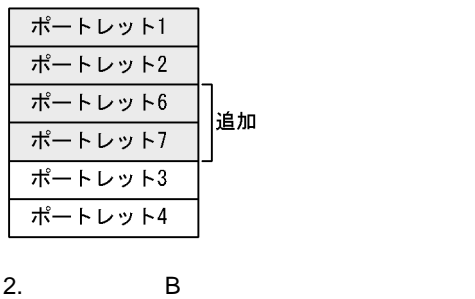
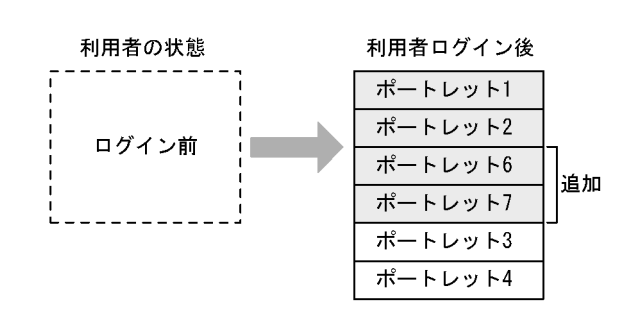

 $B$ 

 $7.5.5$ 

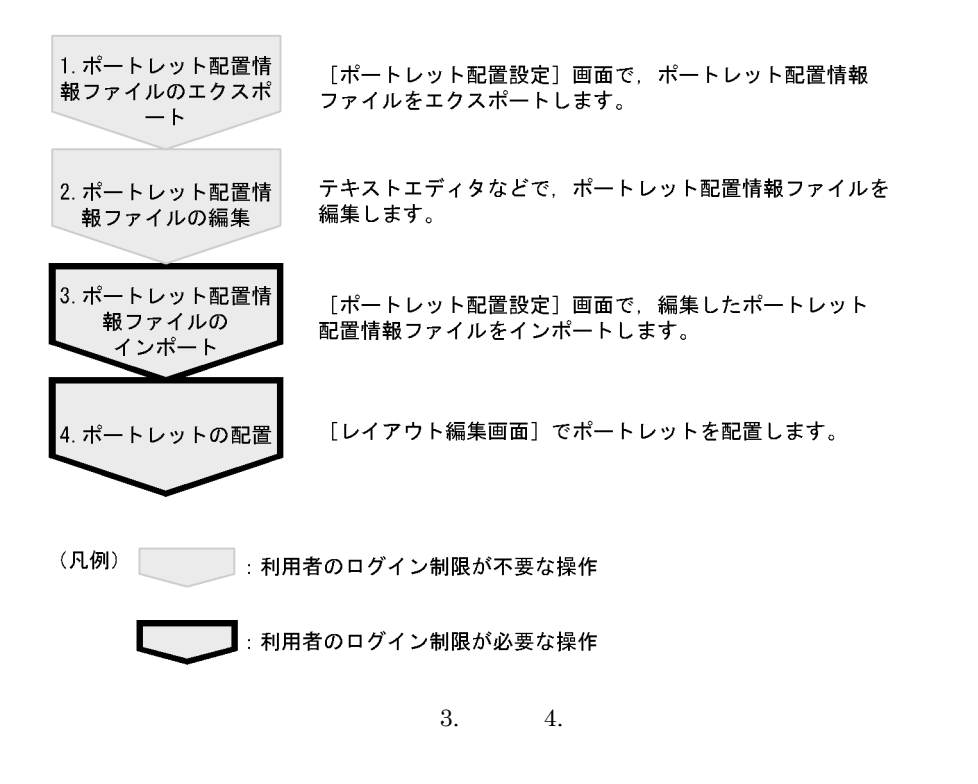

 $Web$ 

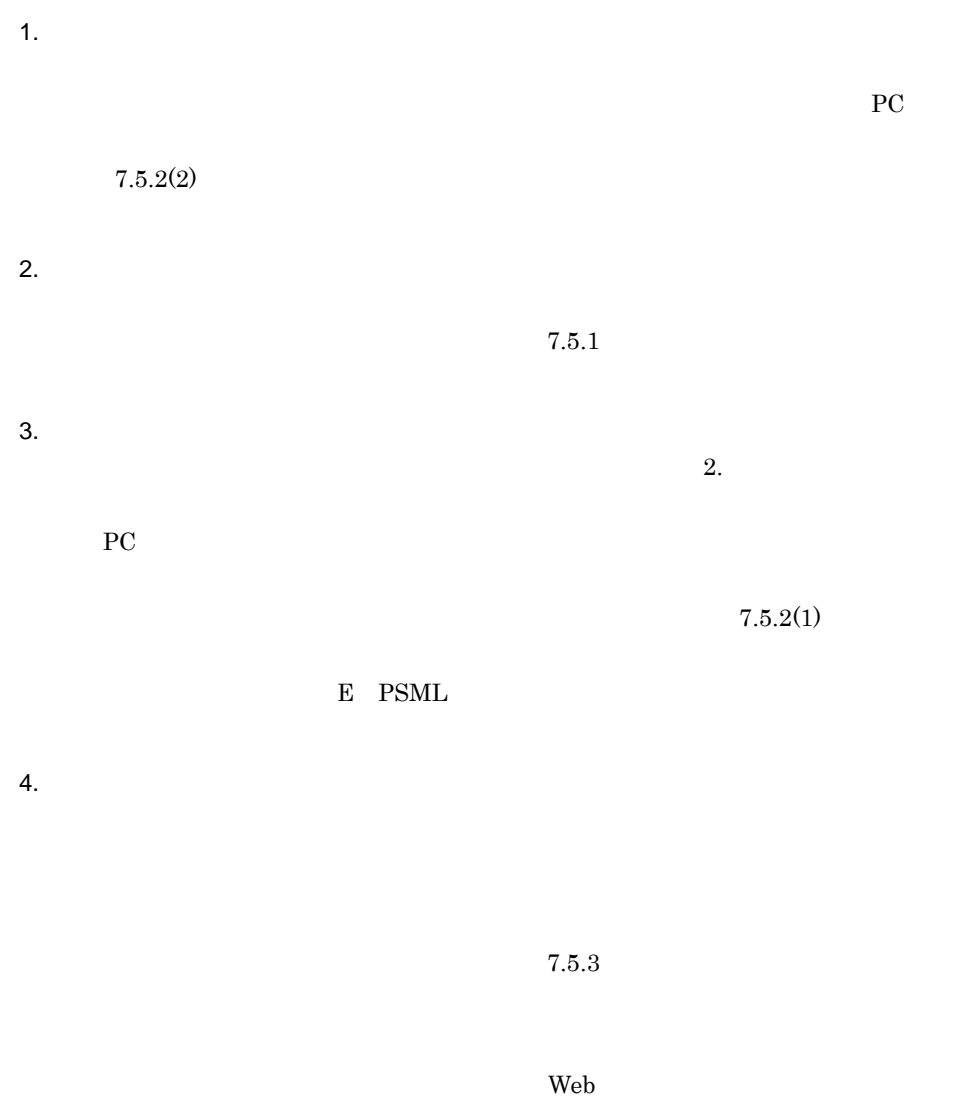

# $7.5.6$

 $7.5.5$ 

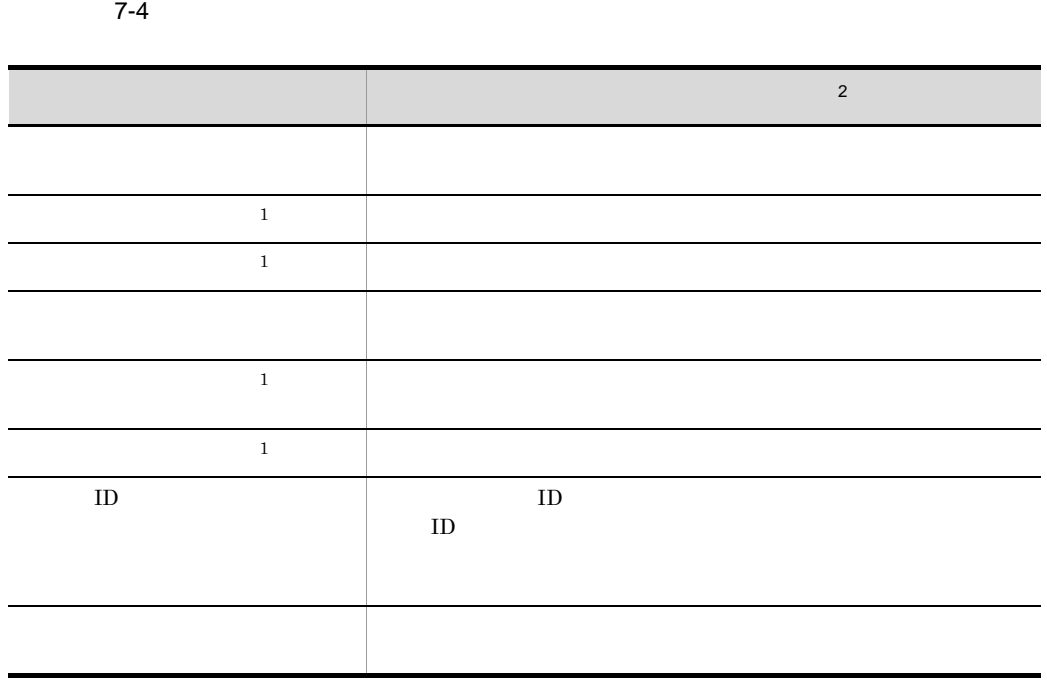

 $1 \hspace{1.5cm} \text{ID}$ 

 $2$ 

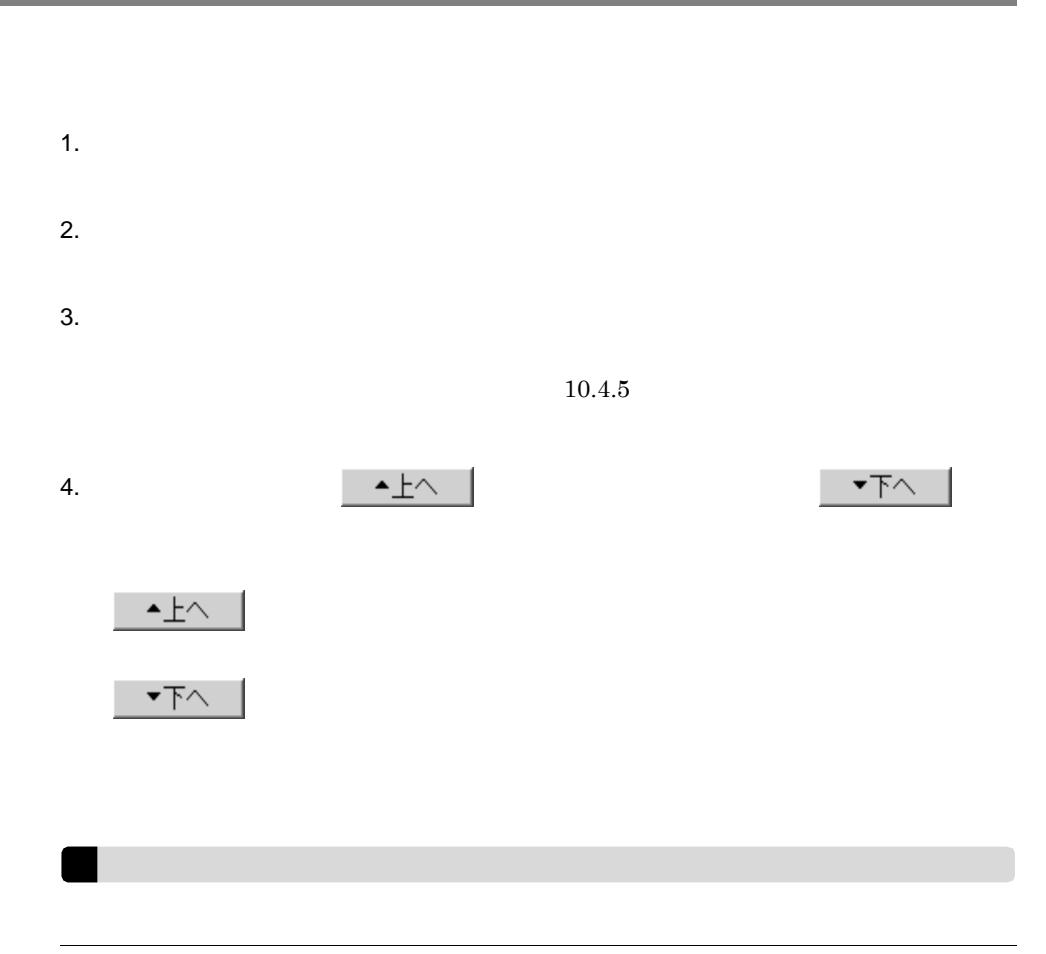

## $7.7$

# $7.7.1$ • **• •**  $\mathbf{r} = \mathbf{r} \cdot \mathbf{r} + \mathbf{r} \cdot \mathbf{r} + \mathbf{r} \cdot \mathbf{r} + \mathbf{r} \cdot \mathbf{r} + \mathbf{r} \cdot \mathbf{r} + \mathbf{r} \cdot \mathbf{r} + \mathbf{r} \cdot \mathbf{r} + \mathbf{r} \cdot \mathbf{r} + \mathbf{r} \cdot \mathbf{r} + \mathbf{r} \cdot \mathbf{r} + \mathbf{r} \cdot \mathbf{r} + \mathbf{r} \cdot \mathbf{r} + \mathbf{r} \cdot \mathbf{r} + \mathbf{r} \cdot \$ • **•**  $\mathbf{r} = \mathbf{r} \cdot \mathbf{r} + \mathbf{r} \cdot \mathbf{r} + \mathbf{r} \cdot \mathbf{r} + \mathbf{r} \cdot \mathbf{r} + \mathbf{r} \cdot \mathbf{r} + \mathbf{r} \cdot \mathbf{r} + \mathbf{r} \cdot \mathbf{r} + \mathbf{r} \cdot \mathbf{r} + \mathbf{r} \cdot \mathbf{r} + \mathbf{r} \cdot \mathbf{r} + \mathbf{r} \cdot \mathbf{r} + \mathbf{r} \cdot \mathbf{r} + \mathbf{r} \cdot \mathbf{r} + \mathbf{r} \cdot \mathbf{r$ **•** 管理権限がある 1.  $\blacksquare$  $2.$  $3.$  $10.5.2$  $4.$  $5.$ layoutData.xml • ID • **•**  $\mathbf{v} = \mathbf{v} \cdot \mathbf{v}$ • **•**  $\mathbf{P} = \mathbf{P} \times \mathbf{P}$ **•** レイアウト説明文 **•** レイアウトパラメタ • **• •**  $\mathbf{P} = \mathbf{P} \times \mathbf{P}$ • psml

#### 7.7.2

- 1.  $\blacksquare$  $2.$  $3.$  $10.5.1$
- $4.$  $5.$
- - **•** <u>• January 2008</u> • **•** <u>• January Stephen Stephen Stephen Stephen Stephen Stephen Stephen Stephen Stephen Stephen Stephen Stephen Stephen Stephen Stephen Stephen Stephen Stephen Stephen Stephen Stephen Stephen Stephen Stephen Stephen Steph</u>
	- 2MB
	- resource type layout

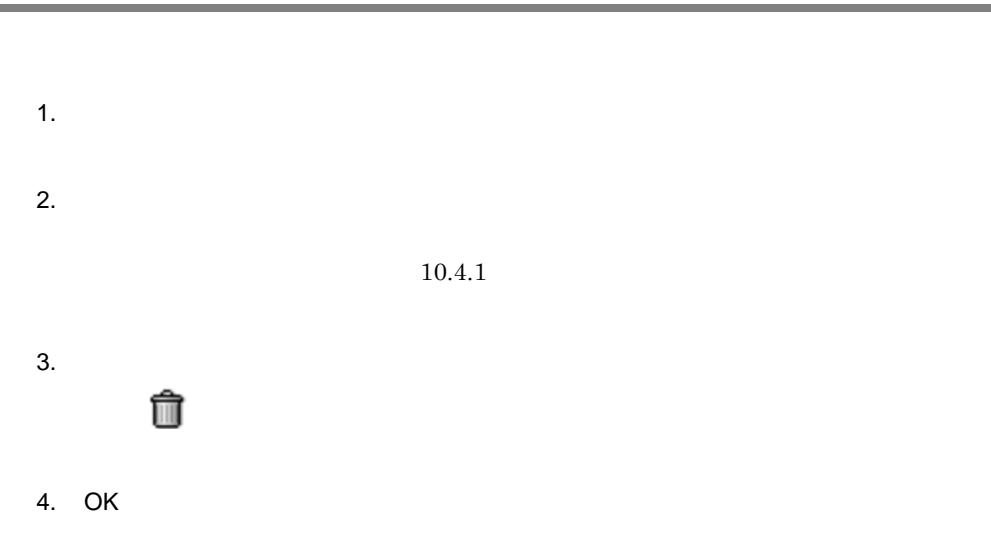

# *8* ユーザを管理する

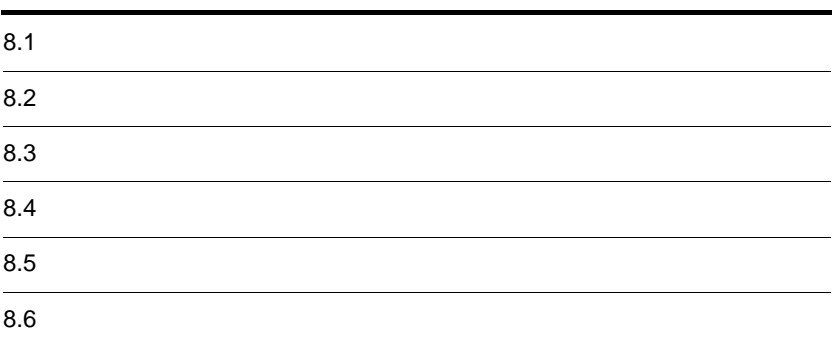

- 1.  $\blacksquare$
- **•** ツリーメニュー領域の[ユーザ管理]または[ルート組織]を選択する
- **•** ツリーメニュー領域の組織名を選択する
	- $10.6.4$
- $2.$  ID
- 3. OK

1.  $\blacksquare$  $10.6.3(2)$  $2.$ 3. OK

1.  $\blacksquare$ 

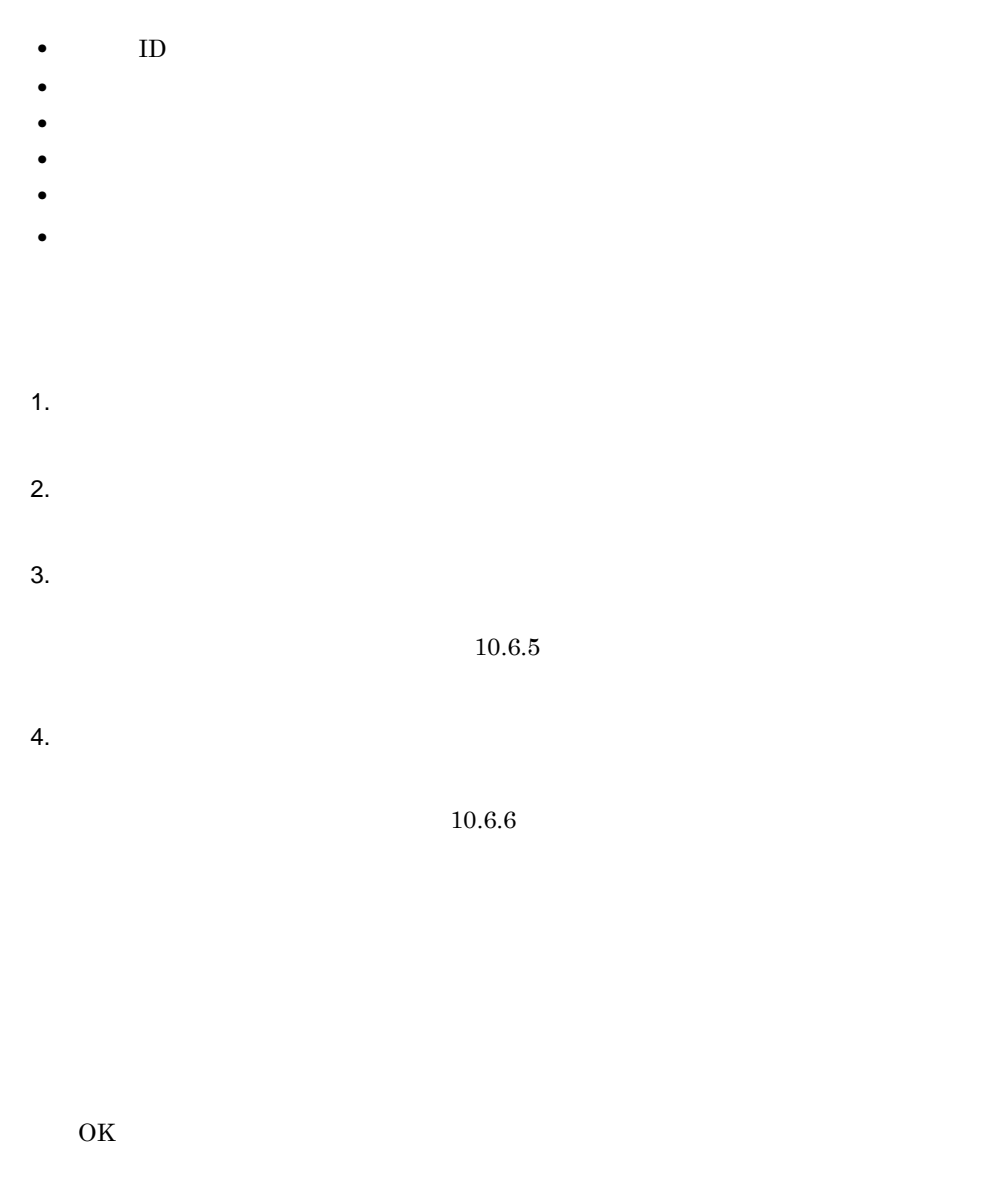

 $5.$  ID,  $10$ 

 $6.$ 

 $10.6.7$ 

 $\overline{\text{OK}}$ 

 $7.$ 

 $10.6.8$ 

 $\overline{\text{OK}}$ 

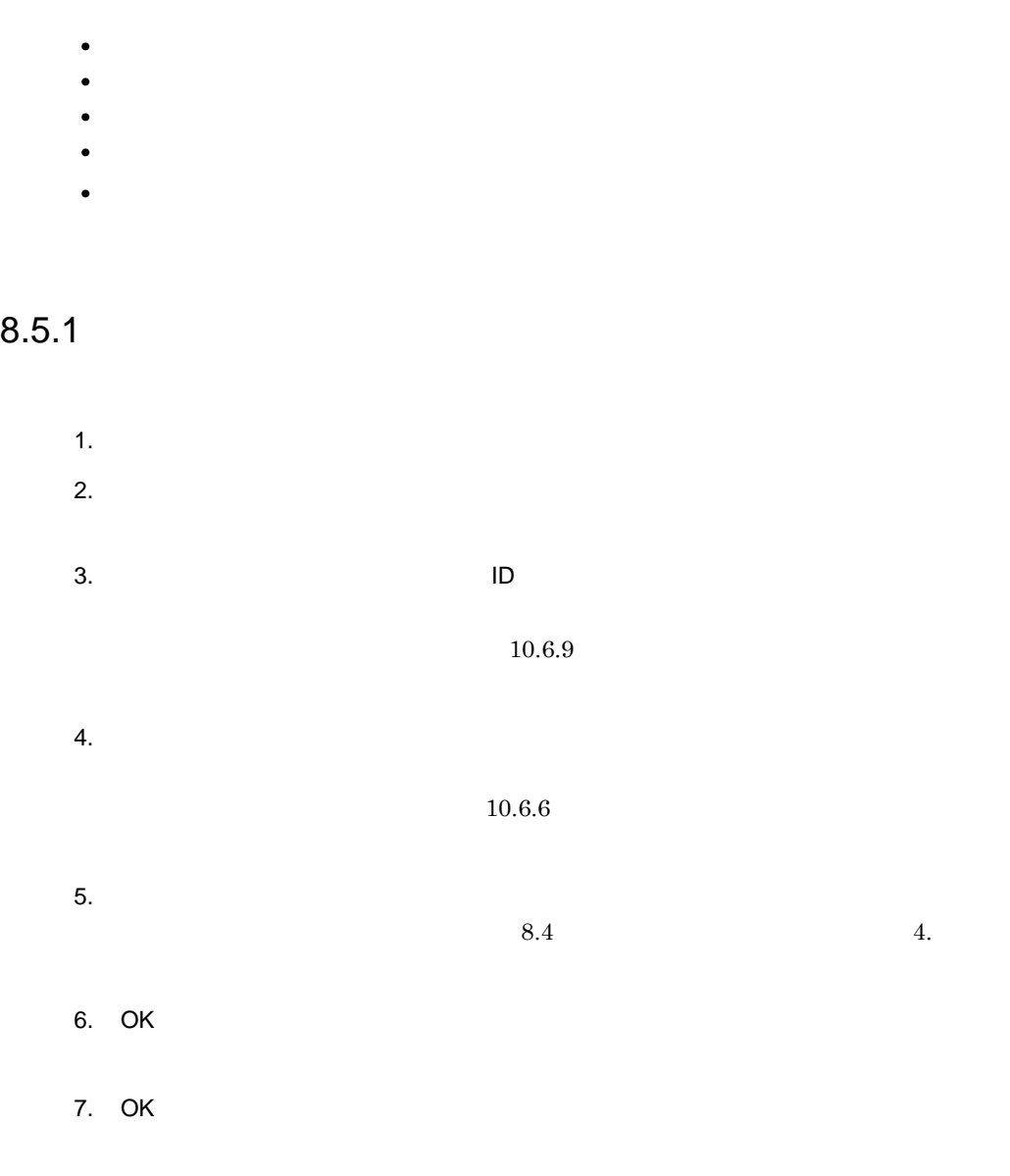

### $8.5.2$

1.  $\blacksquare$ 

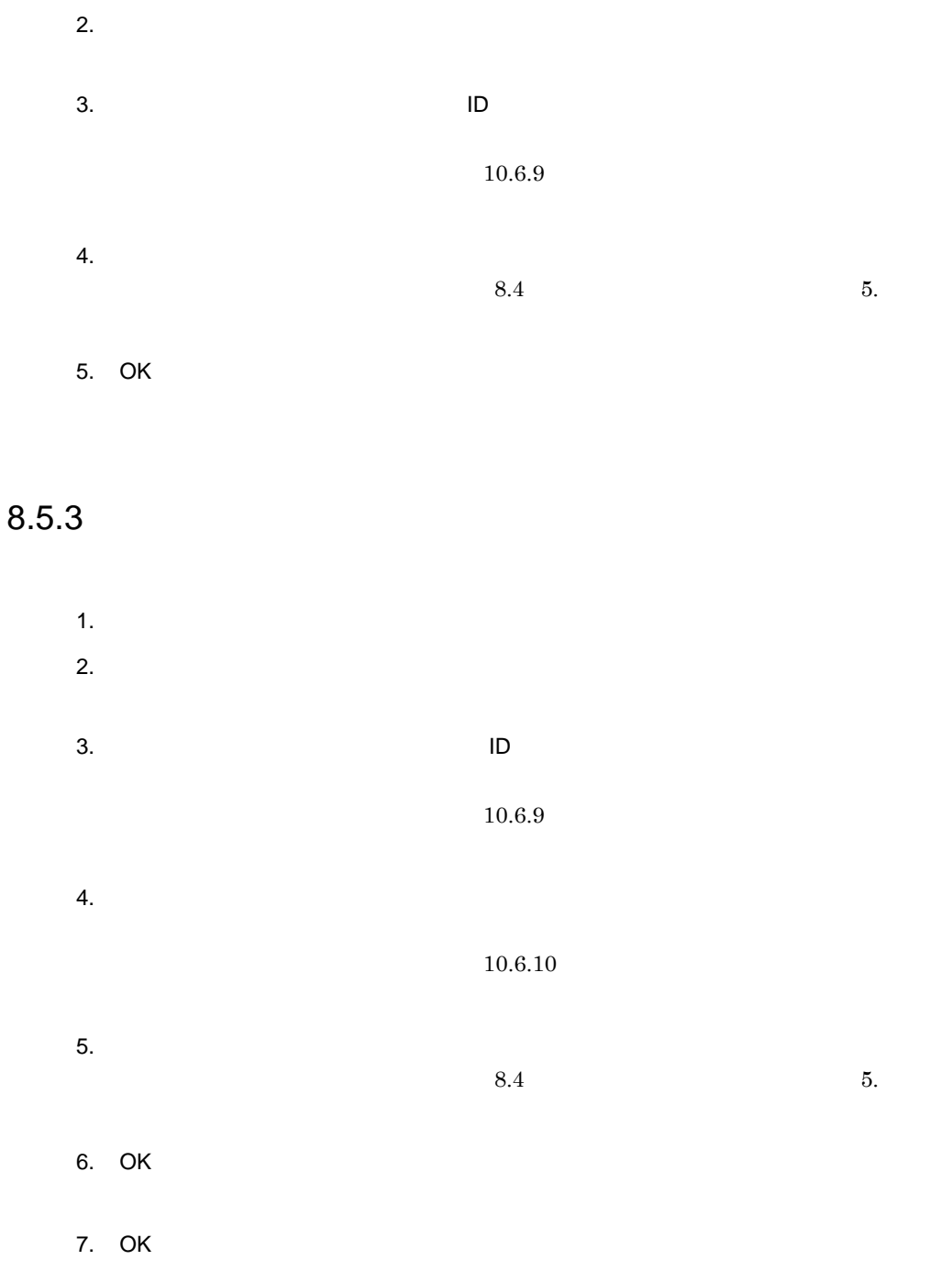

 $8.5.4$ 

1.  $\blacksquare$  $2.$  $3.$  ID  $10$  $10.6.9$  $4.$  $10.6.7$  $5.$  $8.4$  6. 6. OK 7. OK

## $8.5.5$

- 1.  $\blacksquare$  $2.$  $3.$  ID  $10$  $10.6.9$  $4.$  $10.6.8$ 5. 設定を変更します。
	- $8.4$   $7.$

6. OK

- 1.  $\blacksquare$
- $2.$
- $3.$

# *9* ポータルの運用管理例

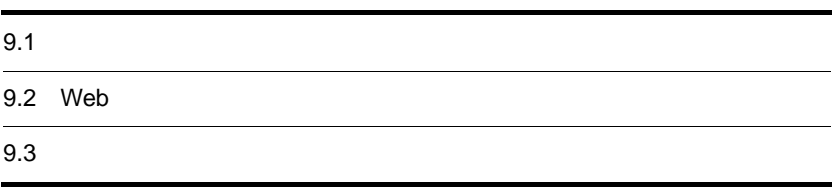

### $9.1.1$

1  $\sim$ 

 $\mu\text{CPF}$ 

a uCPF

 $\mathbf{u} \mathbf{C} \mathbf{P} \mathbf{F}$ 

9-1 uCPF

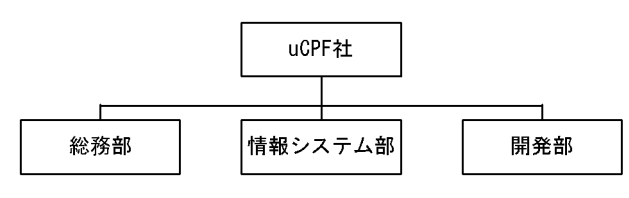

 $b$ 

 $\mathbf{u} \mathbf{CPF}$ 

 $9-1$ 

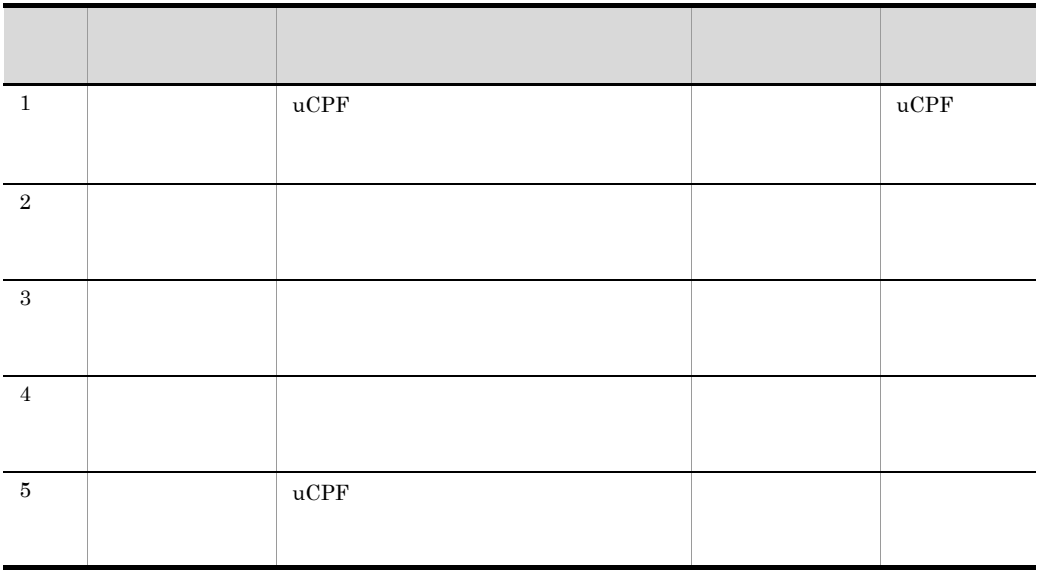

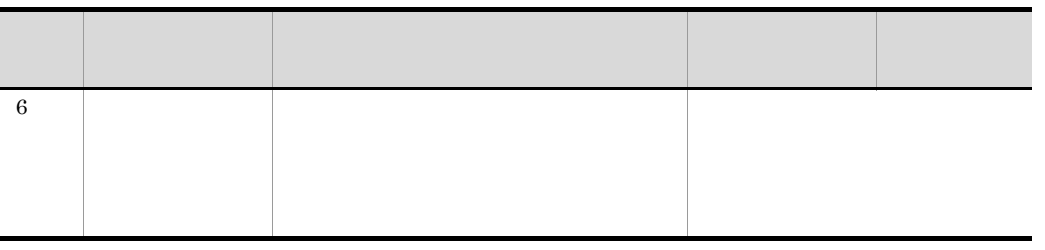

c) こころになっています。

 $9-2$ 

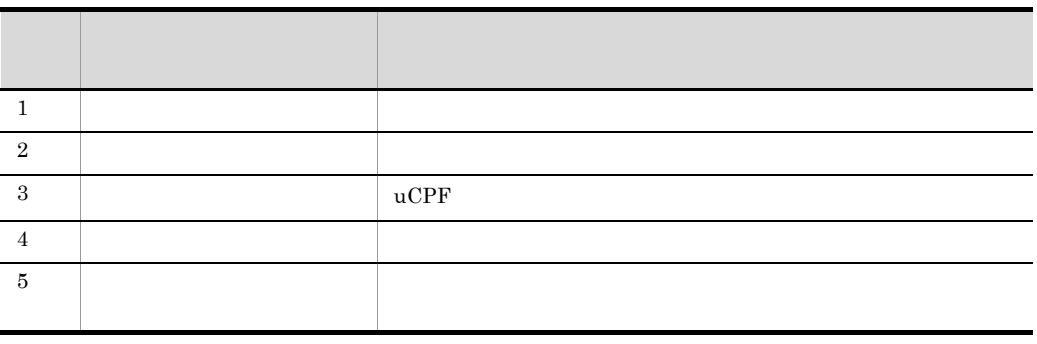

d)設定するポートレット

9-3

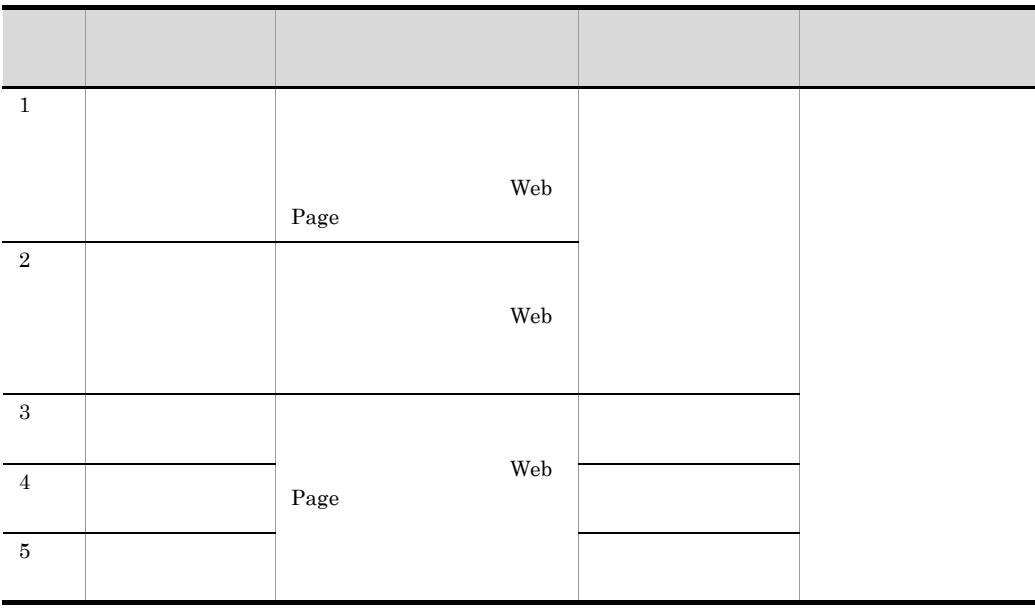

| $\,6\,$            |                        | $\bullet$              |  |
|--------------------|------------------------|------------------------|--|
|                    |                        | $\bullet$<br>$\bullet$ |  |
|                    | Web ${\rm App}$        |                        |  |
| $\overline{\bf 7}$ |                        |                        |  |
|                    |                        |                        |  |
|                    | $\rm{API}$             |                        |  |
| $\,$ 8 $\,$        |                        |                        |  |
|                    |                        |                        |  |
|                    | $\operatorname{Multi}$ |                        |  |
|                    | $\operatorname{Web}$   |                        |  |
| $\,9$              |                        | $\bullet$<br>$\bullet$ |  |
|                    | $\rm{API}$             | $\bullet$              |  |
| $10\,$             |                        |                        |  |
|                    | $\rm{API}$             |                        |  |

 $9.2$  Web

 $1\quad 6 \qquad \qquad 8$  $7 \quad 9 \qquad 10$ Portal Manager

e) in the set of the set of the set of the set of the set of the set of the set of the set of the set of the set of the set of the set of the set of the set of the set of the set of the set of the set of the set of the set

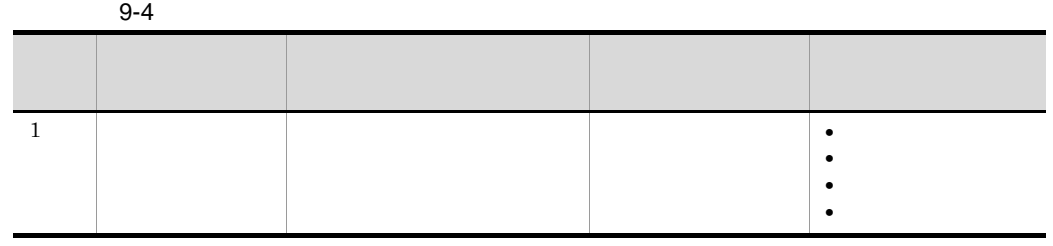

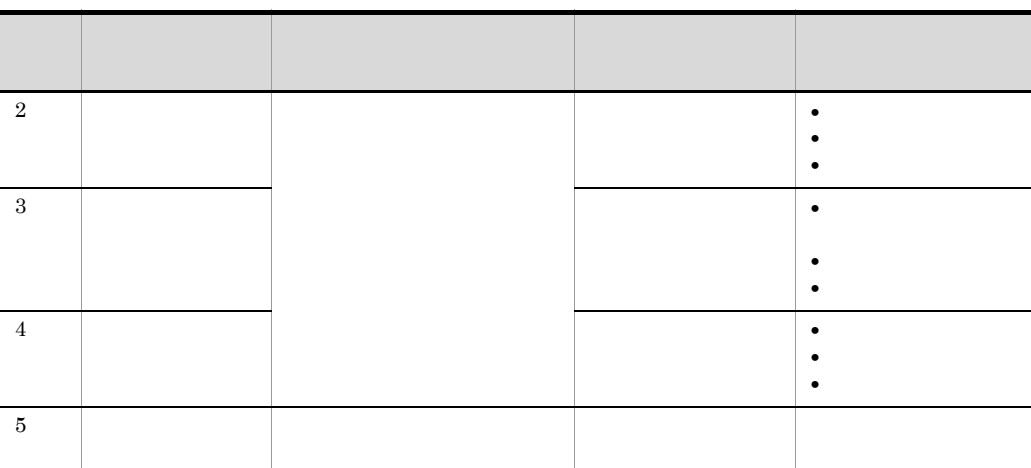

2  $\sim$ 

 $\mu$ CPF  $\mu$ 

- 1.  $\blacksquare$
- 
- $2.$
- $3.$
- $4.$
- $5.$
- $6.$
- $5.$
- $7.$ 
	- $5.$

9. ポータルの運用管理例

#### $9.1.2$

 $9.1.1$ 

#### 1  $\blacksquare$

 $9.1.1(1)(c)$ 

1.  $\blacksquare$ 

 $2.$ 

 $3.$ 

#### $9-2$

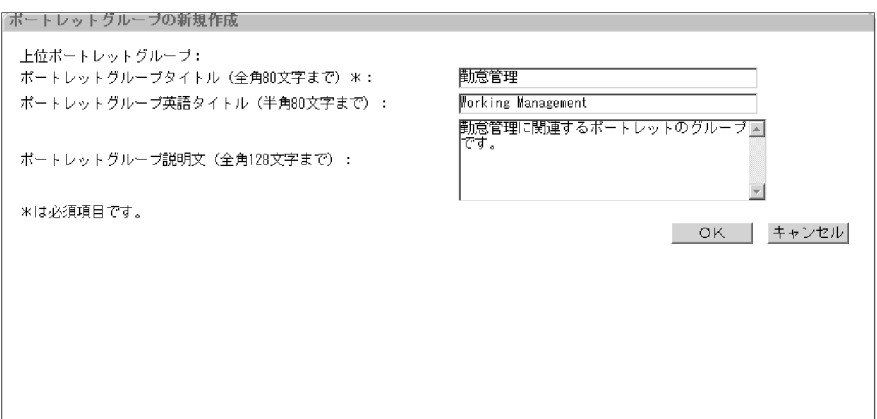

#### 4. OK

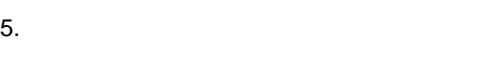

7.[追加 ]ボタンをクリックします。

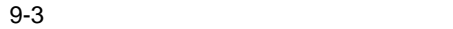

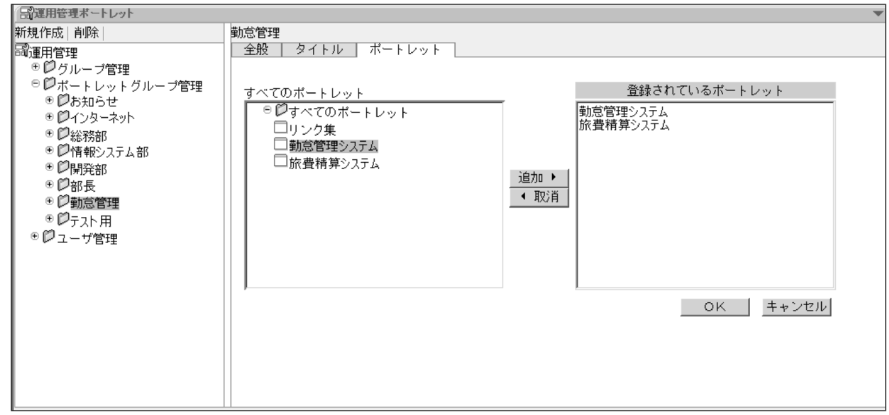

8. OK

 $2 \left( \frac{1}{2} \right)$ 

 $9.1.1(1)(b)$ 

1.  $\blacksquare$ 

 $2.$ 

#### $9-4$

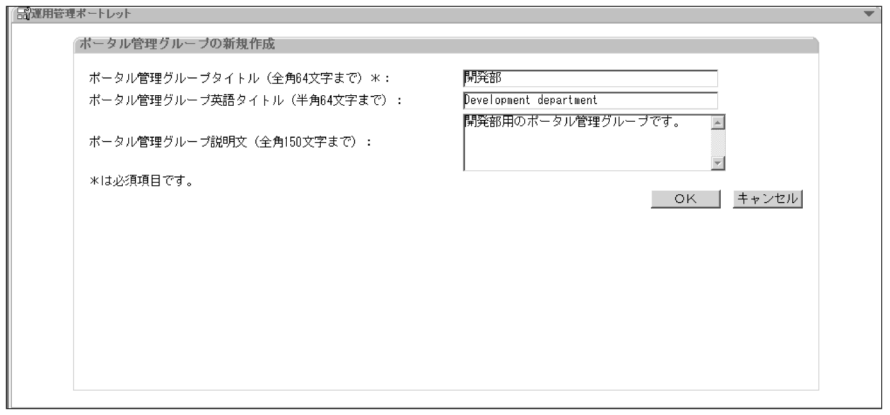

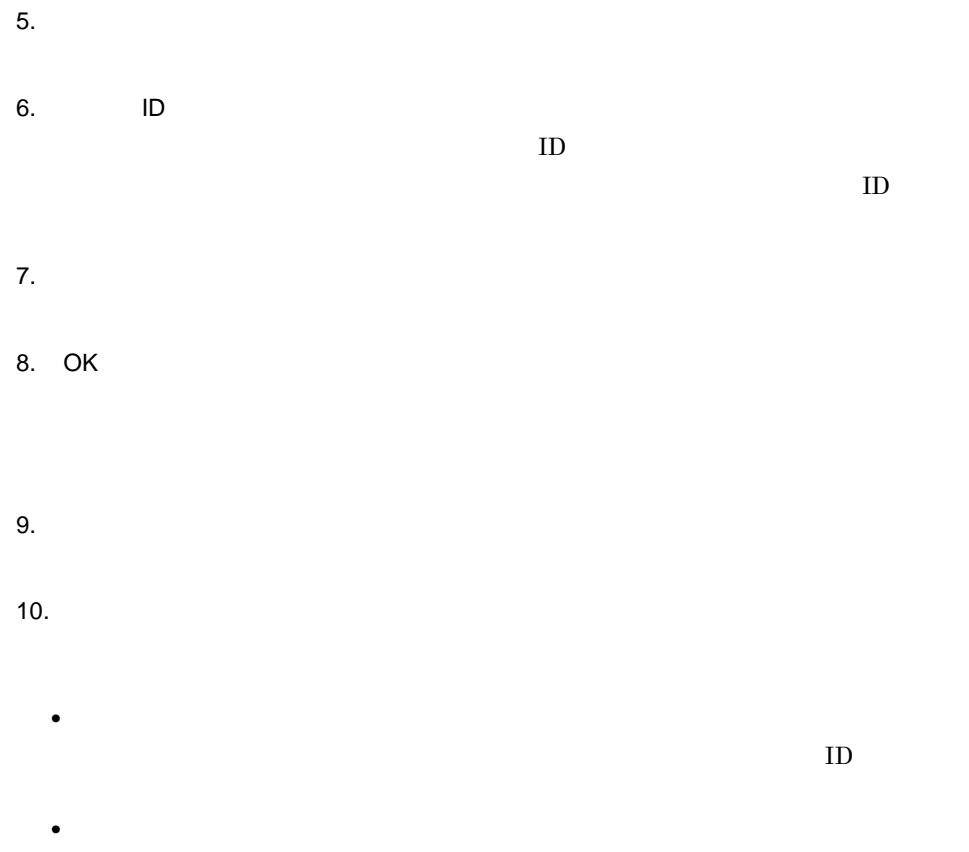

**•**「部長」の場合 •  $\text{ID}$  $\overline{1D}$  $11.$ 12. OK

#### $3 \thickapprox 3$

 $9.1.1(1)(d)$ 

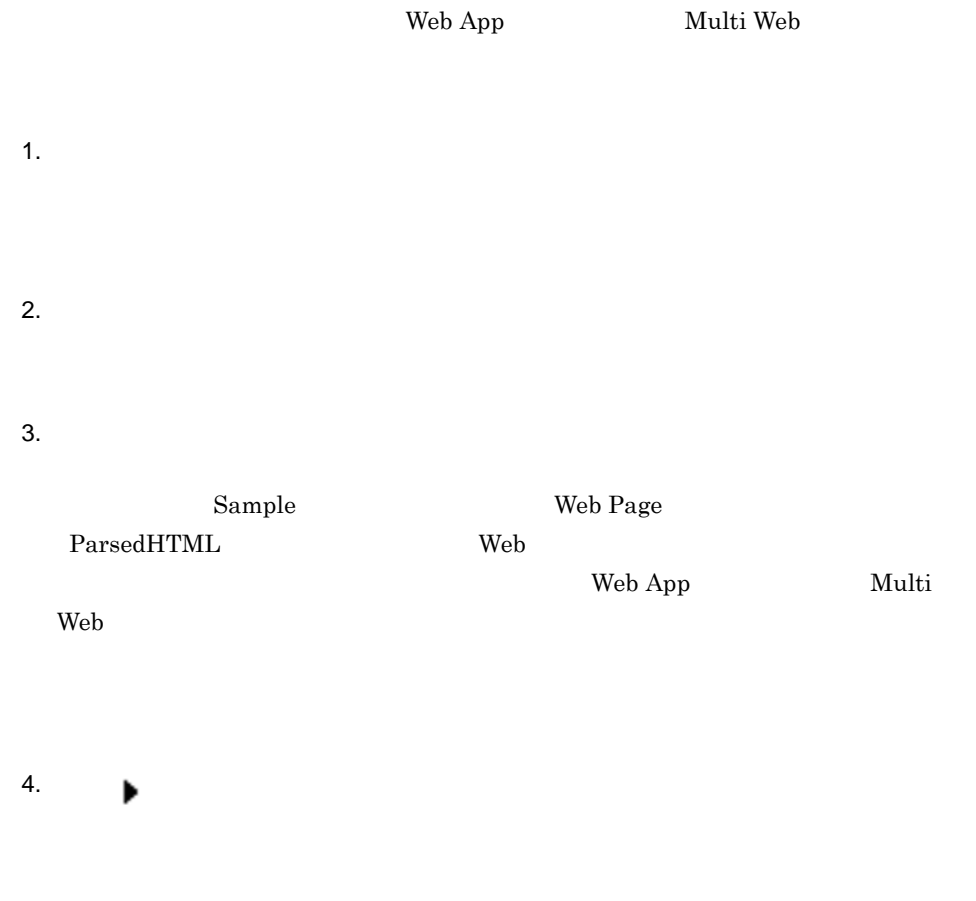

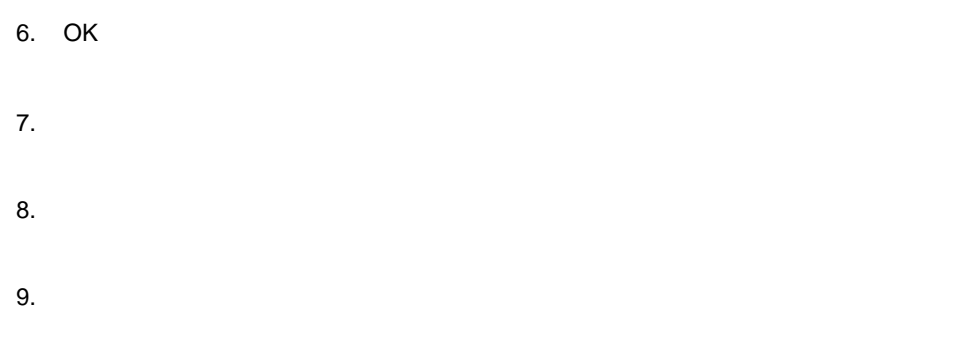

 $10.$ 

Web Page

estable to the USD of the USD of the USD of the USD of the USD of the USD of the USD of the USD of the USD of the USD of the USD of the USD of the USD of the USD of the USD of the USD of the USD of the USD of the USD of th

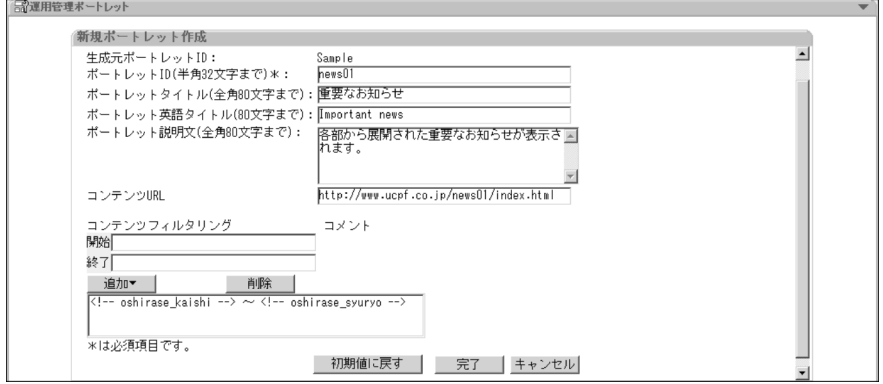

11. $\blacksquare$ 

12.  $\blacksquare$  $13.$  $14.$ 

15. $\qquad \qquad \blacksquare$ 

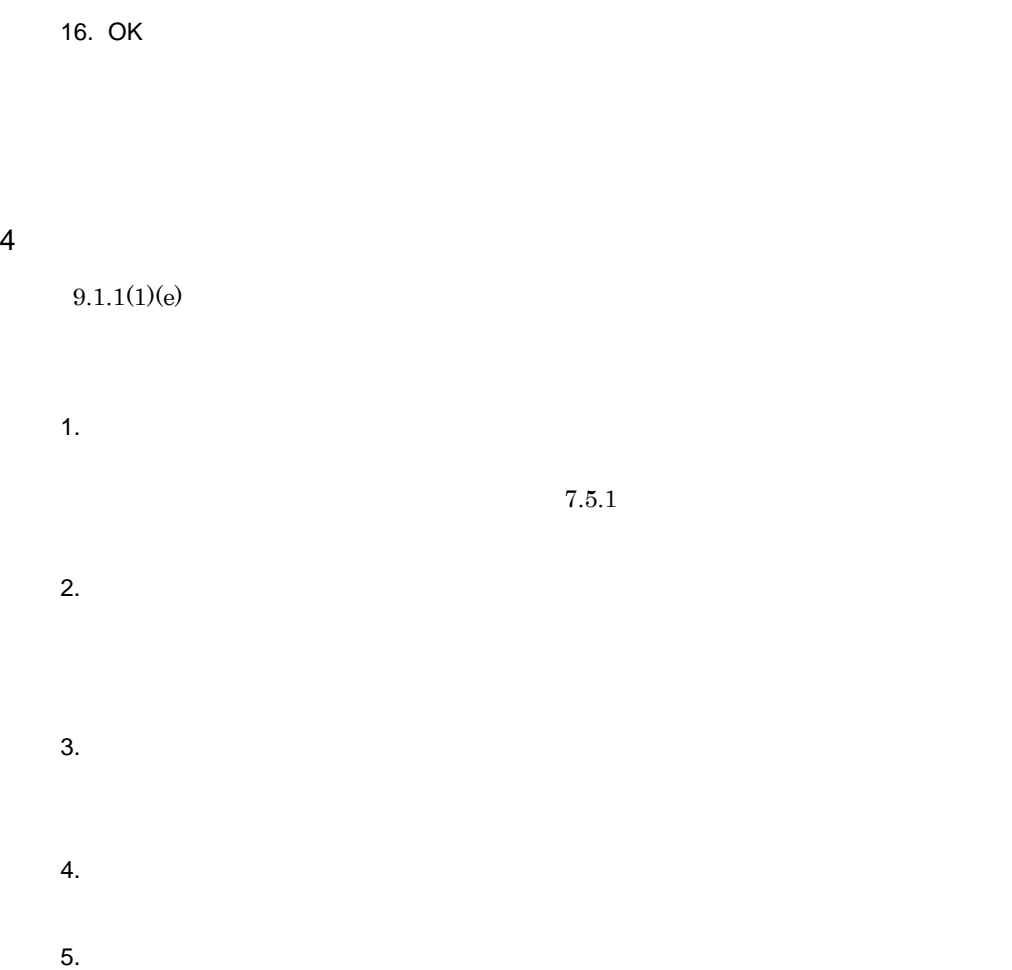

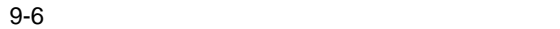

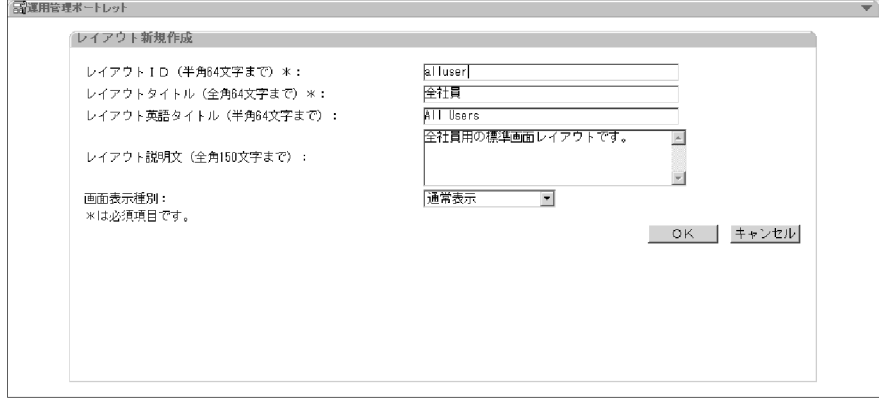

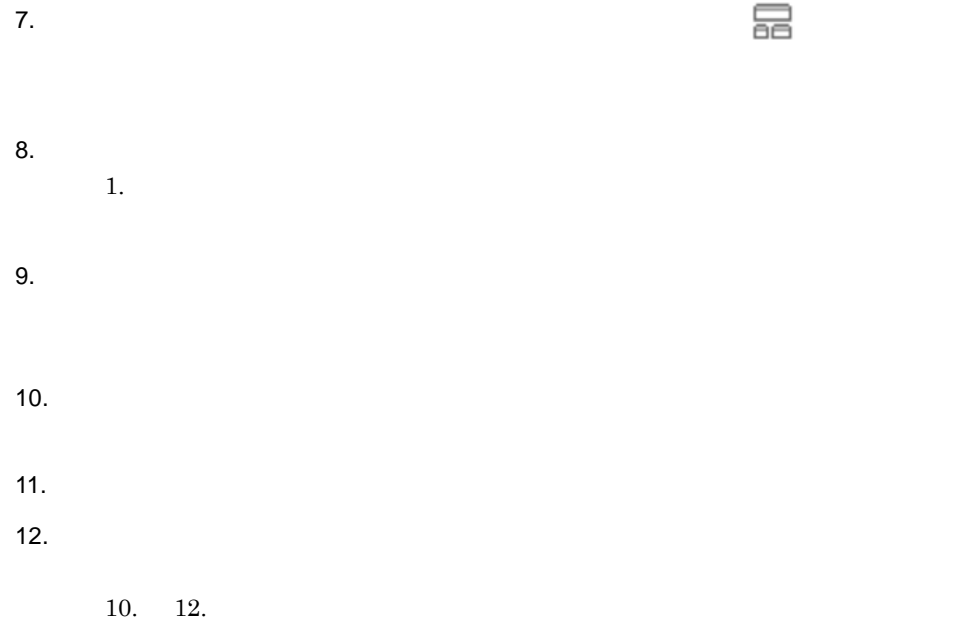

 $9.$ 

#### $9-7$

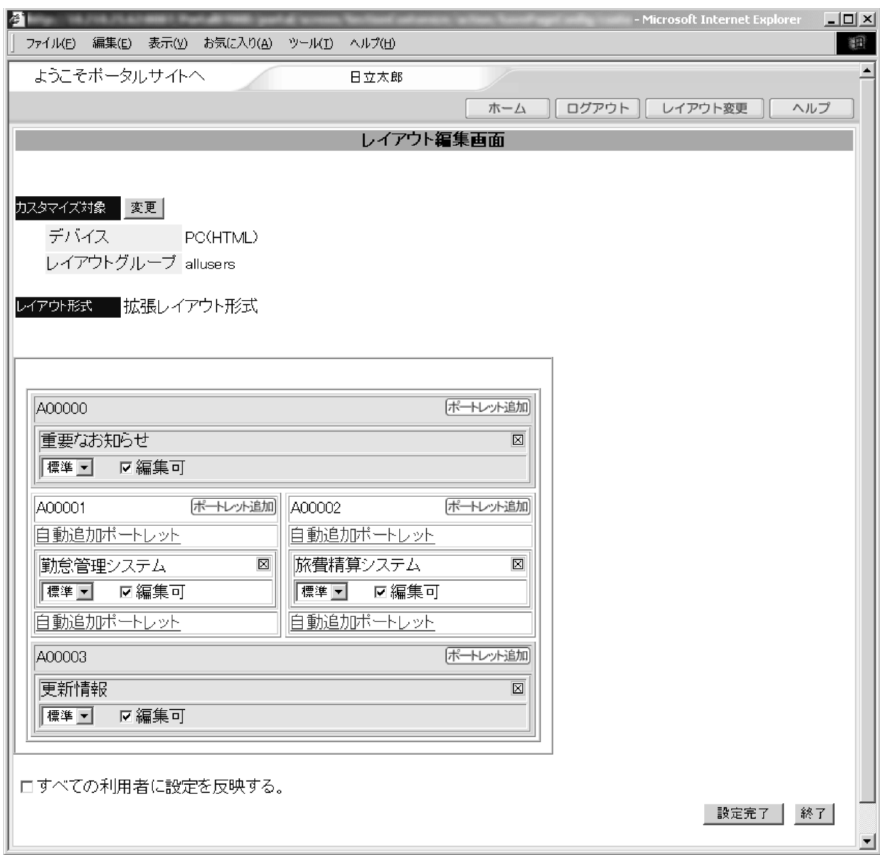

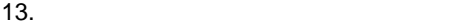

 $14.$ 

 $15.$ 

 $5<sub>5</sub>$ 

1.  $\blacksquare$ 

2.  $\blacksquare$ 

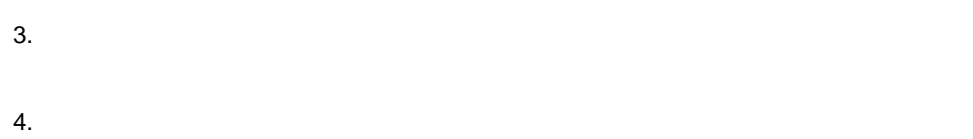

 $5.$ 

 $6.$  $7.$ 

 $8.$ 

 $9.$ 

**7. 9.** <sup>2</sup>

 $10.$ 

11. $\blacksquare$ 12.  $\blacksquare$ 

 $14.$ 12. 14.  $15.$  $6$ 1.  $\blacksquare$  $2.$  $3.$  $4.$  $5.$ 

# $6.$

- $7$ 
	- 1.  $\blacksquare$
	- - $2.$  $3.$
		- $4.$
		-
		- $5.$
		- $6.$
# 9.2 Web

 $\mathbf{Web}$ 

# 9.2.1 Web

 $\mathbf{u} \text{CPF}$ 

9-8 uCPF Web

社内サイトの更新情報ページ URL: http://www.ucpf.co.jp/int/update.html

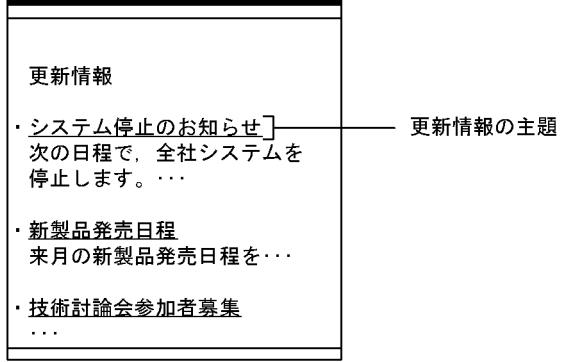

**HTML** 

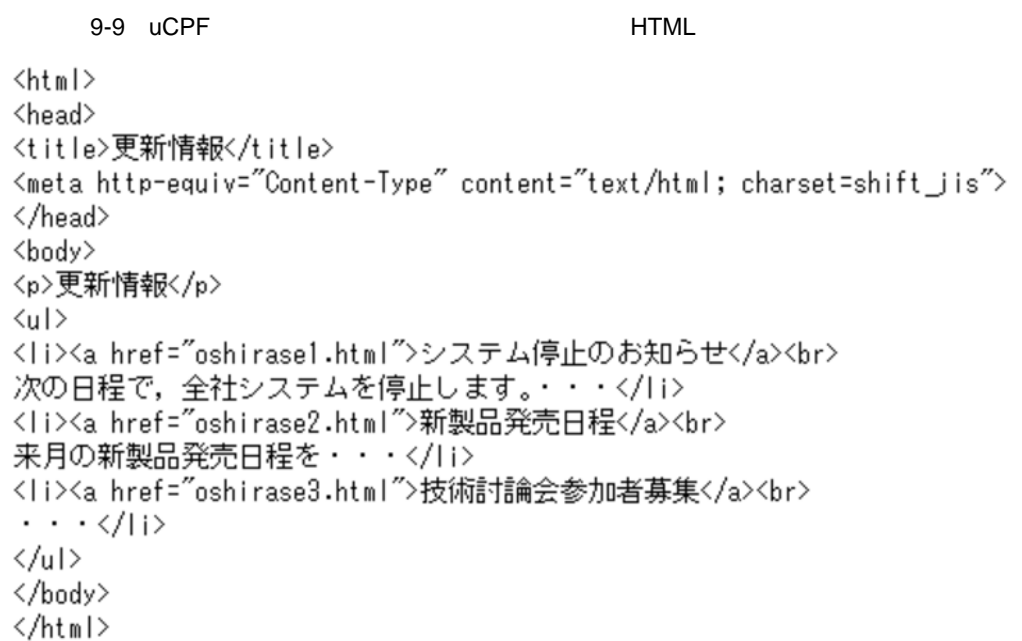

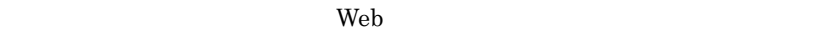

 $\sim 100$ 

社内サイトの更新情報ページ http://www.ucpf.co.jp/int/update.html

更新情報 データを取り込み、加工 ・システム停止のお知らせ して「更新情報」ポート ラベッニュー。。。。。。。。。<br>次の日程で,全社システムを<br>停止します。‥‥ レットに表示する ・新製品発売日程 来月の新製品発売日程を・・・ ・技術討論会参加者募集 更新情報 ・システム停止のお知らせ · 新製品発売日程 ・技術討論会参加者募集

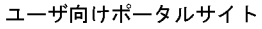

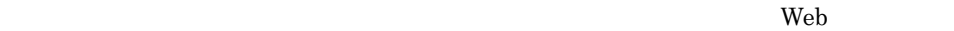

- http://www.ucpf.co.jp/int/update.html
- **•** 取得したデータのリンクタグを抽出する。 **•** 抽出したリンクタグをポートレットに表示する。
	- $9 11$

```
#set ($site 0_1_size = $site 0_1.size() - 1 )#foreach($index in [0..$site0_1_size])
<li><a href="$site0_1.get($index).get(0)">$site0_1.get($index).get(1)</a></li>
#end
```
# 9.2.2 Web

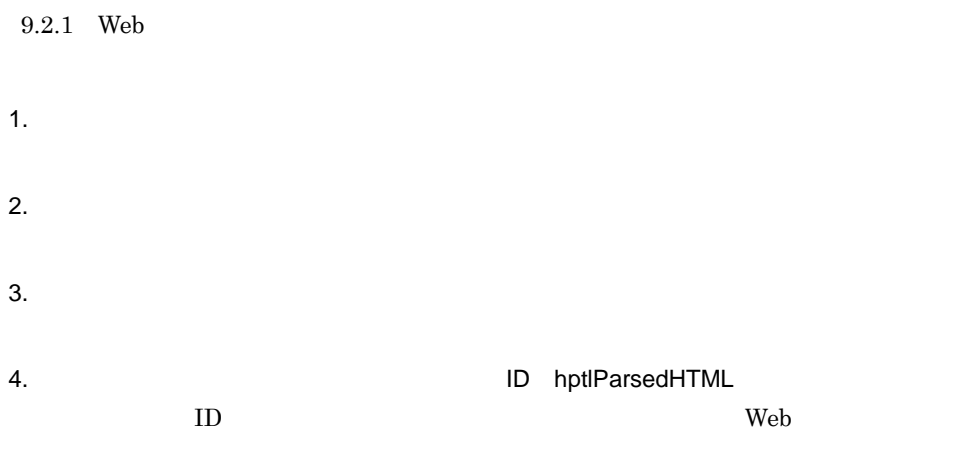

hptlParsedHTML

 $5.$  $Web$ 

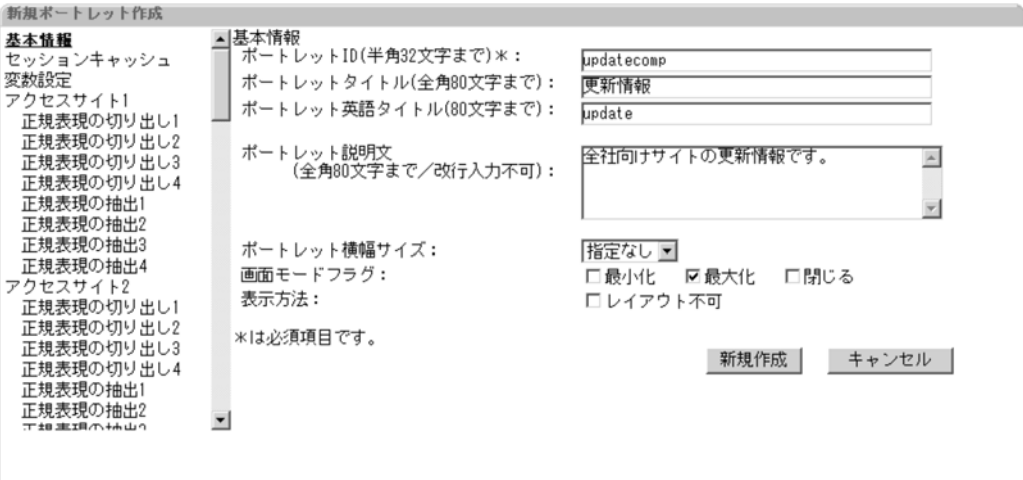

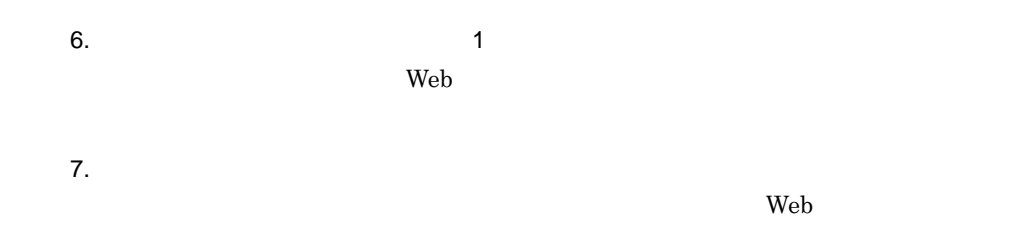

edia and the USD web The USD web The USD web The USD web The USD web The USD web The USD web The USD web The U

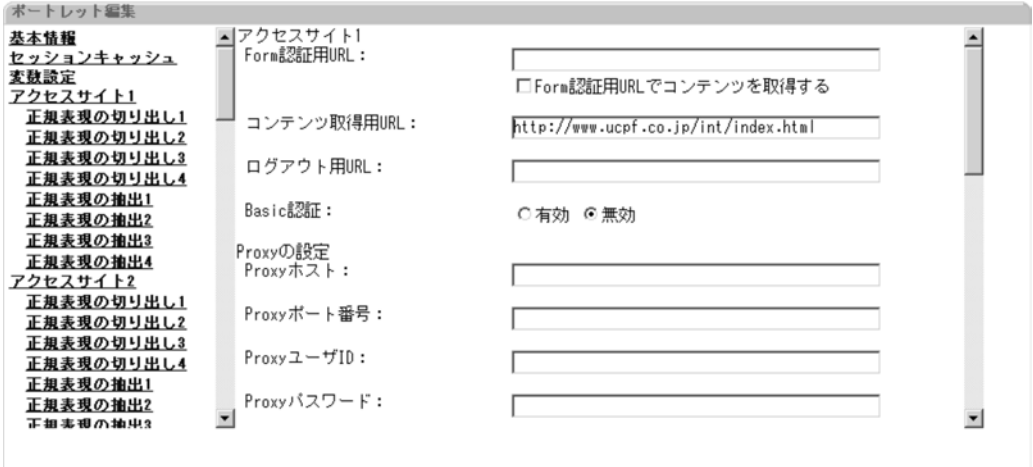

8.  $\sim$  1

 $9-14$ 

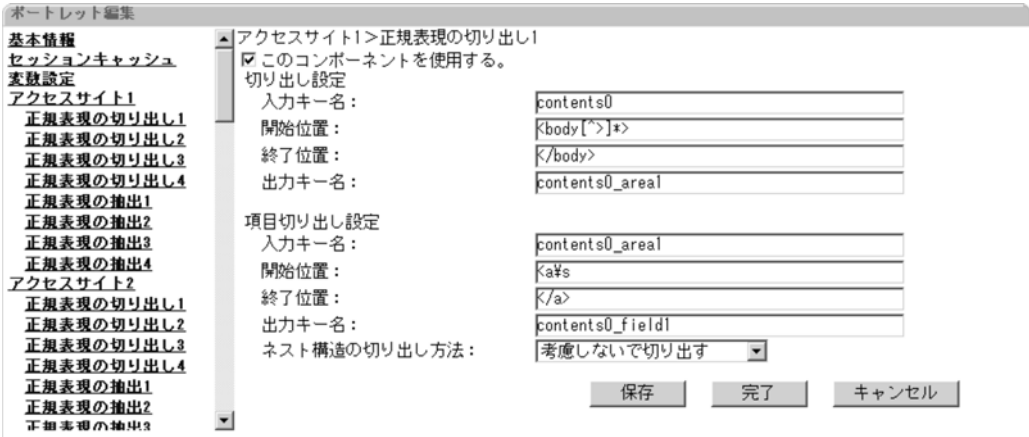

 $contents0\_field1$ 

10.  $\blacksquare$ 

 $11.$ 

 $9.$ 

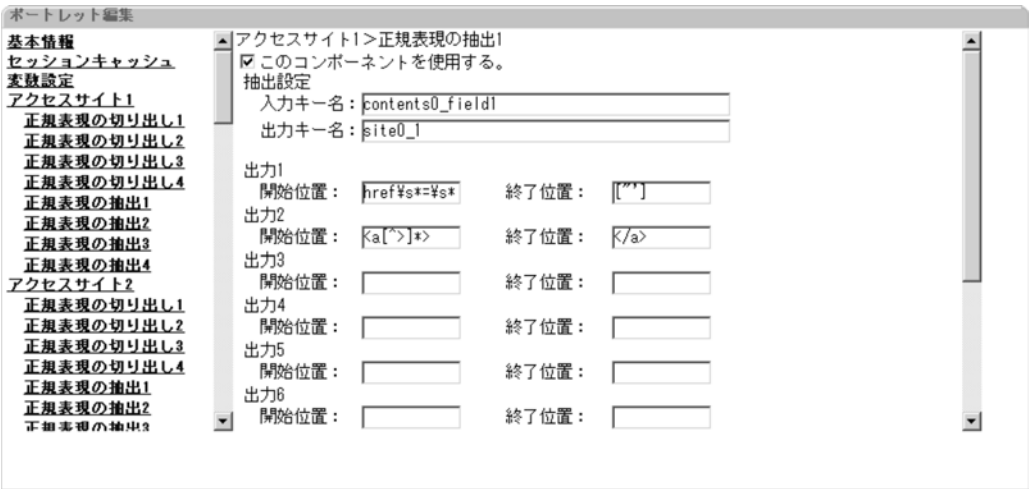

### $contents0\_field1$

 $12.$ 

 $13.$ 

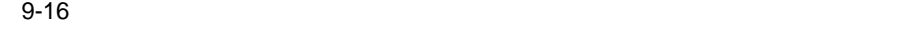

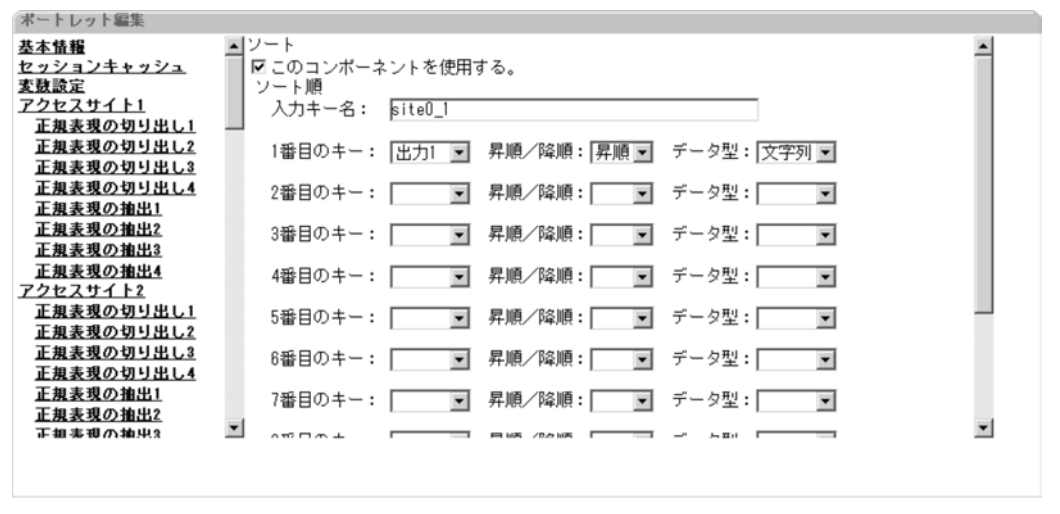

site0\_1

15.  $\blacksquare$ 

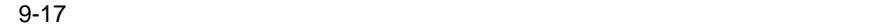

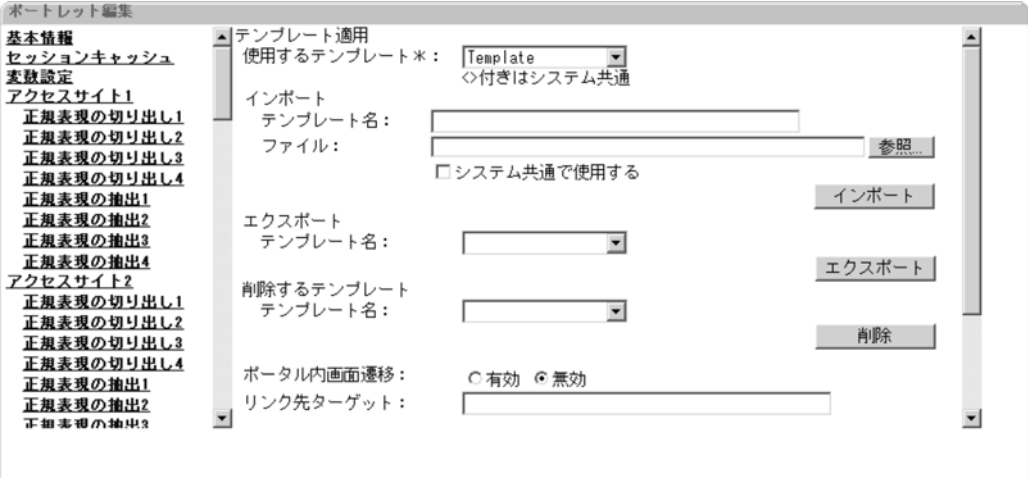

16. $\blacksquare$ 

# $9.3.1$

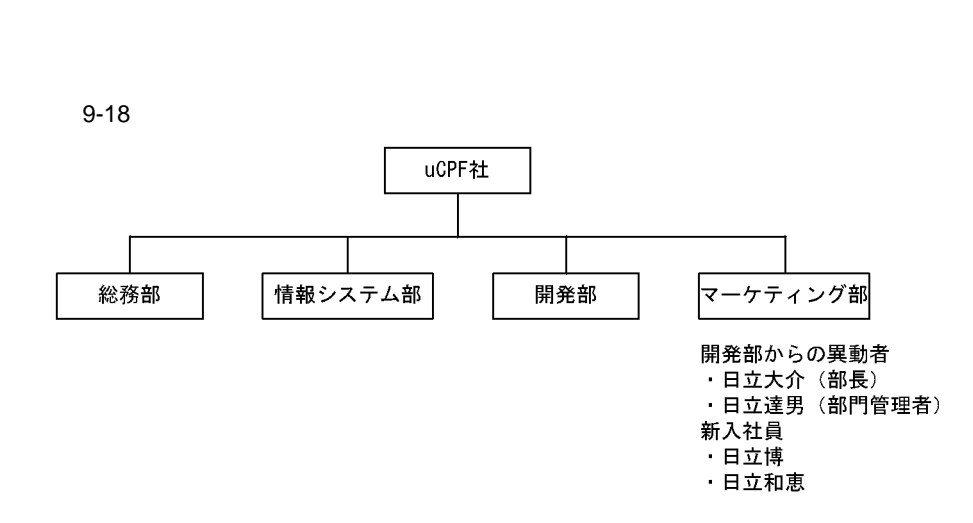

 $\mathbf{u} \text{CPF}$ 

- 1. 組織の追加
- 2. ユーザの追加
- 3. ユーザ情報の変更
- $4.$ 
	- •<br>『マーケティング』のポータル管理グループを選択する
	- **•**「部長」ポータル管理部グループに「マーケティング部」の部長を追加する

## $9.3.2$

 $9.3.1$ 

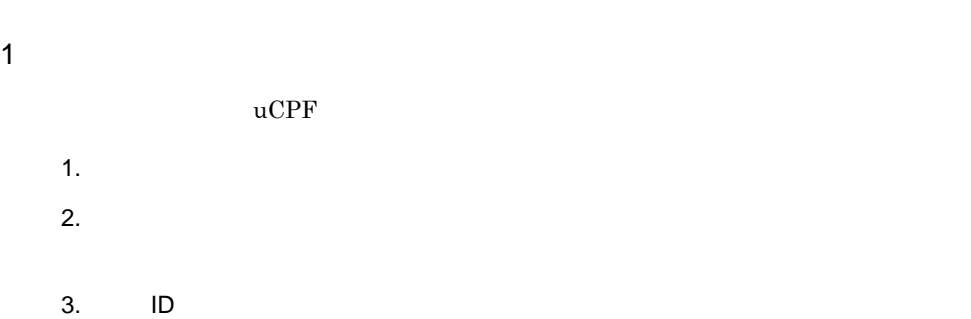

 $9-19$   $\blacksquare$ 

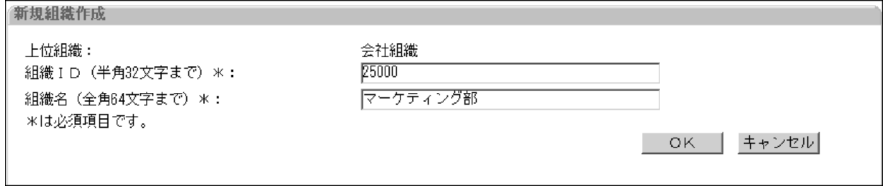

## 4. OK

## 2 ユーザの追加

- 1.  $\blacksquare$
- $2.$
- $3.$
- $4.$

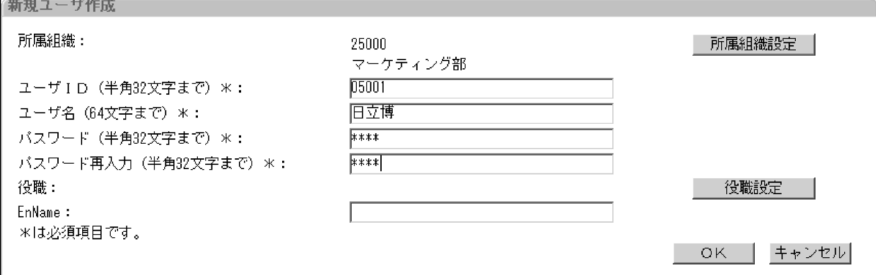

## 5. OK

# $3 \overline{}$ **•** 組織情報から「開発部」を削除 **•** 組織情報に「マーケティング部」を追加

- 
- 1.  $\blacksquare$  $2.$
- $3.$  The  $1D$
- $4.$
- $5.$

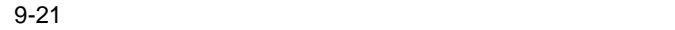

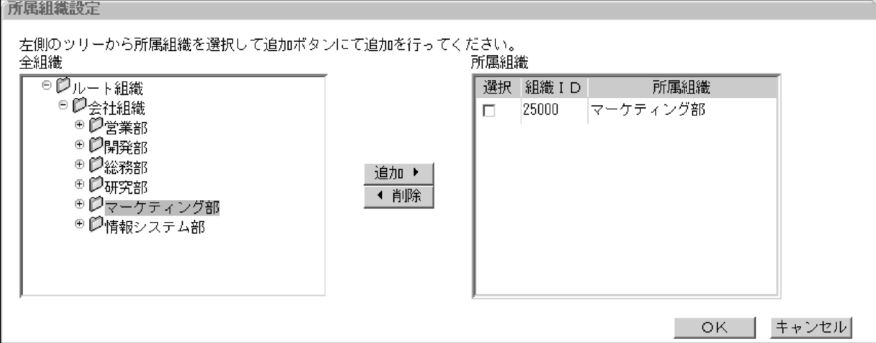

6. OK

7. OK

 $4$ 

 $9.1.2(2)$ 

**•**「マーケティング部」部長の「日立大介」を「部長」ポータル管理グループの利用者に

1.  $\blacksquare$ 

•

- $2.$
- $3.$   $1D$
- $4.$
- $5.$

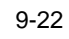

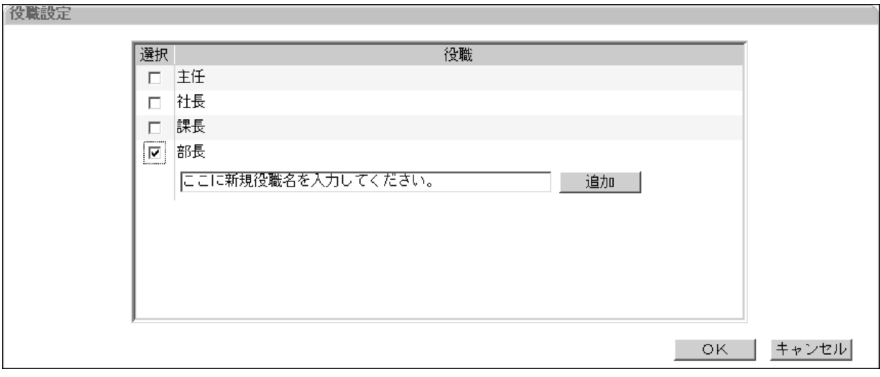

6. OK

7. OK

# *10*運用管理の画面

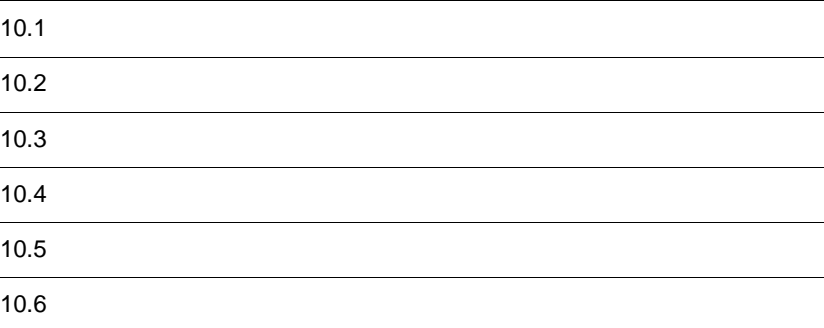

# $10.1.1$

 $\bullet$  4.1

 $10-1$ 

共通メニュー領域

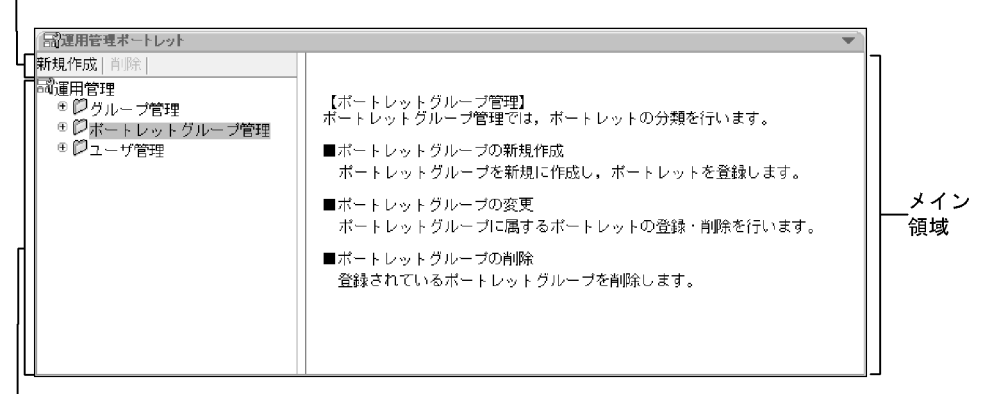

ツリーメニュー領域

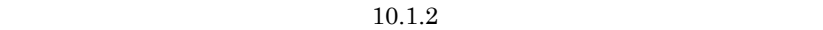

 $10.1.3$ 

 $\mathcal{A}(\mathcal{A})=\mathcal{A}(\mathcal{A})$ 

 $10.1.2$ 

•  $4.1$ 

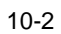

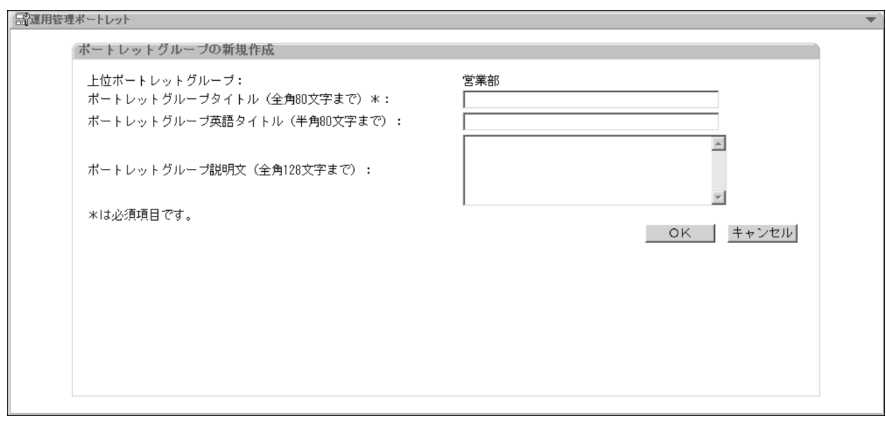

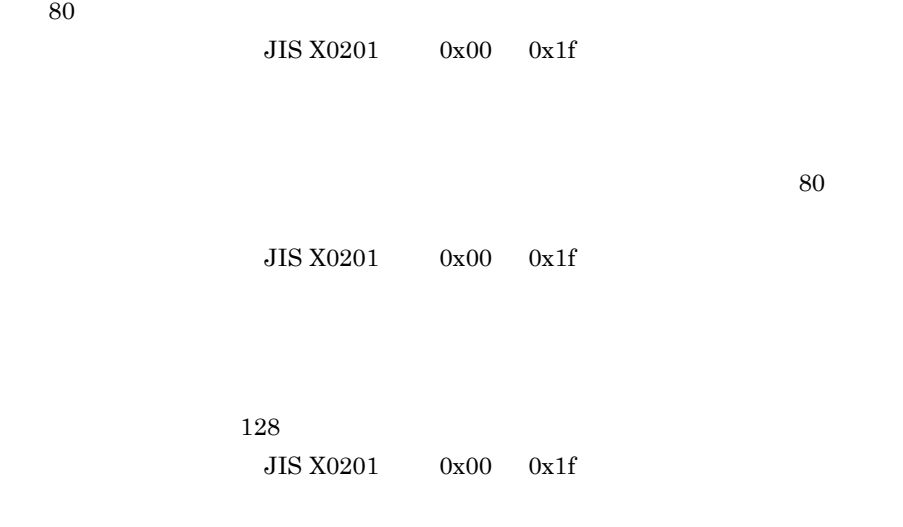

OK

 $10.1.3$ 

 $10.1.3$ 

- $4.2$
- **•**  $4.3$

•  $4.4$ 

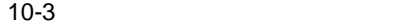

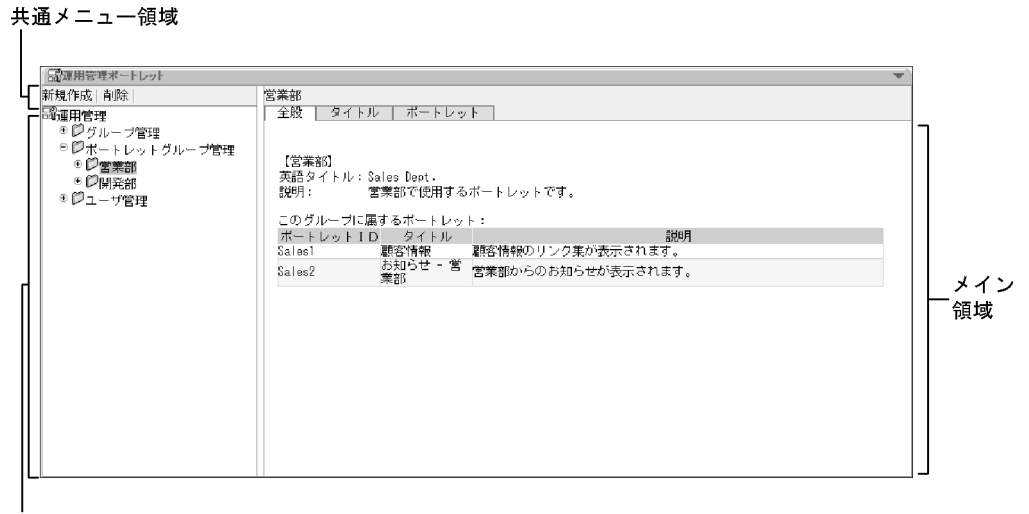

ツリーメニュー領域

 $10.1.2$ 

 $10.1.1$ 

 $1$ 

 $10-4$ 

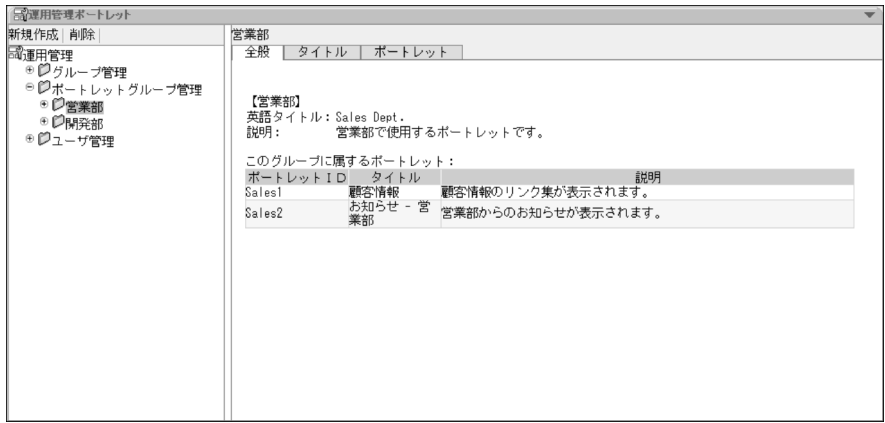

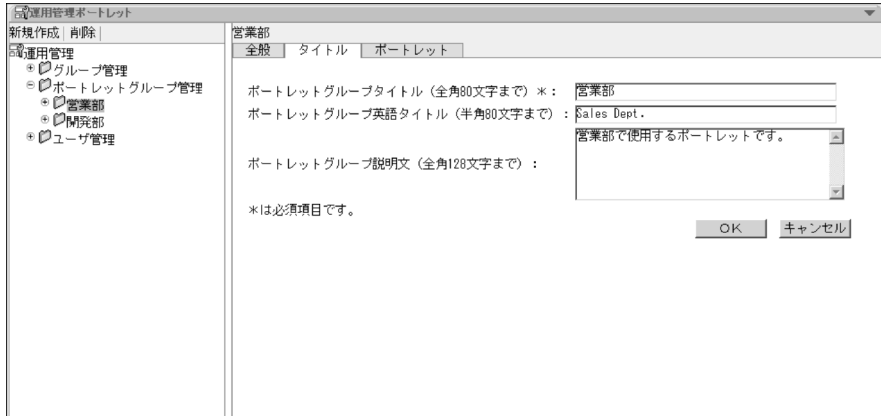

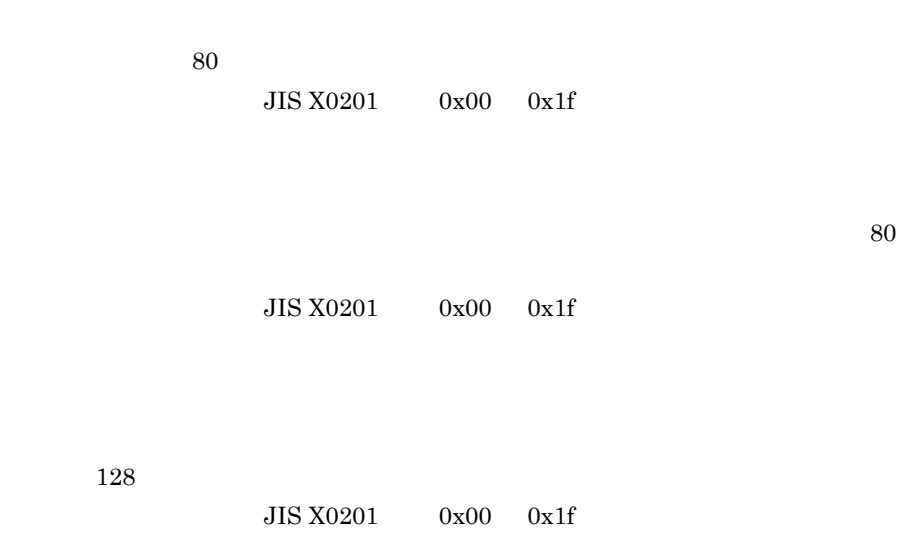

OK

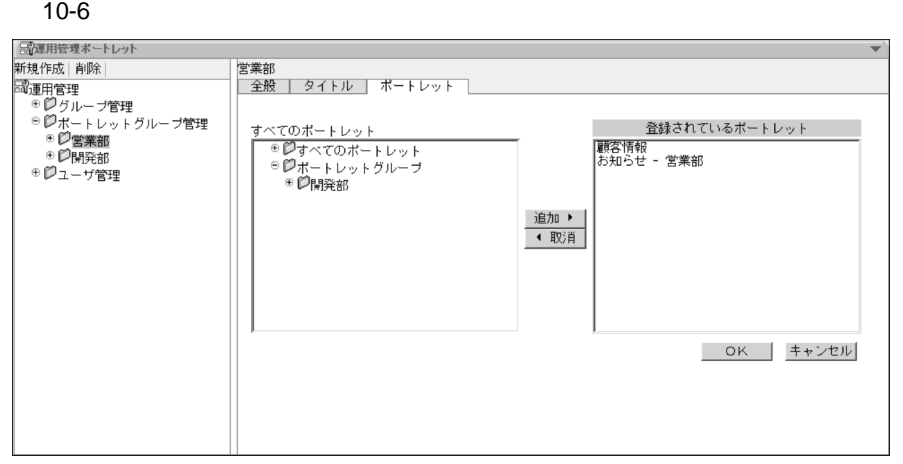

 $\pm$ トレットグループの[+]とクリットグループの[+]とクリットグループの[+]

 $\blacksquare$ 

 $[Fe/H]$ 

OK

•  $5.1$ •  $5.5$ 

 $10-7$ 

共通メニュー領域

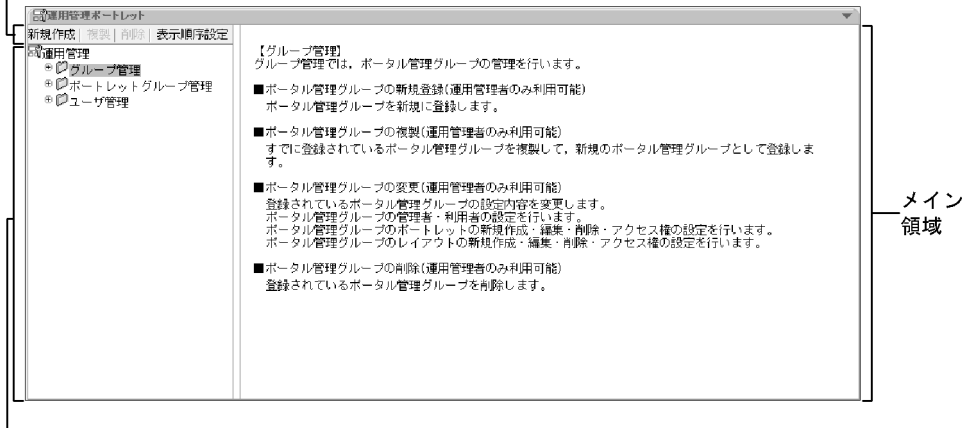

ツリーメニュー領域

 $10.2.2$ 

 $\mathcal{N}(\mathcal{N})$  and  $\mathcal{N}(\mathcal{N})$  and  $\mathcal{N}(\mathcal{N})$  and  $\mathcal{N}(\mathcal{N})$  and  $\mathcal{N}(\mathcal{N})$  and  $\mathcal{N}(\mathcal{N})$  and  $\mathcal{N}(\mathcal{N})$  and  $\mathcal{N}(\mathcal{N})$  and  $\mathcal{N}(\mathcal{N})$  and  $\mathcal{N}(\mathcal{N})$  and  $\mathcal{N}(\mathcal{N})$  and  $\mathcal{N}(\mathcal{N$ 

 $10.2.5$ 

# 10.2.2

 $• 5.1$ 

 $10-8$ 

# 「一」運用管理ボートレット ポータル管理グループの新規作成 ボータル管理グルーブタイトル(全角64文字まで)\*: ボータル管理グループ英語タイトル(半角64文字まで):  $\triangleq$ ボータル管理グループ説明文 (全角150文字まで) :  $\overline{\phantom{a}}$ \*は必須項目です。

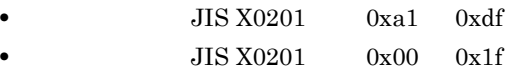

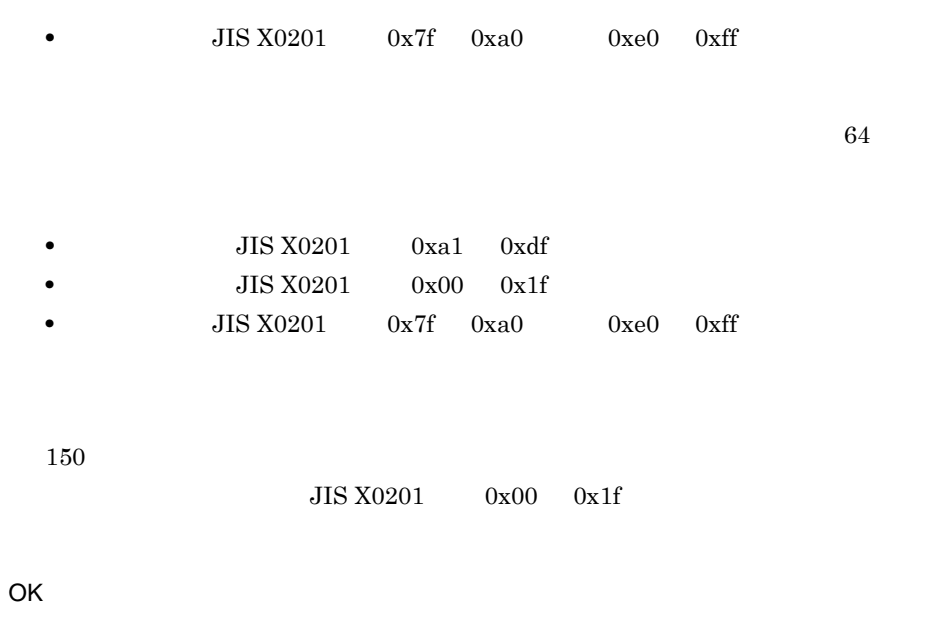

 $10.2.5$ 

 $10.2.3$ 

• 5.4

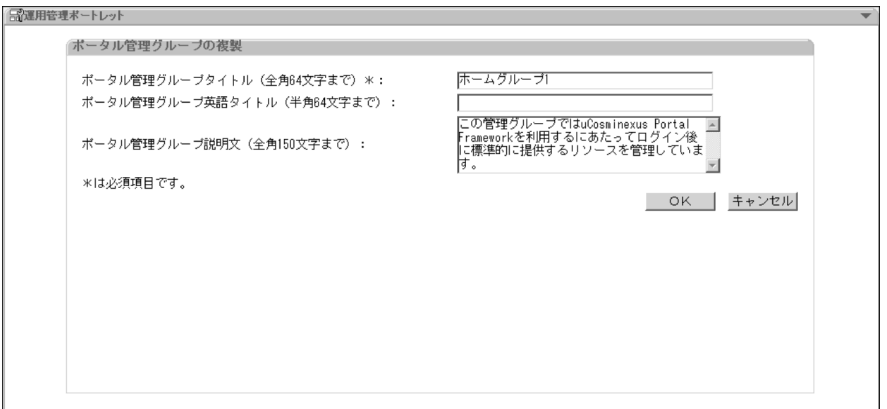

 $64$ 

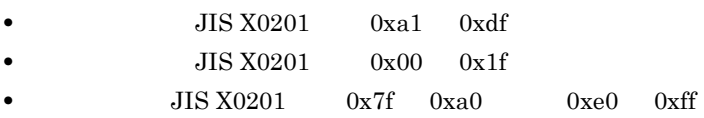

 $64$ 

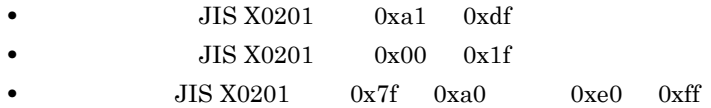

 $150$ 

 ${\rm JIS~X0201} \hspace{20pt} 0x00 \hspace{20pt} 0x1f$ 

OK

## •  $5.5$

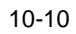

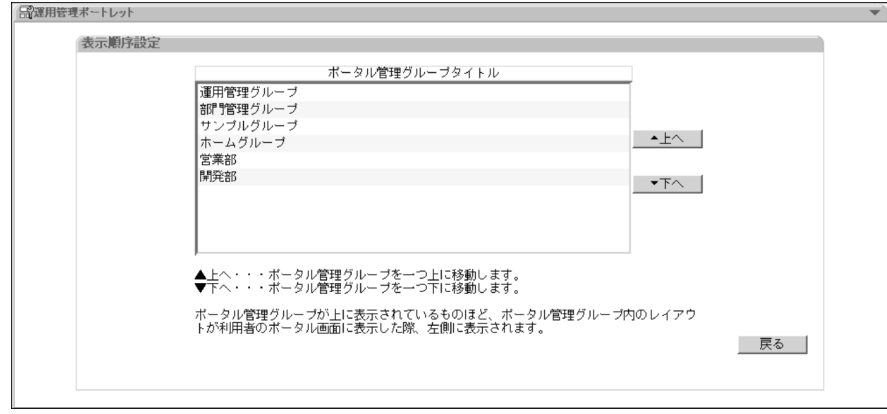

- $5.2$
- $5.3$

 $10-11$ 

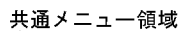

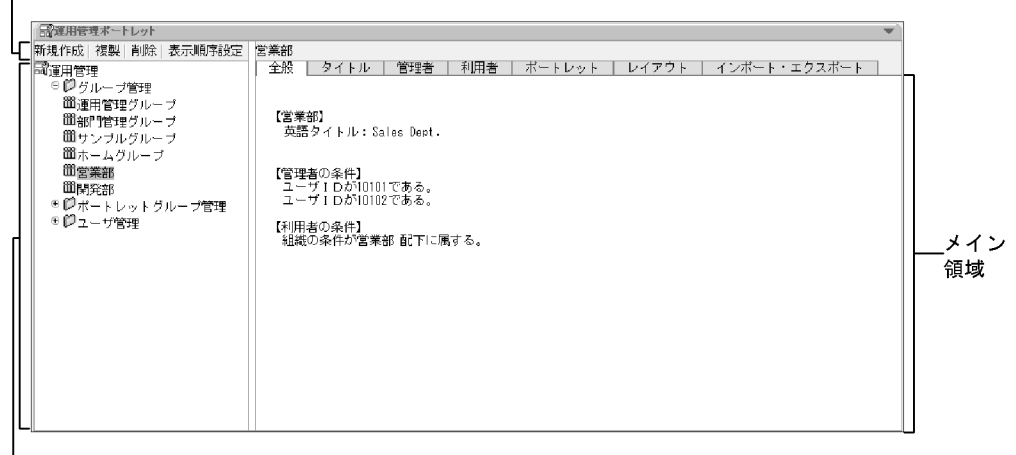

ツリーメニュー領域

 $10.2.4$ 

- **•**[全般]タブ
- **•**[タイトル]タブ
- **•**[管理者]タブ
- **•**[利用者]タブ
- $\bullet$  **10.3**
- 
- **•**[レイアウト]タブ:「10.4 レイアウトを管理するための画面」 • **10.5** <sup>1</sup>

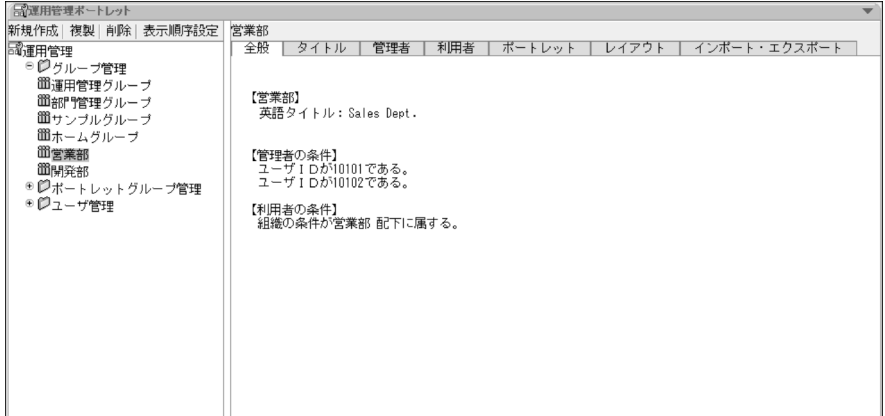

 $10 - 13$ 

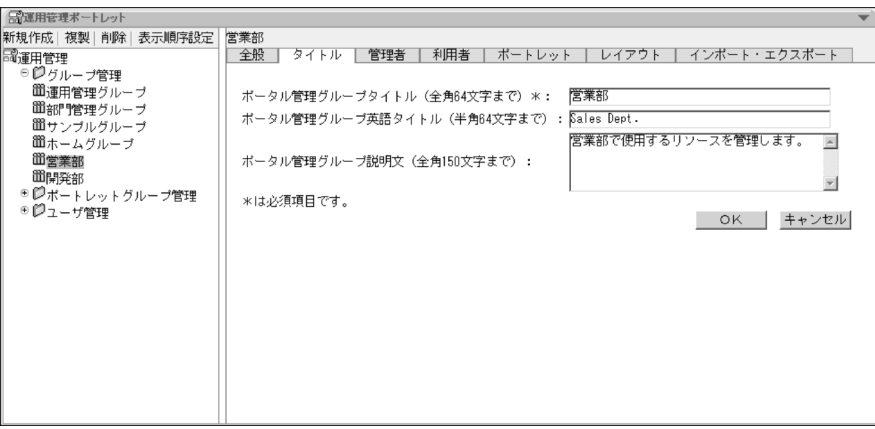

 $64$ 

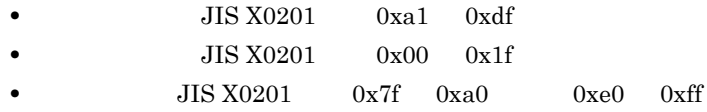

• **JIS X0201** 0xa1 0xdf • **JIS X0201** 0x00 0x1f • **JIS X0201** 0x7f 0xa0 0xe0 0xff

 $150$ 

 $JIS X0201$   $0x00$   $0x1f$ 

OK

#### 条件設定ドロップダウンリスト

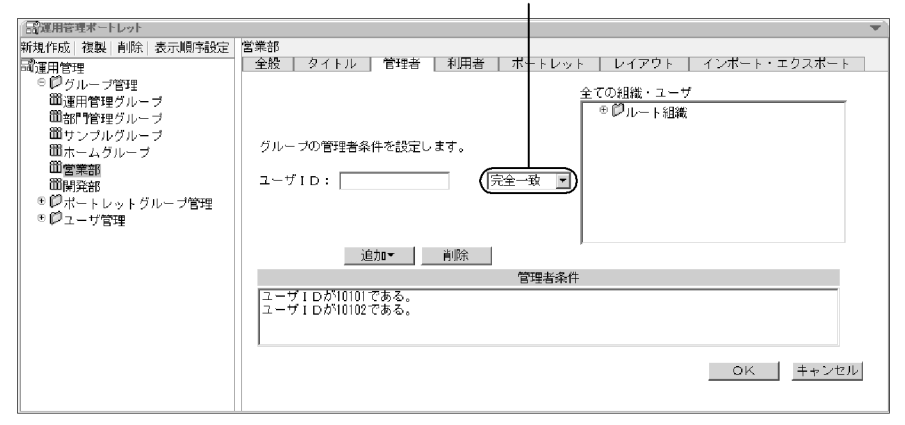

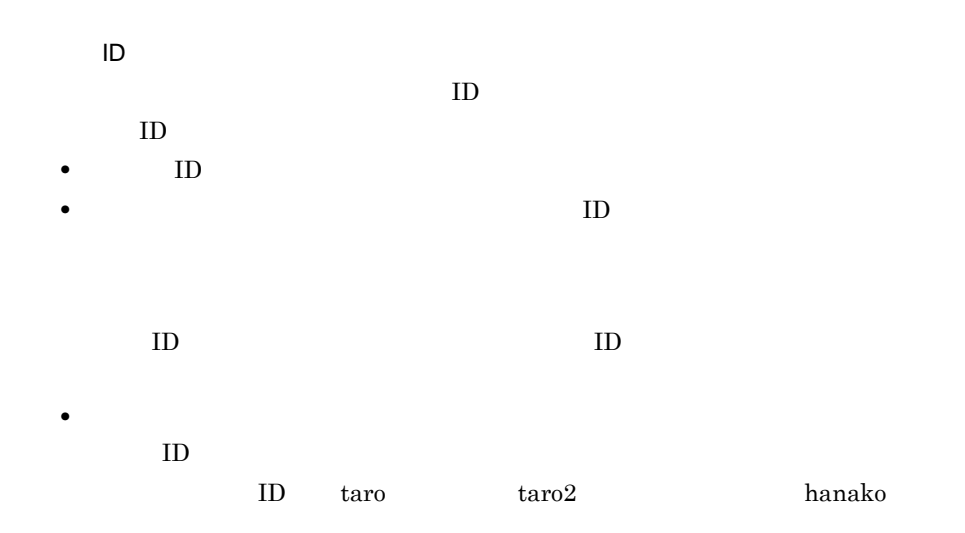

**•** 完全一致  $\text{ID}$  iD  $\text{ID}$ **•** 一致しない  $ID$  ID  $ID$ なお,「taro」に「完全一致」して,かつ「taro」に「一致しない」と指定した場合,

 $ID$  ID  $ID$ 

 $\text{ID}$ 

OK

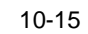

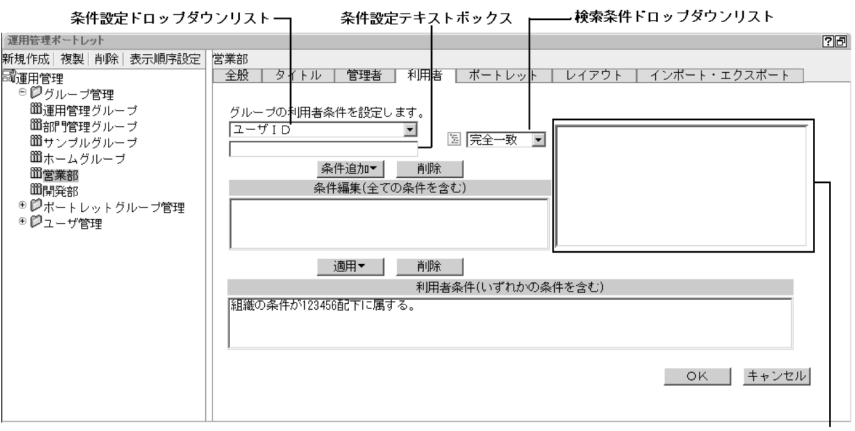

検索結果・ツリー表示領域

- **•** ユーザ ID
- **•** ユーザ名(システム管理者が定義した場合だけ設定することができます)。
- **•** 役職
- •<br>• <u>• コンテム管理者が定義した項目です。</u>
- ID
- **•** グループ

 $ID$ 

 $ID$ 

 $ID$ 

- $JIS X0201$   $0x00$   $0x1f$
- 7IS X0201 0x22
- **JIS X0201** 0x27
- **JIS X0201** 0x7c

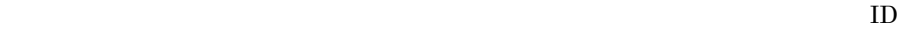

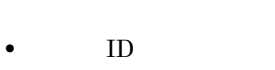

に )

 $\overline{\mathbb{Q}}$ 

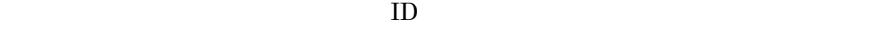

 $ID$ 

 $ID$ 

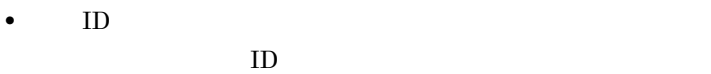

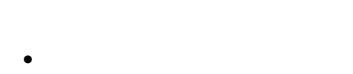

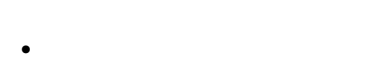

```
• 一致しない
```

```
• 部分一致
```
• <sub>Propose</sub>  $\mathcal{P}(\mathcal{P}(\mathcal{P$ 

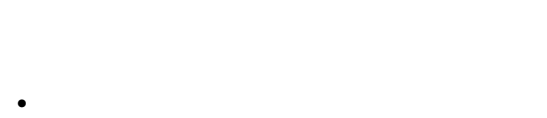

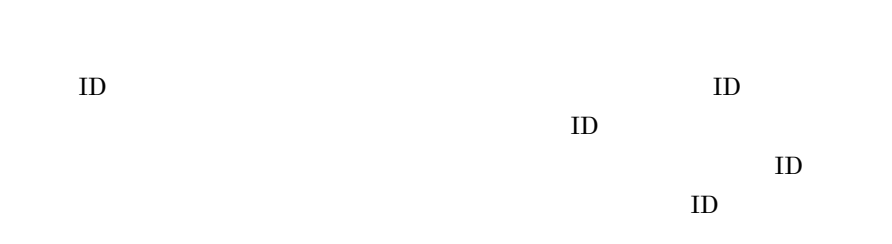

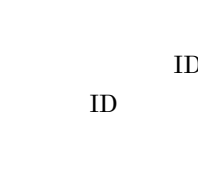

 $ID$ 

 $ID$ 

OK
•  $6.2$ 

•  $6.5$ 

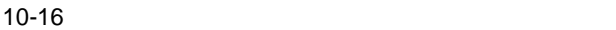

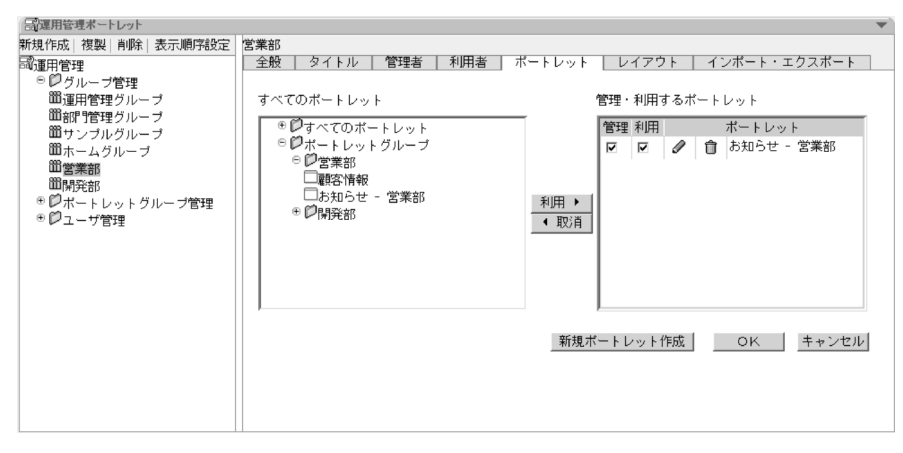

[利用 ]ボタン <運用管理者にだけ表示>

 $\mathbf{R}$ 

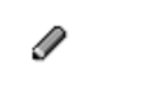

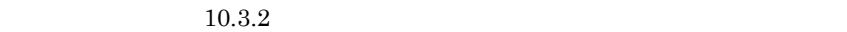

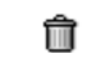

- **•**  $\mathbf{r} = \mathbf{r} \cdot \mathbf{r} + \mathbf{r} \cdot \mathbf{r} + \mathbf{r} \cdot \mathbf{r} + \mathbf{r} \cdot \mathbf{r} + \mathbf{r} \cdot \mathbf{r} + \mathbf{r} \cdot \mathbf{r} + \mathbf{r} \cdot \mathbf{r} + \mathbf{r} \cdot \mathbf{r} + \mathbf{r} \cdot \mathbf{r} + \mathbf{r} \cdot \mathbf{r} + \mathbf{r} \cdot \mathbf{r} + \mathbf{r} \cdot \mathbf{r} + \mathbf{r} \cdot \mathbf{r} + \mathbf{r} \cdot \mathbf{r$
- Portal Manager
- **•**  $\mathbf{r} = \mathbf{r} \cdot \mathbf{r} + \mathbf{r} \cdot \mathbf{r} + \mathbf{r} \cdot \mathbf{r} + \mathbf{r} \cdot \mathbf{r} + \mathbf{r} \cdot \mathbf{r} + \mathbf{r} \cdot \mathbf{r} + \mathbf{r} \cdot \mathbf{r} + \mathbf{r} \cdot \mathbf{r} + \mathbf{r} \cdot \mathbf{r} + \mathbf{r} \cdot \mathbf{r} + \mathbf{r} \cdot \mathbf{r} + \mathbf{r} \cdot \mathbf{r} + \mathbf{r} \cdot \mathbf{r} + \mathbf{r} \cdot \mathbf{r$
- **API**

OK

•  $6.3$ 

• 10.3.3 **API** • 10.3.4 **Web Page Web App Multi Web** 

•  $10.3.5$  Web

 $\text{File}$ 

### $10 - 17$

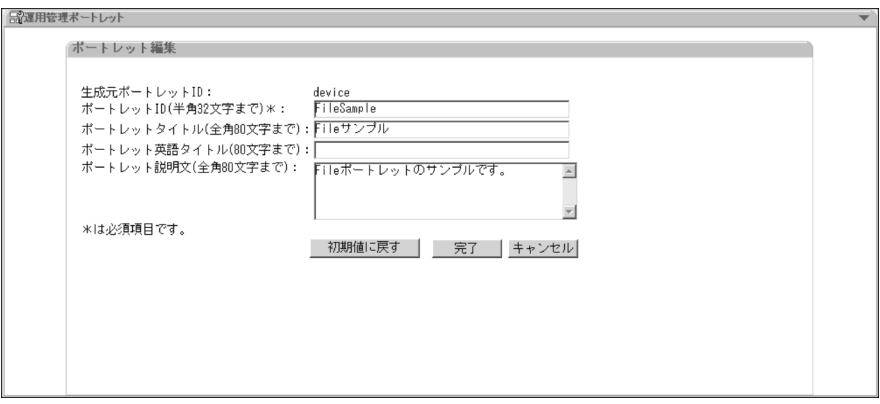

 $ID$ 

 $\Box$ 

 $32$ 

 $80$ • **JIS X0201** 0xa1 0xdf • **JIS X0201** 0x00 0x1f •  $JIS X0201$   $0x7f$   $0xa0$   $0xe0$   $0xff$ 

 $80$ 

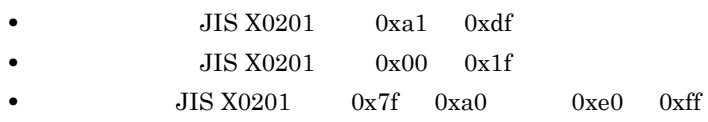

 $80$ 

#### $JIS X0201$   $0x00$   $0x1f$

 $\rm API$ 

 $10.3.2$ 

 $API$ 

 $10-18$   $\blacksquare$   $\blacksquare$   $\bl$ 

# 日立APIポートレット固有の画面項目<br>│

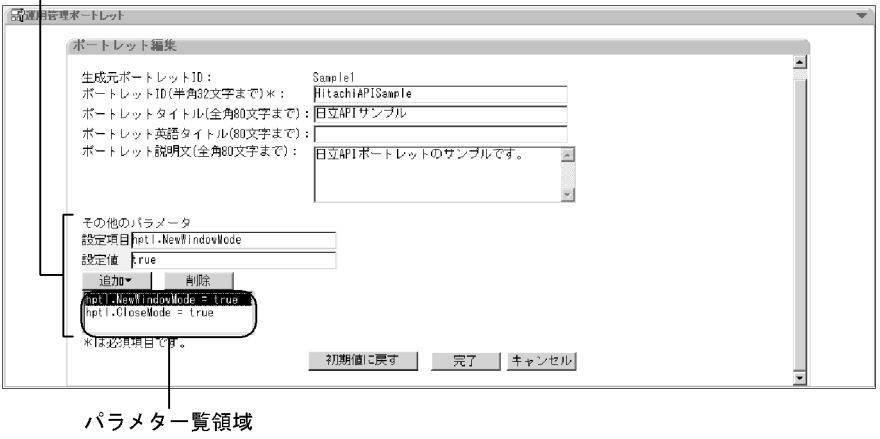

 $API$ 

 $\text{URL}$ jetspeed-config.jcfg name

value  $\mathbf{v}$ 

uCosminexus Portal Framework

name

hptl.NewWindowMode

設定項目に対応する value 属性値を指定します。

true

hptl.NewWindowMode = true

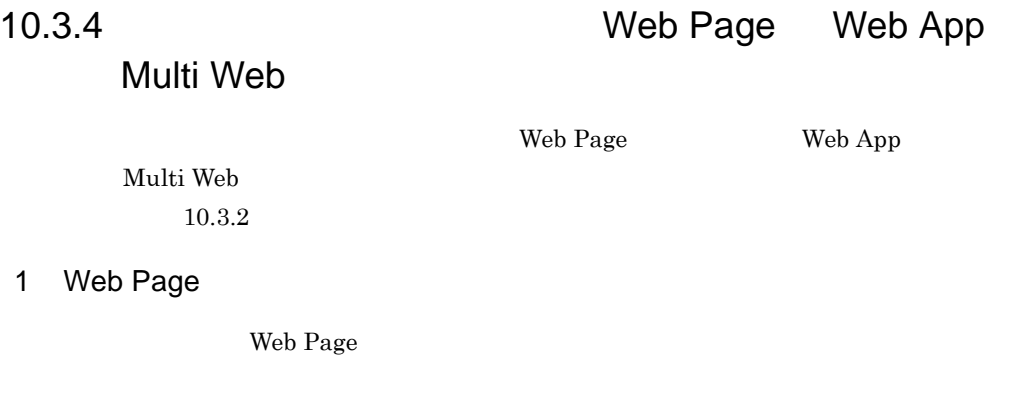

10-19 Meb Page

Web Pageポートレット固有の画面項目<br>|

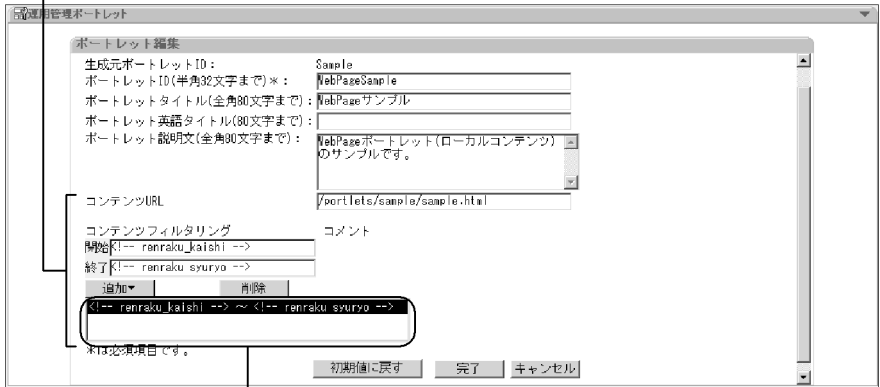

Web Page

 $\overline{\mathsf{URL}}$ 

 $\text{URL}$ 

URL  $\overline{U}$ 

 $\text{URL}$  URL  $\text{URL}$ 

指定例:<!-- renraku\_kaishi -->

指定例:<!-- renraku\_syuryo -->

追加される条件の例:<!-- renraku\_kaishi --> <!-- renraku\_syuryo -->

## 2 Web App

Web App

10-20 Web App

Web Appポートレット固有の画面項目

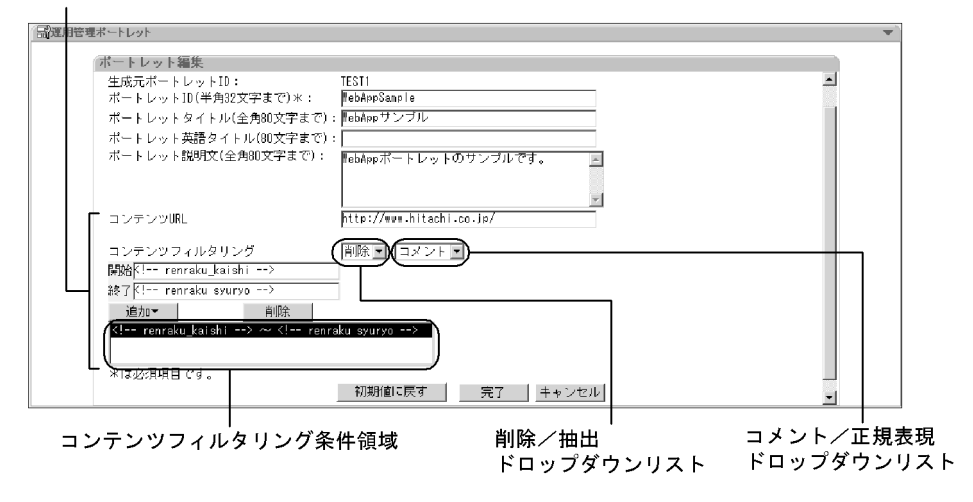

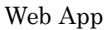

 $\overline{\mathsf{URL}}$  $\text{URL}$  $\ensuremath{\text{URL}}\xspace$ 

 $\text{URL}$  URL  $\text{URL}$ 

コメント文の指定例:<!-- renraku\_kaishi -->  $\langle a \rangle$  href = http:\{\mather}\status \musil \musil \musil \musil \musil \musil \musil \musil \musil \musil \musil \musil \musil \musil \musil \musil \musil \musil \musil \musil \musil \musil \musil \musil \musil \musil \

コメント文の指定例:<!-- renraku\_syuryo -->  $\langle \Psi |a \rangle$ 

追加される条件の例(コメント文):<!-- renraku\_kaishi --> <!--

renraku\_syuryo -->

### 3 Multi Web

Multi Web

10-21 Multi Web

Multi Webポートレット固有の画面項目

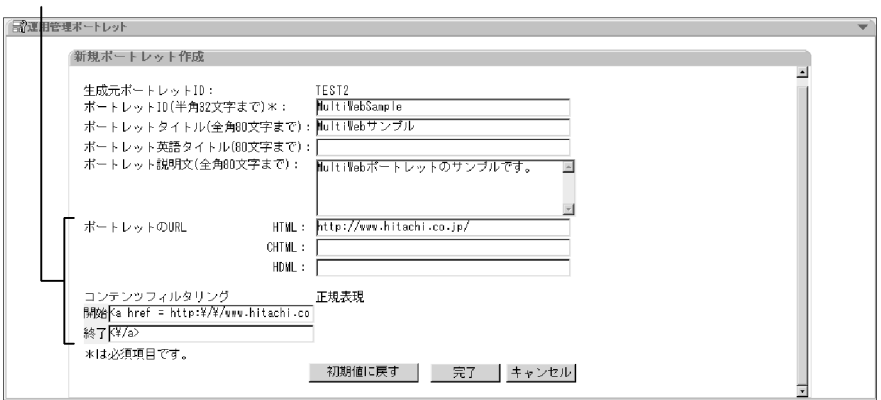

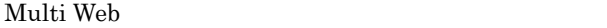

 $\mathsf{URL}$  $\rm{URL}$  $HTML$  CHTML HDML

 $URL$ 

 $URL$  URL  $URL$ 

 $\leq$ a href = http:¥/¥/www.hitachi.co.jp>

 $\langle \frac{1}{4} \rangle$ 

 $10.3.5$   $\text{Web}$ 

 $\rm Web$ 

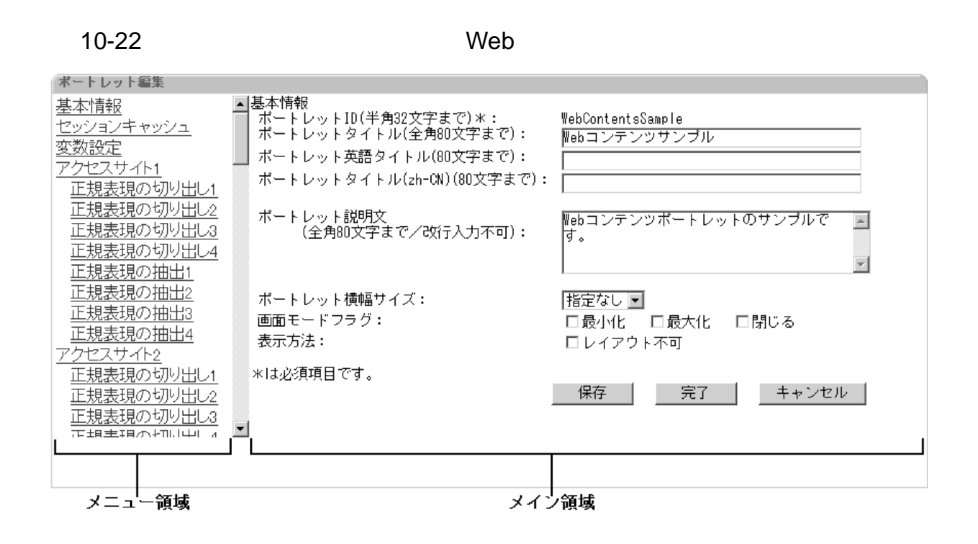

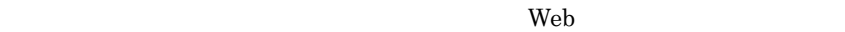

 $Web$ 6.6 Web

 $Web$ 

6.6 Web

 $\overline{\phantom{a}}$ Web 2000 and 2000 and 2000 and 2000 and 2000 and 2000 and 2000 and 2000 and 2000 and 2000 and 2000 and 2000 and 2000 and 2000 and 2000 and 2000 and 2000 and 2000 and 2000 and 2000 and 2000 and 2000 and 2000 and 2000 and 20

の画面で,Web コンテンツポートレットで表示するコンテンツを取得する際に

web  $\lambda$ 

 $Web$ 

#### HTML

1  $\blacksquare$ 

### $10 - 23$

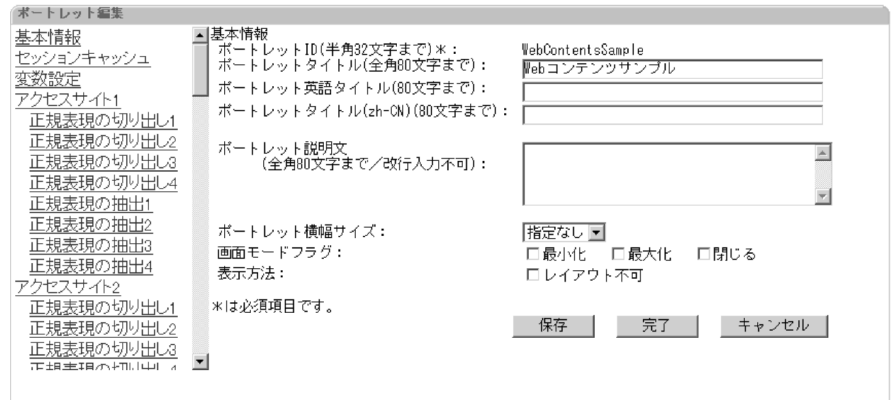

[ポートレット ID

#### $80$

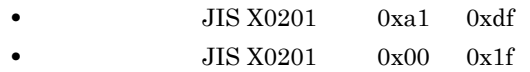

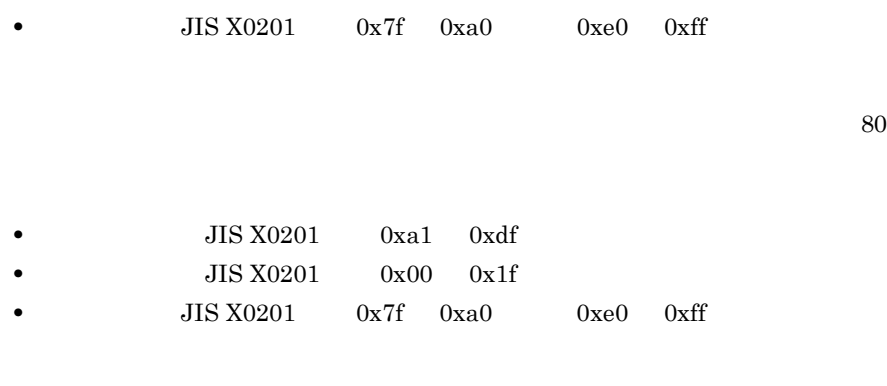

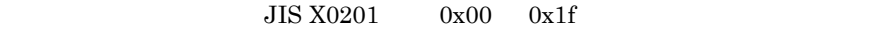

### 10-24

 $2 \left( \frac{1}{2} \right)$ 

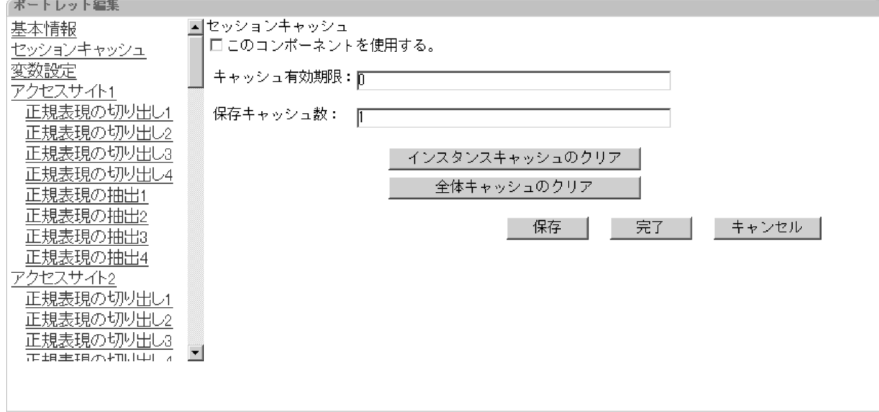

86,400

保持するキャッシュの最大数を半角数字で指定します。アクセスした URL 単位に

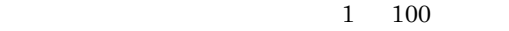

 $\frac{1}{2}$ 

web  $\lambda$ 

web 30 and 20 and 20 and 20 and 20 and 20 and 20 and 20 and 20 and 20 and 20 and 20 and 20 and 20 and 20 and 20

 $3<sub>2</sub>$ 

10-25

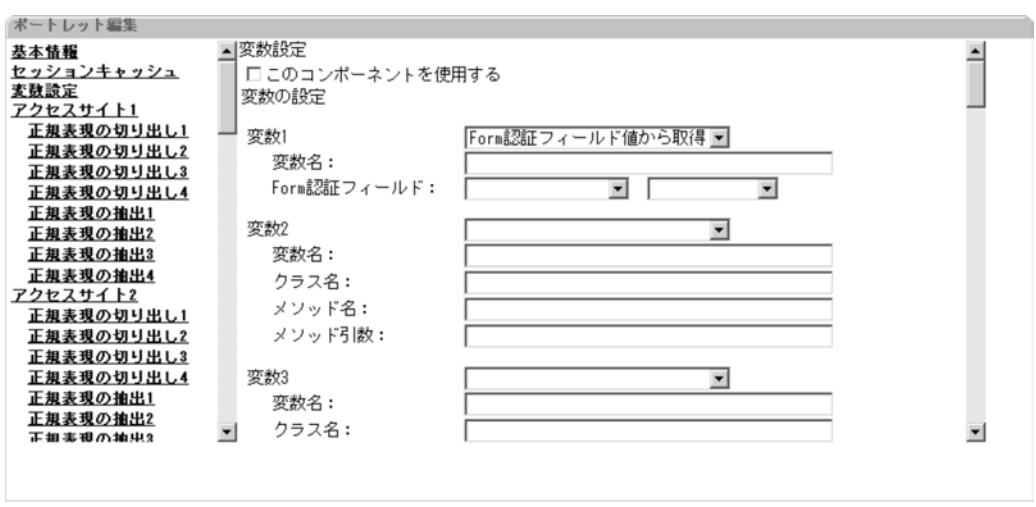

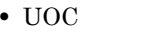

• Form

変数名を定義します。使用できる文字は半角英数字およびアンダーバー(\_  $64$ 

 $\rm UOC$ 

Form  $\blacksquare$ 

Form  $\blacksquare$ 

Form  $\blacksquare$ 

Form  $\blacksquare$ 

#### Form  $\blacksquare$

### 4 Web

### 10-26 Web

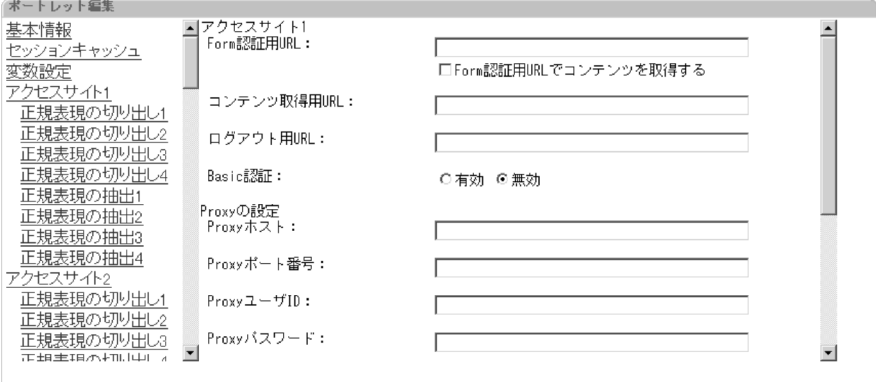

 $\mathcal{L}$ 

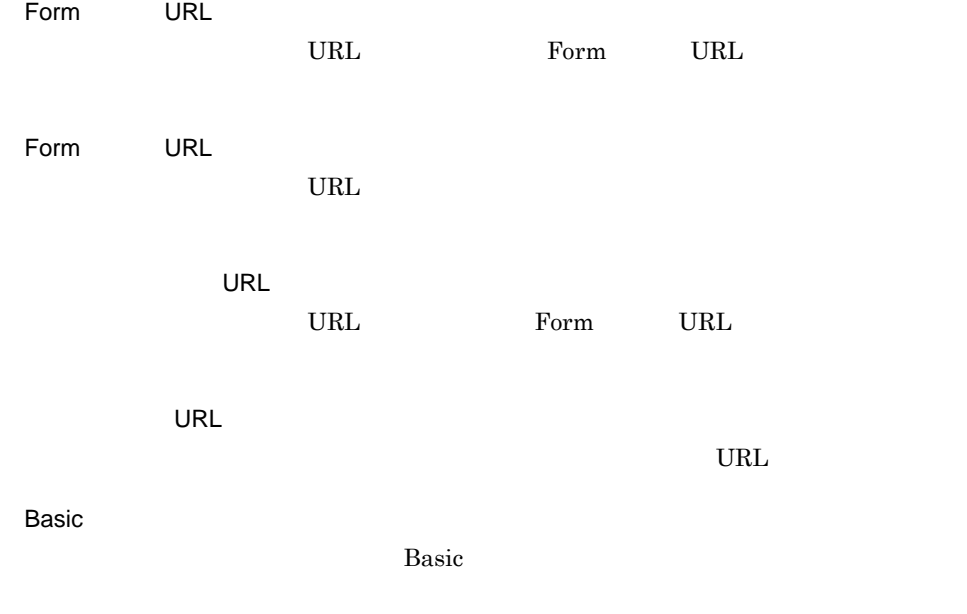

Proxy

 $URL$ 

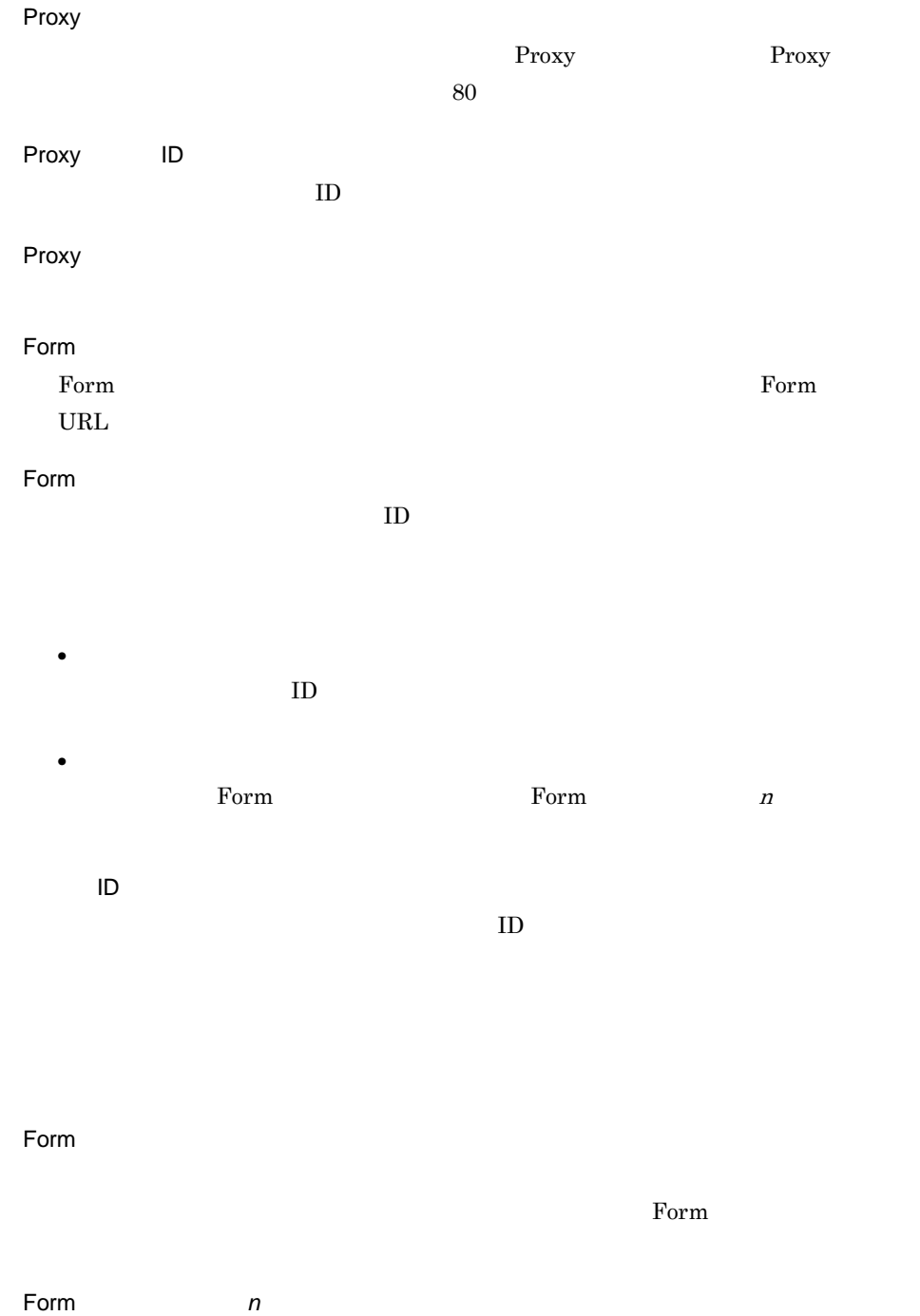

#### Cookien

**•**「固定値を使用」を選択した場合

**•**「固定値を使用」以外を選択した場合

#### $\rm{Cookie}$

Cookie

 $\alpha$  Cookie 2008

#### Cookie Quarter and the contract of the contract of the contract of the contract of the contract of the contract of the contract of the contract of the contract of the contract of the contract of the contract of the contrac

Cookie

Cookie Cookie Cookie 2000 a.Cookie 2000 a.Cookie 2000 a.Cookie 2000 a.Cookie 2000 a.C. za zastawa 2000 a.C. za

Cookie 0.000 and 1.000 and 1.000 and 1.000 and 1.000 and 1.000 and 1.000 and 1.000 and 1.000 and 1.000 and 1.000 and 1.000 and 1.000 and 1.000 and 1.000 and 1.000 and 1.000 and 1.000 and 1.000 and 1.000 and 1.000 and 1.000

Cookie のパスを指定します。パスを指定した場合,アクセスサイトのパスと一

Cookie

#### Secure

Cookie

Cookie Secure and Secure Secure and  $\mathcal{L}_{\mathcal{A}}$ expresent the HTTPS department of Cookie and Cookie and Cookie and Cookie and Cookie and Cookie and Cookie and Cookie and Cookie and Cookie and Cookie and Cookie and Cookie and Cookie and Cookie and Cookie and Cookie and C

Cookie

**Cookie Cookie Web** Cookie Web 2000 Cookie Web 2012

Cookie **Cookie** Cookie 2000 and the Cookie of the Cookie of the Second Second Second Second Second Second Second Second Second Second Second Second Second Second Second Second Second Second Second Second Second Second Seco

#### $\rm HTTPS$

usrconf.properties Proxy uCosminexus Portal Framework <sup>Web</sup>

#### $5$

 $10-27$ 

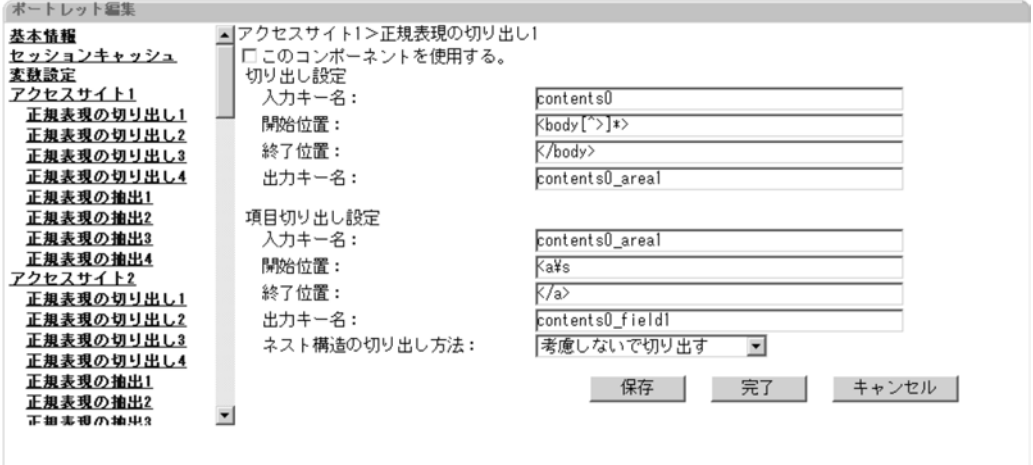

Perl5 **Perl5** 

contents0 42

 $10.$ 

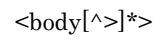

 $\langle \mathrm{body}\rangle$ 

 $42$ 

Perl5 **Perl5** 

 $42$ 

 $<sub>a</sub>$ ¥s</sub>

 $\langle \rangle$ 

 $42$ 

 $6.6.6$ 

**•** 考慮しないで切り出す

• **•**  $\mathbf{r} = \mathbf{r} \cdot \mathbf{r} + \mathbf{r} \cdot \mathbf{r} + \mathbf{r} \cdot \mathbf{r} + \mathbf{r} \cdot \mathbf{r} + \mathbf{r} \cdot \mathbf{r} + \mathbf{r} \cdot \mathbf{r} + \mathbf{r} \cdot \mathbf{r} + \mathbf{r} \cdot \mathbf{r} + \mathbf{r} \cdot \mathbf{r} + \mathbf{r} \cdot \mathbf{r} + \mathbf{r} \cdot \mathbf{r} + \mathbf{r} \cdot \mathbf{r} + \mathbf{r} \cdot \mathbf{r} + \mathbf{r} \cdot \mathbf{r$ 

• **•**  $\mathbf{r} = \mathbf{r} \cdot \mathbf{r} + \mathbf{r} \cdot \mathbf{r} + \mathbf{r} \cdot \mathbf{r} + \mathbf{r} \cdot \mathbf{r} + \mathbf{r} \cdot \mathbf{r} + \mathbf{r} \cdot \mathbf{r} + \mathbf{r} \cdot \mathbf{r} + \mathbf{r} \cdot \mathbf{r} + \mathbf{r} \cdot \mathbf{r} + \mathbf{r} \cdot \mathbf{r} + \mathbf{r} \cdot \mathbf{r} + \mathbf{r} \cdot \mathbf{r} + \mathbf{r} \cdot \mathbf{r} + \mathbf{r} \cdot \mathbf{r$ 

• **• •**  $\mathbf{a} = \mathbf{b}$ 

221

10-28

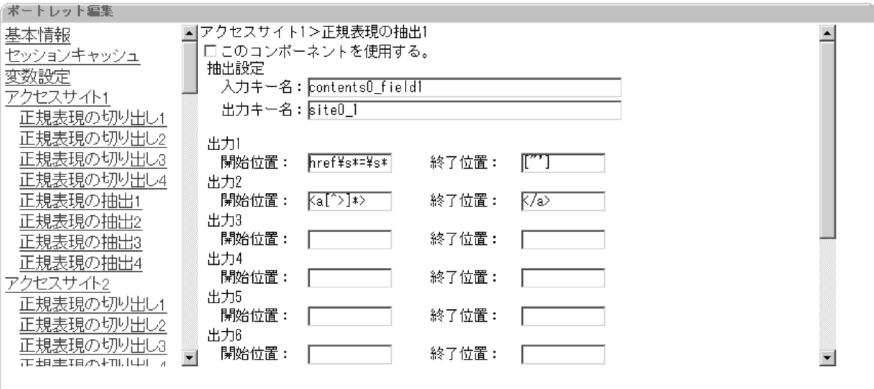

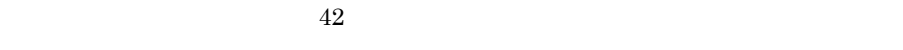

 $42$ 

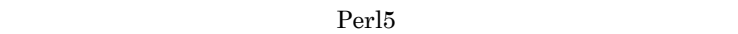

 $\mathbf 1$ 

href¥s\*=¥s\*['"]  $2 \le a[\sim]$ \*>

 $2 \leq l$ a>

 $\begin{bmatrix} 1 & 1 & 1 \end{bmatrix}$ 

10-29

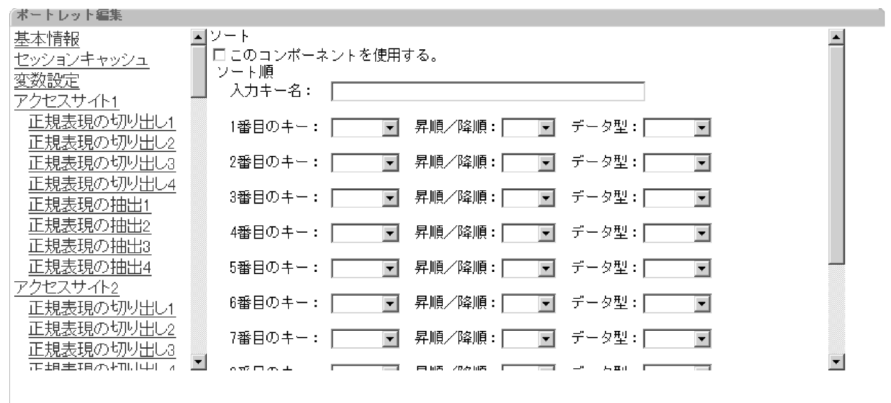

 $42$ 

 $10 - 30$ 

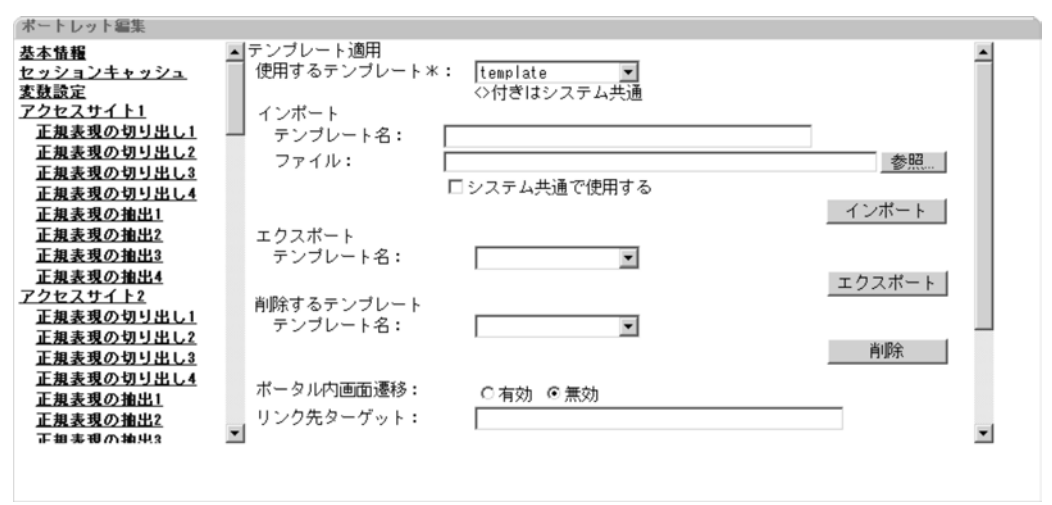

 $6.6.7$ 

 $1$ 

 $\mathbb{C}$  $1 \quad 100$ 

**•**「有効」を選択した場合

**•**「無効」を選択した場合

**•** \_self

**•** \_top

### Portal Manager

- $6.1$
- $6.6$  Web

10-31

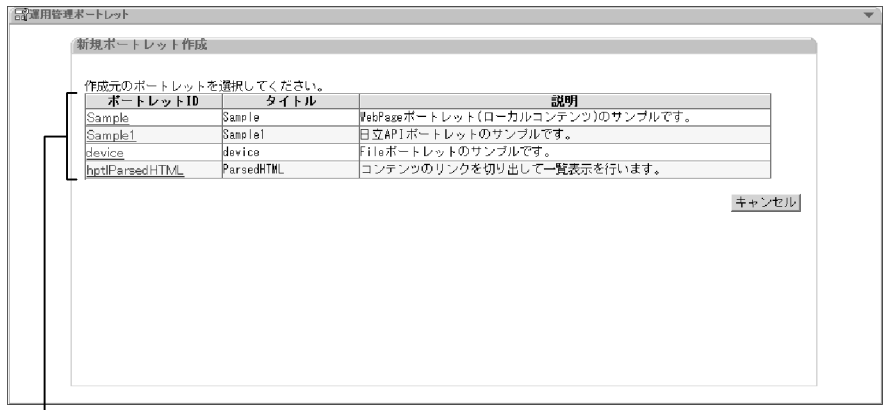

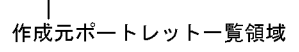

A Z a  $z$ 

- <sub>1</sub>
- **API**
- •<br>•<br>
•

[ポートレット ID

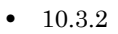

- 10.3.3 **API**
- 10.3.4 **Web Page Web App Multi Web**
- $10.3.5$  Web

# $10.4$

# 10.4.1

•  $7.2$ 

•  $7.8$ 

10-32

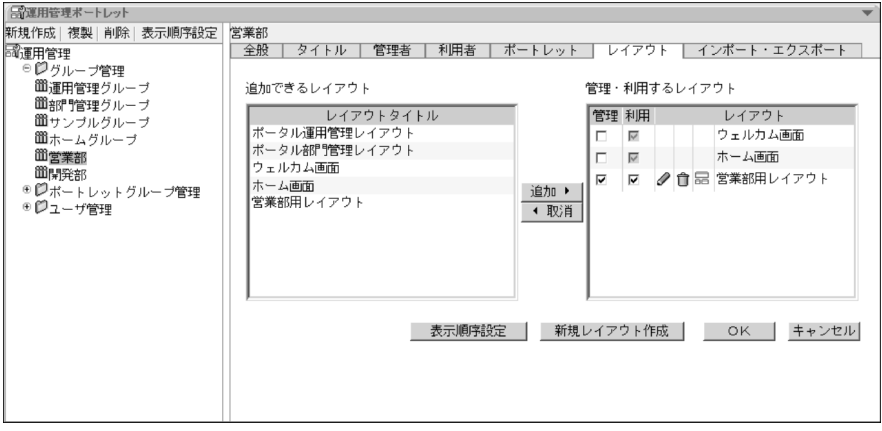

 $[Fe/H]$   $[Fe/H]$   $[Fe/H$ 

 $\mathbf{R}$  is the set of the set of the set of the set of the set of the set of the set of the set of the set of

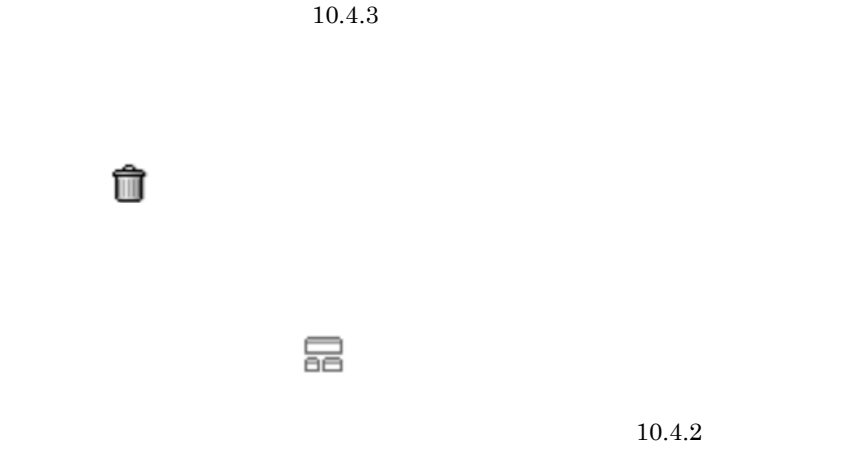

 $10.4.5$ 

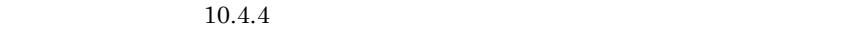

 $\mathscr{D}$ 

OK

# $10.4.2$

- $7.4$
- 7.5
- 7.7  $\blacksquare$

10-33

ポートレット配置情報ファイル指定テキストボックス

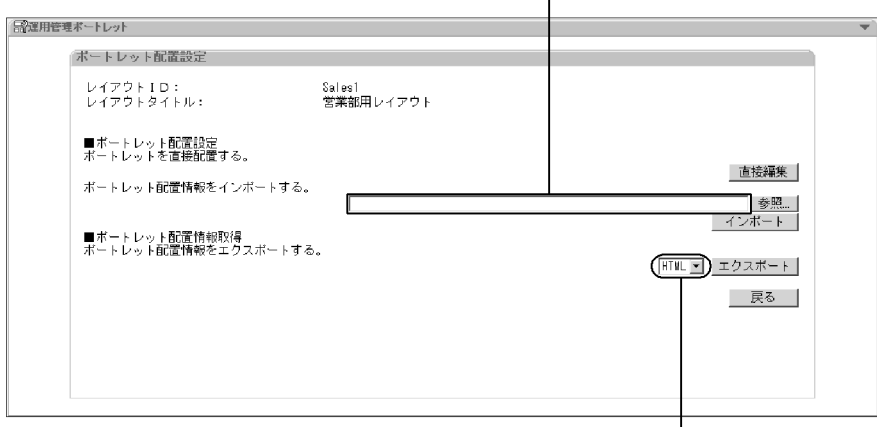

ー<br>レイアウト書き出し対象ファイル選択ドロップダウンリスト

[レイアウト ID

 $7.5.1$ 

 $GUI$  $10.4.6$ 

 $10.4.8$ 

HTML PSML  $\hfill$  PSML  $\hfill$ 

PSML

 $10.4.3$ 

•  $7.3$ 

### $10 - 34$

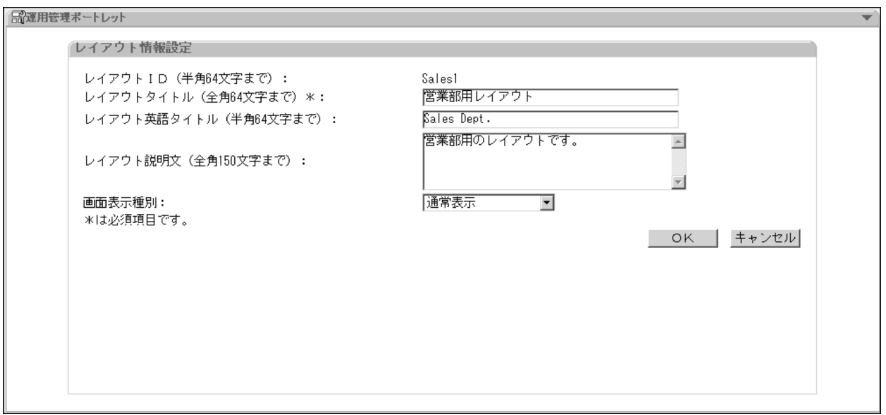

[レイアウト ID

 $64$ 

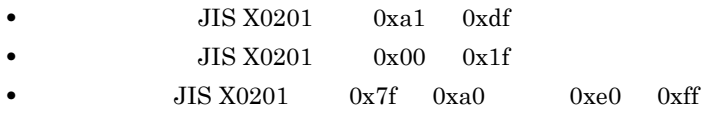

#### $64$

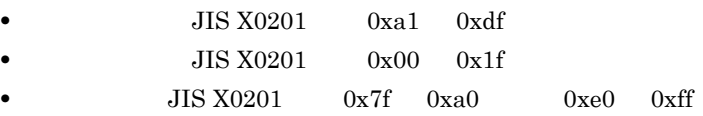

### $150$

**•** 通常表示

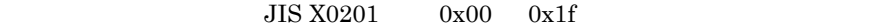

 $10.4.4$ 

•  $7.1$ 

**•** 強制表示

OK

**•** 非表示(選択可能)

# 10-35

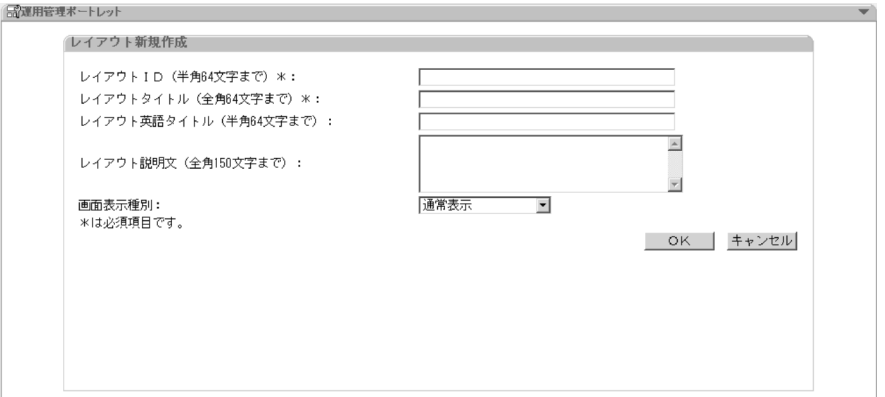

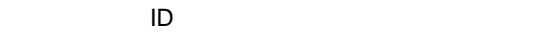

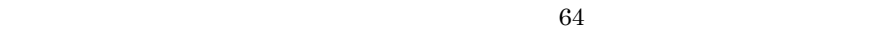

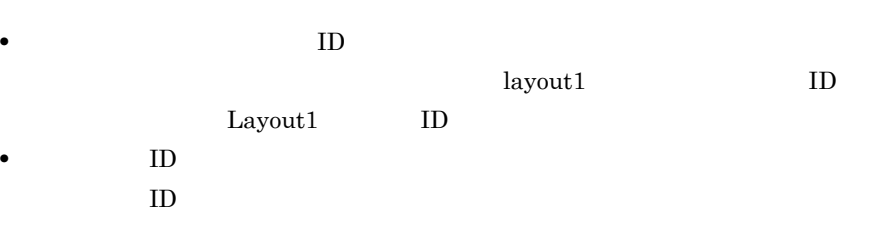

# WPL default

 $64$ 

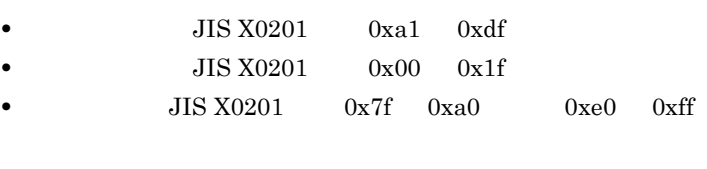

#### $64$

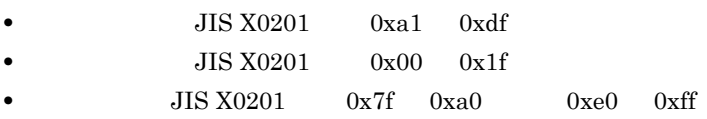

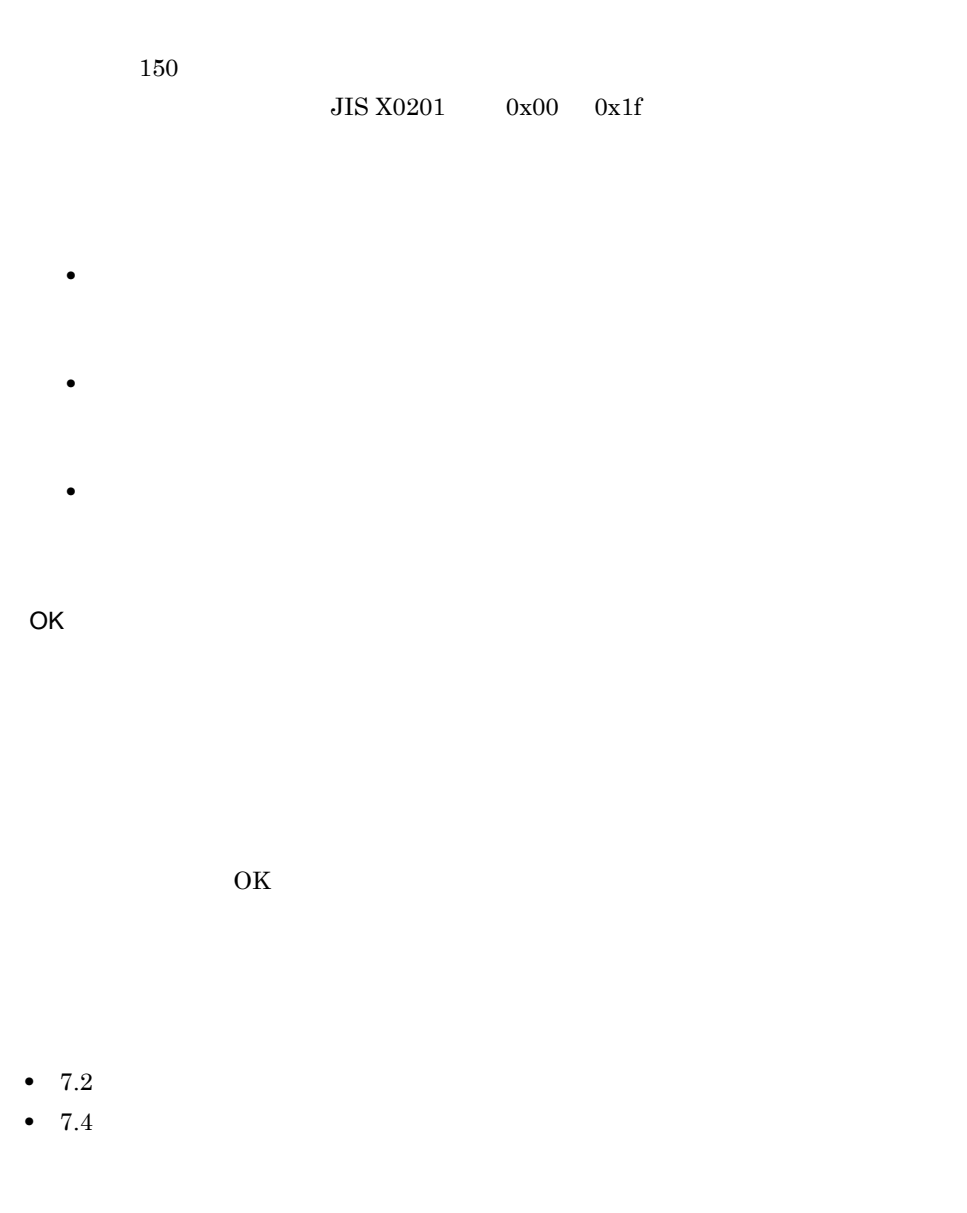

 $10.4.5$ 

 $10.$ 

•  $7.6$ 

10-36

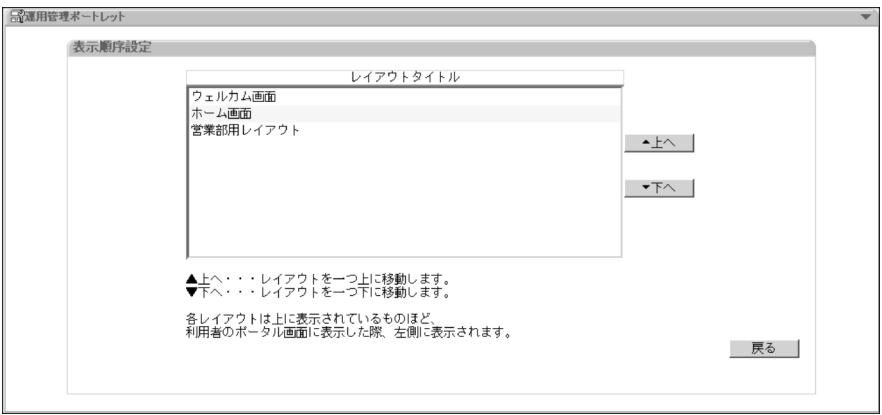

# 10.4.6

## •  $7.4.1$

! 注意事項

#### 10-37

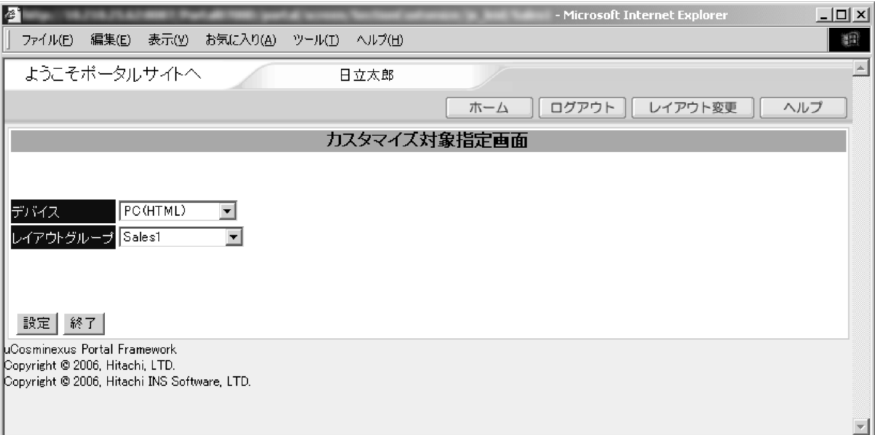

- **•** PC HTML
- i CHTML
- **•** EZweb HDML
- •*•*
- **•** default

uCosminexus Portal Framework

 $10.$ 

#### $10.4.7$

# $10.4.7$

•<br>• <u>• John Park Williams Design Park</u>

- **•**  $\mathbf{v} = \mathbf{v} \cdot \mathbf{v}$
- **•** タブの編集
- **•** ポートレットの配置
- $7.4.2$
- $7.4.3$
- 7.4.4
- 
- $7.4.5$
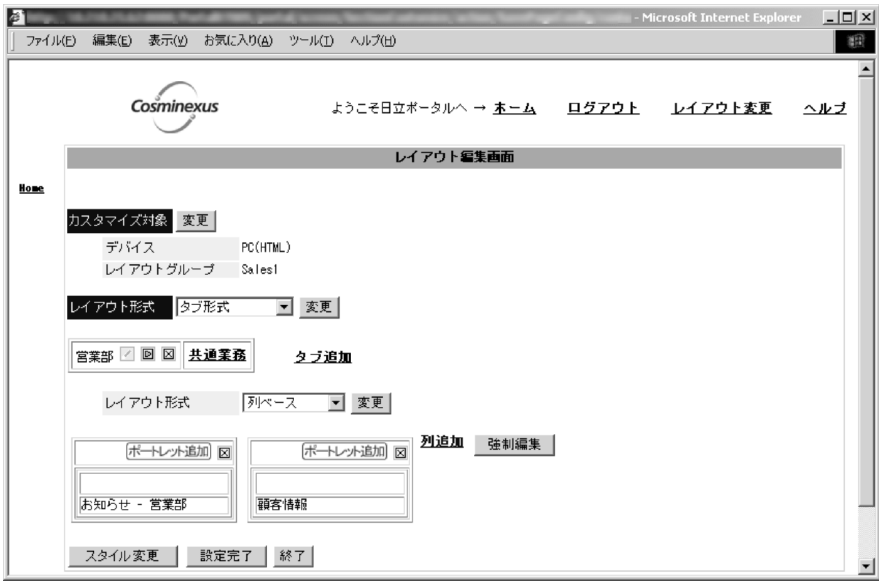

#### $10-39$

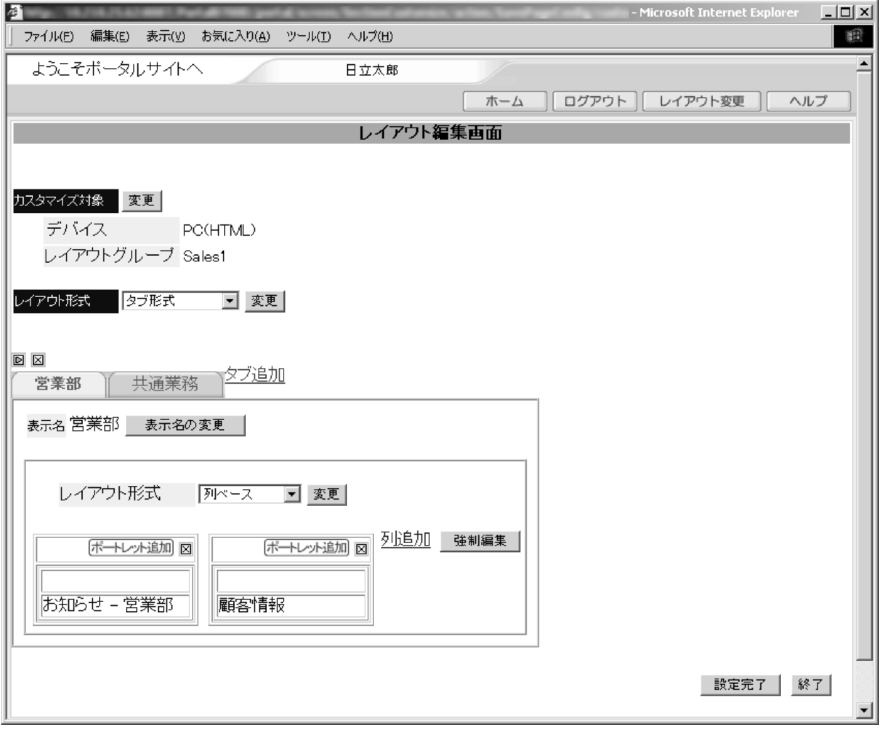

 $10.4.6$ 

 $\overline{\mathcal{L}}$ 

 $\blacksquare$ 

 $\blacksquare$ 

 $\boxtimes$ 

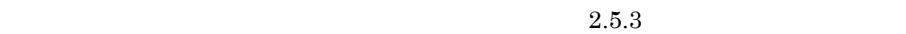

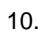

 $\boxtimes$ 

区

 $\overline{\mathbb{Z}}$ 

 $\overline{\boldsymbol{\Theta}}$ 

 $\Box$ 

 $\blacksquare$ 

# $10.4.8$

- **•** タブの編集
	- **•** ポートレットの配置
	- 7.5.3

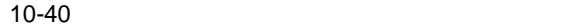

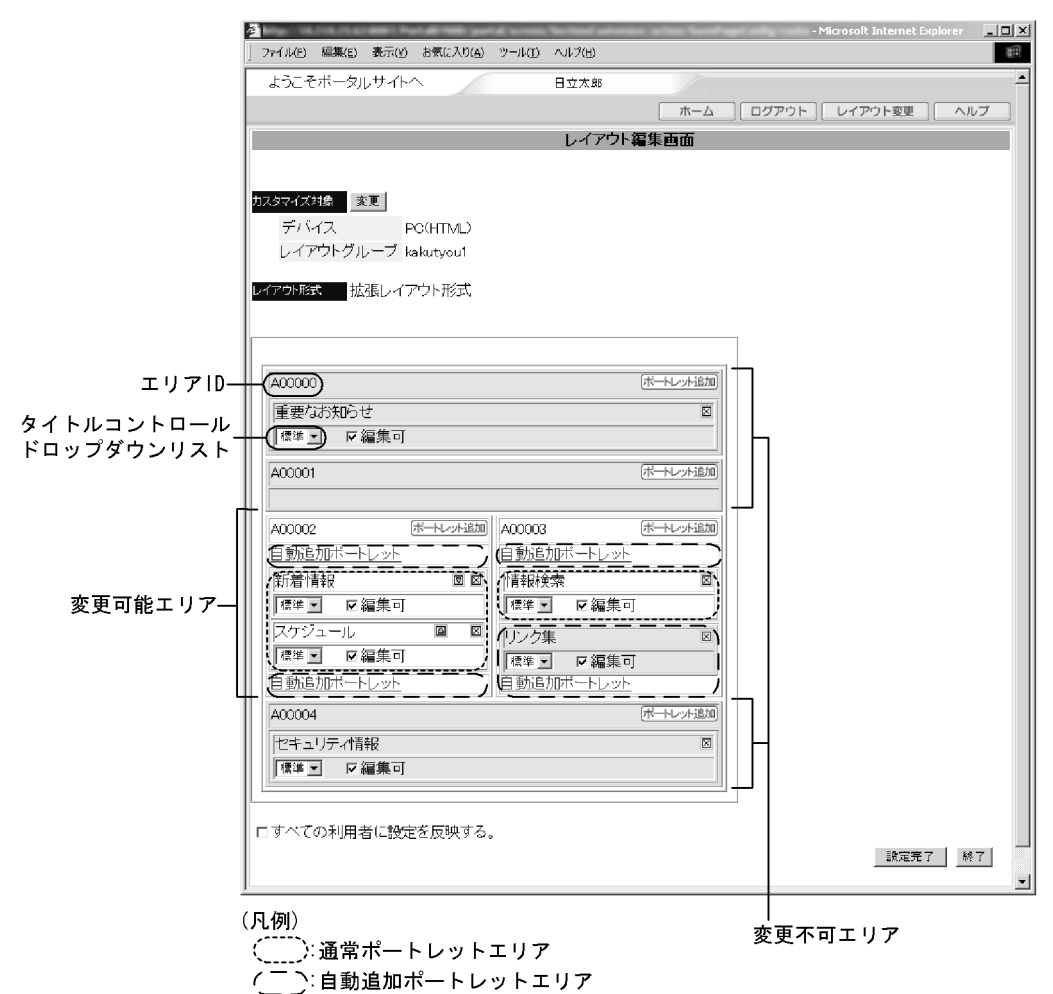

 $10.4.6$ 

 $2.5.3$ 

 $2.6.1(1)(a)$ 

 $2.6.1(2)(b)$ 

 $7.5.4$ 

 $2.6.1(1)(b)$ 

エリア ID

 $ID$ 

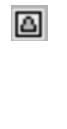

 $\overline{\bm{\mathsf{\Theta}}}$ 

 $\boxtimes$ 

 $7.5.5$ 

# 10.4.9

•  $7.4.6$ 

 $1$ 

 $10-41$ 

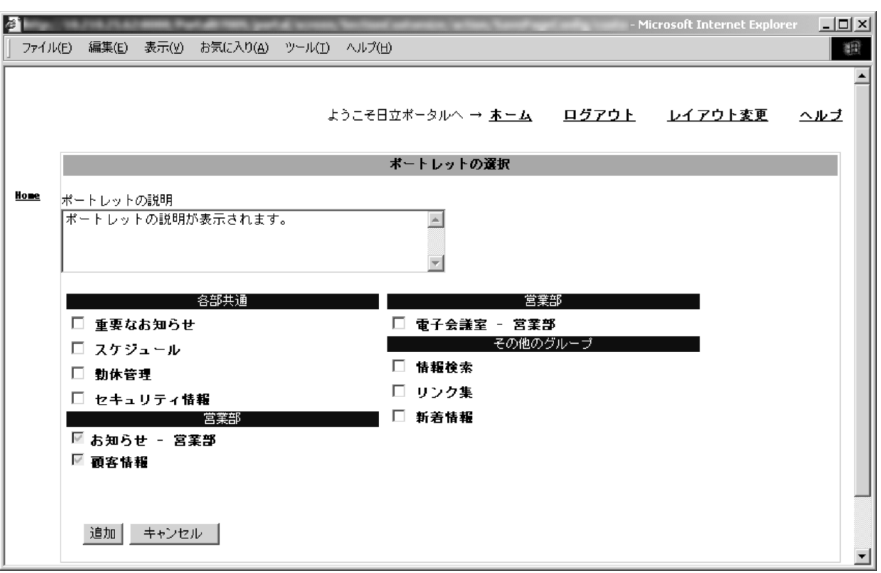

**•** 説明文が設定されているポートレットの場合

**•** 説明文が設定されていないポートレットの場合

**•** ポートレット名以外にマウスがある場合

 $2$ 

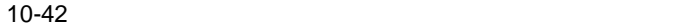

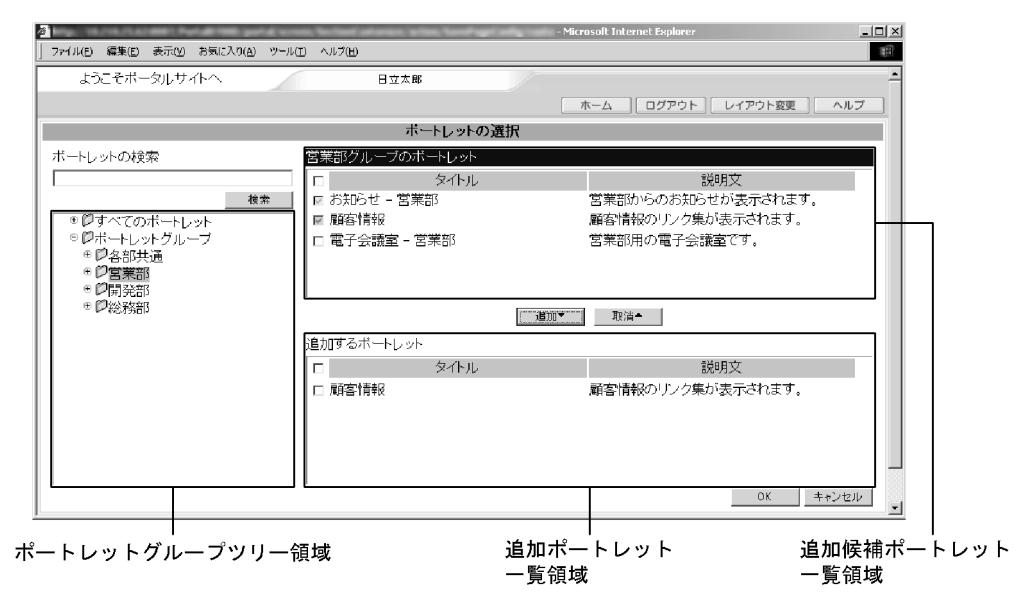

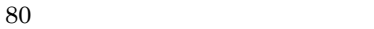

□全追加チェックボックス

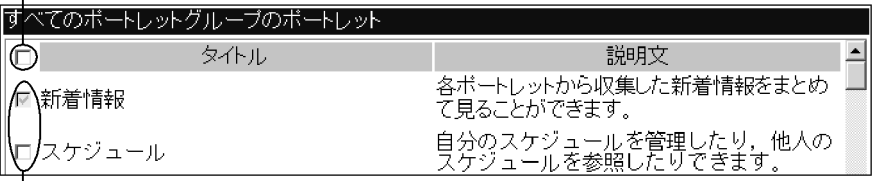

┃<br>┃<br>├個別追加チェックボックス

□全取消チェックボックス

| 趙加するボートレット |      |                   |
|------------|------|-------------------|
|            | タイトル | 説明文               |
|            |      | メールを送受信することができます。 |

OK

### 10.4.10

- **•**  $\overline{\phantom{a}}$
- **•** 配色の指定
- **•**  $\bullet$  +  $\bullet$  +

• 7.4.7

#### $10-43$

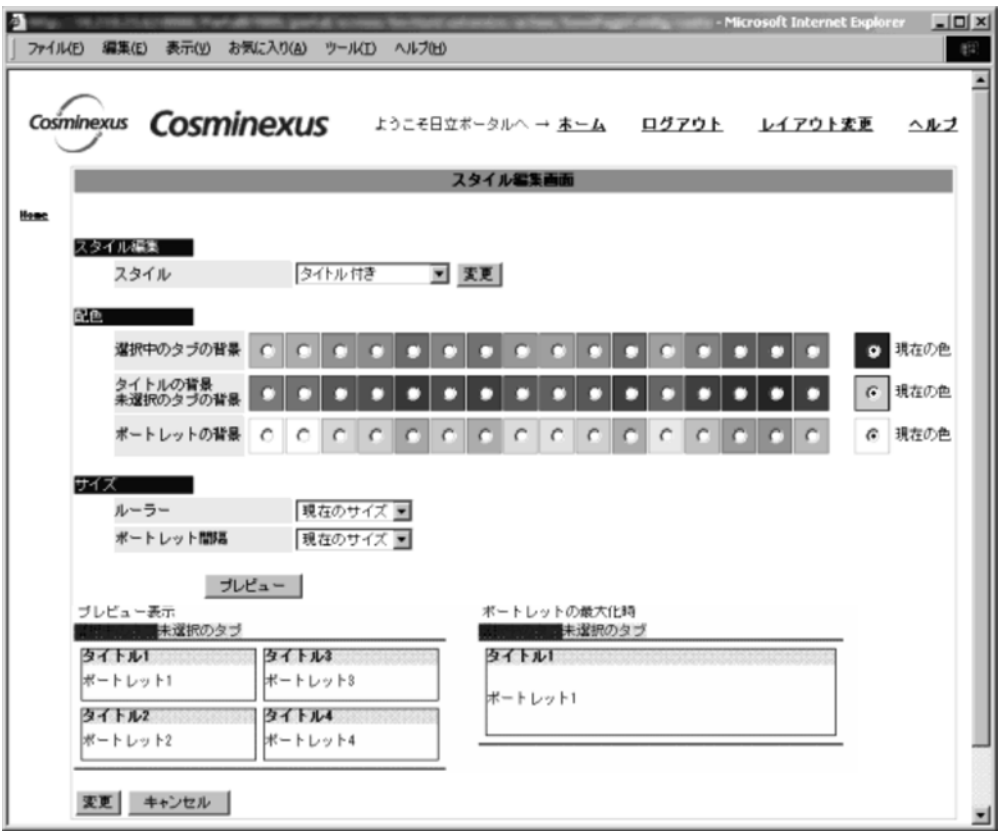

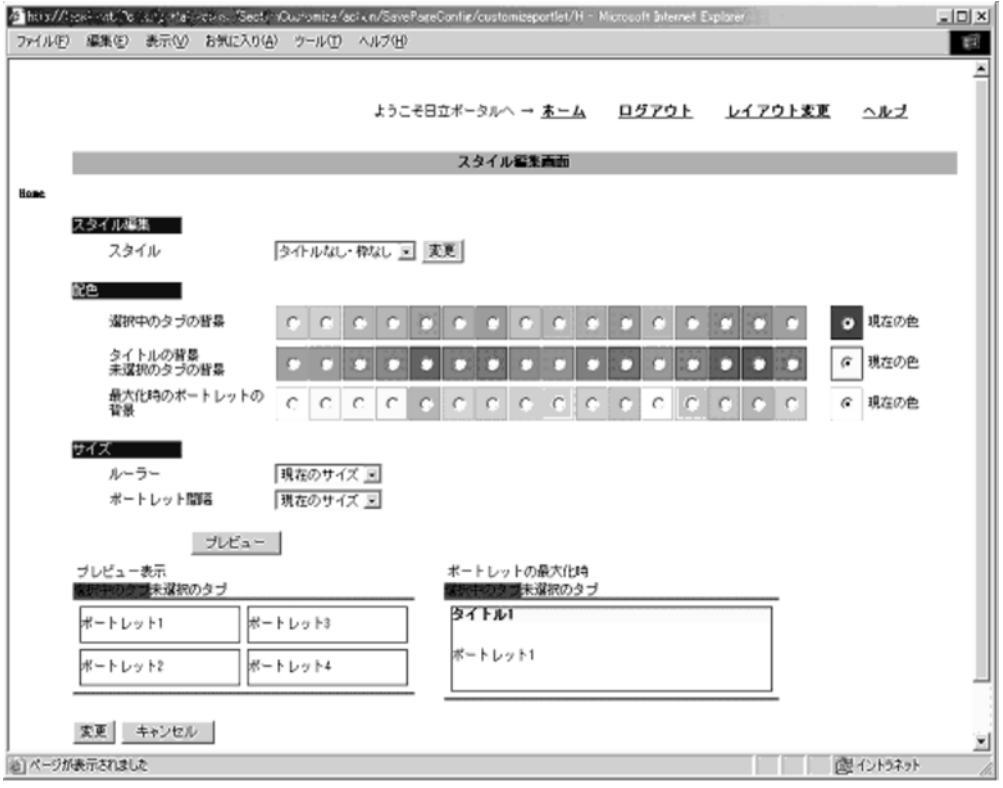

 $10-1$ 

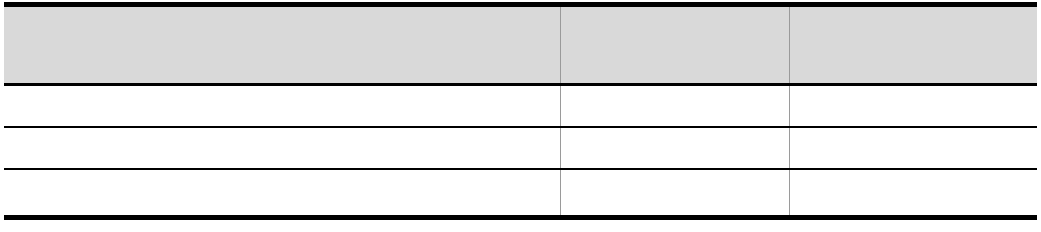

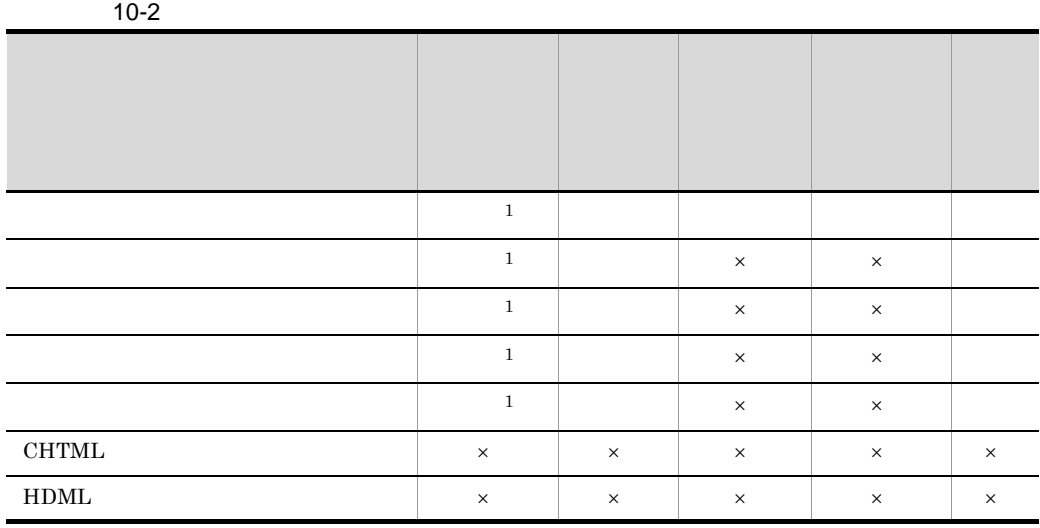

 $\overline{a}$ 

 $\mathsf{x}$   $\mathsf{x}$ 

 $CHTML$   $HDML$ 

 $1$ 

 $10.$ 

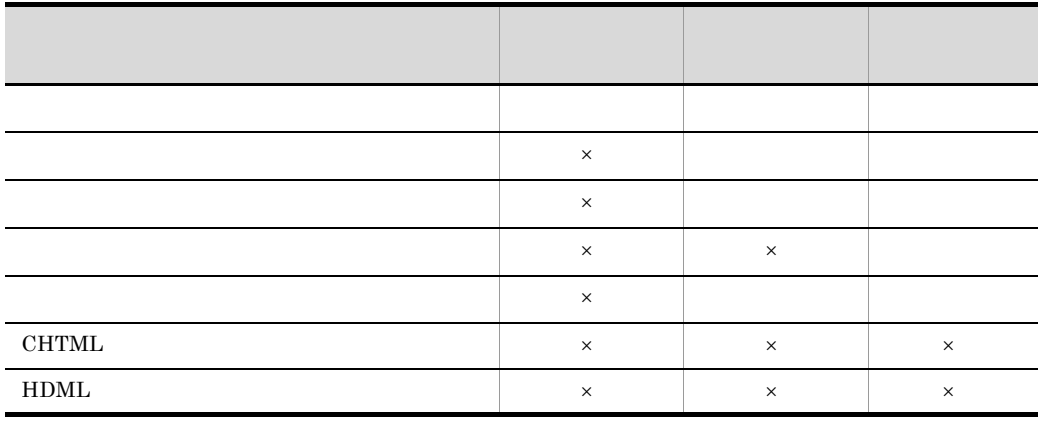

 $(\times)$ 

 $0$  1 2 3 5 10 20 30

8 16 24

 $0 \quad 2 \quad 4$ 

 $0\quad 1\quad 2\quad 3\quad 5\quad 10\quad 20\qquad \qquad 30$ 

# 10.4.11

- **•** 強制表示タブの編集
- - **•** 強制表示タブに表示するポートレットの指定
- **•** 強制表示タブに表示するポートレットの配置 **•** 強制表示ポートレットの指定
- 
- **•** ポートレットを複数指定して,指定した配置に従って並べて表示できます。 • **•**  $\bullet$
- **•**  $\blacksquare$

 $s$ mall  $s$ 

large

- **•**  $\mathbf{P} = \{P_1, \ldots, P_n\}$
- **•** 強制表示ポートレットの配置
- $7.4.8(1)$
- $7.4.8(2)$

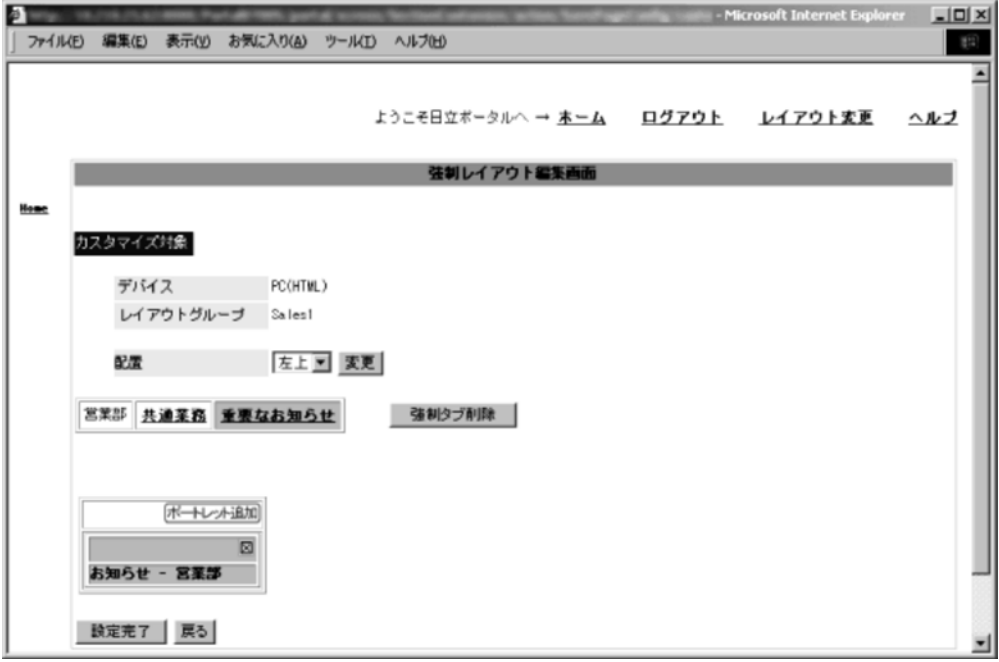

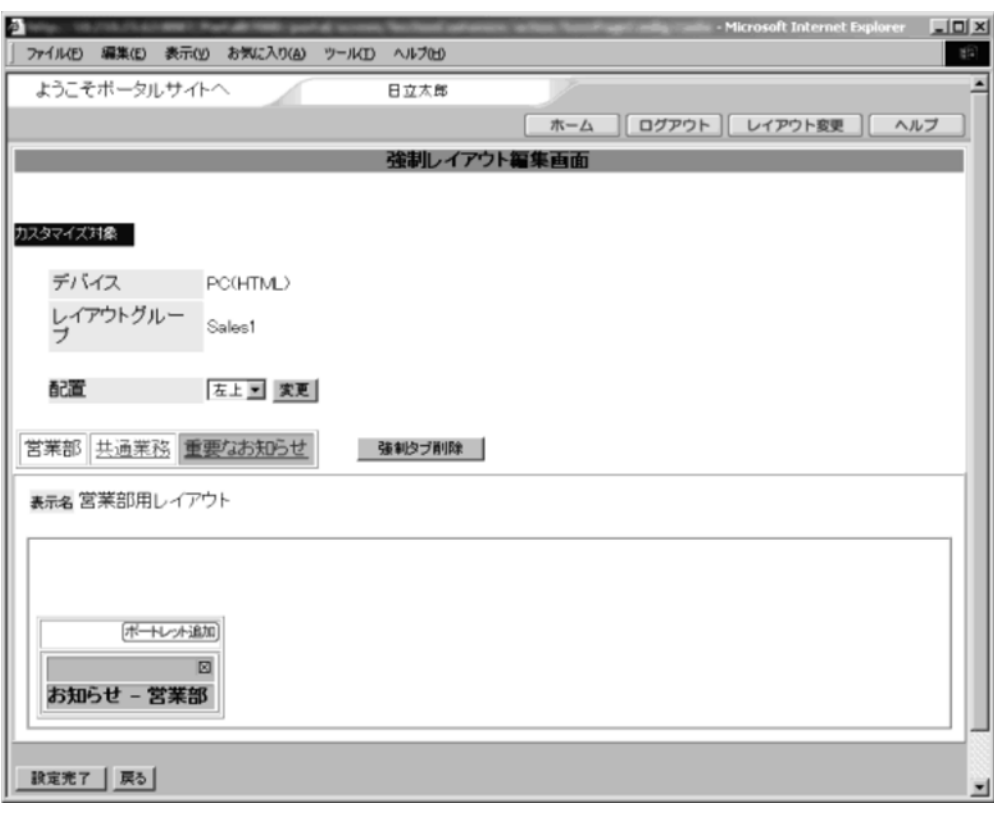

 $\overline{\text{OK}}$ 

 $\label{eq:2} \mathcal{L}$ 

 $64$ 

### $10.5.1$

#### $• 7.7.2$

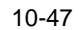

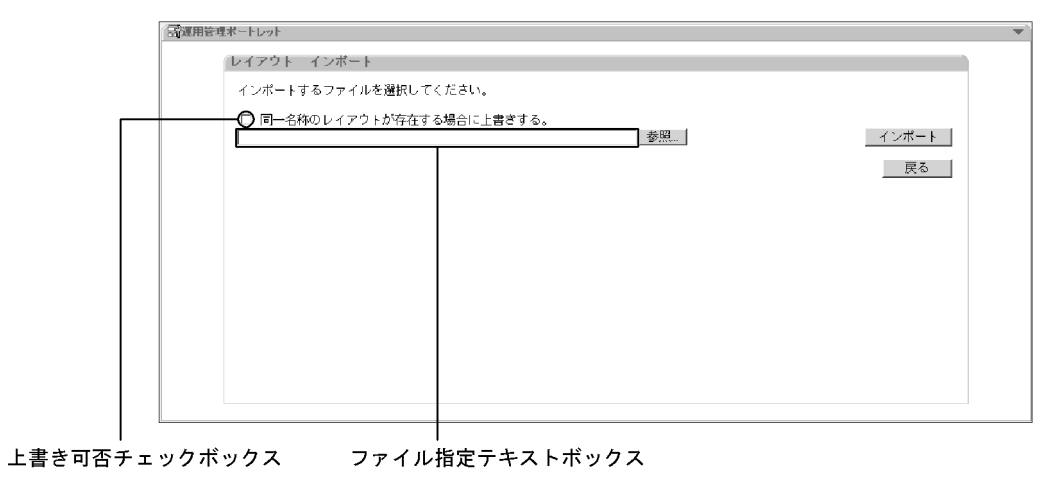

 $1$ 

 $7.7.2$ 

### $10.5.2$

#### $• 7.7.1$

10-48

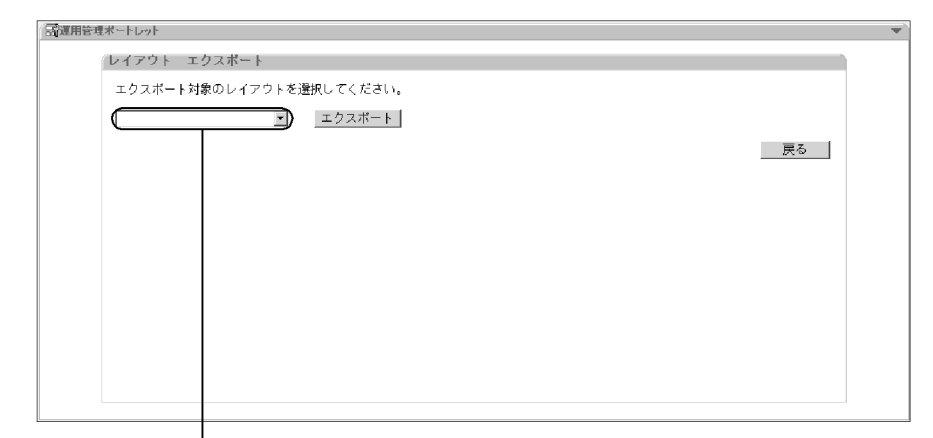

エクスポート対象レイアウト選択ドロップダウンリスト

- •<br>• <sub>Contra</sub>ding of the state of the state of the state of the state of the state of the state of the state of the state of the state of the state of the state of the state of the state of the state of the state of the sta
- **•**  $\mathbf{r} = \mathbf{r} \cdot \mathbf{r} + \mathbf{r} \cdot \mathbf{r} + \mathbf{r} \cdot \mathbf{r} + \mathbf{r} \cdot \mathbf{r} + \mathbf{r} \cdot \mathbf{r} + \mathbf{r} \cdot \mathbf{r} + \mathbf{r} \cdot \mathbf{r} + \mathbf{r} \cdot \mathbf{r} + \mathbf{r} \cdot \mathbf{r} + \mathbf{r} \cdot \mathbf{r} + \mathbf{r} \cdot \mathbf{r} + \mathbf{r} \cdot \mathbf{r} + \mathbf{r} \cdot \mathbf{r} + \mathbf{r} \cdot \mathbf{r$
- **•** 管理権限がある

### $10.5.3$

#### •  $6.4.2$

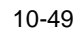

ポートレットグループツリー領域<br>|

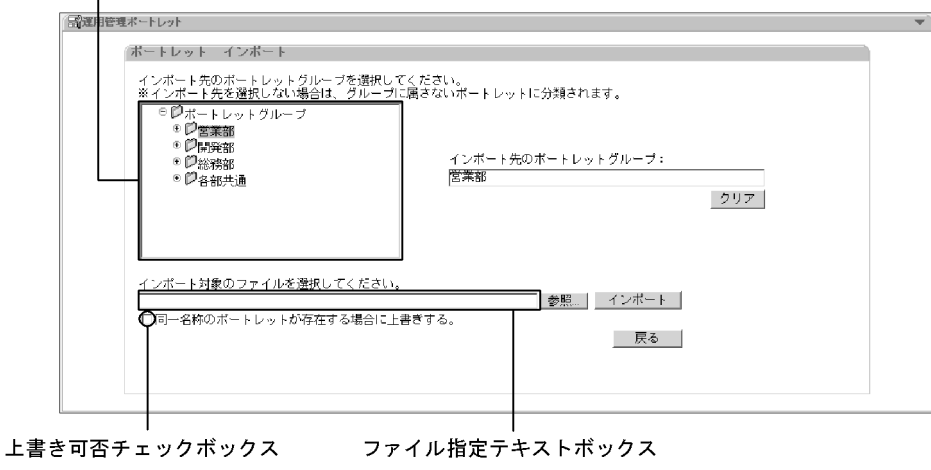

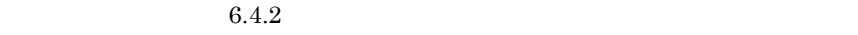

 $ID$ 

 $\mathbf 1$  $ID$  32

 $10.5.4$ 

•  $6.4.1$ 

全選択チェックボックス

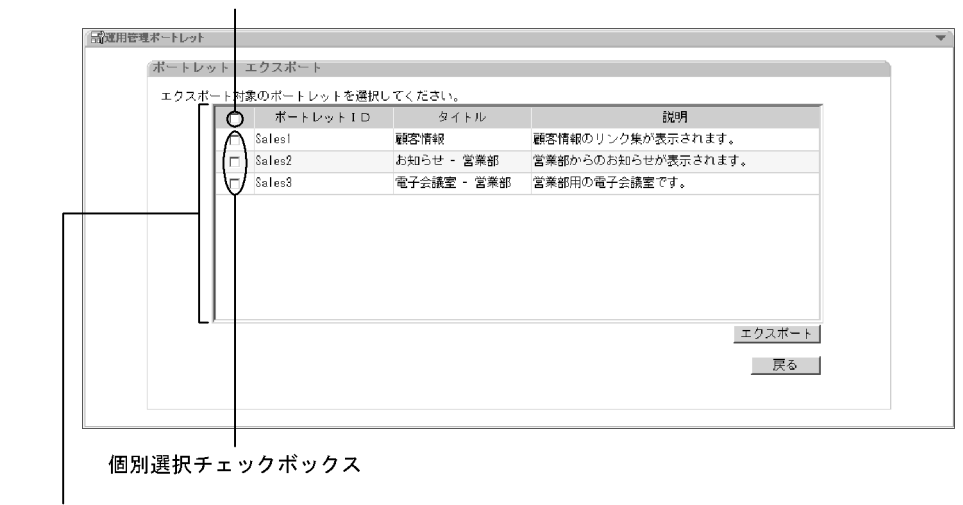

• **•** We define the state of the state of the state of the state of the state of the state of the state of the state of the state of the state of the state of the state of the state of the state of the state of the state o

エクスポート対象ポートレットー覧領域

**•** 管理権限がある

# 10.6

### $10.6.1$

 $• 8.1$ 

10-51

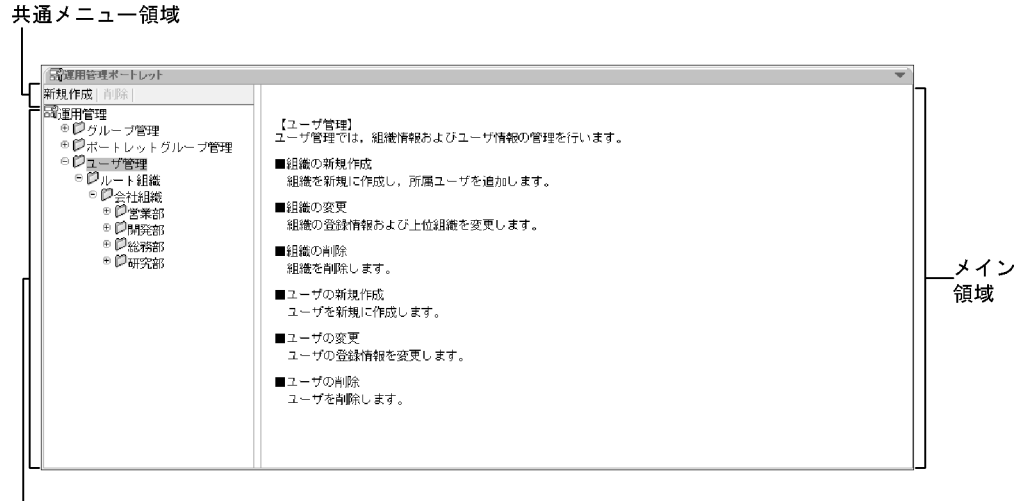

ツリーメニュー領域

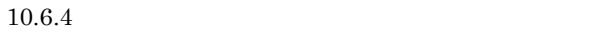

- •<br>•<br>【ユーザ管理】は「ルート」を選択している場合の場合は「ルート」を選択している場合の場合は
- **•** 組織を選択している場合

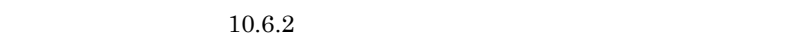

 $\mathcal{L}=\mathcal{L}^2$  ,  $\mathcal{L}^2=\mathcal{L}^2$  ,  $\mathcal{L}^2=\mathcal{L}^2$  ,  $\mathcal{L}^2=\mathcal{L}^2$  ,  $\mathcal{L}^2=\mathcal{L}^2$  ,  $\mathcal{L}^2=\mathcal{L}^2$  ,  $\mathcal{L}^2=\mathcal{L}^2$  ,  $\mathcal{L}^2=\mathcal{L}^2$  ,  $\mathcal{L}^2=\mathcal{L}^2$  ,  $\mathcal{L}^2=\mathcal{L}^2$  ,  $\mathcal{L}^2=\mathcal{$ 

 $\pm$   $\pm$ 

 $10.6.3$ 

 $10.6.2$ 

- 8.4
- $8.5$
- 8.6

 $10.6.1$ 

ユーザー覧表示領域

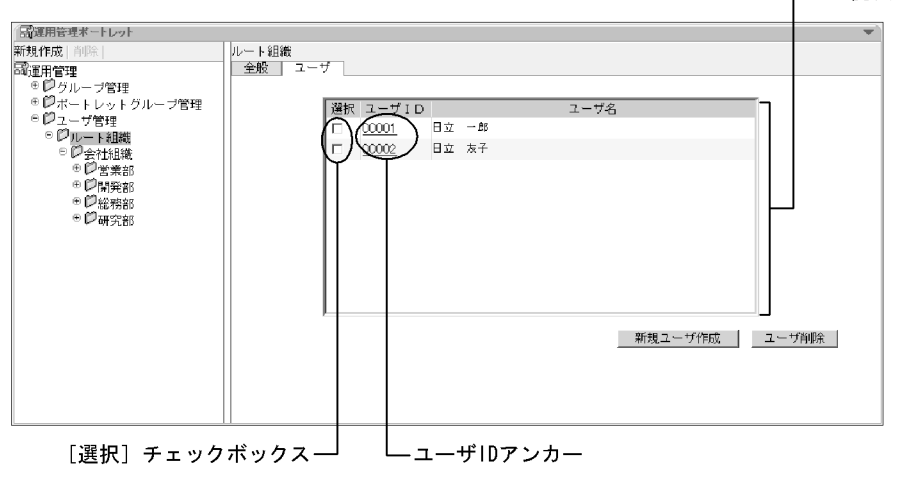

 $ID$ 

 $A$  Z a z

ユーザ ID アンカー

 $ID$  $10.6.9$ 

 $10.6.5$ 

 $\overline{\text{OK}}$ 

 $10.6.3$ 

- $8.2$
- $8.4$
- $8.5$
- $8.6$

 $10.6.1$ 

 $1$ 

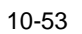

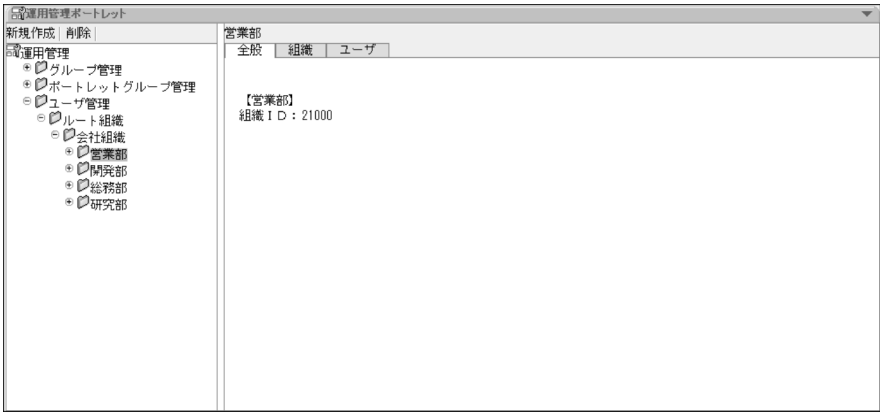

[組織 ID

 $ID$ 

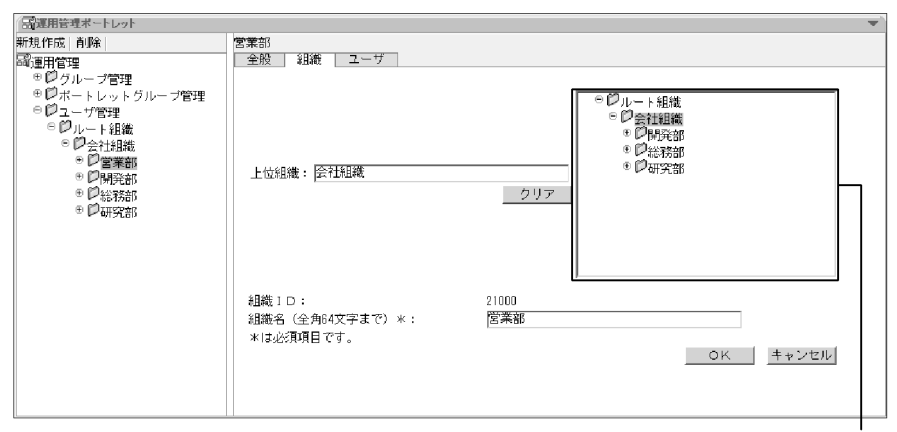

組織選択ツリー領域

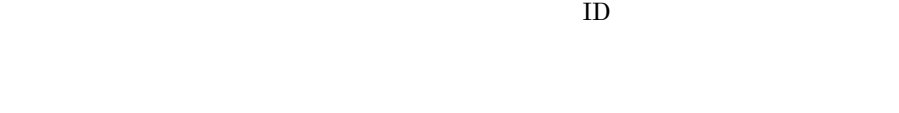

 $\text{ID}$ 

 $ID$ 

 $ID$ 

 $64$ 

OK

[組織 ID

 $3$ 

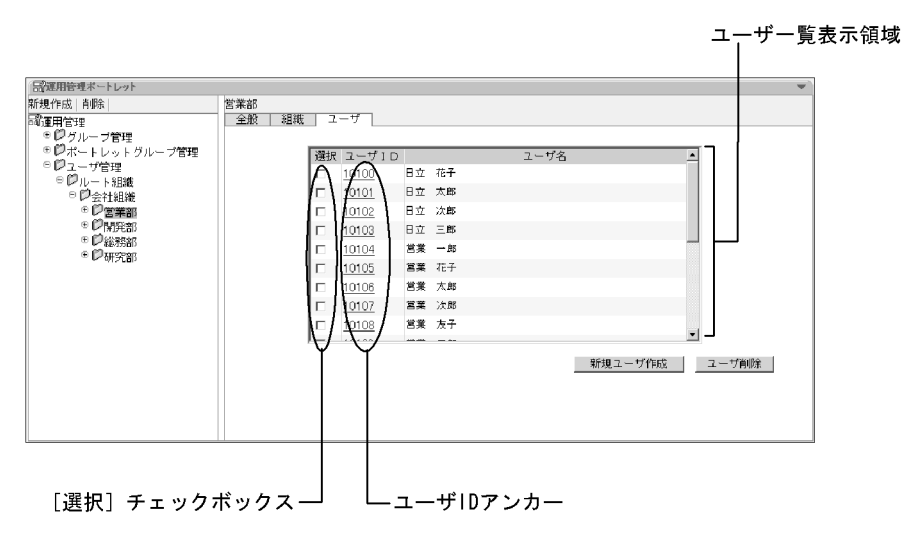

 $ID$ 

 $A$  Z a z

ユーザ ID アンカー

 $ID$ 

 $10.6.9$ 

 $10.6.5$ 

 $\overline{\text{OK}}$ 

#### $10.6.4$

 $10.$ 

• 8.1

 $10 - 56$ 

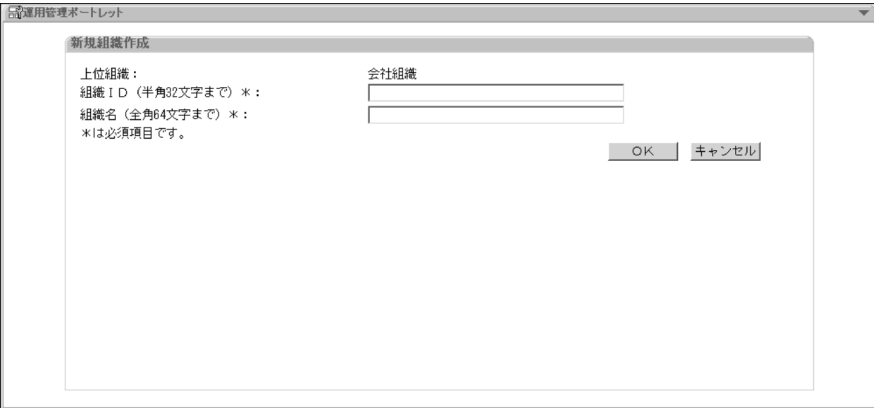

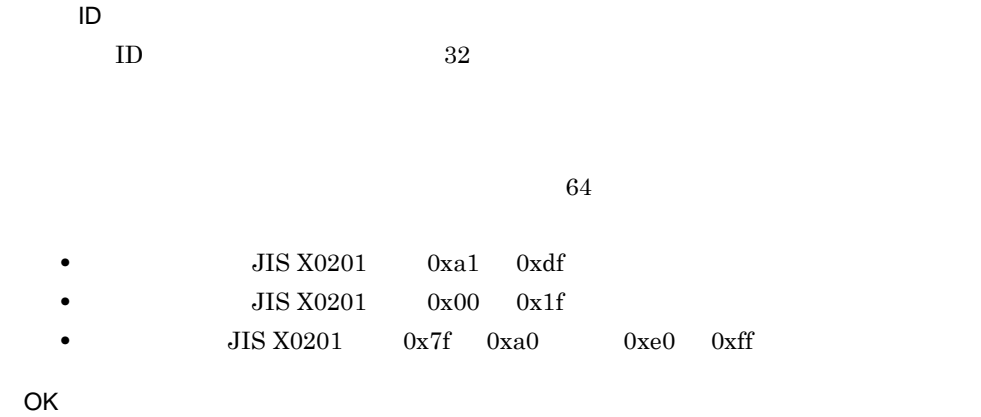

 $10.6.5$ 

 $10.$ 

• 8.4

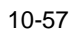

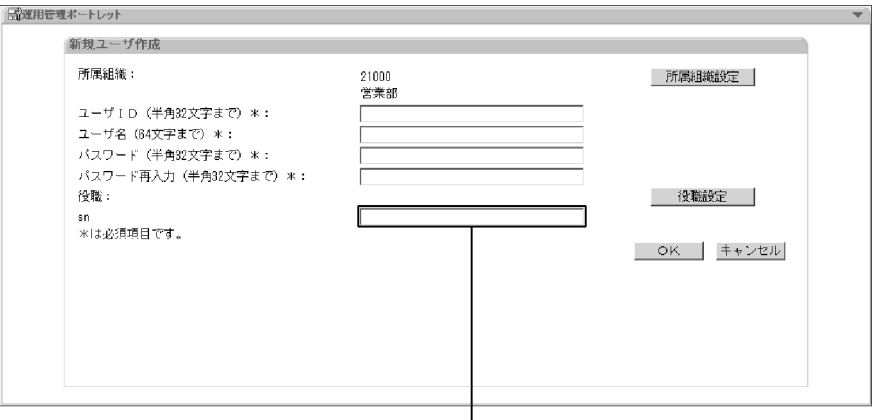

ー<br>ユーザ定義項目テキストボックス

 $ID$ 

 $10.6.6\,$ 

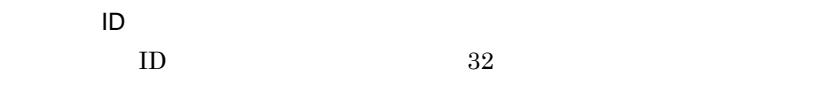

 $64$ 

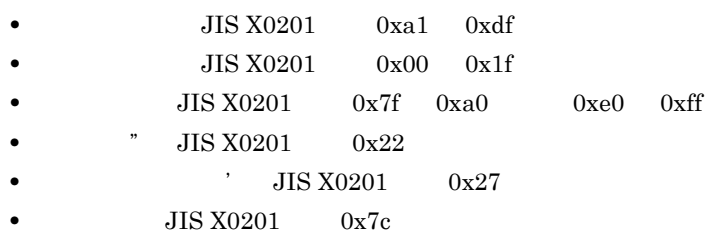

 $10.6.7$ 

 $64$ 

- **JIS X0201** 0x00 0x1f
- 7 JIS X0201 0x22
- JIS X0201 0x27
- **JIS X0201** 0x7c

 $10.6.8$ 

OK

 $10.6.6$ 

- 8.4
- $8.5.1$

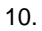

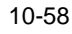

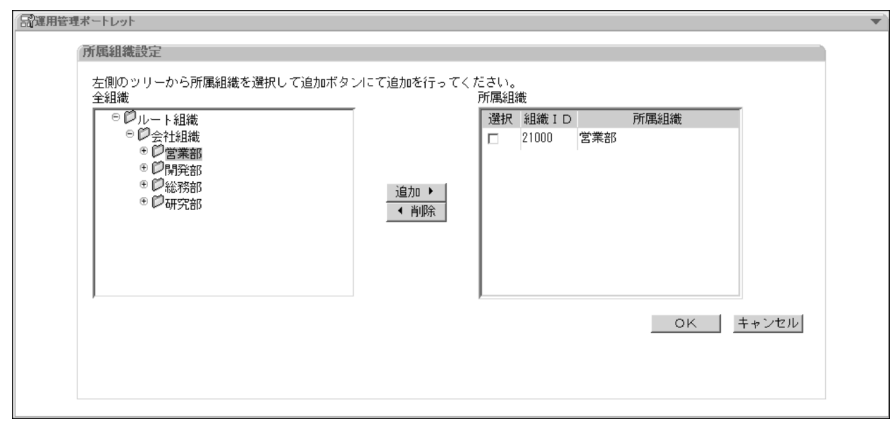

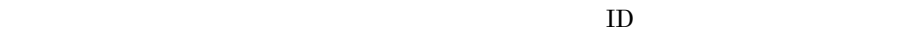

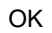

 $\blacktriangleright$ 

 $\blacktriangleleft$ 

 $10.6.7$ 

• 8.4

•  $8.5.4$ 

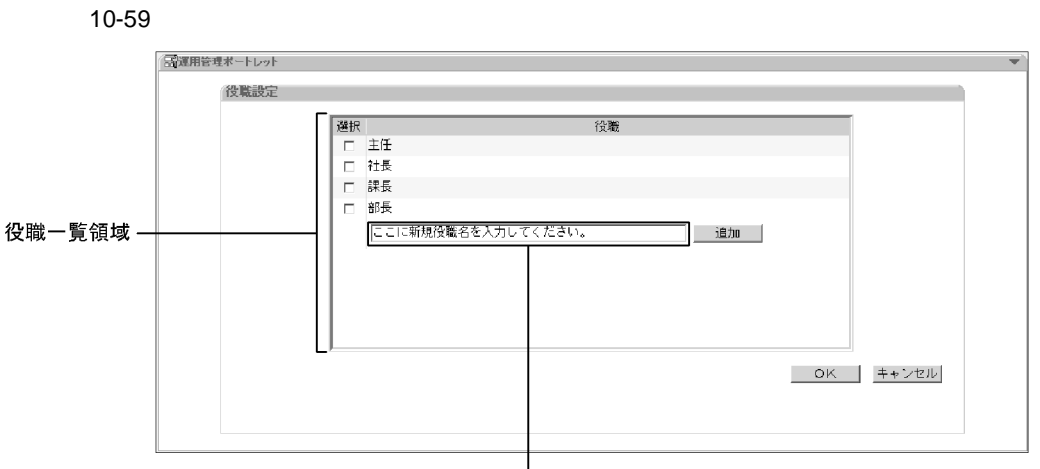

新規役職追加テキストボックス

 $64$ 

- **JIS X0201** 0x00 0x1f
- **JIS X0201** 0x22
- **JIS X0201** 0x27
- **•** JIS X0201 0x7c

OK

 $10.6.8$ 

•  $8.4$ 

•  $8.5.5$ 

10-60

ユーザ定義項目テキストボックス

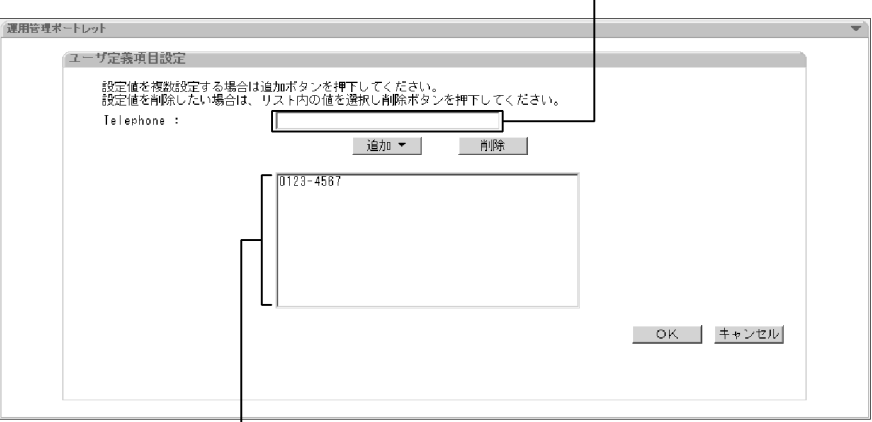

設定値一覧領域<br>設定値一覧領域

#### $LDAP$   $DB$

- **JIS X0201** 0x00 0x1f
- 7 JIS X0201 0x22
- **JIS X0201** 0x27
- **JIS X0201** 0x7c

OK

# $10.6.9$

 $ID$ 

•  $8.5$ 

10-61

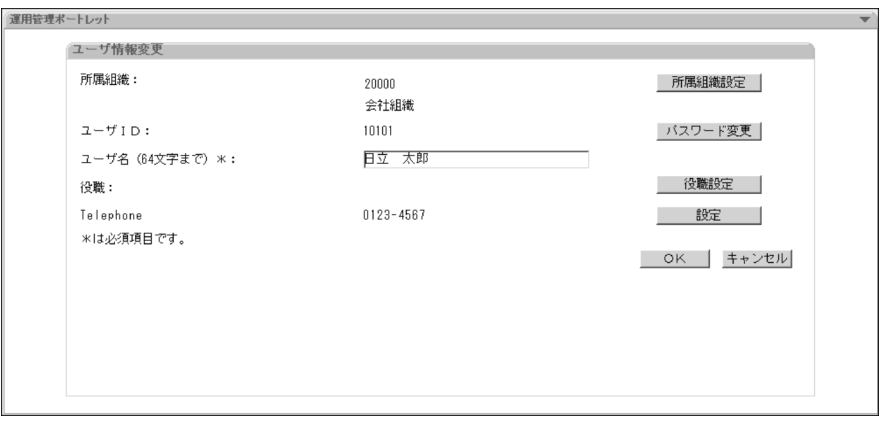
$ID$ 

 $10.6.6$ 

#### [ユーザ ID ユーザ ID が表示されます。

 $10.6.10$ 

 $64$ 

- **JIS X0201** 0xa1 0xdf
- **•** JIS X0201 0x00 0x1f
- **•** JIS X0201 0x7f 0xa0 0xe0 0xff
- **JIS X0201** 0x22
- JIS X0201 0x27
- **JIS X0201** 0x7c

 $10.6.7$ 

LDAP DB

- **JIS X0201** 0x00 0x1f
- 7 JIS X0201 0x22
- JIS X0201 0x27
- **JIS X0201** 0x7c

 $10.6.8$ 

<span id="page-289-0"></span>OK

10.6.10

• 8.5.3

#### 10-62

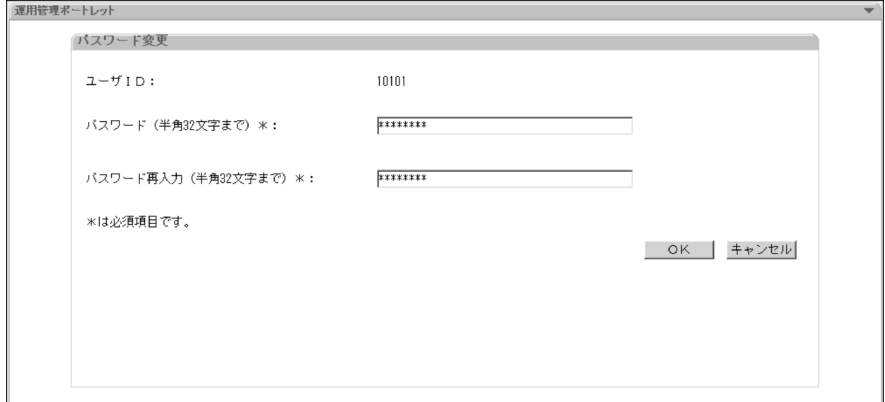

[ユーザ ID

 $ID$ 

 $10.$ 

 $32$ 

OK

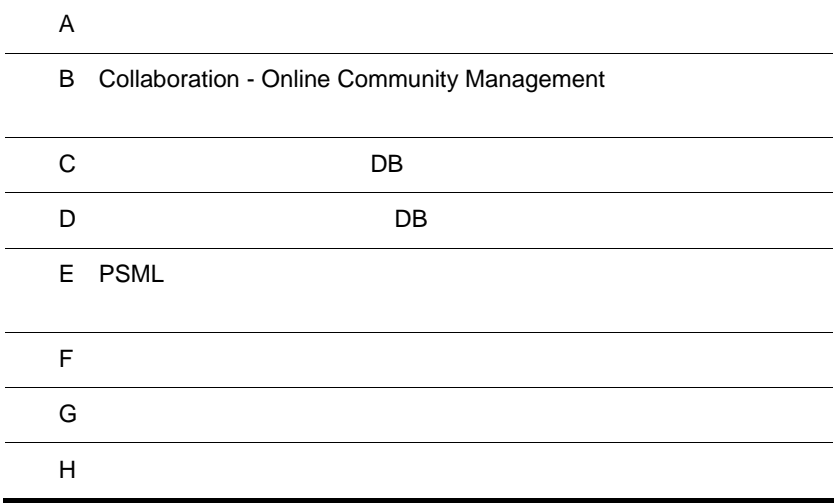

 $\overline{A}$ 

#### <span id="page-293-0"></span> $CHTML$   $HDML$

 $A-1$ 

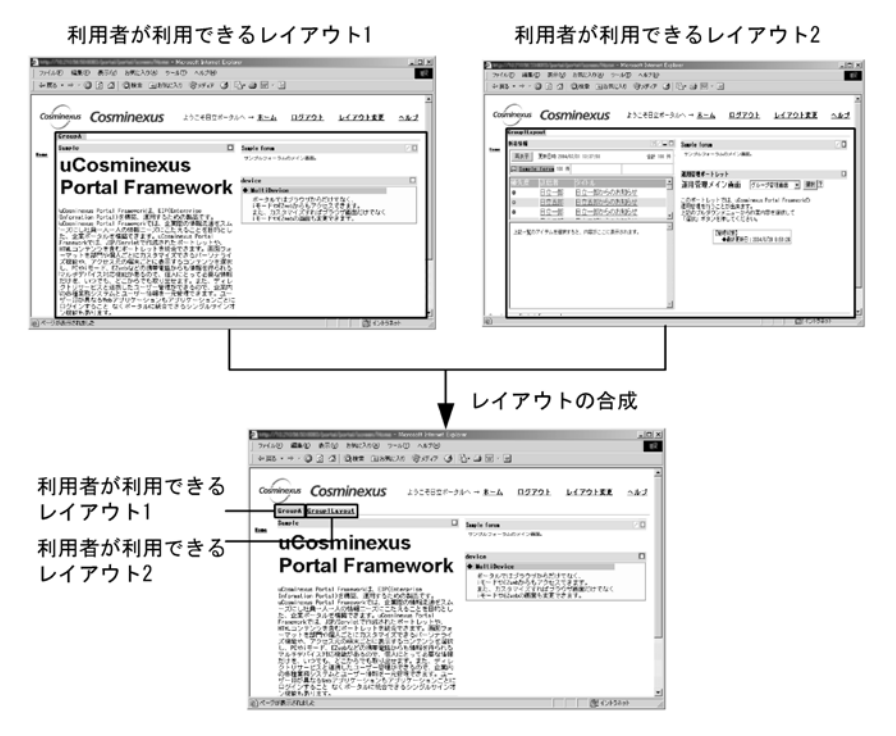

 $A.1$ 

1  $\blacksquare$ 

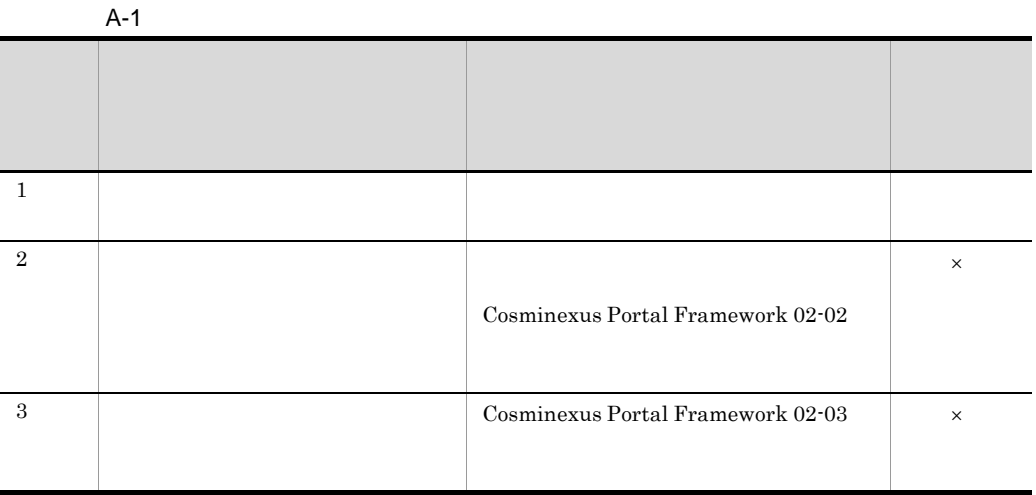

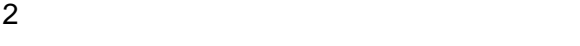

 $\times$ 

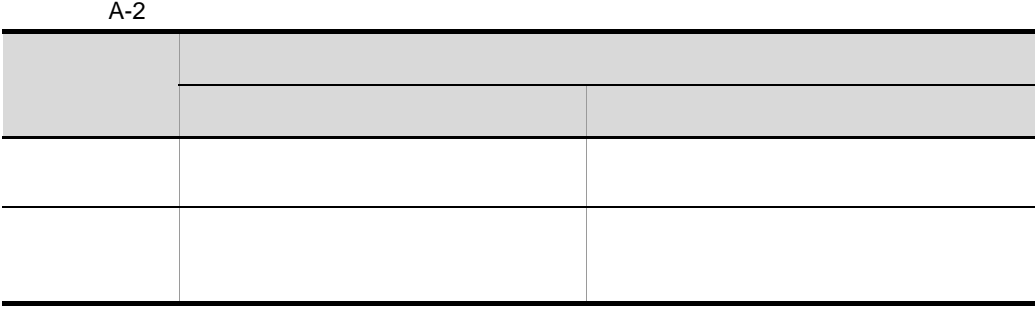

 $3 \times 10^{-4}$ 

 $7.$ 

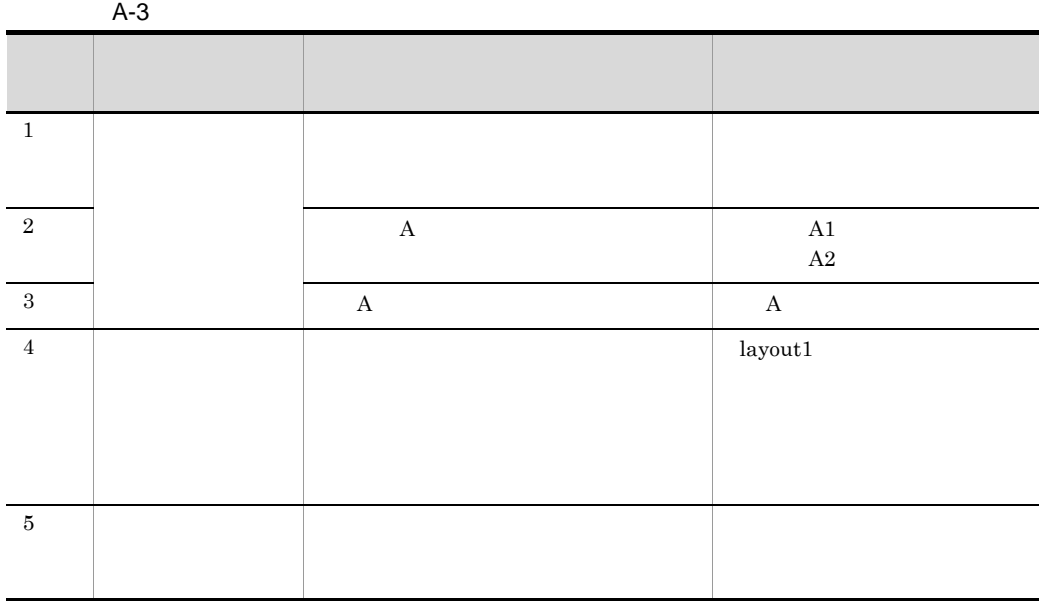

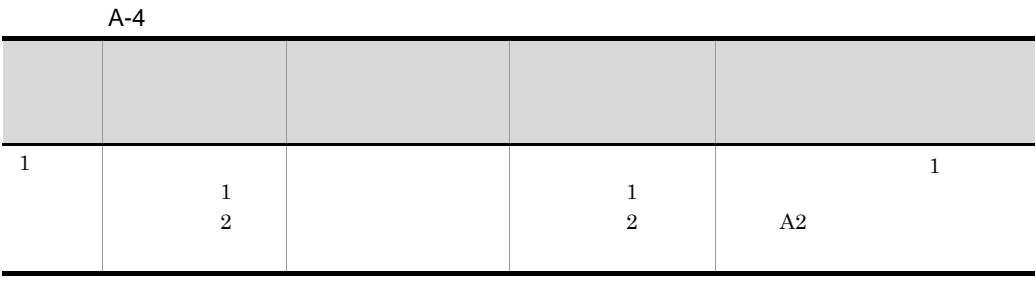

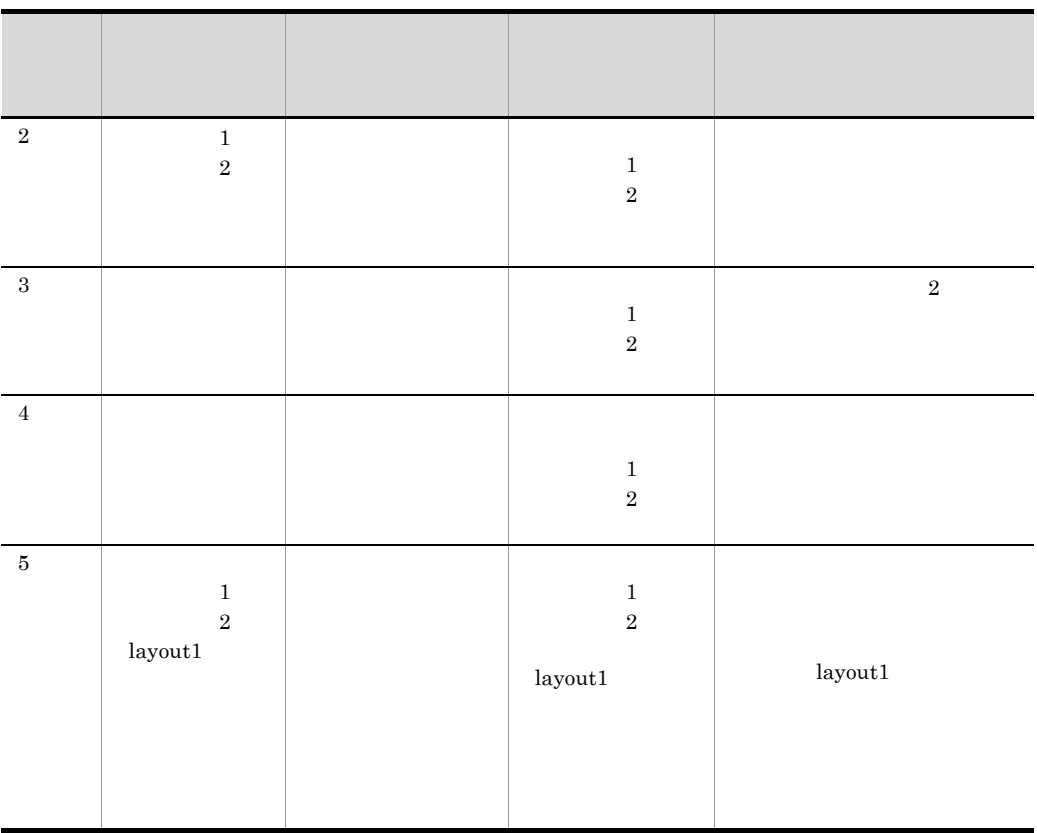

<span id="page-296-0"></span>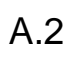

1  $\sim$   $\sim$   $\sim$   $\sim$   $\sim$ 

- **•** タブ形式の場合 • **•**  $\mathbf{P} = \{P_1, \ldots, P_n\}$
- 
- •<br>•  *<u>• Production</u>*
- •<br>• <sub>Extern</sub>e external design and the second design and design and design and design and design and design and design
	- $1$

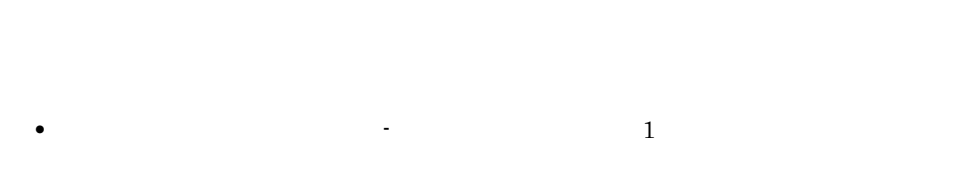

- $\mathbf{F}(\mathbf{A})=\mathbf{A}+\mathbf{A}$ • **•**  $\bullet$
- $-1$   $-2$   $-1$  $-3$
- **•** いったん数字が付けられたタブでも,運用管理者または部門管理者によってタブの表  $7.6$ 
	- **•**  $\bullet$

<span id="page-297-0"></span> $A.3$ 

 $A-5$ 

|                | $\cdot\cdot\cdot$ |                |                |              |          |
|----------------|-------------------|----------------|----------------|--------------|----------|
|                |                   | $\overline{A}$ | $\overline{A}$ | $\mathsf{A}$ | A<br>B   |
|                |                   | $\mathsf B$    | $\mathsf B$    | $\sf B$      |          |
|                |                   | B              | A              | B            |          |
| $\overline{2}$ |                   | $\, {\bf B}$   | $\, {\bf B}$   | B            | B        |
| 3              |                   | B              | B              | B            | $\bf{B}$ |
| $\overline{4}$ |                   | B              | B              | B            | B        |

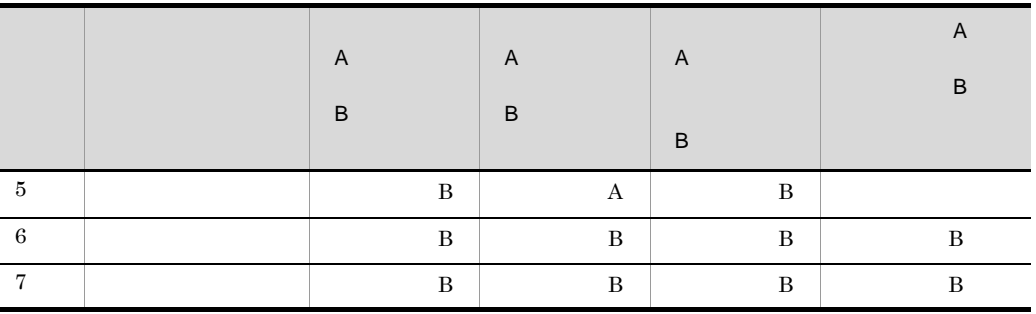

 $A$  $\overline{B}$ :

# <span id="page-299-0"></span>B Collaboration - Online Community Management

uCosminexus Portal Framework Collaboration - Online Community Management

- **•**  $\bullet$
- <span id="page-299-1"></span>• **•**  $\bullet$

 $B.1$ 

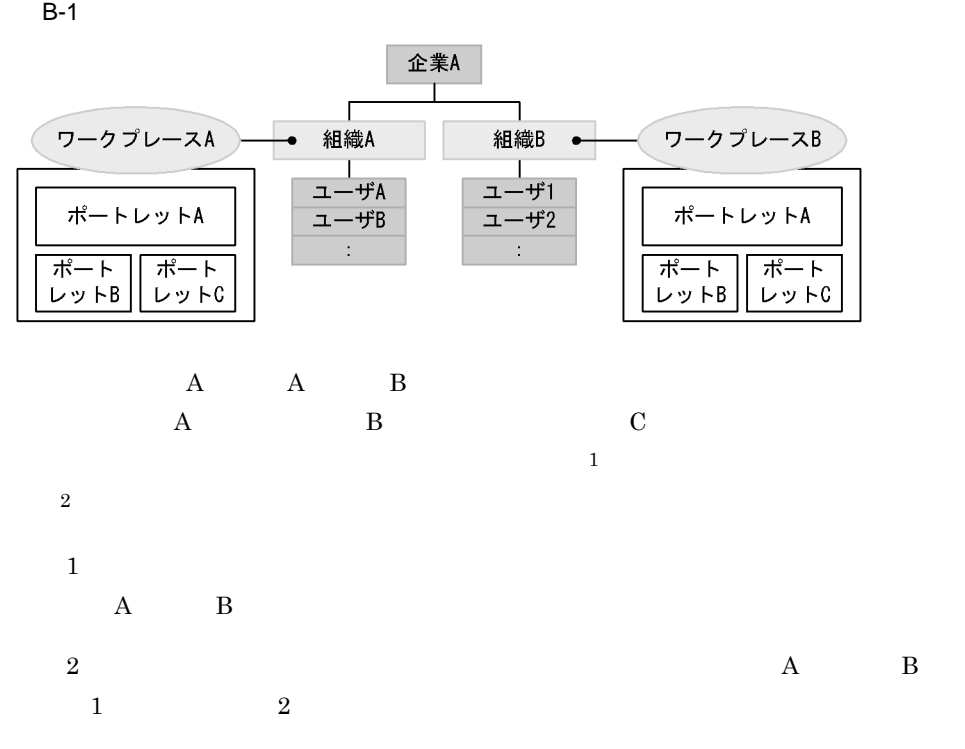

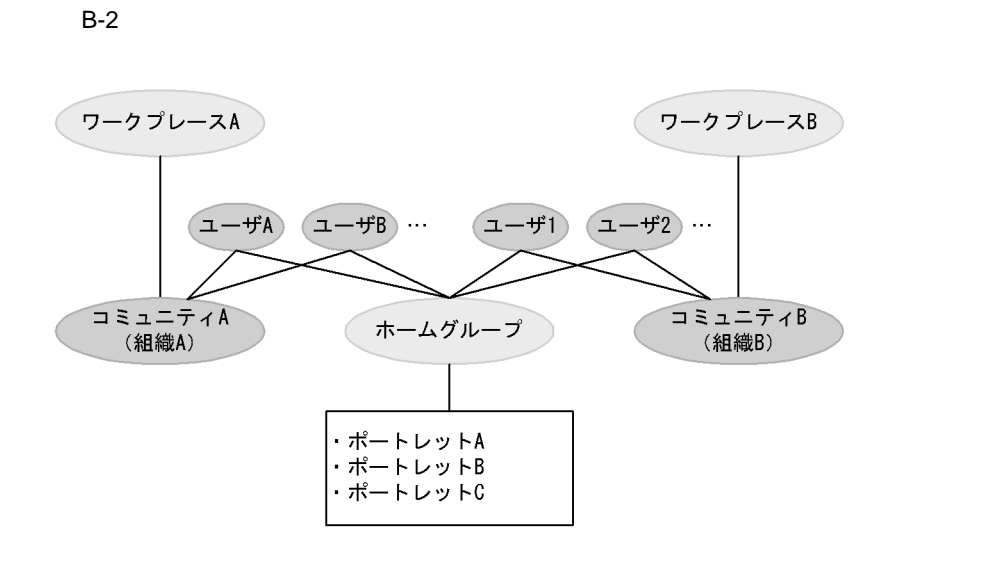

#### 1. Collaboration - Online Community Management

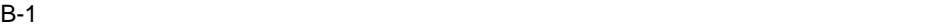

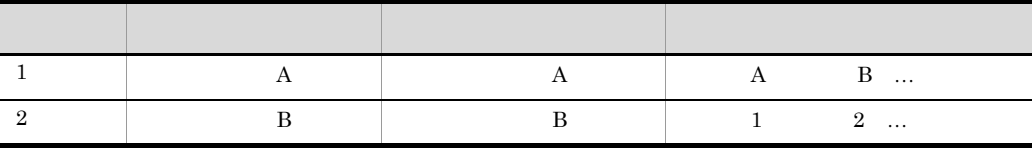

2.  $\mathbb{R}$ 

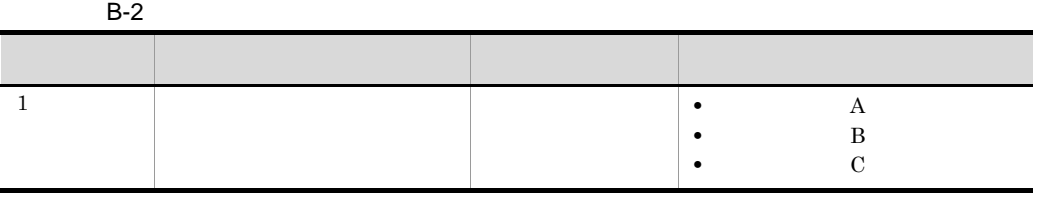

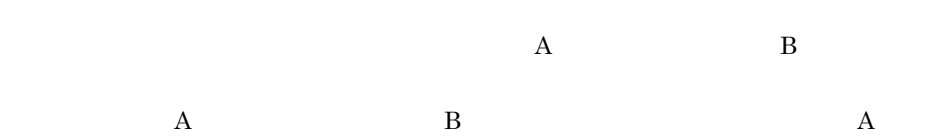

トレット B,およびポートレット C が表示されます。

287

#### <span id="page-301-0"></span>付録 B.2 コミュニティごとに個別のポートレットを表示す

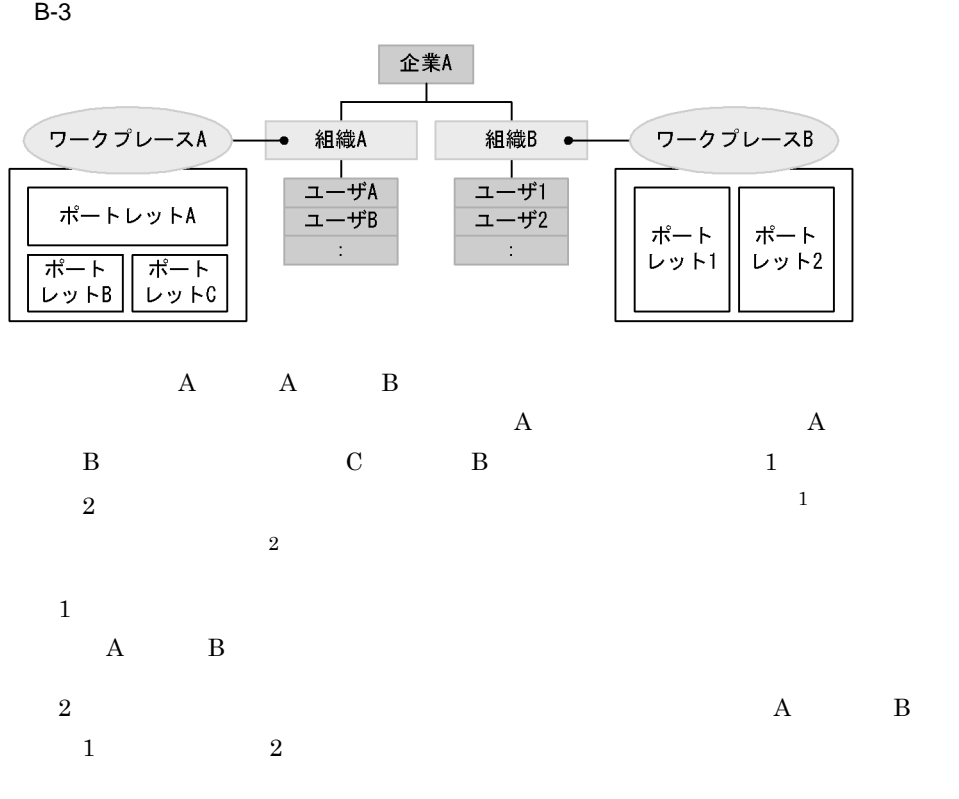

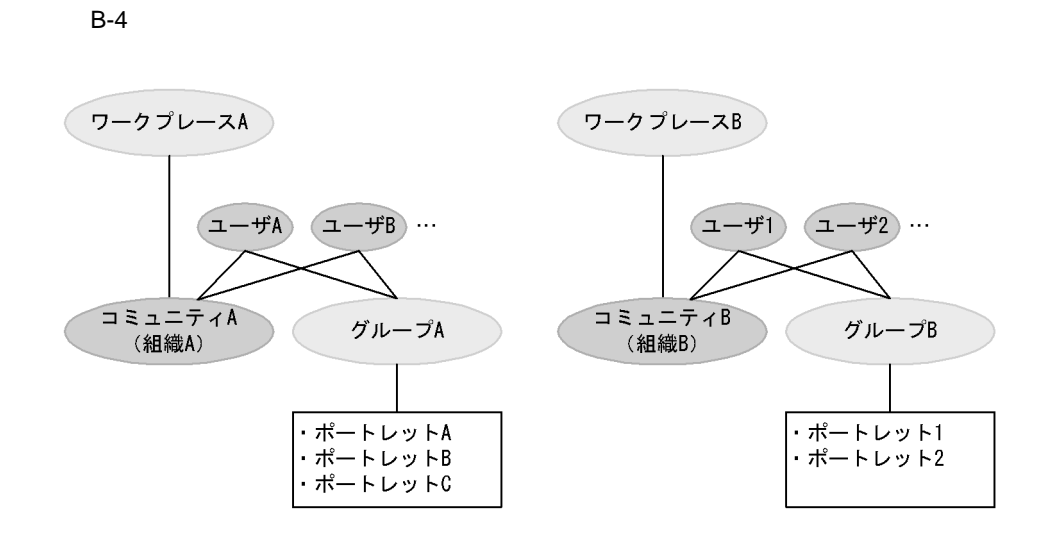

#### 1. Collaboration - Online Community Management

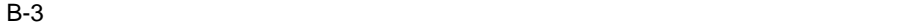

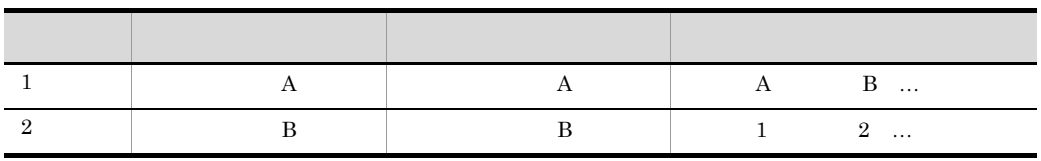

2.  $\mathbb{R}$ 

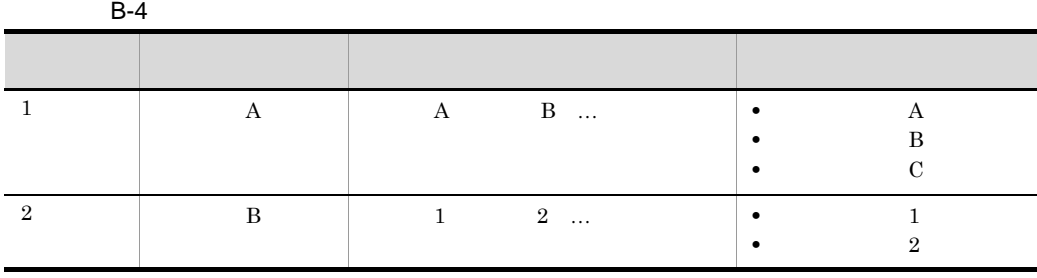

 $1.$ 

 $\mathbf A$  a  $\mathbf A$   $\mathbf A$ 

B B B  $\mathbf{B}$ 

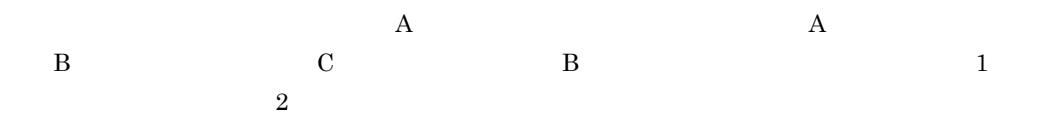

C DB DB  $\sim$ 

# C DB DB  $\sim$  $\overline{DB}$ 1. uCosminexus Portal Framework uCosminexus Portal Framework uCosminexus Portal Framework uCosminexus Portal Framework  $2.$ Portal Manager  $5.3$

3. uCosminexus Portal Framework  $2.$ 

### D DB DB DB DB 0

 $DB$ 

1. uCosminexus Portal Framework

uCosminexus Portal Framework

uCosminexus Portal Framework

uCosminexus Portal Framework

 $2.$ 

 $DB$ 

Portal Manager

3. uCosminexus Portal Framework

 $2.$ 

# <span id="page-306-1"></span>E PSML

 $\rm PSML$ 

PSML

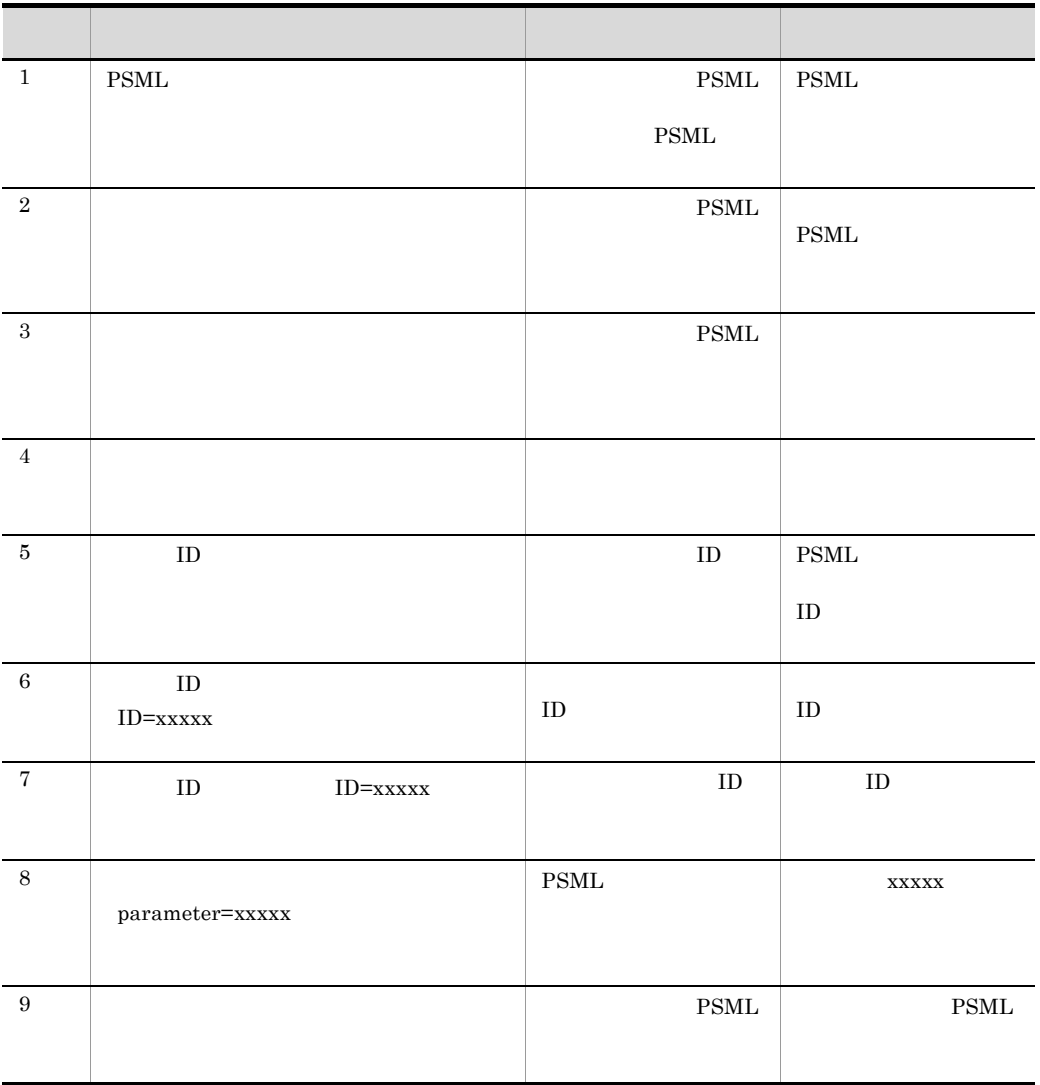

<span id="page-306-0"></span>E-1 PSML

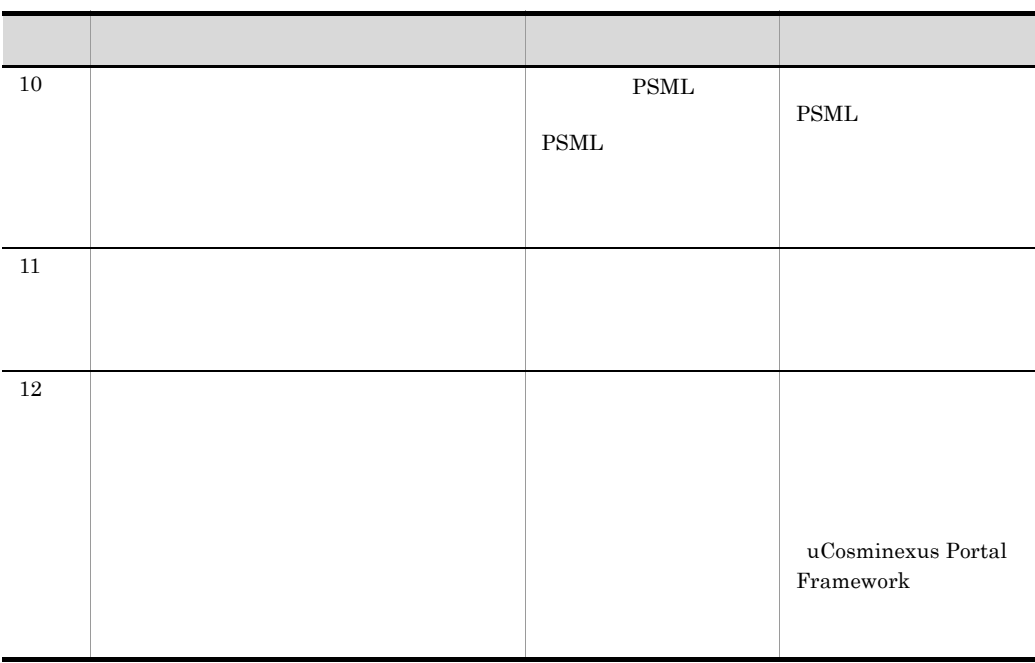

**xxxxx** 

#### 付録 F 各バージョンの変更内容

(3020-3-H72-40) uCosminexus Portal Framework 08-70 uCosminexus Portal Framework - Light 08-70

#### Web 2000 and the United States and Tables 2000 and Tables 2000 and Tables 2000 and Tables 2000 and Tables 2000

(3020-3-H72-30) uCosminexus Portal Framework 08-03 uCosminexus Portal Framework - Light 08-03

(3020-3-H72-20) uCosminexus Portal Framework 08-02 uCosminexus Portal Framework - Light 08-02

 $\rm Web$ 

### 付録 G このマニュアルの参考情報

# G.1

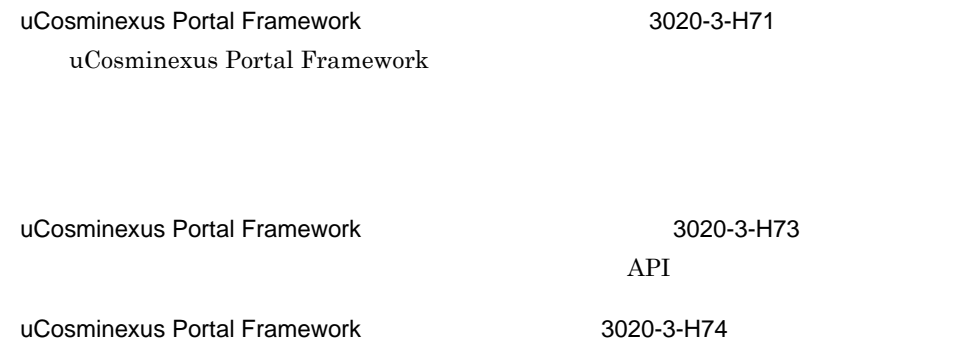

# $G<sub>2</sub>$

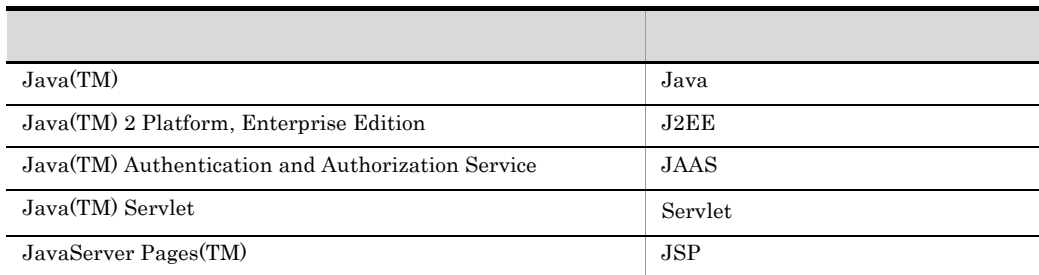

### 付録 G.3 このマニュアルで使用する英略語

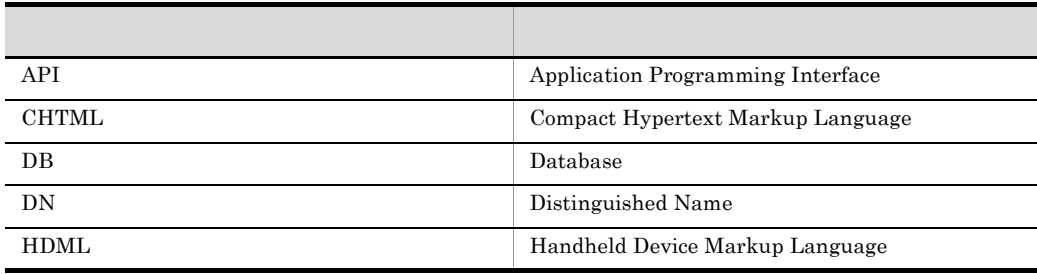

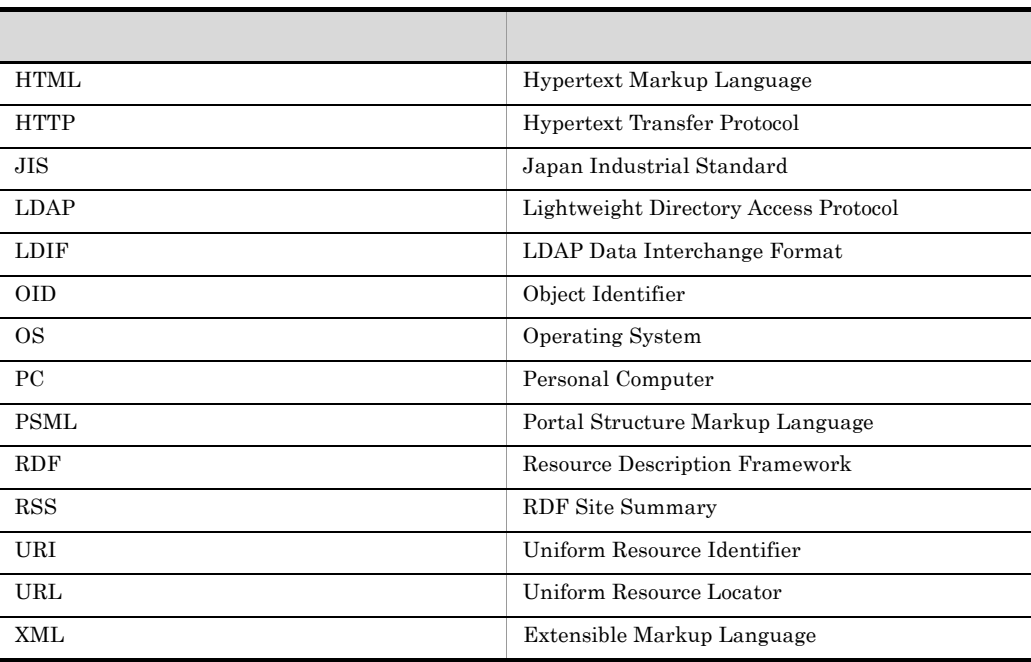

## G.4 KB

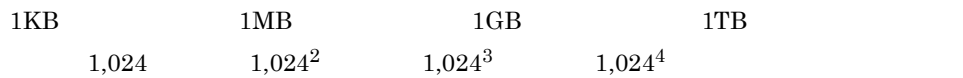

## <span id="page-311-0"></span> $\overline{\mathsf{H}}$

<span id="page-311-8"></span><span id="page-311-7"></span><span id="page-311-6"></span><span id="page-311-5"></span><span id="page-311-4"></span><span id="page-311-3"></span><span id="page-311-2"></span><span id="page-311-1"></span>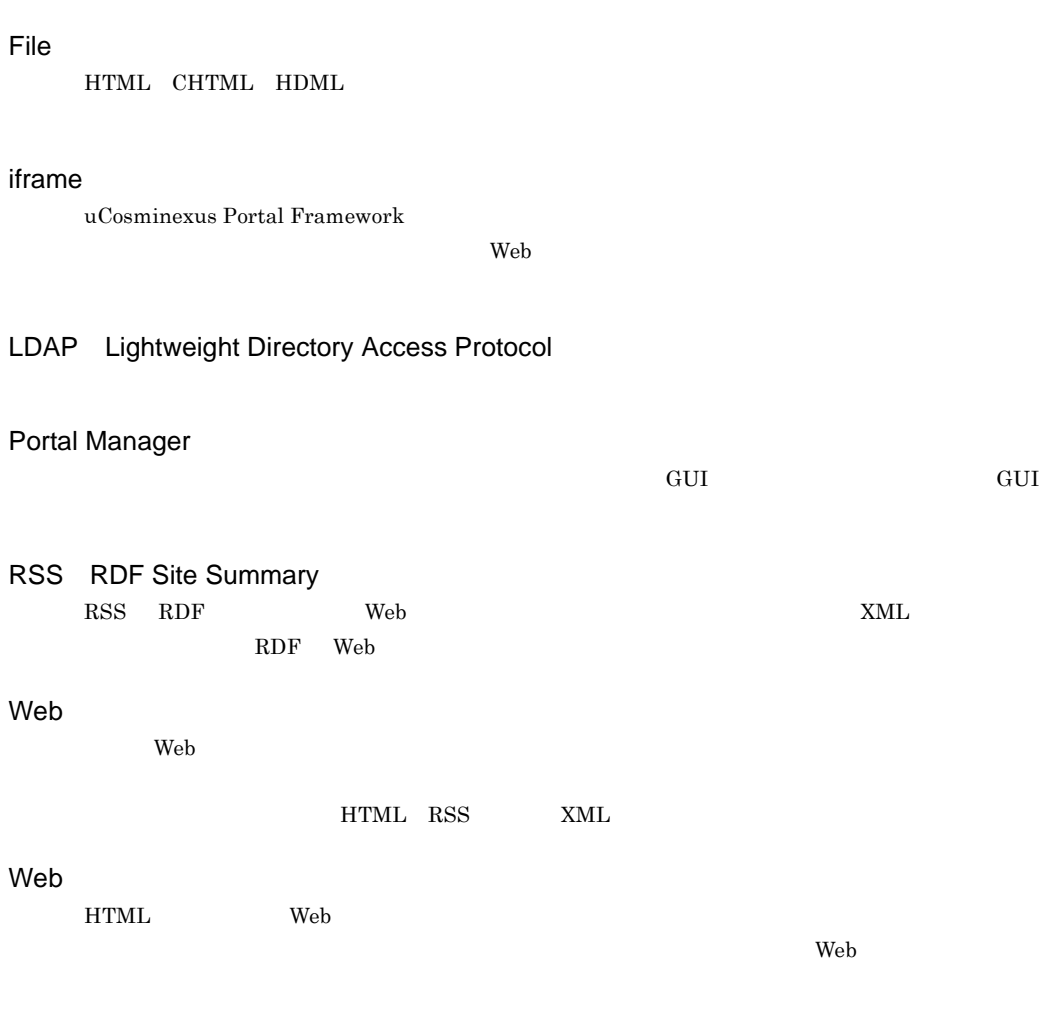

<span id="page-312-2"></span>エリア ID

<span id="page-312-3"></span> $\text{ID}$ 

<span id="page-312-1"></span><span id="page-312-0"></span> $API$ 

<span id="page-312-5"></span><span id="page-312-4"></span> $JSP$ 

<span id="page-312-6"></span> $API$  API  $API$ 

<span id="page-312-7"></span> $\rm Web$ 

<span id="page-313-2"></span><span id="page-313-1"></span><span id="page-313-0"></span>Portal Manager

<span id="page-313-4"></span><span id="page-313-3"></span>uCosminexus Portal Framework

uCosminexus Portal Framework LDAP

<span id="page-313-6"></span><span id="page-313-5"></span>

 $Web$ hptlParsedHTML hptlStaticParsedHTML

<span id="page-314-3"></span><span id="page-314-2"></span><span id="page-314-1"></span><span id="page-314-0"></span>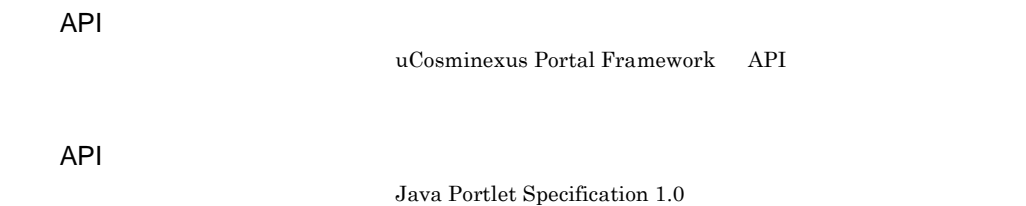

<span id="page-314-9"></span><span id="page-314-8"></span><span id="page-314-7"></span><span id="page-314-6"></span><span id="page-314-5"></span><span id="page-314-4"></span> $\mathbf{Web}$ 

<span id="page-315-5"></span><span id="page-315-4"></span><span id="page-315-3"></span><span id="page-315-2"></span><span id="page-315-1"></span><span id="page-315-0"></span> ${\bf u} {\bf Cosmin} {\bf exus\; Portal\; Framework} {\bf 2}$ 

<span id="page-315-6"></span>Portal Manager

 $PSML$ 

<span id="page-315-10"></span><span id="page-315-9"></span><span id="page-315-8"></span><span id="page-315-7"></span>**HTML** 

<span id="page-315-11"></span>uCosminexus Portal Framework

<span id="page-316-2"></span><span id="page-316-0"></span>hptluser hptlPersonalizeInfo layoutid

<span id="page-316-1"></span>uCosminexus Portal Framework

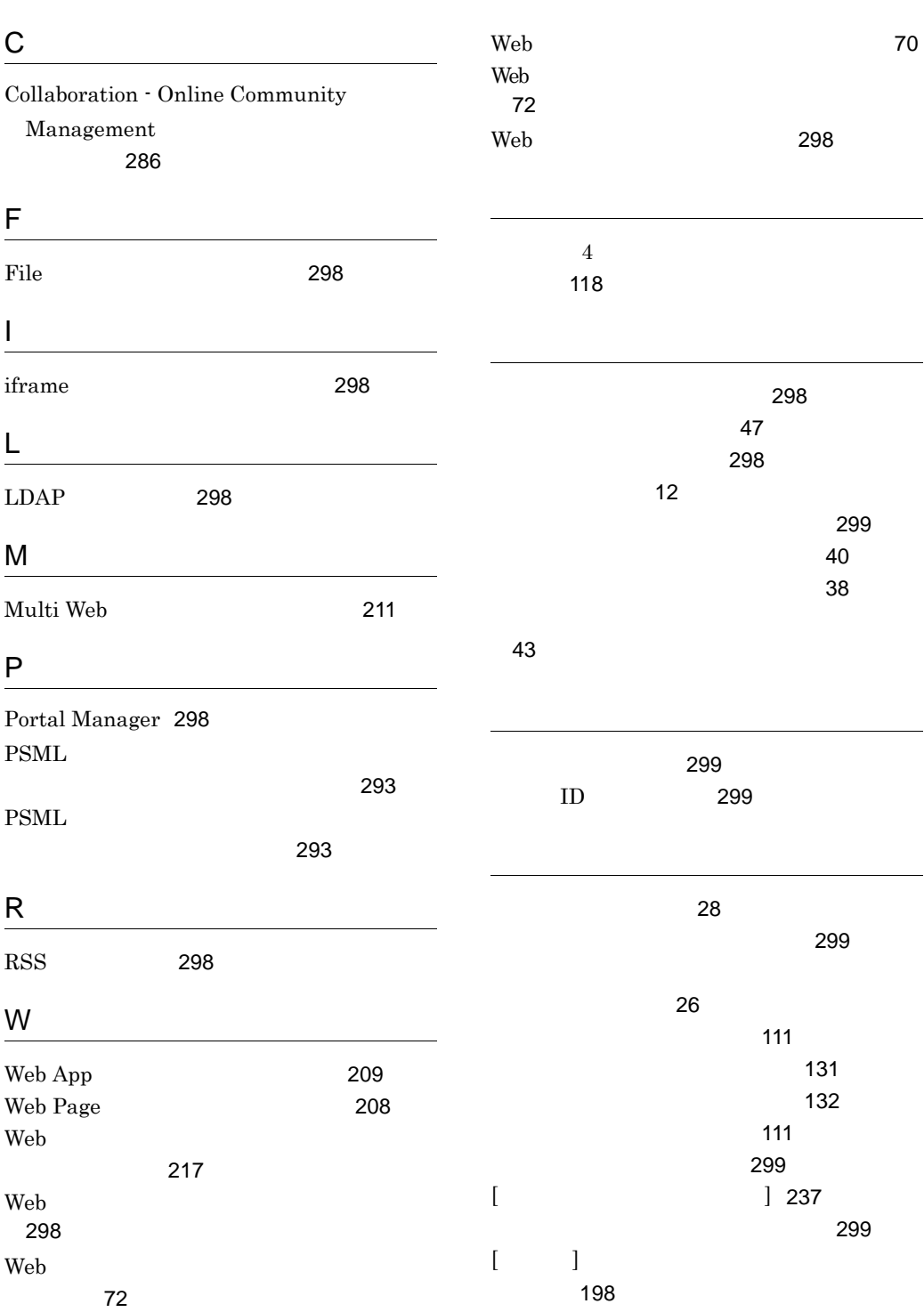

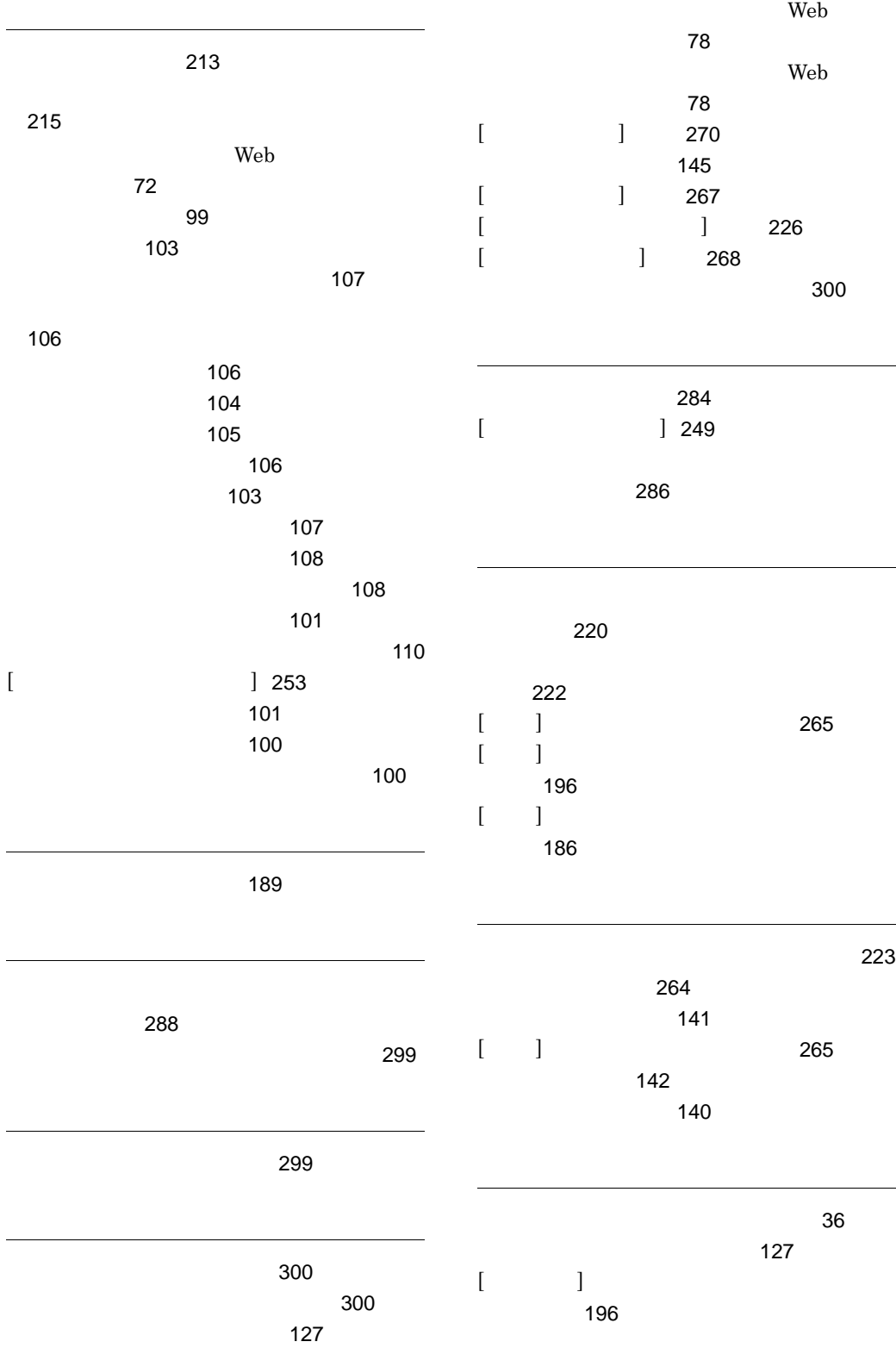

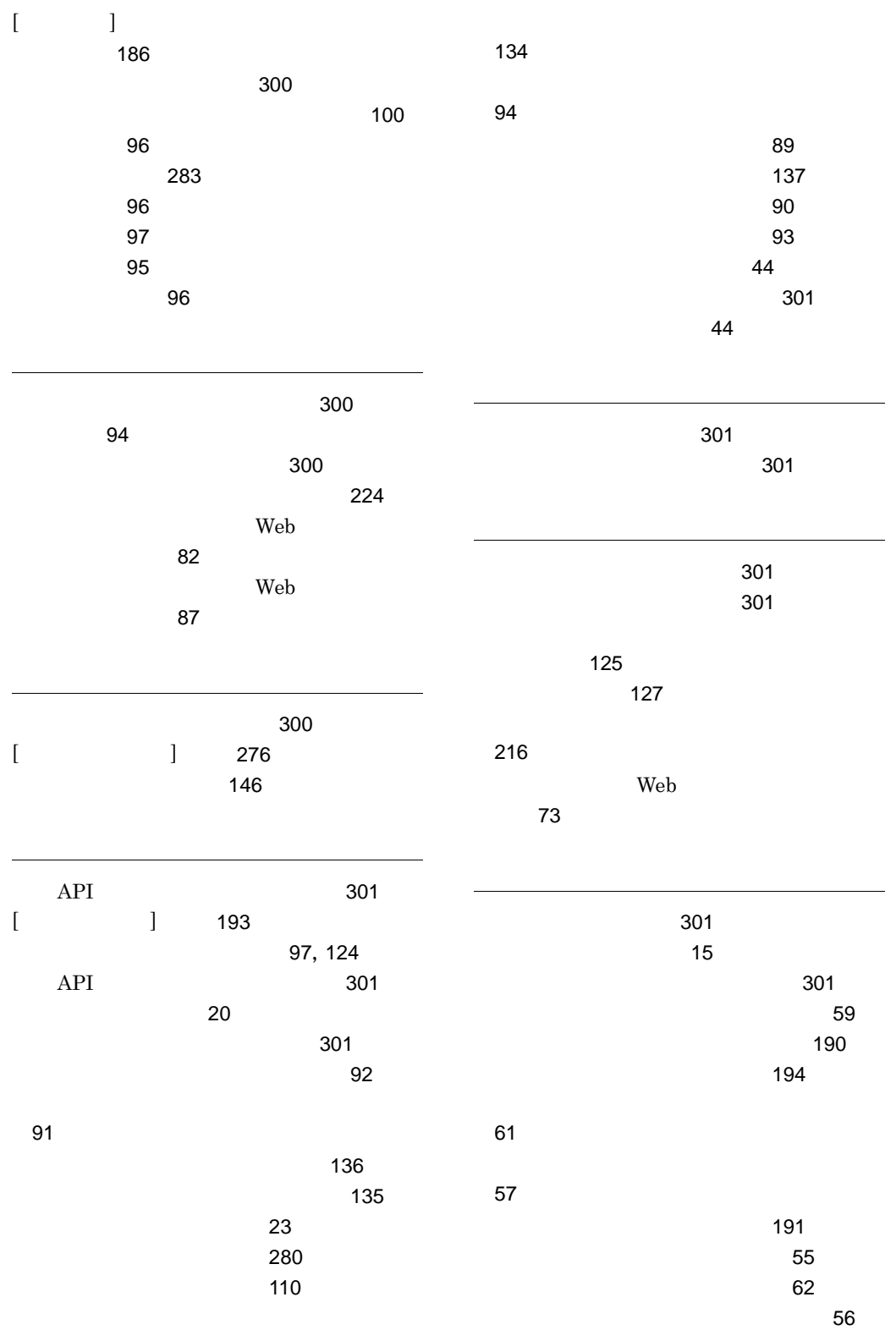

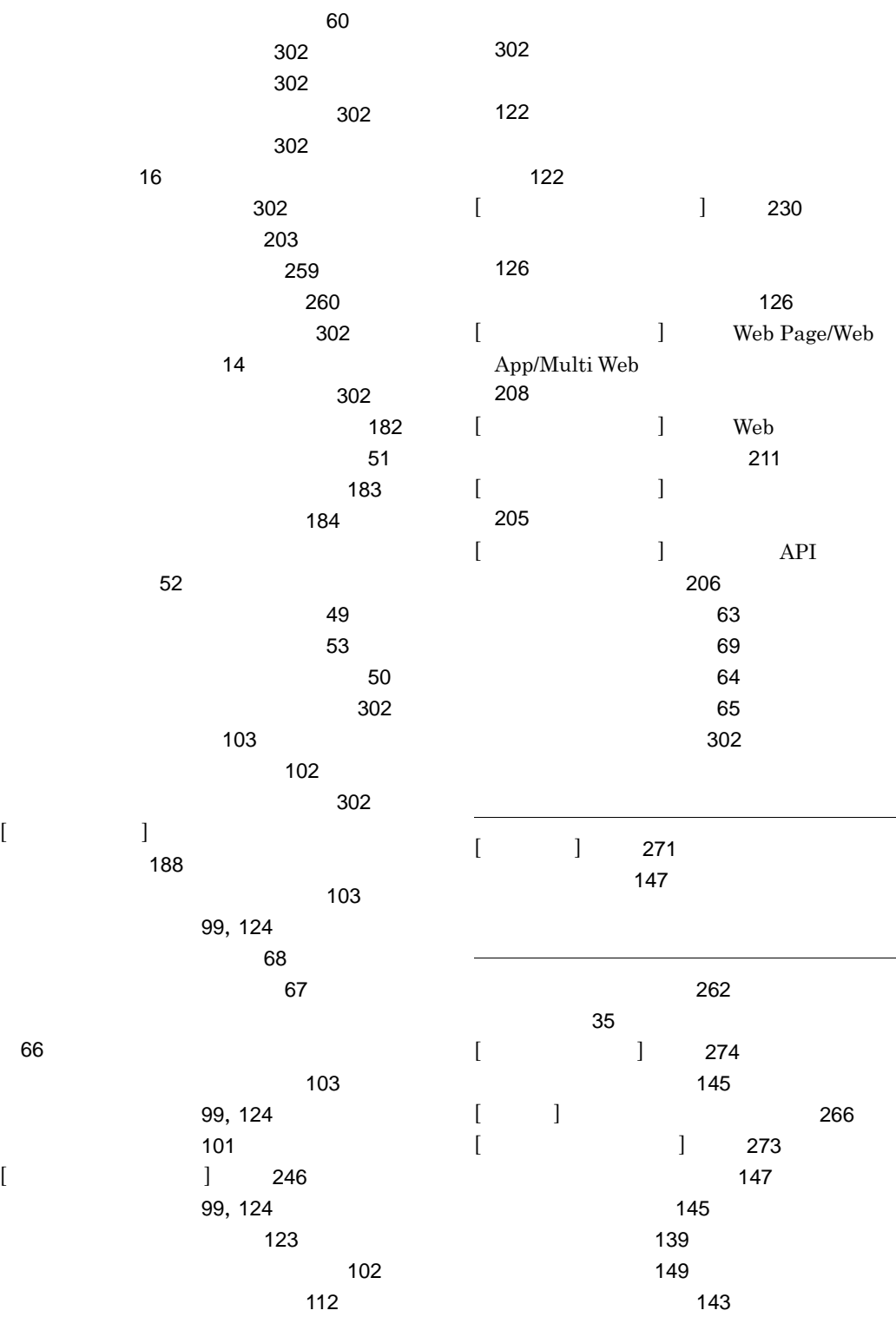

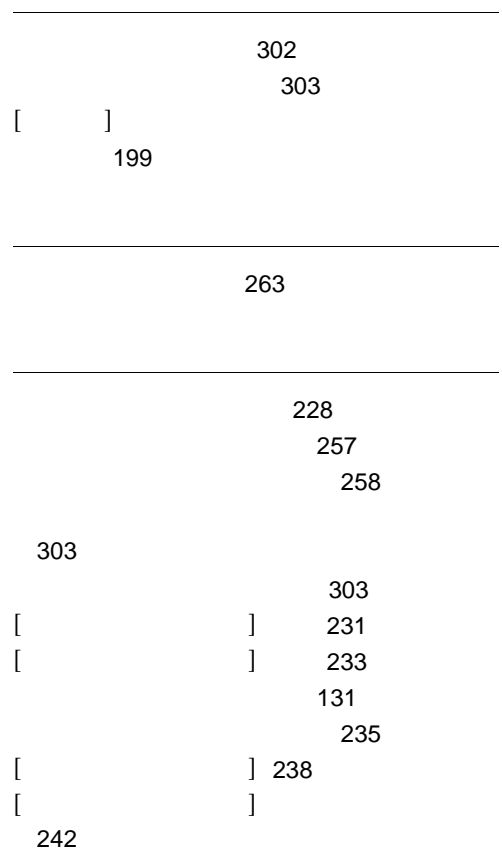